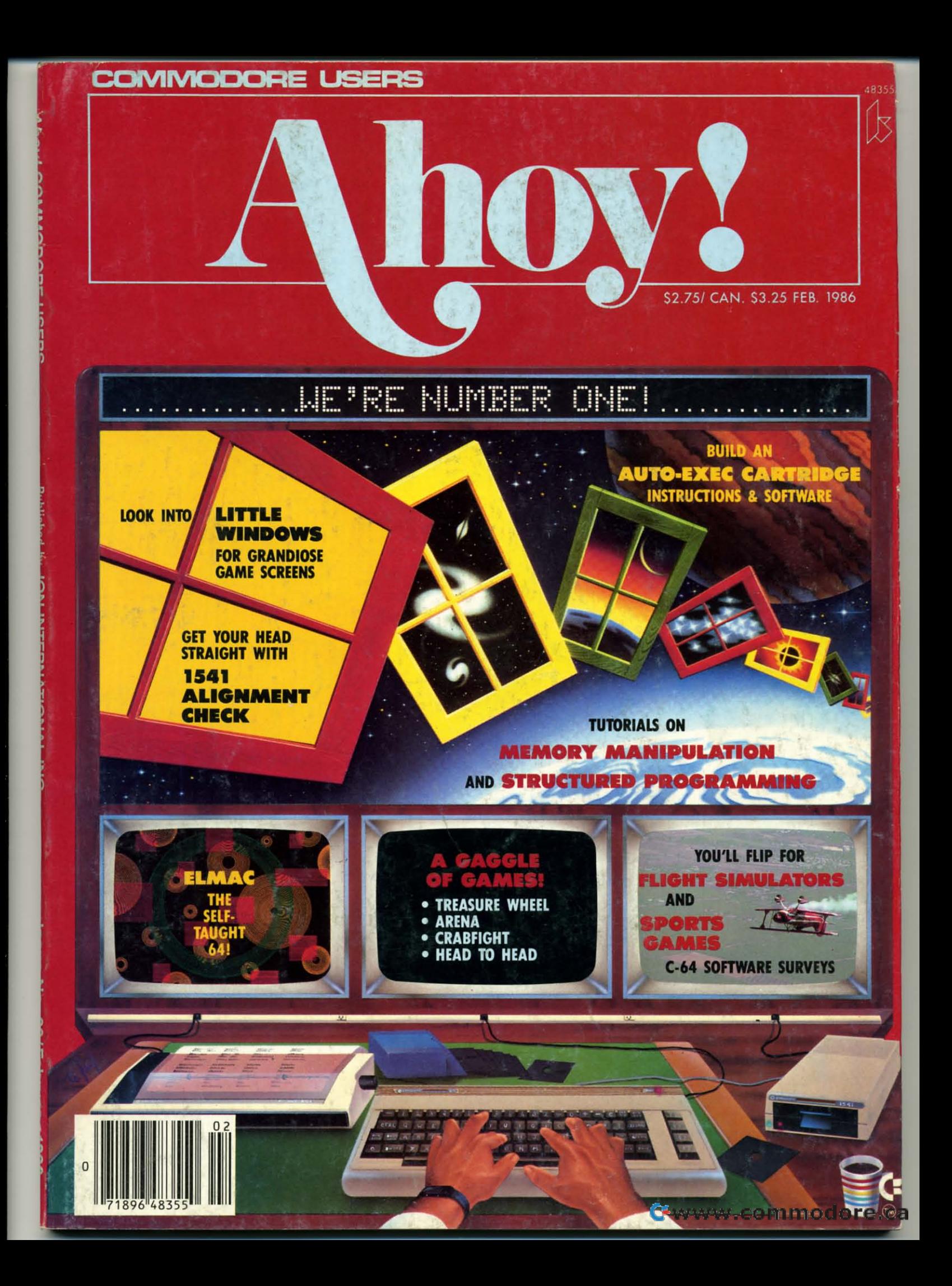

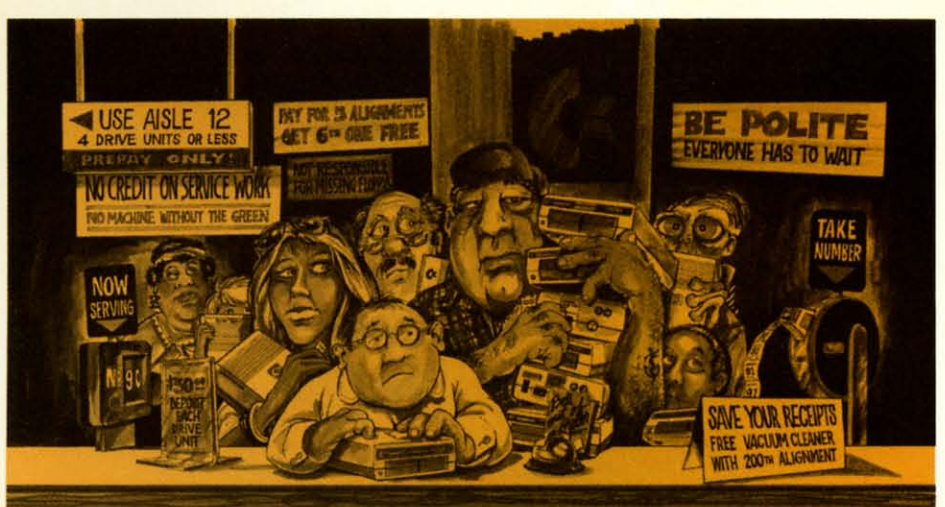

## Who needs this?

When you can solve disk drive alignment problems in 60 minutes with the CSM program.

**Disk drive alignment problems? Drive out of alignment again? Tired of waiting two weeks or** more to get your drive fixed??

#### **WE HAVE THE ANSWER!!**

With the 1541 DISK DRIVE ALIGNMENT PROGRAM you can align the drive yourself in an hour or so. Not only that, you can do it at home AND no special equipment is required. Anyone with average mechanical skills can do it!!

#### **Read What Compute!'s Gazette** had to say. (Oct., 1984)

"... with 1541 Disk Drive Alignment from CSM Software, you can fix it [the disk drive] yourself in an hour or so and the program will pay for itself the first time you use it...No technical expertise is required to accomplish the alignment procedures, and the manual accompanying the program thoroughly describes the procedures.'

#### 1541 DISK DRIVE ALIGNMENT PROGRAM - VERSION 2.0 - \$44.95 plus shipping

#### **CARTRIDGE BACKER V2.0**

**IMPROVED AND UPDATED !!** 

The best cartridge - to disk backup system is now even better. The software has been enhanced to back up many more cartridges and disk programs. Cartridges will run from the disk as-is and do not require any ROM or RAM expansion boards. VERSION 2.0 software update is available to ALL prior purchasers of CARTRIDGE BACKER and **CARTRIDGE CRACKER (from BEAR).** 

Complete system (includes software and expansion board) -

#### \$54.95 plus shipping

Software update only (call for details) -

\$14.00 plus shipping

#### **PROGRAM PROTECTION MANUAL** FOR THE C-64 VOLUME II

Not just a third edition - a new and up-to-date manual covering the latest advances in program protection. Over 275 pages of valuable information. Topics include:

- ENCRYPTION AND DECRYPTION
- UNDOCUMENTED OPCODES
- · GCR RECORDING
- CUSTOM DOS ROUTINES
- CARTRIDGES AND EPROMS
- · PROTECTING YOUR OWN SOFTWARE
- TIPS FROM EXPERTS ON PROTECTION, BACKUP & MORE

#### · DISK INCLUDED

#### \$34.95 plus shipping

#### **EPROM PROGRAMMERS HANDBOOK** Finally, a reference book written for the average user. Until now EPROM programming was simply too difficult for most people. The EPROM PRO-<br>GRAMMERS HANDBOOK will take the mystery out of putting your favorite programs on cartridge. Learn

to create your own cartridges and customize your

 $\star$  \* NEW PRODUCT \* \*

computer and disk drive. Discover the power of programming your own EPROMs.

- 
- \* Covers beginning thru advanced topics.<br>\* Simplifies EPROM programming so that anyone can do it.
- · Perfect companion for the PROMENADE and other **EPROM** programmers.
- Create your own auto-start cartridges, custom KERNAL, modified DOS and specialized EPROMs.
- . Put many programs on a single cartridge with **MENU-MAKER.**
- · Disk includes ready-to-use routines and helpful utilities.

#### \$32.95 plus shipping

#### PROGRAM PROTECTION MANUAL FOR THE C-64 VOLUME I

- A MUST FOR BEGINNERS
- · THE PERFECT INTRODUCTION
- TO PROGRAM PROTECTION · DISK INCLUDED

#### \$29.95 plus shipping

#### **VISA AND MASTERCARD ACCEPTED** Shipping \$3.50 per item in U.S.; foreign orders extra

## SNAPSHOT 64

SNAPSHOT 64 is a unique and exciting utility that virtually takes a picture of your computer's memory. SNAPSHOT 64 then<br>saves that 'snapshot' to disk and automatically creates an auto-boot loader for the program. Once saved to disk the program may be restarted at the exact same point at which it was interrupted!!!

SNAPSHOT 64 is the perfect answer for those looking for the ultimate backup utility. Think of it, being able to stop most any program after the protection check and then being able to resume the program at the same point, totally bypassing the protection check.

- . MOST EFFECTIVE UTILITY OF ITS KIND-EVEN MORE EFFECTIVE THAN THOSE UTILITIES THAT CLAIM TO "COPY ALL **MEMORY-RESIDENT SOFTWARE"**
- INVISIBLE TO SOFTWARE CANNOT BE **DETECTED**
- · SNAPSHOT FILES RUN BY THEMSELVES -THE BACKUP COPY WILL RUN AS-IS, WITHOUT THE SNAPSHOT CARTRIDGE
- . WORKS MUCH FASTER THAN OTHER **SIMILAR UTILITIES**
- EASY TO USE NO COMPLICATED **INSTRUCTIONS - EVEN A CHILD CAN DO IT**
- · SNAPSHOT FILES ARE COMPATIBLE WITH **FAST LOAD UTILITIES**
- SNAPSHOT FILES WILL LOAD FROM ALL **COMMODORE COMPATIBLE DISK DRIVES**
- · STORE MANY DIFFERENT SNAPSHOTed FILES ON A SINGLE DISK
- · FULLY SELF-CONTAINED ON CARTRIDGE -NO DISK TO HASSLE WITH
- **EXCLUSIVE FEATURE: THE CODE INSPECTOR - ALLOWS MOST PROGRAMS** TO BE STOPPED, EXAMINED, MODIFIED AND RESUMED WHILE STILL IN MEMORY !!
- NO PARAMETERS NEEDED AS OFTEN **REQUIRED BY OTHER UTILITIES**
- · COMPLETE AND THOROUGH MANUAL IS **INCLUDED**
- · SOLD FOR ARCHIVAL PURPOSES ONLY
- · RAVE REVIEWS IN: INFO 64. **MIDNIGHT GAZETTE &** PROGRAM PROTECTION NEWSLETTER

#### **SNAPSHOT 64TM** \$49.95 + \$3.50 SHIPPING

E is a registered trademark of Commodore Business Machines, Inc.

Available through your local software dealer or call:

CSM SOFTWARE, INC.

POST OFFICE BOX 563, CROWN POINT IN. 46307, PHONE (219) 663-4335 Reader Service No. 165

#### Cwww.commodore.ca

Sci Ar Re  $\overline{\mathsf{C}}$ Ti Flo EL. En īι

## **CONTENTS**

L

## **DEPARTMENTS**

ting

your

hen

and ader

the

kact

 $d$ !!!

for

utili-

any

and

n at

pro-

**ND** 

3E

 $21T$ 

TH

 $\overline{\mathsf{S}}$ 

MS

**ND** 

of

nc.

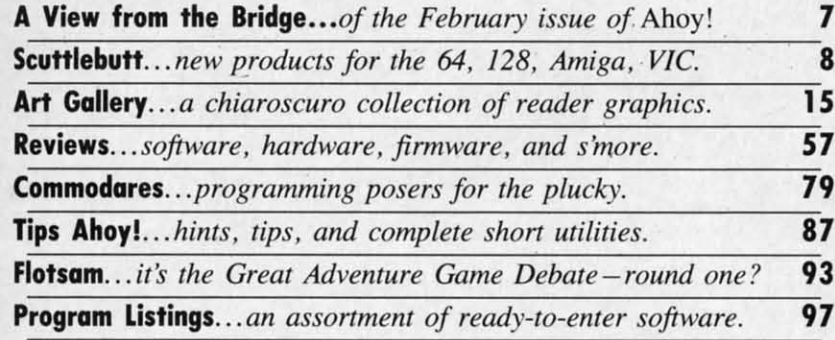

## **FEATURES**

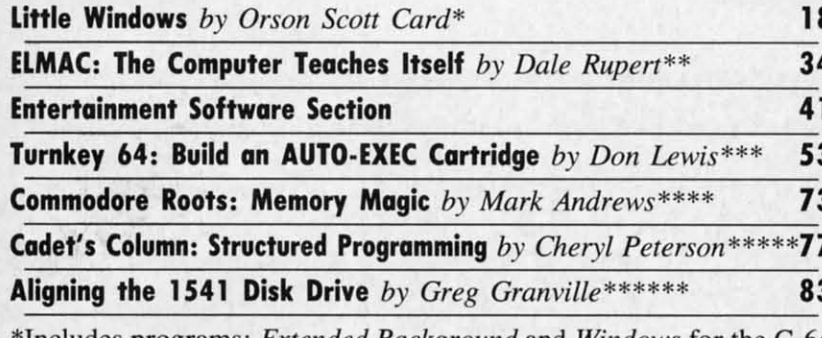

\*Includes programs: *Extended Background* and *Windows* for the C-64 \*\*Includes program: ELMAC Plays NIM for the C-64 \*\*\*Includes program: Turnkey 64 for the C-64 \*\*\*\*Includes program: MOVECHRS for the C-64 \*\*\*\*\*Includes program: Compuphobia for the C-64 \*\*\*\*\*\*Includes program: 1541 Alignment Check for the C-64

## **PROGRAMS**

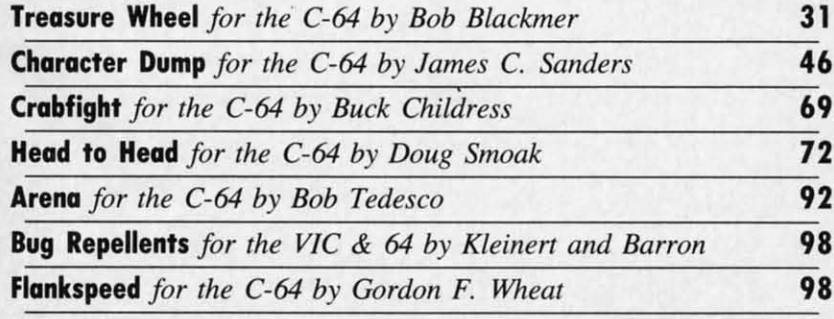

Cover art by James Regan; art inside screens by Tom Cushwa, Javier Romero

**Publisher Michael Schneider** 

**Editor David Allikas** 

**Art Director** JoAnn Case **Managing Editor** 

**Michael Davila** 

**Senior Editor Tim Moriarty** 

**Technical Editors David Barron Bob Lloret** 

**Consulting Editors Ben Bova Morton Kevelson Dale Rupert** 

**Entertainment Editor** Arnie Katz

7

 $\overline{\mathbf{8}}$ 

9

3

**Production Director** Melissa Held **Art Production Christopher Carter Mark Kammerer** 

Victoria Green **Bulletin Board SYSOP** 

**B.W. Behling** 

**Editorial Assistant Tim Little** 

**Circulation Director W. Charles Squires** 

**Advertising Director Lynne Dominick** 

**Director of Promotion** Joyce K. Fuchs

**Controller Dan Tunick Managing Director Richard Stevens** 

**Advertising Representative JE Publishers' Representative** 6855 Santa Monica Blvd., Suite 200 Los Angeles, CA 90038  $(213)467 - 2266$ Boston (617)437-7628 Dallas (214)660-2253 New York (212)724-7767 Chicago (312)445-2489 Denver (303)595-4331 San Francisco (415)864-3252

#### **ISSUE NO. 26**

#### **FEBRUARY 1986**

Ahoy! (#8750-4383) is published monthly by Ion International Inc., 45 W. 34th St., Suite 407, New York, NY, 10001. Subscription rate: 12 issues for \$21.95. 24 issues for \$41.75 (Canada \$29.25 and \$54.25 respectively). Second class postage paid at New York, NY 10001 and additional mailing offices. <sup>c</sup> 1986 by Ion International Inc. All rights reserved. <sup>©</sup> under Universal International and Pan American Copyright conventions. Reproduction of editorial or pictorial content in any manner is prohibited. No responsibility can be accepted for unsolicited material. Postmaster, send address changes to Ahoy!, 45 W.<br>34th Street, Suite 407, New York, NY 10001. Direct all address changes or matters concerning your subscription to  $Ahoy!$ , P.O. Box #341, Mt. Morris, IL 61054. All editorial inquiries and software and hardware to be reviewed should be sent to Ahoy!, 45 W. 34th St., Suite 407, New York, NY 10001.

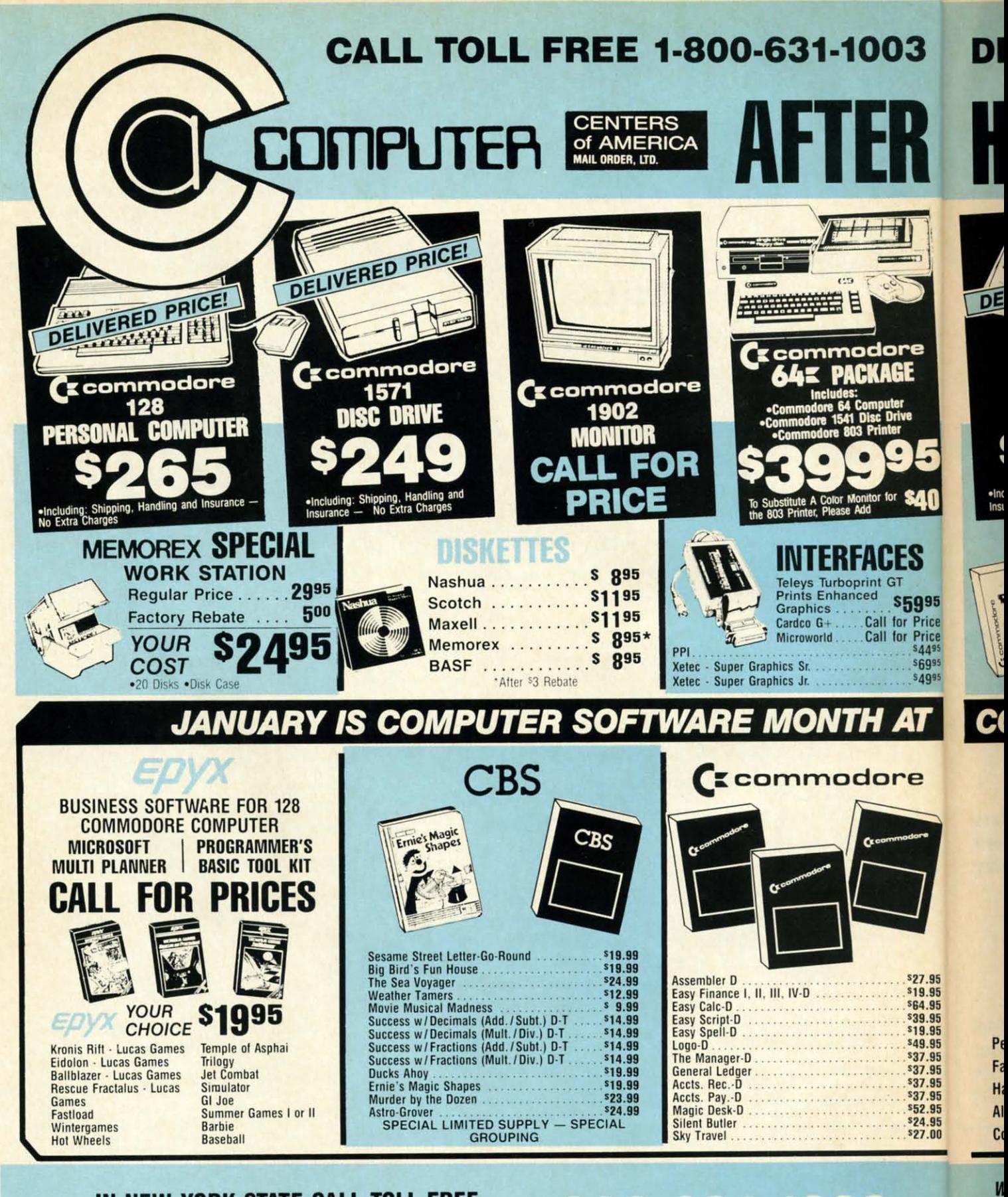

#### IN NEW YORK STATE CALL TOLL FREE 1-800-221-2760 or 516-349-1020

 $\mathfrak g$ OR WRITE: COMPUTER CENTERS OF AMERICA, 81 TERMINAL DRIVE, PLAINVIEW, NY 11803

Reader Service No. 164

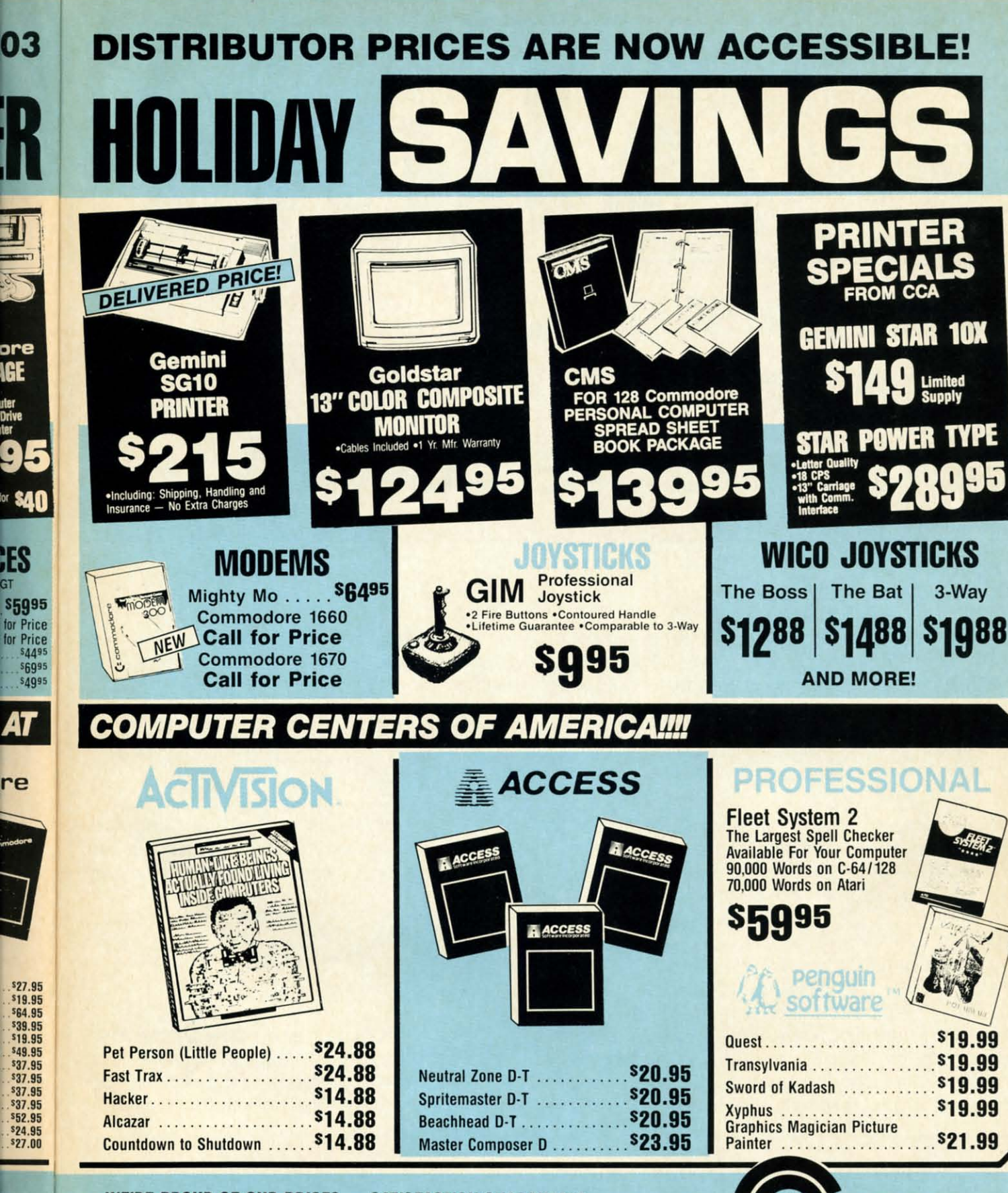

#### **WE'RE PROUD OF OUR PRICES - SATISFACTION GUARANTEED**

**GT** 

i factory fresh merchanoise with manutacturer's warranty. Dealers welcome, G<br>s and new rebate information. Plus shipping and handling. No returns without

**COMPLITER** 

1 Order LTD.

## **Number Number One in One in CommodoreCoverage! Commodore Coverage! \***

[

 $\Box$ 

r

~ t (

r

k r

 $\epsilon$ 1 c I r I t  $\mathbf$ 

c 1 c I

 $\mathbf$ 

Gwww.commodore.ca

 $\mathbf c$ 

#### **Ahoyl Ahoyl**

Jon International Ion International

52.50 **\*\*\*\*-** Monthly publication devoted to Commodore computing. Ahoyl seems to fluctuate from issue to issue, 52.50 Monthly publication devoted to Commodore computing. Ahoy/ seems to fluctuate from issue to issue, but seems recently to be pulling ahead of Run and Computel's Gazette in content and style. Of the 3 'big names,' I would recommend this one most. (-B.D.)

#### **Computel's Gazette Computel's Gazette**

Compute Publications Compute Publications 52.95 **\*\*\*+** 52.95 **\*\*\*+**  for: C-64 for: C-64

Slick monthly publication with coverage of Commodore's VIC-20, 64, Plus/4, and newer computers. Emphasis is on type-in games and occasional utilities. Reviews are generally candy-coated but rea· Emphasis is on type-in games and occasional utilities. Reviews are generally candy-coated but reasonably current. Well·illustrated and laid-out. Goes with the flow, avoiding controversy and originality. sonably current. Well-illustrated and laid-out. Goes with the flow, avoiding controversy and originality. Features a good selection of advertising. (-B.D.)

#### **RUN RUN**

CW Communications CW Communications 52.95 **\*\*\*+** 52.95 **\*\*\*+**  for: C-64, C-128 for: C-64, C-128

This slick monthly Commodore magazine is chock-full of ads, lots of color and photos, occasional This slick monthly Commodore magazine is chock-full of ads, lots of color and photos, occasional decent articles. Reviews are often out of date and, worse, not to be trusted. What can you say about decent articles. Reviews are often out of date and, worse, not to be trusted. What can you say about a supposedly knowledgeable publication that prints shameless gushing praise for a turkey like the a supposedly knowledgeable publication that prints shameless gushing praise for a turkey like the PLUSI4 month after month. Best features: MAGIC column, and STRASMA's 'Commodore Clinic.' (-B.D.)

In its September-October '85 issue, INFO (formerly INFO 64) Magazine reviewed all the major Commodore-spe**tifle publications. None received a higher rating than AhoyI** cific publications. None received a higher rating than Ahoyl

Our review is reprinted here. In the interest of fairness, we've also reprinted the reviews of the other two members of the 'Big Three'-all three reviews word-for-word, exactly as they appeared in INFO Magazine.

We thank INFO Publisher Benn Dunnington for covering our segment of the marketplace in his usual hard-hit**tlng style. And we'll try to stop fluctuatlngl** ting style. And we'll try to stop fluctuatingl .

**·Source: INFO M agazine, September-October '85** 

y now the ad on the facing page has snagged<br>your eye, and you know the story behind the<br>banner headline on this month's cover. We in-<br>vite our readers to share our joy in being<br>rated number one by *INFO* Magazine, the high your eye, and you know the story behind the your eye, and you know the story behind the banner headline on this month's cover. We inbanner headline on this month's cover. We invite our readers to share our joy in being y now the ad on the facing page has snagged

ted *Consumer Reports* of the Commodore marketplace.

But gloating didn't get us where we are - and it won't keep us there. Let's get on to what we're doing to re-keep us there. Let's get on to what we're doing to remain the leading independent Commodore magazine. main the leading independent Commodore magazine.

By now many of you have dropped in on *Ahoy! Pon* By now many of you have dropped in on *Ahoy! s Pon of CaLI,* our program on the PlayNET system. Each *of Call,* our program on the Play NET system. Each Thursday night at 10 p.m., Commodore users around the Thursday night at 10 p.m., Commodore users around the country gather to talk about their favorite subject. BW. country gather to talk about their favorite subject. B.w. Behling chairs the weekly sessions, usually with one or Behling chairs the weekly sessions, usually with one or more *Ahoy!* writers or editors as guests. You must be a more *Ahoy!* writers or editors as guests. You must be a PlayNET subscriber to attend. If you're not, the adver-PlayNET subscriber to attend. If you're not, the advertisements on pages 58 and 59 will tell you how to become one free with a subscription to *Ahoy!* If you don't have one free with a subscription to *Ahoy!* tf you don't have a modem, you'll find out on those same pages how to a modem, you'll find out on those same pages how to obtain one free! obtain one free!

Speaking of subscribing to *Ahoy!,* you'll note that the Speaking of subscribing to *Ahoy!,* you'll note that the rates listed in our contents page indicia have gone up. rates listed in our contents page indicia have gone up. But the insen card elsewhere in this issue reflects the old But the insert card elsewhere in this issue reflects the old prices. Fact is, we printed hundreds of thousands of those prices. Fact is, we printed hundreds of thousands of those cards before we knew our subscription prices would be riscards before we knew our subscription prices would be ris-<br>ing. You can take advantage of our mistake by subscribing now at the old rate. We must emphasize the word "now." now at the old rate. We must emphasize the word "now."

ssue, the the

\*

ters. reality.

onal out the  $. D.$ 

spe-

two ine. -hit-

And *now*—the contents of the February '86 issue of *Ahoy!*: One of our most original construction projects to date, One of our most original construction projects to date, Don Lewis' *Tunzkey* 64 teaches you to build an AUlD-Don Lewis' *Turnkey* 64 teaches you to build an AUTO-EXEC cartridge for instant execution of a specified pro-EXEC cartridge for instant execution of a gram upon power-up. A program for use with the cartgram upon power-up. A program for use with the cartridge is also provided. (Turn to page 53.)

And while you're in a hardware hacking mood, Greg And while you're in a hardware hacking mood, Greg Granville's *Aligning the 1541 Disk Drive* will enable you to deal with the universal malady of Commodore users. to deal with the universal malady of Commodore users. Greg also provides a program for determining if your Greg also provides a program for detennining if your 1541 is out of kilter. (Turn to page 83.) 1541 is out of kilter. (Tum to page 83.)

Arnie Katz and crew present not one but two complete Arnie Katz and crew present not one but two complete software surveys in this month's *Entertainment Software Sectioll-of* flight simulators and individual spons com-*Seclion -* of flight simulators and individual sports competitions. Also provided are full-length reviews of *The Fourth Protocol, Decision in the Desert, Lode Runner's Rescue, On Track Model Car Racing, Law of the West,* and *Dave Winfield's Batter Up!* (Turn to page 41.)

Orson Scott Card's *Creatillg lim' Own Games* returns Orson Scott Card's *Creating Your Own Games* returns with an explanation of *Little Windows*, or how to incorporate multiple windows into your C-64 game screens. porate multiple windows into your C-64 game screens. ('fum to page 18.) (Tum to page 18.)

You never know what Dale Rupert will cover nextand, frankly, neither do we until the *Rlipen Repon* lands and , frankly, neither do we until the *Rupen Repon* lands on our desk each month. This time he turns your 64 into on our desk each month. This time he turns your 64 into

an Elementary Learning Machine-ELMAC for short. (Tum to page 34.) (Tum to page 34.)

THEW FROM THE BRIDGE

In an expanded installment of *Commodore Roots*, Mark Andrews tutors assembly language students on *Memory* Andrews tutors assembly language students on *Memory Magic*-including how to copy your 64's built-in character set from ROM into RAM. Why, you ask? So that acter set from ROM into RAM. Why, you ask? So that next month you can turn the character set into custom-designed text or graphics! (Turn to page 73.)

Beginning BASIC programmers are directed to this Beginning BASIC programmers are directed to this month's *Cadet's Column* for one of the more valuable lessons they'll ever learn-on structured programming. Additionally, Cheryl Peterson provides *Compuphobia,* Additionally, Cheryl Peterson provides *Compuphobia ,*  a program you'll learn from and have fun with at the same time. (Turn to page 77.)

We're especially proud of this month's complement of We're especially proud of this month's complement of ready-to-enter games-four of the finest ever to share an issue of *Ahoy!*:

*Treasure Wheel* by regular contributor Bob Blackmer *Treasure Wheel* by regular contributor Bob Blackmer simulates the TV game show of almost-the-same name. simulates the TV game show of almost-the-same name. (Turn to page 31.) (Tum to page 31.)

*Head to Head* provides true two-player action as you *Head to Head* provides true two-player action as you and your opponent race to solve twin computer-genera-and your opponent race to solve twin computer-generated mazes. (Turn to page 72.)

In *Arena* you wield a propellerlike spinner against fast-<br>moving geometric shapes. (Turn to page 92.) moving geometric shapes. (Turn to page 92.)

*Crabfight* combines two crustacea, a clam, and a pair *Crabjight* combines two crustacea, a clam, and a pair of octopi in one of the wittiest games we've seen in some time. (Turn to page 69.) time. (Tum to page 69.)

There's much more inside, including *Reviews* of Card-There's much more inside, including *Reviews* of Cardco's *S'MORE* cartridge, InfoDesign's *Edge* series, and co's *S'MORE* cartridge, InfoDesign's *Edge* series, and other hardware and software (turn to page 57); a mega-<br>dose of frustration in *Commodares* (turn to page 77); *Tips* dose of frustration in *Commodares* (turn to page 77); *Tips Ahoy!,* providing the best programming hints and shon *Ahoy!,* providing the best programming hints and short routines available from the Commodore community (turn to page 87); and the *Scuttlebutt* on all the latest releases for Commodore computers (turn to page 8). for Commodore computers (tum to page 8).

A number of readers have called or written to ask what the extent of *Ahoy!'*s Amiga coverage will be. Our an-<br>swer: it depends on the extent of Amiga's success. We're swer: it depends on the extent of Amiga's success. We're far more interested in servicing the readers we have now far more interested in servicing the readers we have now than in running the risk of losing them by courting new than in running the risk of losing them by courting new ones-which is what would happen if we diluted our pres-<br>ent Commodore 64, 128, and VIC 20 coverage to include ent Commodore 64, 128, and VIC 20 coverage to include the Amiga. While we will be reporting on Amiga releases in *SculliebulI,* we won't be publishing Amiga programs es in *Scuttlebutt,* we won't be publishing Amiga programs or articles until we're convinced that a reasonable portion of our audience and potential audience are using them. As we write these words in early December, it's clear As we write these words in early December, it's clear that that's not yet the case, that that's not yet the case.

Until it is, we hope you enjoy the undiluted Commo-Until it is, we hope you enjoy the undiluted Commo-<br>dore 64, 128, and VIC 20 coverage in this issue of the leading independent Commodore magazine! leading independent Commodore magazine!

# \_\_\_,S~:lJiil.l:I~lJii \_ .----------,IS~:l **JiilJ: I** ~l **Ji ir-------,**

**1541 CONTROLLER • CUSTOM CIRCUIT BOARDS • GAMES FROM FIRST 1541 CONTROLLER • CUSTOM CIRCUIT BOARDS • GAMES FROM FIRST STAR, SUBLOGIC, ELEaRONIC ARTS • C·128 BOOKS • INVOICER • STAR, SUBWGIC, ELEGRONIC ARTS • C-128 BOOKS • INVOICER • FUNCTION KEY DEFINER • TAX PROGRAMS • MIDI SEQUENCER • DISK ORGANIZER • FREEWARE AND PO LIBRARIES • TALKING TERMINAL ORGANIZER • FREEWARE AND PO LIBRARIES • TALKING TERMINAL** 

#### **SPOILS OF VICTORY SPOILS OF VICTORY**

Victory Software is distributing it Victory Software is distributing its entire software line as freeware, enentire software line as freeware, encouraging user groups to copy and distribute the programs among members and non-members. Those who distribute the programs among bers and non-members. Those who like what they get are asked to send like what they get are asked to send a small donation to help perpetuate a small donation to help perpetuate the service. Volumes I, II, and III, each containing 8-10 game and home each containing 8-10 game and home utility programs. should be coming utility programs, should be coming to a user group near you. or else may to a user group ncar you, or else may be purchased from Victory for \$7.00 be purchased from Victory for \$7.00 per disk (\$5.00 without instructions).

Victory Software, 50 South Valley Victory Software, 50 South Valley Road B-2. Paoli, PA 19301. Road B-2. Paoli. PA 19301.

#### **HOLY SCROLLER HOLY SCROLLER**

*Swulay School Master Uhter* holds *Sill/day School Master l#iter* holds 800 people records on a single disk. 800 people records on a single disk. enabling church record keepers to in-enabling church record keepers to input attendance and visit data and print basic people data, quarter roll sheets, birthday reports, address labels, and attendance reports. Attendance can be added up and averaged over consec-added up and averaged over consecutive Sundays. The documentation in-utive Sundays. The documentation includes suggested forms to be used for communication bctwecn the church communication between the church school office and the class. For the school office and the class. For the 64; \$99.95. 64: \$99.95.

UHL Research Associates, Inc., 7926 Berner SI., Long Beach, CA 7926 Berner SI. , Long Beach. CA 90808 (phone: 213-493-1955). 90808 (phone: 213-493-1955).

#### **TELECOM NEWS TELECOM NEWS**

Welwyn Currah's Intelligent Talk*ing Terminal* (\$29.95), used in combination with the Voice Messenger bination with the Voice Messenger (see December '85 *Ahoy!),* lets C-64 (see December '85 *Ahoy!),* lets C-64 uscrs receive modem-transmitted data users receive modem-transmined data verbally. Used alone, it serves as a silent telecommunications program silent telecommunications program that ofrers 8o-column operation, cap-that offers 80-column operation, capture and display of hi-res characters, ture and display of hi-res characters, redefinition of all keys to send text redefinition of all keys to send text

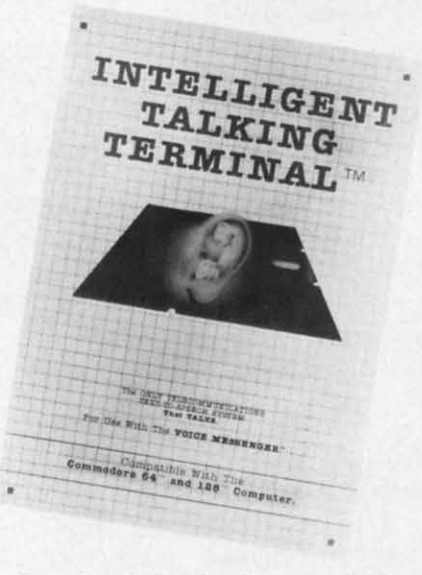

#### *Receive data silel/tly or verbally. Receive data silelllly or verbally. READER SERVtCE NO. 201 READER SERVICE NO. 201*

string. change colors, or perform strings. change colors, or perform other functions. autologon. automaother functions, autologon, automa-<br>tic formatting, and other features. The program is compatible with se-The program is compatible with sequential word processors, and can be quential word processors, and can be customized to suit the user's needs. customized to suit the user's needs.

Welwyn Currab, 104 W. Founh Welwyn Currah, 104 W. Founh Street, Royal Oak. M148067 (phone: Street, Royal Oak. M148067 (phone: 617-353-1143). 617-353-1143).

CompuServe has opened branch CompuServe has opened branch offices in Phoenix and Washington, D.C., bringing to 30 its number of of-D.c.. bringing to 30 its number of offices nationwide. The Phoenix office fices nationwide. The Phoenix office

is located at Suite E- $104$ , 11221 N. 28th Drive, Phoenix. AZ 85029 28th Drive, Phoenix, AZ 85029 (phone: 602-863-1404); the Washing-(phone: 602-863-1404); the Washing-<br>ton office at Suite 700, 1655 N. Fort Meyer Drive, Arlington, VA (phone: 703-528-3393). 703-528-3393).

#### **NEW GAME RELEASES NEW GAME RELEASES**

Ultimately. you knew there would Ultimately. you knew there wou ld be an *Ultima IV: Quest of the Ava*tar, made available through Electronic Arts. The program, which fills both ides of two disks, incorporates both sides of two disks, incorporates a terrain 16 times larger than prior games in the series, interaction with games in the series. interaction with hundreds of non-player characters. hundreds of non-player characters. new monsters, spells, and Challenges, new monsters, spells, and challenges. and an improved user interface with and an improved user interface with numerous menu-driven sections, including automatic help features for cluding automatic help features for player status. weapons, armor, and player status, weapons. armor. and magic. The Commodore 64/128 ver-magic. The Commodore 64/128 version, scheduled for release in the first quaner of '86, will retail for \$64.00. quaner of '86, will retail for \$64.00. be an *Ultima IV: Quest of the Avatar*, made available through Electron-<br>ic Arts. The program, which fills

Electronic Arts, 2755 Campus Drive, San Mateo, CA 94403 (phone: Drive, San Mateo, CA 94403 (phone: 415-571-7171). 415-571-7171).

*Superman-The Game*, the first re-Superman - *The Game*, the first re-<br>lease in First Star's Super Powers Software Collection, pits the Man of Steel against Darkseid, a villain with powers that threaten the entire unipowers that threaten the entire universe. The archfiend employs the Omega Effect to teleport citizens of Omega Effect to teleport citizens of

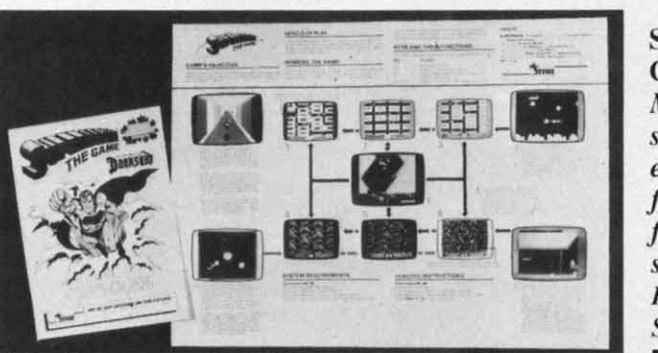

Superman-The Game *divides* Game *divides Metropolis into* sections. Players must quali*fy to* Ira*vel* fy 10 *Irm'el*  from screen to *screen. screen. READER READER SERVICE NO. 202 SERVICE NO. 202* 

**Orderlr Orderlr**   $-$  m/c).  $($ dents a dents a handlin handlin allow 2 allow 2 over \$1' **over \$11 Internal** Interna' vice Ce

## "IT DON'T GET NO BETTER THAN THIS"

#### **EPYX**

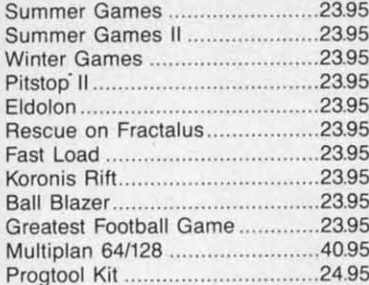

#### **INFOCOM**

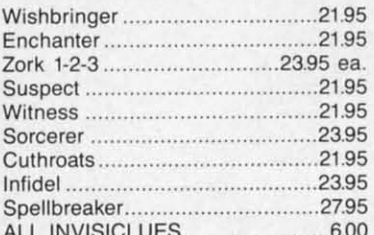

#### **ACCESS**

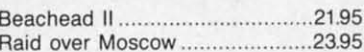

#### **SIERRA**

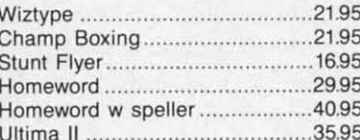

#### **RIBBONS**

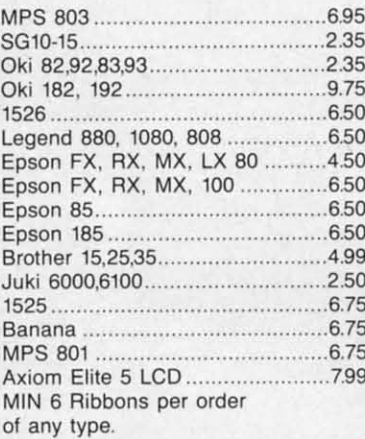

#### **BRODERBUND**

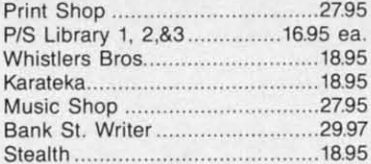

N B  $\Omega$ 

#### **ACTIVISION**

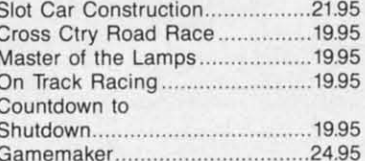

#### **BATTERIES INCLUDED**

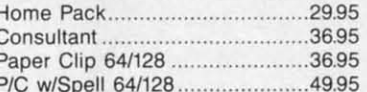

#### **MICRO LEAGUE**

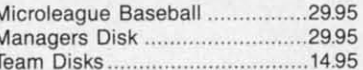

#### **MICROPROSE**

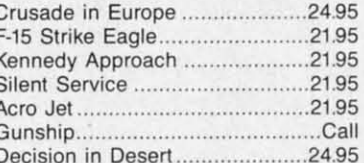

#### **TIMEWORKS**

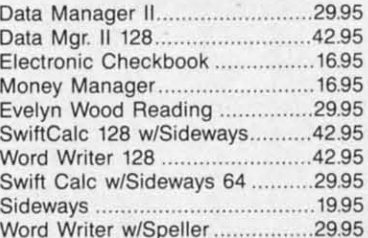

#### **ACCOLADE**

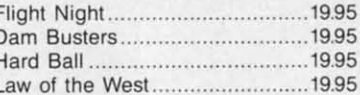

#### **DISKS Guaranteed Error Free**

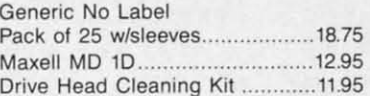

#### **STRATEGIC SIM**

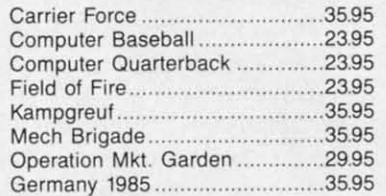

#### MISC.

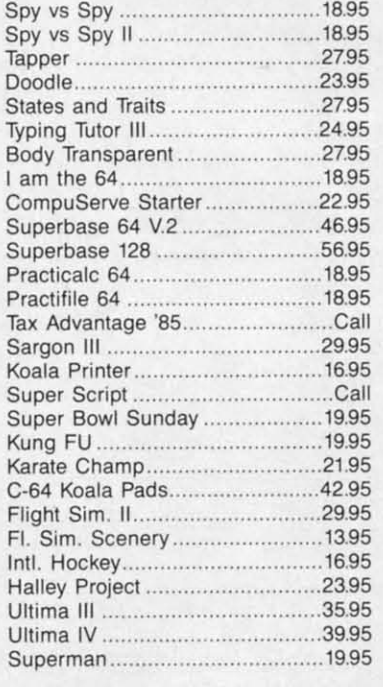

COMPLETE LINE OF APPLE & IBM SOFTWARE

#### **ACCESSORIES & DISKS**

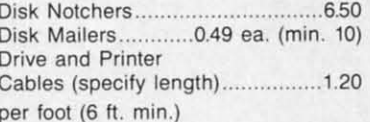

#### **AMERICAN INTERNATIONAL COMPUTER PRODUCTS**

#### P.O. Box 1758, STATEN ISLAND, NY 10314 **PHONE ORDERS 718-351-1864**

Ordering Info: In stock items shipped within 24 hrs. for prepaid orders (cert. chk. - visa - m/c). C.O.D. orders accepted please add \$4.00 must be cash or cert. chk. only. NYS residents add 81/4% sales tax. Visa & Master Card add 4%. All orders add 3.50 shipping and handling. International Orders add \$5.00 \$ S & H. School inquiries invited. Personal checks allow 2 wks, for clearance. Availability and pricing subject to change without notice. Orders over \$150.00 receive free shipping in continental U.S. Make all checks payable to: American International Computer Products. Defective Mdse: Handled by authorized Warranty Service Center in your area. Hardware special subject to availability.

TRY OUR GREAT EXPRESS SERVICE \*\* SPECIAL INTRODUCTORY OFFER\*\* **FREE** 1541 Disk Drive Cleaning Program With Every Order

#### **SUPER HARDWARE PACKAGE**

C-128 Computer 1571 Disk Drive **Super Epson Compatible NLQ PRINTER** 

\$685.00 S & H Included PRINTER INTERFACE ADD. \$44.95

Metropolis to his underground lair where he can try to wrest the secret where he can try to wrest the secret of the Anti-Life formula from them. of the Anti-Life formula from them. Against him, Superman pits his pow-<br>
heat vision, and super strength, heat vision, and super breath. Players can ers of flight, super strength, heat vision, and super breath. Players can assume the roles of hero and villain assume the roles of hero and villain and compete against each other or and compete against each other or play solo against the artificial intel-play solo against the artificial intelligence-aided computer. For the ligence-aided computer. For the C-64; \$29.95. C-64; \$29.95.

If you purchase the program and If you purchase the program and send in the proof-of-purchase along with the coupon available at your with the coupon available at your dealer and \$2.99, you'U receive a Su-dealer and \$2.99, you'll receive a Super Powers Digital Watch valued at per Powers Digital Watch valued at more than \$10.00. more than \$10.00.

First Star Software Inc., 18 East First Star Software Inc. , 18 East 41 t Street, New York, NY 10017 41st Street , New York, NY 10017 (phone: 212-532-4666). (phone: 212-532-4666).

*Bartle for Midway* puts the C-64 *Bailie for MidlVay* puts the C-64 user in command of the United States Pacific Fleet just following the December 7, 1941 attack on Pearl Har-Pacific Fleet just following the December 7, 1941 attack on Pearl Harbor. Previously available in Europe, it is now available in the US from it is now available in the US from BCI for \$9.99. BCI for \$9.99.

RCI Software, P.O. Box 730, Ring-RCI Software, P.O. Box 730, Ring-

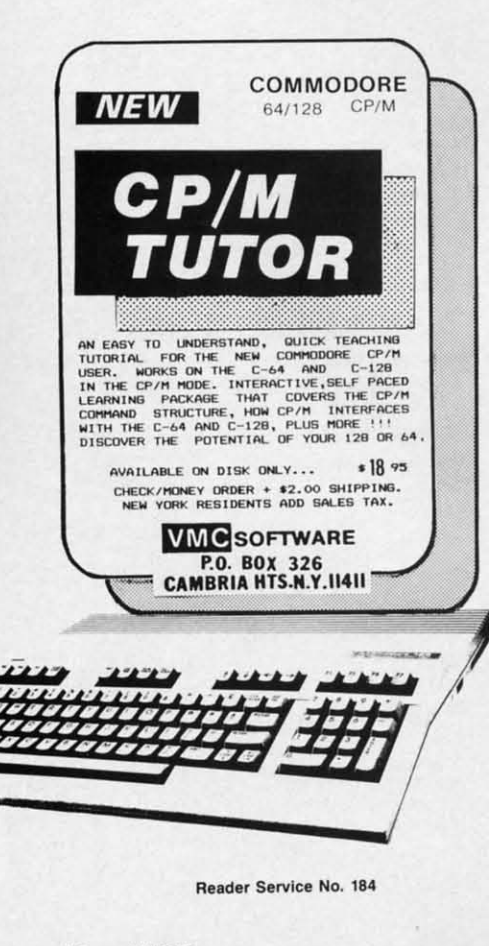

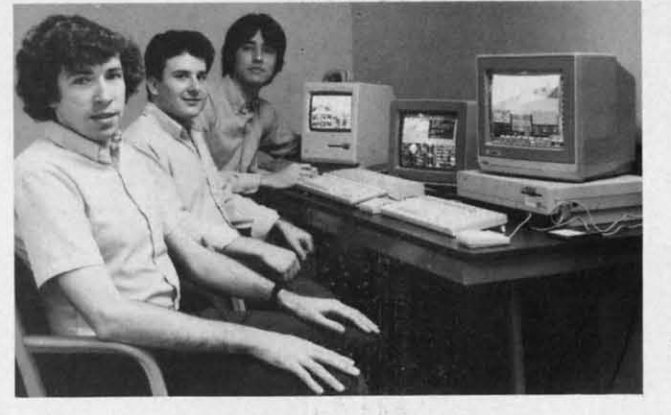

wood, NJ 07456 (phone: 201-835-73(0). NJ 07456

*Epyx Spans Preview* enables C-64 *Epyx Spans Preview* enables C-64 owners to sample The *Hbrlds Great-*owners to sample The *World's Greatest Baseball Game, Wimer Games, est Baseball Game, Willler Games, 1he Hbrlds Greatest Football Game, TI,e HfJrld's Greatest rootball Game, Summer Games,* and *Summer·Games Slimmer Games,* and *Slimmer Games*  fl for \$3.50 (\$4.00 in Canada). A *1/* for \$3.50 (\$4.00 in Canada). A \$3.50 rebate is offered for any Epyx \$3.50 rebate is offered for any Epyx sports game purchased before febru-sports game purchased before February 15, 1986. ary 15, 1986.

Epyx Computer Software, 1043 Epyx Computer Software, 1043 Kiel Coun, Sunnyvale, CA 94089 Kiel Court, Sunnyvale, CA 94089 (phone: 408-745-0700).

SubLOGIC has enhanced its *Flight* SubLOGIC has enhanced its *Right*  Simulator (see The Digital Blue Yon*der,* page 41) for 68000-based computers, including the Amiga. Im-*der,* page 41) for 68000-based puters, including the Amiga. Improvements include the choice of flyprovements include the choice of fly-<br>ing a Cessna 182 or a Lear Jet (by mouse or keyboard), pull-down mouse or keyboard), pull-down menus for setting time or season and menus for setting time or season and cloud layers by pointing a mousecontrolled cursor, multiple 3D wincloud layers by pointing a mouse-<br>controlled cursor, multiple 3D win-<br>dows for watching two or more views simultaneously, and control tower and spotter plane views in addition to the original nine. Each window can be individuaUy adjusted for the best individually adjusted for the best viewing angle, from wide-angle (IX) viewing angle, from wide-angle (IX) to super-telephoto (4000X). to super-telephoto (4000X).

SubLOGIC Corporation, 713 Edgebrook Drive, Champaign, lL 61820 SubLOGIC Corporation, 713 brook Drive, Chanlpaign, lL 61820 (phone: 217-359-8482; orders 800- 637-4983 except in IL, AK. and H1). (phone: 217-359-8482; orders 637-4983 excepl in IL, AK, and HI).

#### **PD SOFTWARE PD SOFTWARE**

64 GOLD, a library of public domain Commodore 64 programs en-64 GOLD, a library of public main Commodore 64 programs encompassing games, word processing, compassing games, word processing, extended utilities, communications, extended utilities, conununications, and education has been made availand education has been made available for \$5.00 each by the Blackship Group. A free catalog can be ob-Group. A free catalog can be obtained by writing 64 GOLD, 3219

 $SubLOGIC's$ *6800Q-based 68000-based*   $softmax$  *development team takes ment team takes time out from lime out from their work on their work all third-genera-third-gelleration flight sim-lioll flight simulators to pose ulators to pose for the camera. for the camera. Bless you boys. Bless you boys.* 

2

n

n

u

a

F

1

I

e I

 $\frac{1}{1}$ 

l<br>C<br>C

j

 $\mathcal{C}_{0}^{(1)}$ 6

 $\frac{1}{3}$  $\mathbf{i}$ g ti

Si Sl

II b<br>tl  $\mathbf k$  $\mathbf{n}$ a S  $\mathbf{n}$ 

Folsom Street, San Francisco, CA Folsom Street, San Francisco, CA 94110 (phone: 800-431-6249; in CA 94110 (phone: 800-431-6249; in CA 415-550-0512). 415-550-0512).

#### **BOOKS BOOKS**

The *Command Post* reprint book-The *Command Post* reprint book-<br>et combines all the material that ran in *Commander* magazine's Commo-in *Commallder* magazine's Commodore ham radio communications column of the same name from Septemdore ham radio communications column of the same name from Septem-<br>ber 1983 through June 1984. Besides teaching basic interfacing techniques teaching basic interfucing techniques for amateur radio applications and for amateur radio applications and other control situations and reviewother control situations and review-<br>ing hardware and software, program listings are provided for morse code listings are provided for morse code send and receive, radio-teletype send send and receive, radio-teletype send and receive, duplicate checking and and receive, duplicate checking and program exchange over the air. Price program exchange over the air. Price is \$9.95 plus \$2.50 shipping in US is \$9.95 plus \$2.50 shipping in US and Canada; overseas orders plus and Canada; overseas orders plus \$5.00 (full amount by international \$5.00 (full amount by international money order). money order).

QSKY Publishing, Po. Box 3042, QSKY Publishing, P.D. Box 3042, Springfield, IL 62708.

More available details on *C-/28 In-*More available details on *C-i28 internals* (\$19.95), preannounced in *ternals* (\$19.95), preannounced in November's *Scuttlebutt:* the volume November's *Scuulebuu:* the volume includes information on using interincludes information on using inter-<br>rupts, assembly language programming and Kernal routines, the Z-80 ming and Kernal routines, the Z-80 processor and the boot ROM, peri-processor and the boot ROM , peripherals and the ports, programming pherals and the ports, programming for sound and music, the various for sound and music, the various graphics modes, and the memory graphics modes, and the memory management unit, the input/output ports, and using the 80-column chip ports, and using the 80-column chip for 640 X 200 point resolution, for 640 X 200 point resolution, smooth scrolling, copying blocks in smooth scrolling, copying blocks in screen memory, character length and screen memory, character length and width management, and getting more width management, and getting more than 25 lines on the screen. than 25 lines on the screen.

Abacus Software, P.o. Box 72ll, Abacus Software, P.O. Box 7211 , Grand Rapids, MI 49510 (phone: 616- Grand Rapids, MI 49510 (phone: 616- 241-5510). 241-5510).

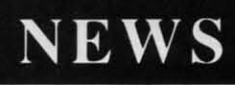

The Commodore 128 Mode: An Inside View explores the computer's 16 memory banks, with information on bank switching, programming with the built-in monitor, BASIC 7.0 tokens and graphic and sound commands, and disk storage on the 1541 and 1571. Also included are demonstration programs and an instructive memory map.

lop-

kes

 $\overline{\mathbb{r}}$ 

se

a.

IS.

CΑ

CΑ

)k-

an

 $0-$ 

ol-

m-

les

les

 $\mathbf{n}$ d

w-

ım de

nd

nd

ce JS

**US** 

ıal

2.

 $\eta$ -

in

**n**e

ŗ.

n-

 $\overline{\omega}$ 

i-

ıg

**IS** 

 $\overline{y}$ 

ut

ip

In

d

e

Microcomscribe, 8982 Stimson Ct., San Diego, CA 92129 (phone: 619-484-3884 or 578-4588).

**Locating Computer Programs** (\$17.00) guides the micro user to over 300 sources of software information. including directories, books of programs, reviews, databases, and national software-sharing organizations.

Garland Publishing, 136 Madison Avenue, New York, NY 10016 (phone: 212-686-7492).

**Understanding Computer Science** Applications (\$14.95) provides a selfpaced course on how computers are used to solve problems. Covered are serial, parallel, and network communications, distributed processing, modeling and simulation of systems, graphics, and future applications. Each chapter ends with a summary and quiz.

Texas Instruments Incorporated, P.O. Box 225474, MS/8218, Dallas, TX 75265 (phone: 214-997-3955).

#### **EDUCATIONAL PROGRAMS**

Tiger's Tales teaches kindergarteners through second graders reading comprehension, vocabulary, and problem-solving skills as they join tabby on a series of adventures, helping to decide how each story will proceed. The Words section that accompanies each of the five stories lets children match up unfamiliar words used in the stories with pictures. The C-64 program can be used in conjunction with Koala's Muppet Learning Keys. Price of the disk plus one backup and teacher's guide is \$59; lab package (10 disks plus teacher's guide) is \$177.

Sunburst Communications, Inc., 39 Washington Ave., Pleasantville, NY 10570 (phone: 800-431-1934; in NY, AK, and Canada call 914-769-5030 collect for orders).

**Understanding Computer Science Applications** 

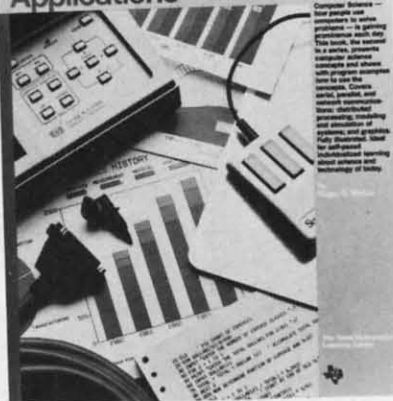

A self-paced, textbook-style course. **READER SERVICE NO. 204** 

#### **PLANNING CODE**

Zip helps managers plan projects by selecting the best mix of objectives that can be accomplished with the resources available, asking "what if" questions and determining their effect on a project, defining objectives and the activities and resources needed to

achieve them, tracking and managing project costs, and more. Price of the complete C-64 package is \$99.95 plus \$10.00 shipping, \$29.95 plus \$10.00 for the documentation only, or \$79.95 plus \$5.00 for the disks only.

Lawco Ltd., P.O. Box 2009, Manteca, CA 95336 (phone: 209-239-6006).

#### **PROBLEM PROGRAM**

Everyone you know butts into your affairs anyway. So why not let your 64 do it? Creative Problem Solving (\$29.95) evaluates personal, financial, and business problems by weighing user-entered input and producing a printed analysis of the factors involved. The output shows the best solution to the problem, but can also be utilized as a list of pros and cons. A printer is necessary.

Harvsoft, Box 725, Kenmore, NY 14217 (phone: 716-877-3510).

#### **MOVIE MAKER REMAKE**

Electronic Arts has reintroduced Movie Maker (formerly available

## **BACKUP PROTECTED SOFTWARE FAST** with COPY II 64/128™

From the team who brought you COPY II PLUS (Apple), COPY II PC (IBM) and COPY II MAC (Macintosh) comes a revolutionary new copy program for the Commodore 64 and 128 computers.

- Copies most\* protected software *automatically*.
- Copies even protected disks in just 2 minutes (single drive).
- Copies even protected disks in just 1 minute (dual drive).
- Maximum of four disk swaps on a single drive.
- Includes fast loader, 12 second format.

Requires a Commodore 64 or 128 computer with one or two 1541 or 1571 drives.

**ENTRAL POINT** Software, Inc. 9700 SW Capitol Hwy., "100 Portland, OR 97219

503/244-5782 M-F, 8-5:30, W. Coast Time CHECK, COD WELCOME (Prepayment Required)

plus \$3 s/h (\$8 overseas)

\*We update Copy II 64 regularly to handle new protections; you as a registered owner may update at any time at a reduced price

This product is provided for the purpose of enabling you to make archival copies only

Reader Service No. 160

from Reston Publishing), enhanced from Reston Publishing), enhanced with over 100 new drawings and three animated movies by Gahan Wilson. animated movies by Gahan Wilson. These and the other seven built-in These and the other seven built-in movies can be customized or studied movies can be customized or studied as tutorials. The program permits us-as tutorials. The program permits users to create animated tracks, or char-ers to create animated tracks, or characters, of up to 300 frames in length, acters, of up to 300 frames in length, and to combine up to six such tracks and to combine up to six such tracks in a single animated sequence. The in a single animated sequence. The sequences can be chained together for automatic playback, or a VCR can be automatic playback, or a VCR can be used to combine them into feature-used to combine them into featurelength animated productions. A library of built-in tones and sound ef-length animated productions. A brary of built-in tones and sound effects is included, allowing the creafects is included, allowing the creation of different sound tracks for each movie. For the C-64; \$32.95. movie. For the C-64; \$32.95.

Electronic Arts, 2755 Campus Drive, San Mateo, CA 94403 (phone: Drive, San Mateo, CA 94403 (phone: 415-571-7171). 415-571-7171).

#### **ANTI.STATIC PRODUCTS ANTI.STATIC PRODUCTS**

The *Static Buster* line of static control products has been expanded to in-trol products has been expanded to include Anti-Stat Cleaner (reduces glare, clude Anti-Stat Cleaner (reduces glare, static, and dust buildup while leaving static, and dust buildup while leaving an invisiblc conductive film) and Anti-an invisible conductive film) and Anti-Stat Wipes, both designed to work with Stat Wipes, both designed to work with the Static Potential Equalizer. the Static Potential Equalizer.

Lamb's Information Systems, 301 N. Main St., Pueblo, CO 81003 N. Main St. , Pueblo, CO 81003 (phone: 1-800-STATIC-I). (phone: 1-800-STATIC-I).

#### **NEW DISK MARKERS NEW DISK MARKERS**

Red, blue, and green Diskribe Red, blue, and green Diskribe markers have been added to the or-markers have been added to the original gold and silver, allowing users iginal gold and silver, allowing users to color-code a broader range of disks. to color-code a broader range of disks. The markers are designed to write di-The markers are designed to write directly on the disk jacket. Price is rectly on the disk jacket. Price is \$2.50 each. \$2.50 each.

Sanford Corporation, 2740 Washington Blvd., Bellwood, £L 60104. ington Blvd., Bellwood, IL 60104.

#### **MACH 12. MACH 128**

Designed for use with the C-128 or Designed for use with the C-128 or C-64, the *Mach* 128 *Ellhallcemelll* C-64, the *Mach* 128 *Ellhallcemenr Package* (\$49.95) will speed 1541 or *Package* (\$49.95) will speed 1541 or 1571 loads by up to five times, provide 1571 loads by up to five times, provide 40- and 80-eolumn creen dumps, and 40- and 80-column screen dumps, and make DOS enhancements available on make DOS enhancements available on the C-64 and in all three 128 modes: the C-64 and in all three 128 modes: 4O-eolumn, 80-eolumn. and C-64. 40-column, 80-column, and C-64.

A mode selection switch on the car-A mode selection switch on the carridge allows the user to choose either native 128 or C-64 emulation mode. native 128 or C-64 emulation mode. A reset switch allows for warm starts.

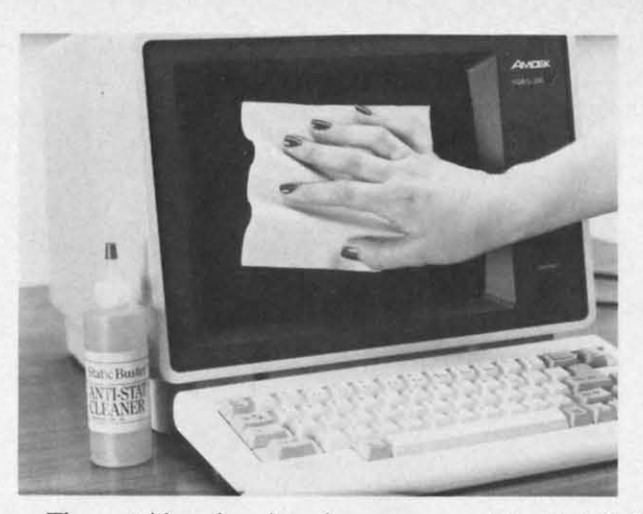

The cartridge plugs into the expan-The cartridge plugs into the expansion port of either machine and may be left in at all times. Upon power be left in at all times. Upon power up, the cartridge senses whether a up, the cartridge senses whether a 1541 or 1571 drive is connected to the 1541 or 1571 drive is connected to the system and which mode the computer system and which mode the computer is in. then engages or disengages the is in, then engages or disengages the drive speed routines dependent on the drive speed routines dependent on the hardware configuration. hardware configuration.

Included in the package is a disk Included in the package is a disk containing a BASIC +4K program, containing a BASIC +4K program, two monitors, a disk organizers and two monitors, a disk organizers and catalog program, and other utilities. catalog program, and other utilities.

Access Software, Inc., 2561 South Access Software, Inc., 2561 South 1560 West, Woods Cross, UT 84087 1560 West, Woods Cross, UT 84087 (phone: 801-298-9077). (phone: 801-298-9077).

#### **DISKORGANIZER DISKORGANIZER**

*Diskorganizer* (\$29.95) allows *Diskorganizer* (\$29.95) allows C-64 users to sort and rearrange the C-64 users to sort and rearrange the disk directory of any unprotected disk disk directory of any unprotected disk to meet specifications. and write the to meet specifications, and write the new directory to the disk. A screen new directory to the disk. A screen editor permits changing the header, editor permits changing the header, scratching, scratchproofing, and renaming files, writing files to another disk, marking off sections of the disk for easy reading and independent for easy reading and independent sorting, positioning individual files anywhere in the directory, and printing copies of revised directories. ing copies of revised directories.

The GAS.S. Company, *m* Cope-The G.A .S.S. Company, *'flO* Copeand, North Bay, ONT PIB 3E4 (phone: 705-474-9602). (phone: 705-474-9602).

#### **SENTENCE GENERATOR SENTENCE GENERATOR**

Sort of a computerized Mad-Lib book, *Creative miter* (\$29.95) gen-book, *Crearive Wrirer* (\$29.95) generates an infinite number of random, erates an infinite number of random, gramatically correct sentences. Suggested uses are simulation of famous authors and tailor-made abuse for authors and tailor-made abuse for politicians and friends. politicians and friends.

*Static Buster Static Buster Anti-Stat Wipes Anti-Stat Wipes are treated, lintfree cloths used are treated, free cloths used to apply Static to apply Static Buster Anti-Stat Buster Anti-Stat Cleaner or for Cleaner or for*   $everyday$  *dusting. Both work with Both work with the Static Potell-the Static Potential Equalizer tial Equalizer as a total system. as a total system. READER READER SERVICE NO. 205 SERVICE NO. 205* 

The G.A.S.S. Company, 970 Copeland, North Bay, ONT PIB 3E4 (phone: 705-474-9602). (phone: 705-474-9602).

#### **TAX PROGRAMS TAX PROGRAMS**

Two programs for taxpayers from Two programs for taxpayers from Northland Accounting:

*&okkeeper's Aid* complies with all *Bookkeeper's Aid* complies with all IRS record keeping requirements in IRS record keeping requirements in keeping the small business tax rec-keeping the small business tax records straight. The program is menu-ords straight. The program is menudriven, with all data input assisted by driven, with all data input assisted by screen prompts. 300 user-defined ac-screen prompts. 300 user-defined account classifications are available, count classifications are available, and all sorting and calculating is per-<br>formed independent of the disk or formed independent of the disk or tape drive. The program will work tape drive. The program will work with most erial printers to generate with most serial printers to generate a complete report of all records by a complete report of all records by record number and sorted by account. record number and sorted by account. On disk or tape for the VIC 20 with On disk or tape for the VIC 20 with 16K, the C-64, or the Plus/4; \$34.95. 16K, the C-64, or the Plus/4; \$34.95.

Revised once again to incorporate all Revised onee again to incorporate all the latest tax laws, *Toxoid* will prepare the latest tax laws, *Taxaid* will prepare any IRS fonn 1040 and print the results any iRS form 1040 and print the results to screen or paper. The user can make changes and revisions at any time dur-changes and revisions at any time during data entry. Calculations are automatic and all tax tables, including in-matic and all tax tables, including income tax averaging, are built-in. On come tax averaging, are built-in. On disk or tape for the VIC 20 with 16K, disk or tape for the VIC 20 with 16K, the C-64, or the Plus/4; \$39.95. the C-64, or the Plusl4; \$39.95.

Northland Accounting, lnc.. 606 Northland Accounting, Inc., 606 Second Avenue, Two Harbors, MN Second Avenue, Two Harbors, MN 55616 (phone: 218-834-3600). 55616 (phone: 218-834-3600).

#### **CUSTOM BOARDS CUSTOM BOARDS**

New custom circuit boards for the New custom circuit boards for the C-64 and 128 from Micro R&D: C-64 and 128 from Micro R&D:

The MW-611 universal I/O board plugs into the C-64/128 expansion plugs into the C-64/128 expansion pon, providing for 16 channels of port, providing for 16 channels of analog inupl and from 14 to 16 dis-analog inupt and from 14 to 16 dis-

## $\mathbf{E}\,\mathbf{W}\mathbf{S}$

crete outputs as well as an addition-crete outputs as well as an additional analog output. All outputs are pro-al analog output. All outputs are programmable through BASIC, individu-grammable through BASIC, individually or in groups. Diode suppression ally or in groups. Diode suppression is provided to protext the output from is provided to protext the output from inductive kickbacks. Other features inductive kickbacks. Other features include an EPROM socket for cus-include an EPROM socket for custom programs, AiD and D/A con-tom programs, *AJD* and *D/A* converters, and a 16-pin footprint for experimental circuits. perimental circuits.

The MW-150 is a terminal breakout board for any analog/digital con-<br>version board, featuring circuitry for version board, featuring circuitry for using a thermocouple amplifier with using a thermocouple amplifier with cold junction compensation to pro-cold junction compensation to produce an amplified output signal from duce an amplified output signal from a thermocouple input. The device a thermocouple input. The device senses the junction temperature on senses the junction temperature on the board using a temperature-sensitive amplifier and provides internal tive amplifier and provides internal compensation. Also included are circompensation. Also included are cir-<br>cuits for RC noise filtering and scaling voltages down using a voltage div-<br>ider circuit. ider circuit.

5

pe E<sub>4</sub>

m m

c-c-

le,

 $er$ or rk ate by mt. th 15. all re lts ke r- $0 -$ 

e

 $\ln$ 

In  $ec$ uby

all

Micro R&D has enhanced their Micro R&D has enhanced their MW-350 Graphics Printer Interface MW-350 Graphics Printer Interface (see February '85 *Ahoy!)* to include (see February '85 Ahoy!) to include a 4K buffer and a revised operating a 4K buffer and a revised operating ROM that provides for switch settings ROM that provides for switch settings for eight popular printer brands. for eight popular printer brands.

Micro R&D Inc., 3333 S. Wadsworth A-I04, Lakewood, CO 80227 Micro R&D Inc., 3333 S. worth A-I04, Lakewood, CO *802Z7*  (phone: 303-985-4077 or 1473). (phone: 303-985-4077 or 1473).

#### **GRAPHICS DISKS GRAPHICS DISKS**

Broderbund and Springboard have Broderbund and Springboard have enhanced their popular C-64 graph-enhanced their popular C-64 graphics programs with new supplemen-ics programs with new supplementary art disks.

The *Print Shop Grophics librory The Print Shop Graphics library Disk* 3 (\$24.95) provides 120 new designs, symbols, and pictures, includ-Disk 3 (\$24.95) provides 120 new designs, symbols, and pictures, includ-<br>ing international symbols, dozens of business icons, 15 new Christmas business icons, 15 new Christmas graphics, and graphics representing graphics, and graphics representing myth and fantasy, the seasons of the myth and fantasy, the seasons of the year, animals, and miscellaneous de-year, animals, and miscellaneous designs. signs.

Broderbund Software, Inc., 17 Paul Broderbund Software, Inc., 17 Paul Drive, San Rafael, CA 94903-2101 Drive, San Rafael, CA 94903-2101 (phone: 415-479-1170).

The *Clip* An *Collection, Volume i The Clip An Collection , Volume 1*   $(\$29.95)$  adds  $600$  pieces of art to the 600 original pieces provided with The 600 original pieces provided with *The Newsroom.* Springboard's \$49.95 *Newsroom,* Springboard's \$49.95 newspaper-making program for the newspaper-making program for the Commodore 64 and 128. Commodore 64 and 128.

Springboard Software, Inc., 7808 Springboard Software, Inc., 7808

Creekridge Circle, Minneapolis, MN Creekridge Circle, Minneapolis, MN 55435 (phone: 612-944-3915). 55435 (phone: 612-944-3915).

#### **1541 CONTROL 1541 CONTROL**

The 1541 Control (\$34.95) mounts The 1541 Control (\$34.95) mounts on top of the drive, allowing the us-on top of the drive, allowing the user to change the device number, in-<br>crease disk storage by 100%, and recrease disk storage by 100%, and reset the computer, disk drive, or entire system. Installation is facilitated tire system. Installation is facilitated by an illustrated manual. by an illustrated manual.

Micro Fabrication Systems, P.O. Micro Fabrication Systems, P.O. Box 1114, Delaware, OH 43015. Box 1114, Delaware, OH 43015.

#### **INVOICING PROORAM INVOICING PROGRAM**

*The invoicer* (\$59.95), which lets *77le Invoicer* (\$59.95), which lets C-64 owners produce bills on blank pa-C-64 owners produce bills on blank paper or preprinted forms, features batch per or preprinted forms, features batch or real time processing, user-defined smart keys, automatic letterhead formatting, sales tax calculation, line extension and totaling, built-in audit controls, and daily sales reporting with optional user-defined item subtotals. Tax, taxable sales, and nontaxable sales are taxable sales, and nontaxable sales are automatically tracked. Statistical data automatically tracked. Statistical data such as average invoice amount can such as average invoice amount can also be generated. also be generated. smart keys, automatic letterhead for-<br>matting, sales tax calculation, line ex-<br>tension and totaling, built-in audit con-<br>trols, and daily sales reporting with op-

MiccaSoft, 406 Windsor Lane, MiccaSoft, 406 Windsor Lane, New Braunfels, TX 78130 (phone: New Braunfels, TX 78130 (phone: 512-629-4341). 512-629-4341).

#### **FUNCTION KEY DEFINER FUNCTION KEY DEFINER**

*Screen Dump,* Etc. (\$24.95) defines *Screen Dump, Etc.* (\$24.95) defines the C-64's eight function keys for dif-the C-64's eight function keys for different tasks. Besides enabling you to ferent tasks. Besides enabling you to print a C-64 screen of any resolution print a C-64 screen of any resolution or combination of resolutions to a or combination of resolutions to a dot-addressable printer, the program dot-addressable printer, the program will let you save screens to and load will let you save screens to and load screens from disk, display screen memscreens from disk, display screen mem-<br>ory allocations, perform decimal/hex conversion, and get HELP. One key is conversion, and get HELP. One key is user-definable. All function key routines can be performed at any time, tines can be performed at any time, even during program execution. even during program execution.

IRQ, Inc., P.O. Box 457, St. Char-IRQ, Inc., P.O. Box 457, St. Charles, MO 63302. les, MO 63302.

#### **MIDI SEQUENC.R MIDI SEQUENCER**

Two C-64 MIDI products from Dr. Two C-64 MIDI products from Dr. *Ys* Music Software (requiring a Ts Music Software (requiring a Model-T, Sequential 242 or 64-com-Model-T, Sequential 242 or 64-compatible, Passport, or Passport-compatible MIDI interface): patible MIDI interface):

The *Keyboard Controlled Sequencer* (\$125.00) can be used as a 16 track tape recorder, capable of re-

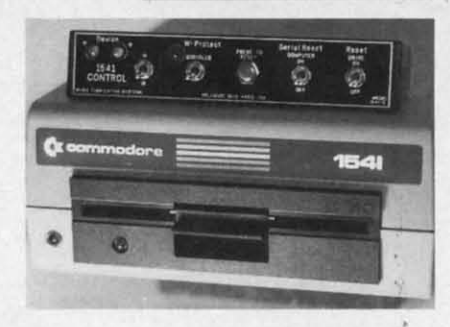

*1541 Control: change device* #, *reset. 1541 Control: change device* #, *reset. READER SERVICE NO. 206 READER SERVICE NO. 206* 

cording and playing back on any or cording and playing back on any or all of the 16 MIDI channels. Includall of the 16 MIDI channels. Included is a flexible set of options for structuring music, real-time control of up to 35 independent sequences from the computer keyboard, and an from the computer keyboard, and an editing system that displays up to. 22 editing system that displays up to. 22 notes onscreen at a time and lets'the notes onscreen at a time and lets' the composer change the timing, dynamics, pitch, or MIDI channel. Music can be recorded in three ways: in real-time from the synthesizer keyreal-time from the synthesizer key-<br>board, one note at a time from the computer keyboard, or as sequences computer keyboard , or as sequences of evenly spaced notes entered from the synthesizer keyboard using,the the synthesizer keyboard using ,the STEP-TIME function. STEP-TIME function . **EXERCT CONFIDENTS**<br>
The BAC CONTROL CONTROL CONTROL CONTROL TO THE CONTROL TO THE CONTROL TO THE CONTROL TO THE CONTROL CONTROL CONTROL CONTROL CONTROL CONTROL CONTROL CONTROL CONTROL CONTROL CONTROL CONTROL CONTROL CONT

The *DX Patch Librorian* (\$75:00), The *DX Patch librarian (\$75.60),*  originally intended for creating'and originally intended for creating and storing patches for Yamaha DX7 synthesizers, has been modified to per-thesizers, has been modified to permit programming of TX and 8-16 exmit programming of TX and 8-16 ex-<br>pansion modules without a DX7. It allows the C-64 user to attach a keyallows the C-64 user to attach a key-<br>board controller or external sequencer to the MIDI-in of the computer cer to the MIDI-in of the computer to easily hear his TX sounds. to easily hear his TX sounds.

Dr. *Ys* Music Software, 66 Lou-Dr. Ts Music Software, 66 Louise Road, Chestnut Hill, MA 02167 ise Road, Chestnut Hill, MA 02167 (phone: 617-244-6954). (phone: 617-244-6954).

#### **TALKING TYPING TUTOR TALKING TYPING TUTOR**

The latest of the Tymac Talkies, The latest of the Tymac Talkies, software-generated talking games, software-generated talking games, *Type-SIl)'per* teaches typing through *Type-Snyper* teaches typing through 16 different exercises, with lessons 16 different exercises, with lessons ranging from proper finger placement to increasing speed and accuracy. to increasing speed and accuracy. Gameplay consists of an attack heli-Gameplay consists of an attack helicopter dropping bundles of words and letters that must be "destroyed" by letters that must be "destroyed" by typing them before they reach the city. typing them before they reach the city . Exercises are automatically adjusted Exercises are automatically adjusted to emphasize areas needing extra to emphasize areas needing extra help. For the 64; \$39.95.

**AHOY! 13 AHOY! 13** 

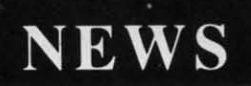

Tymac Controls Corporation, 127 Tymac Controls Corporation, 127 Main Street, Franklin, NJ 07416 Main Street, Franklin, NJ 07416 (phone: 201-827-4050). (phone: 201-827-4050).

#### **COMMODORE PRINTER COMMODORE PRINTER**

Hattori Seiko's SP-1000VC dot matrix printer (\$270.00) offers Commo-trix printer (\$270.00) offers Commodore compatibility, bidirectional print-dore compatibility, bidirectional printing with logic-seeking, adjustable trac-ing with logic-seeking, adjustable tractor and friction feed, a variety of print tor and friction feed , a variety of print character sets, automatic paper loading, character sets, automatic paper loading, and right/left margin set functions.

Hattori Seiko Computer Peripher-Hattori Seiko Computer Peripherals, Ull MacArthur Boulevard, Mah-als, Ull MacArthur Boulevard, Mahwah, NJ 07430 (phone: 201-<br>529-5730). 529-5730).

#### **BASIC TOOLKIT BASIC TOOLKIT**

The *BASIC Toolkit* provides more The *B4SIC Toolkit* provides more than 100 new BASIC commands, al-than 100 new BASIC commands, allowing Commodore 64 and 128 pro-lowing Commodore 64 and 128 programmers to add high-speed assembly language operations to their application language operations to their application programs. In addition to enhancing programs. In addition to enhancing BASIC, the *Toolkit* boosts the Commo-BASIC, the *Toolkit* boosts the Commo-<br>dore operating system, with features like a directory listing command, like a directory listing command, straightforward disk command syntax, and a LOAD/SAVE function for graph-and a LOAD/SAVE function for graphics, sprites, and character sets. Built in ics, sprites, and character sets. Built in is the Vorpal Fast Loader, Epyx's own is the Vorpal Fast Loader, Epyx's own rapid disk-loading enhancement for the rapid disk-loading enhancement for the 1541 and 1571 disk drives.

Users may print disk catalogs, text Users may print disk catalogs, text files, and program listings in BASIC. flies, and program listings in BASIC. Commands are provided for sophisti-Commands are provided for sophisticated printing utilities, as well as for cated printing utilities, as well as for incorporating joystick functions into incorporating joystick functions imo programs. programs.

Special graphics commands facilitate the development of application tate the development of application programs for home or business-use programs for home or business-use graphics. Graphics like those found graphics. Graphics like those found in many commercially available in many commercially available games are made possible for users games are made possible for users with artistic talent.

Each command is documented in a Each command is documented in a *Toolkit* manual that includes demo and *Toolkit* manual that includes demo and utility programs plus a command ref-utility programs plus a command reference card. Retail price of the program will range from \$34.95 to \$44.95. will range from \$34.95 to \$44.95.

Epyx, Inc., 1043 Kiel Court, Sunnyvale, CA 94089 (phone: 408- 745-0700). Epyx, Inc., 1043 Kiel Court, Sun-<br>nyvale, CA 94089 (phone: 408-<br>745-0700).

#### **GRAPHICS INTEGRATOR GRAPHICS INTEGRATOR**

From the makers of *Flexidraw*, the Graphics Integrator will convert picture files from one graphics package ture files from one graphics package for use in another. Conversion can be for use in another. Conversion can be made from hi-res to hi-res, hi-res to made from hi-res to hi-res, hi-res to Flexidraw format, multicolor to multicolor, or multicolor to hi-res (with ticolor, or multicolor to hi-res (with some conversion loss). Word processome conversion loss). Word processor compatible output with packages having an external file input caes having an external file input ca-<br>pability allows the integration of text and pictures. The program can also and pictures. The program can also be used to create self-running slide be used to create self-running slide hows in hi-res, generate stand-alone shows in hi-res, generate stand-alone picture files that can be entered as picture files that can be entered as BASIC, and print pictures from

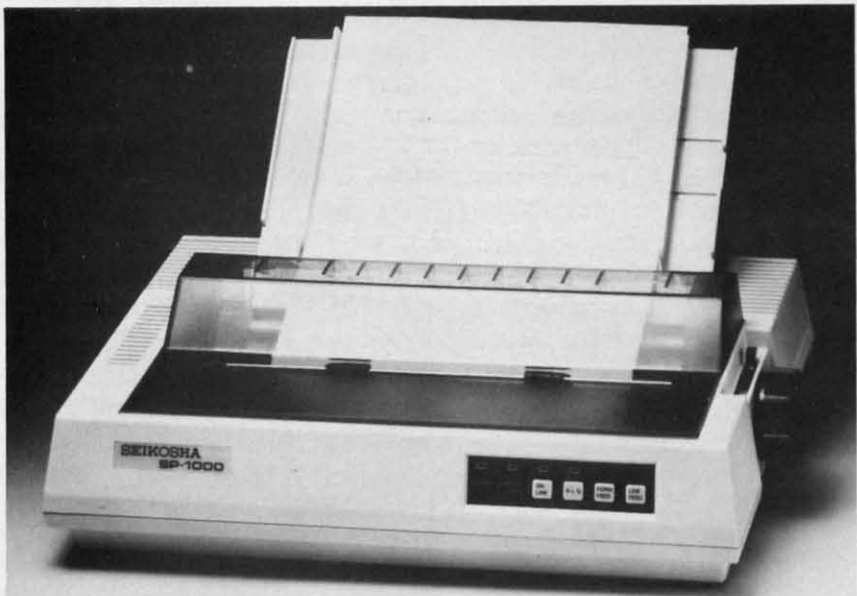

*The SP-1000VC, Hattori Seiko's first entry in the North American printer market, has a built-in Commodore interface and a two-year warranty.* 

graphics programs not currently sup-graphics programs not currently supporting printer drivers.

Inkwell Systems, P.O. Box 85152 Inkwell Systems, P.O. Box 85152 MB290, San Diego, CA 92138 MB290, San Diego, CA 92138 (phone: 619-268-8792). (phone: 619-268-8792).

#### **PRINTER ACCESSORIES PRINTER ACCESSORIES**

Via its two easy-to-install ROM Via its two easy-to-install ROM chips, the Special Edition Kit for the chips, the Special Edition Kit for the Star Micronics SG-IOC printer elim-Star Micronics SG-JOC primer eliminates hard\vare selection of print inates hardware selection of print functions and offers software acces-functions and offers software accessibility of print modes such as near letter quality, italic, super- and sub-letter quality, italic, super-and subscript. density bit image graphics, script, density bit image graphics, and underlining. Star distributors will and underlining. Star distributors will offer the kit free of charge to aIJ SG-offer the kit free of charge to all SG-10C owners and purchasers. 10C owners and purchasers.

Star Micronics Inc., 200 Park Ave-Star Micronics Inc., 200 Park Avenue, Suite 3510, New York, NY 10166 (phone: 212-986-6770). (phone: 212-986-6770).

A Plug 'N Print Kit designed for the Amiga will allow users to print the Amiga will allow users to prim all 4096 of the Amiga's creen colall 4096 of the Amiga's screen col-<br>ors with the Okimate 20 printer. Included is interface module, data ca-cluded is interface module, data cable, color and black ribbons, and pable, color and black ribbons, and pa-<br>per. For a limited time, kits will include a disk that demonstrates the clude a disk that demonstrates the picture capabilities of the Amiga's picture capabilities of the Amiga's 512K model, as well as the Okimate's 512K model, as well as the Okimate's text font and the Amiga's graphics font text font and the Amiga's graphics font capabilities. The kit will retail for \$99. capabilities. The kit will retail for \$99. (The Okimate 20 sells for \$169.) (The Okimate 20 sells for \$169.)

Okidata, 532 Fellowship Road, Mt. Okidata, 532 Fellowship Road, Mt. Laurel, NJ 08054 (phone: 609-<br>235-2600). 235-2600).

#### **SUNCOM PRODUCTS SUNCOM PRODUCTS**

Two new computer accessories from Suncom: from Suncom:

The Notcher (\$9.95) punches a hole on jackets of single-sided disk-hole on jackets of single-sided diskettes in the place occupied by the ettes in the place occupied by the write-protect notch on a double-sided write-protect notch on a double-sided disk. While not intended to render the disk. While not intended to render the disk's second side useful for primary data storage, it will provide the user data storage, it will provide the user with a means of manufacturing backwith a means of manufacturing back-<br>up or duplicate copies of important data disks. data disks.

The Wet System Disk Head Clean-The Wet System Disk Head Clean-<br>er (\$7.95) removes particle matter, smoke residue, dust, and corrosion smoke residue, dust, and corrosion that build up on disk heads after ex-<br>tended periods of use. tended periods of use.

Suncom Incorporated, 260 Hol-Suncom Incorporated, 260 Holbrook Drive, Wheeling, IL 60090 brook Drive, Wheeling, IL 60090 (phone: 312-459-8000). (phone: 312-459-8000).

C-www.commodore.ca

1

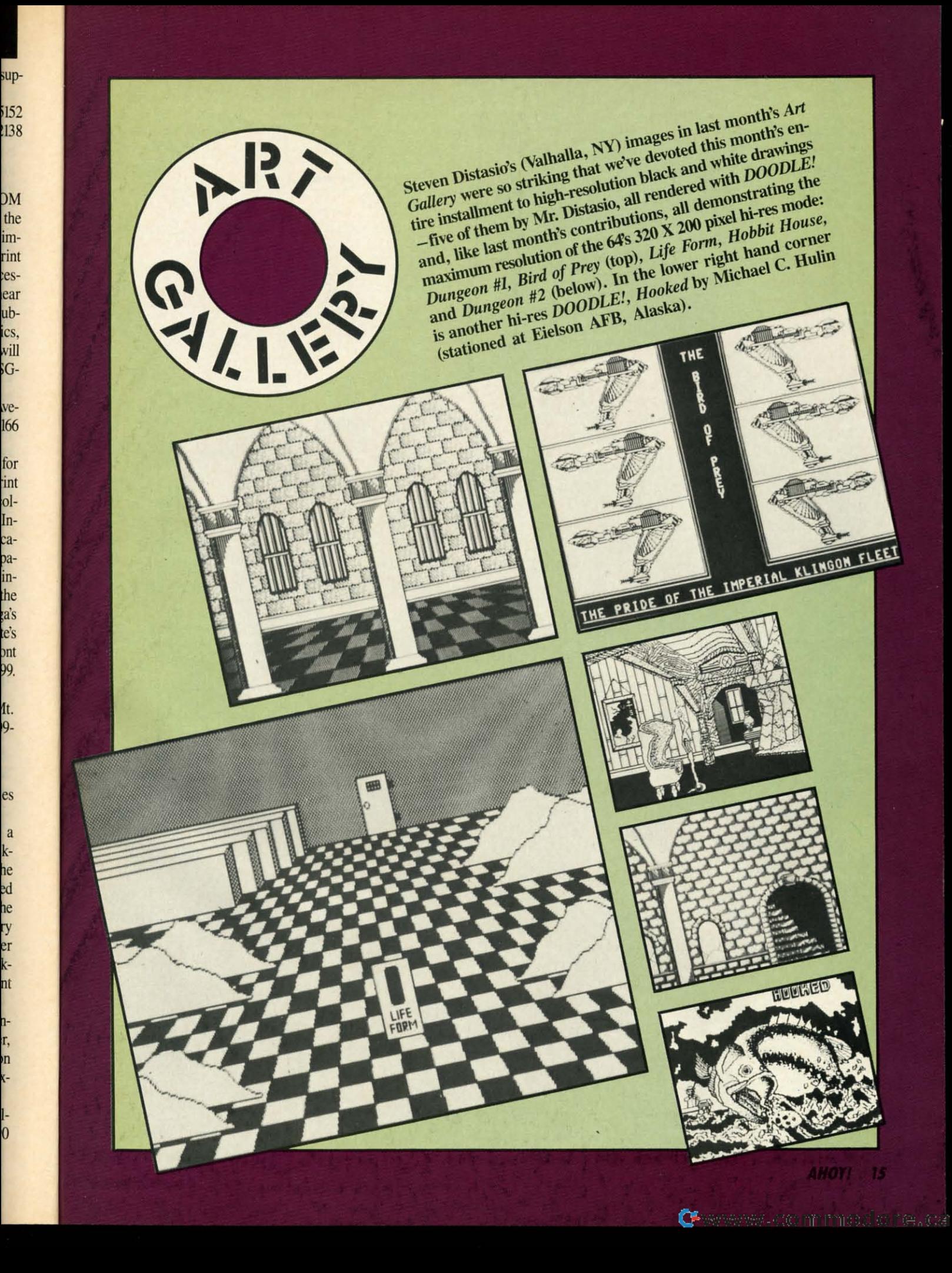

#### **New toll free number:** 1-800-541-1541

#### **KEYMASTER**

The easiest-to-use, most-powerful disk backup program ever written for the 64.

#### With one 1541 drive:

- . FAST FILE COPIER up to 5 times faster!
- FAST full protected disk GCR nibble copier
- FAST full unprotected disk copier<br>• KEYMASTER protected disk unlocking kit\*\*
- FAST 10 second disk formatter

With two 1541 drives (NO disk swapping required during copvina)

- 
- FAST file copier up to 6 times faster!<br>• FAST full protected disk GCR nibble copier · FAST full unprotected - disk copier
- .. KEYMASTER unlocks protected disks by ELIMINATING the protection scheme originally written on the disk.
	- Once one of KEYMASTER's KEYS has unlocked a disk, the program can generally be FILE COPIED onto another disk (also making the program compatible with
- (also have the provided on the copyable, it<br>can be fast hibble copied.<br>**50. KEYS** for popular programs will be provided on the first KEYMASTER disk.
- Frequent updates of 25 to 50 additional KEYS will be ۰. available (no original disk return required for updates!).

ALL OF THIS AT THE RIGHT PRICE! ONLY -

\$29.95 for KEYMASTER S10.00 for update disks **KEYMASTER created by Jim Drew.** 

#### New toll free number: 1-800-541-1541

#### **MAGNUM LOAD BLOWS THE OTHERS AWAY!**

- ATTENTION 1541 AND MSD OWNERS!
- MAGNUM LOAD will LOAD and VERIFY programs up to 6 TIMES FASTER than before. It is a new.<br>replacement KERNAL (operating system) ROM chip for your Commodore 64 or 128 computer.
- 
- 
- 
- 
- when yearn ROM chains up to 6 times **FASTER** than before. It is a new<br>rather system ROM chip for your Commodore 64 or 128 computer.<br>Speed verify, disk drive to head-rattle routine (1541 drive) and a BASIC<br>five) have replac

re required.<br>ur 1541 disk drive \*\* 1571 speed.\*\*

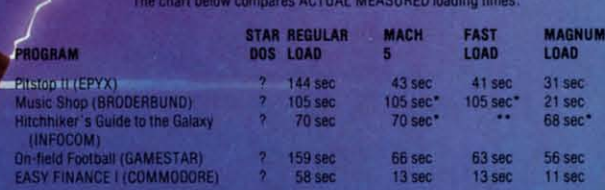

 $\therefore$  = Will not fast load - defaulted back to regular load.<br>
= Failed to load at all.

FIVE VERSIONS OF MAGNUM LOAD ARE AVAILABLE TO FIT ANY NEED.

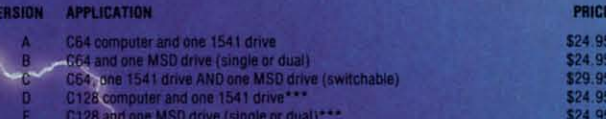

th 128 & CP/M modes. Cartridge versions MUST be UNPLUGGED to

ORDER THE VERSION YOU NEED NOW!

MAGNUM LOAD created by Jim Drew

C64, C128; 1541, 1571-and Datasette TM Commodore; MSD TM Micro Systems Development;<br>MACH 5 TM ACCESS; FAST LOAD TM EPYX, STAR DOS TM Star Point

**Gwww.commodare.ca** 

TH Shad hardy most<br>disk

take: near Bein

even

Beca<br>foel C

#### **THE SHADOW**

Shadow is a new and revolutionary piece of<br>hardware that is used to duplicate even the<br>most protected software. Fitting inside the<br>disk drive (no soldering required), SHADOW<br>takes complete control of all functions giving<br>n

\$89.95

Being the best utility available today, it will<br>even copy the other copy programs.

Because of the Shadow's unique abilities, we<br>feel DOS protection is a thing of the past.

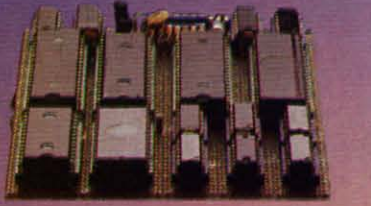

# MegaSoft

 $\bf \bm \Theta$ 

#### \*HACKER PACKAGE \$39.95

Shadow a disk while it loads, then read an exact list of:

- Track, sector, ID, check sum, drive status
	- **High and low track limits<br>Density use on each track<br>Half tracks that are used**
- 
- 
- **Command recorder shows commands that<br>were sent to 1541 while program was<br>loading**
- **RAM recorder records custom DOS**
- Shadow-scan any disk, then read exact list of:<br>• Valid tracks, half tracks, partial tracks and
- segments
- Sync mark link, header block links and data block links
- **Track to track synchronization**

Exclusive snap shot recorder will give you an exact copy of the 1541 RAM and can be viewed, saved or printed. Plus many more features included.

\*Requires Shadow

P.O. Box 1080 . Battle Ground, Washington 98604 1-800-541-1541 **Canadian/Foreign Orders Call** (206) 687-5205

Highly sophisticated and integrated piece of<br>hardware that turns you 1541 into something

- you've always wanted.<br>• Track and sector display<br>• Drive reset switch
- 

**\*GT PACKAGE** 

- ٠ **Device number change**
- 
- **Half track indicator<br>Abnormal bit density indicator<br>Shadow on-off indicator**
- 

The Shadow display will give you an accurate display of precisely what track you are<br>accessing during a normal load even if the<br>program does a read past track 35. \*Requires Shadow

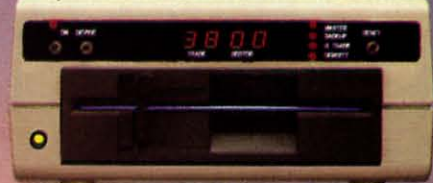

Order by phone 24 hrs./7 days or send cashier's<br>check/money order payable to Megasoft. Visa,<br>MasterCard include card number and expiration<br>date. Add \$3.50 shipping/handling for<br>continental U.S., \$5.50 for UPS air. CODs add

ö

Reader Service No. 200

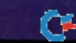

\$44.95

ng co-

**ITING** 

rovid

ill be

88I).

BASIC

m

**PRICE** 

29.95<br>24.95

SED to

m ever

**IGYOUR OWN GAME** COMMODORE 6-1

C.

**Co** 

**How to use Extended Background Color Mode to give** your screen a readable format.

f the game you're creating relies heavily on text, the screen can get pretty boring. Of course, Infocom has shown us that if the story of the game is interesting enough, even plain vanilla text-only screens can keep our interest.

Remember, though, that the screen display isn't designed merely for entertainment. It is also your chief tool for *communicating* with the player.

By carefully designing the screen format, you can enhance the screen's ability to convey information clearly and quickly. If it also makes the screen more interestingwell, who can complain about that?

#### **DEFINING WINDOWS**

The most obvious way to make the screen more inter-

esting is to change the foreground and background colors - and get rid of that boring light blue on dark blue. The foreground color (the color of the letters) can be changed by PRINTing one of the color-change characters (QUOTE, then SHIFT-1 through SHIFT-8 or COMMO-DORE-1 through COMMODORE-8). The background color is changed by POKEing a value from 0 to 15 into location 53281. And to change the border color, POKE a number from 0 to 15 into location 53280.

Another way to snazz up the display is to design a new character font, so we don't have to look at the same old letter shapes. We've gone through that process in detail in earlier columns - a year ago, if I remember correctly.

The trouble with both these changes is that as often as not they *interfere* with communication. Most char-

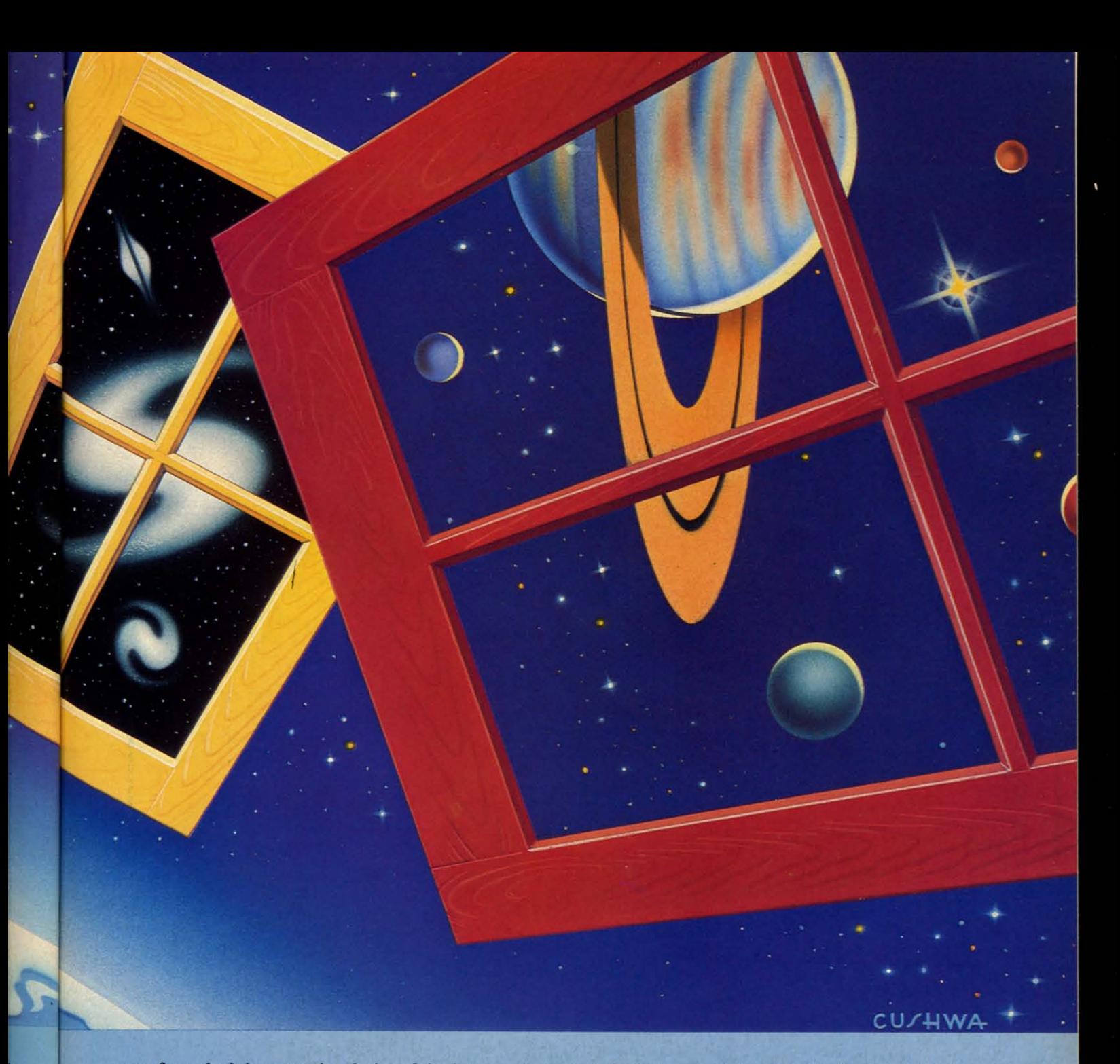

acter fonts don't improve the clarity of the letters; nine times out of ten, they make the letters even harder to read, which very quickly becomes far more annoying than the boredom of the regular character set.

And changing the colors is interesting for the first few moments - but there aren't many foreground-background color combinations that have the right contrast to be readable for the long hours that the player will want to play your game.

What will make your screen more interesting *and* improve its usefulness is to divide the screen into "windows" - sections of the screen used for the same purpose all through the game.

For instance, if you were creating an adventure game, you might reserve a small area-a single line at the bottom, for instance-that constantly displayed the elapsed time, the character's strength and health, and how much electricity his flashlight had left. The player could glance at that screen line any time he wanted the information, without having to use up a command finding it out.

You could use another window to give the name of the room he is in and any other characters who are in there with him. A third window could contain a constant list of what he's carrying. The fourth-and largest-window would then contain the traditional command-and-response information that all adventures seem to have.

The result would be a very pleasing visual design: four distinct screen areas, each used to convey a particular kind of information, so the player could look at the same place every time.

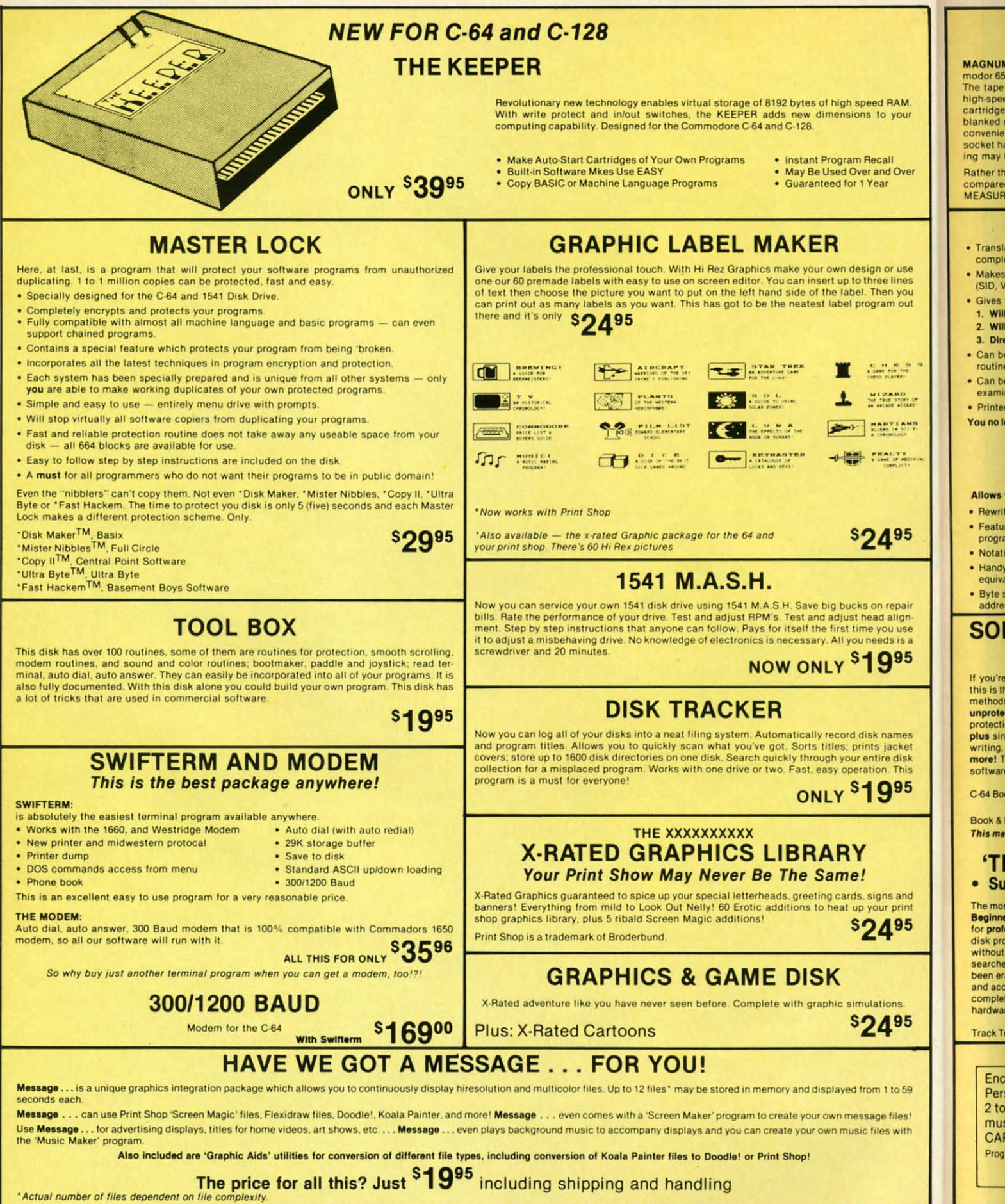

The price for all this? Just 51995 including shipping and handling

#### **MAGNUM LOAD**

\$1995

\*Shipping: \$2.00

**sg95** US

MAGNUM LOAD is a new replacement KERNAL (operating system) ROM chip for your Com modor 65 or 128 computer that will load and verify programs up to 6 times faster than before The tape routines have been removed from the old chip and in their place have been put a<br>high-speed loader, high-speed verify, and disk driver no-head-rattle routine. Unlike the older cartridge fast loaders, no ports are tied up at the rear of the computer, the screen is not<br>blanked during loading and there is no wear-and-tear on the expansion port. For maximum convenience and performance, the chip is installed directly in the circuit board. Generally a<br>socket has already been provided to make the operation easy, but occasionally some soldering may be required. Now you can give y

Rather than give you more exagerated claims about how many times faster our ROM chip is<br>compared to the slower cartridge versions, a comparison chart is supplied listing **MEASURED loading times** 

#### **D-CODER**

- . Translates any machine language program into easy-to-ready English descriptions with complete explanations of each command.
- Makes complete notations of all important memory locations accessed by the program (SID, VIC, MOS, KERNAL, etc.)
- . Gives you three ways of accessing programs:

ed RAM.

to your

call and Over

.<br>231

n or use

ee lines<br>hen you

ram out

in in m<br>Mina në<br>Alkanat

I ZARD<br>Bill stire of<br>History vizaro

SETIANO

HALTY

495

repair

d align

**OU USP** 

995

jacket<br>re disk

n. This

95

ns and

r print

195

195

1 to 59

files!

s with

- 1. Will read and list programs from DISK
- 2. Will read and list programs from MEMORY 3. Direct user input (from magazines, etc.)
- . Can be used to locate and examine any machine language program's protection routines!
- . Can be used to easily break apart machine language programs for study and examination!
- . Printer option for complete hard copy listings!
- You no longer need to be an EGGHEAD to read Machine Language.

#### **N-CODER** THE PERFECT COMPANION PROGRAM TO D-CODER!

Allows you to easily make changes in machine language programs . . . right on the disk!

- . Rewrite ability allows code to be altered and then rewritten directly to the disk! Features sector-by-sector scrolling assembly language display of machine language programs!
- . Notation of ASCII text equivalents for easy spotting of embedded text strings! Handy reference display of all assembly language commands and their ML numerical
- equivalents! \$1995
- Byte splitter for easy splitting of decimal addresses into low byte-high byte format!

#### **SOFTWARE PROTECTION HANDBOOK** Third Edition! Now Available!

If you're tired of being harassed by protected software and too many copy programs, then<br>this is the book for you! This 224 page manual covers the gamut from legalities to protection methods to step-by-step back up procedures. Now you can learn both how to protect and unprotect software! The techniques covered include copying cartridges to tape or disk, tape<br>protection, and disk protection. Disk protection covers error numbers 20, 21, 22, 23, 27 and 29 plus single track formatting, header modification, header swapping, half track reading and<br>writing, reading and modified bit densities, formatting illegal track/sectors, sync writing and more! The Third edition explains, tells how to detect and how to write them with included software.

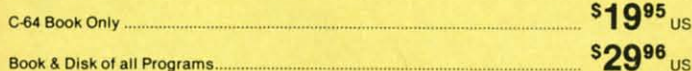

This manual does not condone piracy

#### 'TRACK TRAP' The 1541 Disk Expander! • Supplement to the Software Protection Handbook .

The most unusual and innovative protection analysis tool for the Commodore yet! - Not For **Beginners** — This system expands your 1541 drive giving capability otherwise only possible<br>for professional disk duplication equipment. Now you can create or analyze exotic forms of<br>disk protection. 'D.O.S. Kings' Take No without regard to 'standard' sync and format. You are not longer limited to sector by sector<br>searches. Whole track readouts reveal hidden data even when all or most of the sectors have been erased. Uncovers and writes data under errors, pulse coded sync or data, hidden data<br>and access codes, multiple track densities and more! This supplemental manual covers the complete implementation of the track trap system including necessary software and hardware documentation.

Track Trap disk expanded manual.

Enclose Cashiers Check, Money Order or Personal Check. Allow 14 days for delivery. 2 to 7 days for phone orders. Canada orders must be in U.S. Dollars. VISA - MASTER  $CARD - C.O.D$ Programs for C-64 \$2.00 S & H on all orders

**Software Submissions Invited** 

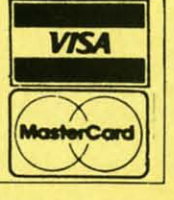

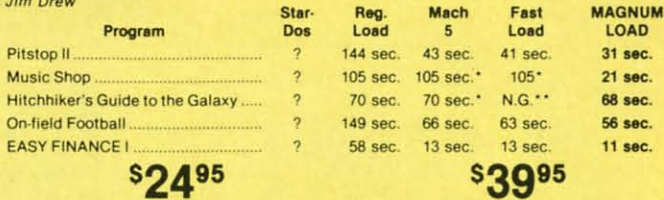

For 1541 or MSD Version

for Combo Version

\*Will not fast load - defaulted back to regular load

\*\* Failed to load at all

**Top Secret Stuff I and Top Secret Stuff II** 

Programed by Jim Drew

Are both collections of 20 programs per diskette (that works out to about \$1.00 per program!) that help you explore and enhance your Commodore 64 and/or 128 and 1541 disk drive. Now you can unlock many secrets formerly known only to top machine language programmers by<br>using these sophisticated "tools." If you have ever been curious about the inner workings of your computer system, now is your chance to dig in and find answers with the help of these<br>programs. These collections of programs have gotten rave reviews from actual users, and we are sure that you, too, will be pleased.

- The programs include on each diskette are listed below
- **TOP SECRET STUFF I** The Dock (view/repair disk contents) Sync Checker (diskette) **Imbedded Track Number Creator Disk Manipulation System** 3 Minute Copy (backup program)<br>Diskette Matcher (compare sectors) **Unscratch A File (recover file) View BAM** (block allocation map) 1541 Read/Write Test V<sub>2</sub> Track Reader Header Reader (display disk header) **Sync Maker** Device Number Change (disk drive) **Electronic Arts Backup** Drive Mon (disk drive m/1 monitor) Diskette File Log (start-end address) **Write-Protect Sensor Test** Repair A Track (recover data)

Fast Format (10 seconds)<br>1/2 Track Formatter

**\$1995** 

#### **TOP SECRET STUFF II** RAM Test (test Computer RAM)<br>Copy \$A000-\$FFFF (under ROMS) Display G.C.R. (All sector data) Un-Write Protect (diskette) **Unnew Program**<br>Wedge - \$8000 Smooth Scroll (messages up screen) Koala Dump (koala pad screen dump)<br>Disk Manipulation System Disk Eraser (20 second clean wipe)<br>Split Screen (TWO screen colors) Disk Protection System (stops copies)<br>Write Protect (diskette) Boot Maker (autobook BASIC programs) Wedge - \$COOO Diskmatcher II (high speed version) No Drive Rattle (on reading errors)<br>3 Times Disk Drive Head Speed Monitor Test (check video monitor)

**\$2995** 

**\$3995** 

 $$1995$ 

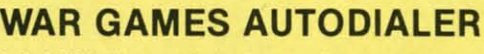

1. Auto Dial will automatically dial a set of numbers you choose 2. Review Numbers will review numbers that were answered by a computer

- 3. Save Numbers will save numbers where a computer answered. 4. Hardcopy of Numbers will print out list of numbers where a com puter answered.
- 5. LOAD Numbers will load in numbers to continue where it left off.
- 6. Continue will pick up dialing where it was interrupted.

**BBS** 

- 300/1200 Band
- Remote access for sysop
- 2 levels of security for up and down load 7 rooms (read and write) with 4 security levels
- Secret highest level
- . Open chalk board
- Auto message cycling
- Printer option

Plus the only BBS with all three (3) proticals X modem, new printer and midwest term, so anyone can up/down

Don't be fooled by cheap imitations. This is the most comprehensive system available anywhere. Now at a new low price

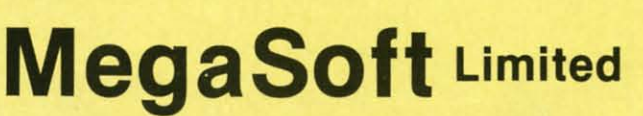

P.O. Box 1080, Battle Ground, Washington 98604

Phone 800-541-1541 . BBS 206-687-5205. After Hours Computer to Computer Ordering.

Reader Service No. 171

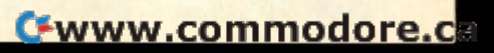

## \* \* **\* ANNOUNCING \* \* \*** \* \* **\* ANNOUNCING \* \* \***

# SNAPSHOT 64

SNAPSHOT 64 is a unique and exciting utility that virtually takes a picture of your computer's memory. SNAPSHOT 64 then saves that 'snapshot' to disk and automatically creates an auto-boot loader for the program. SNAPSHOT 64 then saves that 'snapshot' to disk and automatically creates an auto-boot loader for the program. Once saved to disk the program may be restarted at the exact same point at which It was interrupted!!! Once saved to disk the program may be restarted at the exact same point at which it was interrupted!!!

SNAPSHOT 64 is the perfect answer for those looking for the ultimate backup utility. Think of it, being able SNAPSHOT 64 is the perfect answer for those looking for the ultimate backup utility. Think of it, being able to stop most any program after the protection check and then being able to resume the program at the same to stop most any program after the protection check and then being able to resume the program at the same point, totally bypassing the protection check. point, totally bypassing the protection check.

- **• MOST EFFECTIVE UTILITY OF ITS KIND·** EVEN MORE EFFECTIVE THAN  **MOST EFFECTIVE UTILITY OF ITS KIND**  EVEN MORE EFFECTIVE THAN THOSE UTILITIES THAT CLAIM TO ''COPY ALL MEMORY-RESIDENT SOFTWARE''
- $\bullet$  INVISIBLE TO SOFTWARE CANNOT BE DETECTED
- SNAPSHOT FILES RUN BY THEMSELVES THE BACKUP COPY WILL RUN AS·IS, WITHOUT THE SNAPSHOT CARTRIDGE WILL RUN AS-IS, WITHOUT THE SNAPSHOT CARTRIDGE
- WORKS MUCH FASTER THAN OTHER SIMILAR UTILITIES WORKS MUCH FASTER THAN OTHER SIMILAR UTILITIES
- $\bullet$  EASY TO USE NO COMPLICATED INSTRUCTIONS EVEN A CHILD CAN DO IT CAN DO IT
- SNAPSHOT FILES ARE COMPATIBLE WITH FAST LOAD UTILITIES SNAPSHOT FILES ARE COMPA TlBLE WITH FAST LOAD UTILITIES
- SNAPSHOT FILES WILL LOAD FROM ALL COMMODORE COMPATIBLE SNAPSHOT FILES WILL LOAD FROM ALL COMMODORE COMPA TlBLE DISK DRIVES DISK DRIVES
- STORE MANY DIFFERENT SNAPSHOTed FILES ON A SINGLE DISK STORE MANY DIFFERENT SNAPSHOTed FILES ON A SINGLE DISK
- $\bullet$  FULLY SELF-CONTAINED ON CARTRIDGE NO DISK TO HASSLE WITH
- **• EXCLUSIVE FEATURE:** THE CODE INSPECTOR ALLOWS MOST  **EXCLUSIVE FEATURE:** THE CODE INSPECTOR ALLOWS MOST PROGRAMS TO BE STOPPED, EXAMINED, MODIFIED AND RESUMED PROGRAMS TO BE STOPPED, EXAMINED, MODIFIED AND RESUMED WHILE STILL IN MEMORY!! WHILE STILL IN MEMORY!!
- $\bullet$  NO PARAMETERS NEEDED AS OFTEN REQUIRED BY OTHER UTILITIES
- COMPLETE AND THOROUGH MANUAL IS INCLUDED COMPLETE AND THOROUGH MANUAL IS INCLUDED
- SOLD FOR ARCHIVAL PURPOSES ONL Y SOLO FOR ARCHIVAL PURPOSES ONL Y
- RA VE REVIEWS IN: INFO 64, MIDNIGHT GAZETIE & RAVE REVIEWS IN: INFO 64, MIDNIGHT GAZETTE & PROGRAM PROTECTION NEWSLETIER PROGRAM PROTECTION NEWSLETTER

#### **SNAPSHOT** 64TM **SNAPSHOT 64**<sup>1</sup><br>**REASONABLY** PRICED AT \$49.95 + \$3.50 SHIPPING **U.S. ONLY U.S. ONLY**

IN STOCK NOW - FOR IMMEDIATE DELIVERY CALL OR WRITE:

## **CSM SOFTWARE, INC. CSM SOFTWARE, INC.**

POST OFFICE BOX 563, CROWN POINT IN. 46307, PHONE (219) 663-4335 POST OFFICE BOX 563, CROWN POINT IN. 46307, PHONE (219) 663-4335 Visa and Master Cards Accepted Dealer Inquires Invited

All CSM products are available from your local dealer All CSM products are available from your local dealer

**Reader Service No. 166** 

I

I

 $\mathfrak{g}$ S P il

II ~ P il ~ r

[

1 (

1 C s

#### **HOW TO CRIATI WINDOWS HOW TO CREATE WINDOWS**

On big computers with window-oriented operating sys-On big computers with window-oriented operating systems, the windows are used to show what's going on in several different programs running at the same time. Each program has its own video output, which it PRINTs into program has its own video output, which it PRINTs into its own screen memory. Then the operating system copies its own screen memory. Then the operating system copies that screen memory into that program's window in the that screen memory into that program's window in the main video memory. main video memory.

It is possible on the 64 to do much the same thing. It is possible on the 64 to do much the same thing. You could reserve 4K of memory, each K a separate pseu-You could reserve 4K of memory, each K a separate pseudo-screen display. Then an interrupt routine would con-do-screen display. Then an interrupt routine would constantly copy the information from each pseudo-screen stantly copy the information from each pseudo-screen memory into a particular portion of regular screen memory at 1024. ory at 1024.

When you POKE location 648 with the page number When you POKE location 648 with the page number of one of the pseudo-screen memories, BASIC writes to of one of the pseudo-screen memories, BASIC writes to that page. The interrupt program automatically copies that page. The interrupt program automatically copies what it finds there and puts it into a particular area of real screen memory at 1024. When BASIC is writing to screen 1, the CLEAR character will clear the whole IK pseudo-screen memory; but in real screen memory, only pseudo-screen memory; but in real screen memory, only screen I window will be cleared. BASIC never knows screen I window wiU be cleared. BASIC never knows the difference. the difference.

But this uses up an awful lot of 6510 processing time, But this uses up an awful lot of 6510 processing time, just copying one portion of memory into another portion, over and over. There are simpler ways. over and over. There are simpler ways.

For instance, as long as your windows are nothing but For instance, as long as your windows are nothing but horizontal strips across the screen, with no vertical winhorizontal strips across the screen, with no vertical window boundaries, you could separate the windows by using scanline interrupts. You'll remember from last month ing scanline interrupts. You'll remember from last month that a scanline interrupt is a machine language program that a scanline interrupt is a machine language program that executes whenever the TV raster scan reaches a par-that executes whenever the TV raster scan reaches a particular line of the screen display. During that interrupt, ticular line of the screen display. During that interrupt, your routine tells the computer to start finding screen your routine tells the computer to start finding screen memory in a different location. memory in a different location.

You can do that as many times as you like on the screen. You can do that as many times as you like on the screen. Furthermore, you can also make other changes- the Furthermore, you can also make other changes-the background can be different, for instance, or the border background can be different, for instance, or the border can change colors-and those changes will also stay in effect until the next scanline interrupt. effect until the next scanline interrupt.

That's what I did with the *Gypsy Pilot* program in the That's what I did with the *Gypsy Pilot* program in the December *Ahoy!* Most of the screen showed screen memory located at 32K, which contained a field of stars (peory located at 32K, which contained a field of stars (pe-<br>riods and asterisks). But the last two lines of the screen showed screen memory located at 35K, which held the showed screen memory located at 35K, which held the strings showing fuel and supply levels. strings showing fuel and supply levels.

(What I was really after, however, was a side effect: Since the sprite shape pointers are the last eight bytes of the LK the sprite shape pointers are the last eight bytes of the LK block that contains screen memory, when that scanline inblock that contains screen memory, when that scanline interrupt changed screen memory, it also allowed me to have the sprite shape pointers point to different shapes. In other words, below that scan line, my sprites changed shape. It words, below that scan line, my sprites changed shape. It happened that the shape block that those pointers pointed happened that the shape block that those pointers pointed to consisted of nothing but zeroes. The result? The sprites to consisted of nothing but zeroes. The result? The sprites all disappeared from that scanline on down!) all disappeared from that scanline on down!)

There is, however, another way to have many of the There is, however, another way to have many of the benefits of windows without all the machine language benefits of windows without all the machine language programming. And that is by using the Extended Back-programming. And that is by using the Extended Back-

#### **IXTINDID BACKGROUND EXTENDED BACKGROUND COLORMODI COLOR MODE**

In regular text mode, the character set consists of 2K of In regular text mode, the character set consists of 2K of ROM. The first 512 bytes contain the shapes of all the regular ROM. The first 512 bytes contain the shapes of all the regular capital letters, the numbers, and the punctuation marks. The capital letters, the numbers, and the punctuation marks. The second 512 bytes contain all the graphics characters. The second 512 bytes contain all the graphics characters. The third 512 bytes contain exactly the same letters, numbers, third 512 bytes contain exactly the same letters, numbers, and punctuation marks as the first block-only reversed, and punctuation marks as the first block -only reversed, with the letter taking the background color and the backwith the letter taking the background color and the background taking the foreground color. The fourth 512-byte block is identical to the second, with its graphics characters, block is identical to the second, with its graphics characters, except that it is also reversed. except that it is also reversed.

In other words, all the letters, numbers, and punctua-In other words, all the letters, numbers, and punctuation marks you use to communicate with the player durtion marks you use to communicate with the player during an all-text game are contained in the first quarter of character memory. character memory.

That means that with only 64 different screen charac-That means that with only 64 different screen character codes, screen memory could point to every single one ter codes, screen memory could point to every single one of the letters, numbers, and punctuation marks you need. Yet there are four times that many possible screen codes-256 of them. 256 of them.

Ordinarily, screen codes (not ASCII codes) 0 to 63 point to the alphanumeric characters; screen codes 64 to 127 point to the graphics characters; screen codes 128 to 191 point to the graphics characters; screen codes 128 to 191 point to the reversed alphanumeric characters; and screen codes to the reversed alphanumeric characters; and screen codes 192 to 255 point to the reversed graphics characters. 192 to 255 point to the reversed graphics characters.

In bitwise terms, that means that the two high bits of In bitwise terms, that means that the two high bits of each screen code decide which 512-byte block of charac-each screen code decide which 512-byte block of character memory that shape will be drawn from. ter memory that shape will be drawn from.

In Extended Background Color Mode, however, *all* In Extended Background Color Mode, however, *all*  the character shapes are taken from the first 512-byte the character shapes are taken from the first 512-byte block-from the alphanumeric characters. An *A*, a reversed *A*, a shifted *A*, and a reversed-and-shifted *A* all versed *A,* a shifted *A,* and a reversed-and-shifted *A* all have exactly the same shape: A. have exactly the same shape: A.

Now that those two high bits don't have anything to Now that those two high bits don't have anything to do with choosing which block of character memory will do with choosing which block of character memory will be used, the VIC-IT chip uses those high bits for some-be used, the VIC-ll chip uses those high bits for something else: choosing a different background color.

A regular, unshifted, unreversed *A* will have the nor-A regular, unshifted, unreversed *A* will have the normal background color wherever you PRINT it on the mal background color wherever you PRINT it on the screen. Its background color is selected by the number screen. Its background color is selected by the number (from 0 to 15) at location 53281. (This is background (from 0 to 15) at location 53281. (This is background color 0, and the *A* in screen memory has its two high color 0, and the *A* in screen memory has its two high bits set to 00.) bits set to 00.)

A shifted A, however, gets its background color from A shifted A, however, gets its background color from the number in location 53282. (This is background color the number in location 53282. (This is background color 1, and the *A* in screen memory has its two high bits set I, and the *A* in screen memory has its two high bits set to 01, for a value of 64 added to the screen code for A, which is 1.) which is I.)

A reversed but unshifted *A* gets its background color A reversed but unshifted *A* gets its background color from the number in location 53283. (This is background from the number in location 53283. (This is background color 2, and the *A* in screen memory has its two high color 2, and the *A* in screen memory has its two high bits set to 10, for a value of 128 added to the screen code bits set to 10, for a value of 128 added to the screen code for  $A$ .)

And a reversed and shifted *A* gets its background col-And a reversed and shifted *A* gets its background col-*Conti/lued* <sup>011</sup> *page 95 Cantil/lied on page 95* 

**AHOY! 23 AHOY! 23** 

## **COMMODORE 64 COMPUTER** (Order Now) 3095

- C128 Disks 79' ea.\*
- · Paperback Writer 64 \$34.95
- **\* Commodore Graphics Printer \$99.95**
- . 13" Zenith Color Monitor \$139.95

#### **CALL BEFORE YOU ORDER**

#### **COMMODORE 64 COMPUTER \$139.95**

You pay only \$139.95 when you order the powerful<br>B4K COMMODORE 64 COMPUTER! LESS the value of<br>the SPECIAL SOFTWARE DISCOUNT COUPON we pack with your computer that allows you to SAVE OVER<br>\$250 off software sale prices!! With only \$100 of savings applied, your net computer cost is \$39.95!!

#### \* C128 DOUBLE SIDED DISKS 79' EA.

Get these 5%" Double Sided Floppy Disks specially Get these 3% Double Sided Hoppy Disks specially<br>designed for the Commodore 128 Computer (1571 Disk<br>Drive). 100% Certified. Lifetime Warranty.<br>Automatic Lint Cleaning Liner included. 1 Box of 10 -<br>\$9.90 (99' eq.). 5 Boxes o Boxes of 10 - \$79.00 (79' ea.).

#### 13" ZENITH COLOR MONITOR \$139.95

You pay only \$139.95 when you order this 13" ZENITH<br>COLOR MONITOR. LESS the value of the SPECIAL SOFTWARE DISCOUNT COUPON we pack with your monitor that allows you to save over \$250 off software sale prices!! With only \$100 of savings applied, your<br>net color monitor cost is only \$39.95. (16 Colors).

#### 80 COLUMN

**COMMODORE GRAPHICS PRINTER \$99.95** You pay only \$99.95 when you order the 803<br>Commodore Graphics Printer, 60 CPS, Dot Matrix, Bi-<br>Directional, Prints 8<sup>1</sup>/<sub>3</sub><sup>1</sup> full size paper. Plug in direct<br>interface included! LESS the value of the SPECIAL interace included: LESS the value of the serious<br>SOFTWARE DISCOUNT COUPON we pack with your<br>printer that allows you to SAVE OVER \$250 off<br>software sale prices!! With only \$100 of savings<br>applied your net printer cost is ZE

#### 4 SLOT EXPANDER & 80 COLUMN BOARD \$59.95

Now you program 80 COLUMNS on the screen at one time! Converts your Commodore 64 to 80 COLUMNS<br>when you plug in the 80 COLUMN EXPANSION<br>BOARD!! PLUS 4 slot expander! Limited Quantities

#### **80 COLUMNS IN COLOR** PAPERBACK WRITER 64 WORD PROCESSOR \$39.95

This PAPERBACK WRITER 64 WORD PROCESSOR is the<br>finest available for the COMMODORE 64 computer! The ULTIMATE FOR PROFESSIONAL Word Processing. DISPLAYS 40 or 80 COLUMNS IN COLOR or black and white! Simple to operate, powerful text editing,<br>complete cursor and insert/delete key controls line complex contains and paragraph insertion, automatic deletion,<br>centering, margin settings and output to all printers!<br>List \$99.00. SALE \$39.95. Coupon \$29.95.

### **COMMODORE 64 SYSTEM SALE**

Deal 1 **Commodore 64** Com. 1541 Disk Drive Com. 1541 Disk Drive Com. 803 Printer

**Commodore 64** 13" Zenith Color Monitor

\$457

Deal 2

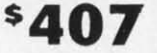

PLUS FREE \$49.95 Oil Barons **Adventure Program** 

#### **SPECIAL SOFTWARE COUPON**

We pack a SPECIAL SOFTWARE DISCOUNT COUPON with every COMMODORE 64<br>COMPUTER, DISK DRIVE, PRINTER, or<br>MONITOR we sell! This coupon allows you to SAVE OVER \$250 OFF SALE PRICES !!

#### (Examples) **PROFESSIONAL SOFTWARE COMMODORE 64**

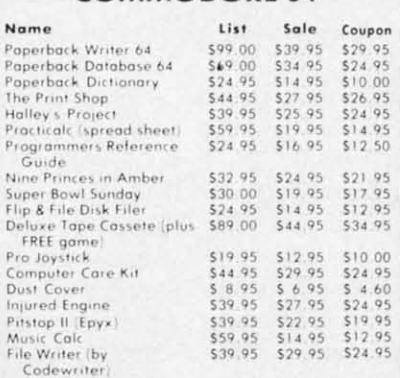

(See over 100 coupon items in our catalog) Write or call for

Sample SPECIAL SOFTWARE COUPON!

**ATTENTION Computer Clubs We Offer Big Volume Discounts CALL TODAY!** 

#### PROTECTO WARRANTY

All Protecto's products carry a minimum 90 day warranty<br>If anything fails within 90 days from the date of purchase<br>simply send your product to us via United Parcel Service<br>prepaid. We will IMMEDIATELY send you a replacemen to charge via United Parcel Service prepaid. This warranty proves once again that We Love Our Customers.

**PHONE ORDERS** 

 $8a.m.$ 

 $9a.m$ 

8 p.m. Weekdays<br>12 noon Saturdays

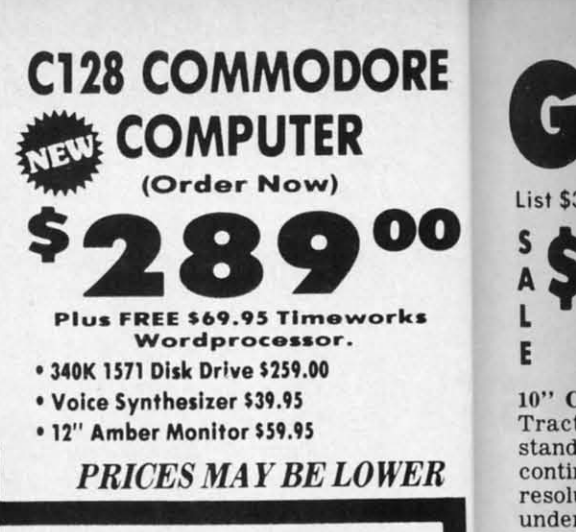

 $\mathbf{r}$ 

Ş

E

Tract

lower

subso

comp

paral List \$

List \$

S

E

 $10''$ 

Bi-di

comb

Com

and  $96<sub>U</sub>$ 

dens

print

(nea

valu

 $(Cen$ 

List

List

 $\mathsf{s}$ 

A

E

 $10"$ 

has

Tra the

hig

doy

sett

 $a*1$ 

 $Co$ 

etc.

#### C128 COMMODORE COMPUTER \$289.00

We expect a limited supply for Christmas. We will ship<br>on a first order basis. This all-new revolutionary 128K computer uses all Commodore 64 software and<br>accessories plus all CPM programs formatted for the<br>disk drive. Plus FREE \$69.95 Timeworks Wordprocessor.<br>List \$349.00. SALE \$289.00.

#### 340K 1571 COMMODORE DISK DRIVE \$259.00 Double Sided, Single Disk Drive for C-128 allows you to use C-128 mode plus CPM mode. 17 times faster<br>than 1541, plus runs all 1541 formats.<br>List \$349.00, Sale \$259.00,

#### SUPER AUTO DIAL MODEM \$29.95

Easy to use. Just plug into your Commodore 64<br>computer and you're ready to transmit and receive messages. Easier to use than dialing your telephone.<br>just push one key on your computer! Includes exclusive easy to use program for up and down<br>loading to printer and disk drives. **Best in U.S.A.**<br>List \$99.00. **SALE \$29.95.** Coupon \$24.95.

#### VOICE SYNTHESIZER \$39.95

For Commodore-64 computers. Just plug it in and you can program words and sentences, adjust volume and pitch, moke talking adventure games, sound action can add TEXT TO SPEECH, just type a word and hear<br>your computer talk — ADD SOUND TO "ZORK", SCOTT<br>ADAMS AND OTHER ADVENTURE GAMES!! (Disk or tape.) List \$89.00. SALE \$39.95

#### 12" AMBER MONITOR \$59.95

Your choice of green or amber screen monitor, top quality, 80 columns x 24 lines, easy to read, anti-<br>glare! PLUS \$9.95 for connecting cable. Com-64 or VIC-20, List \$159.00. SALE \$59.95.

#### PRINTER/TYPEWRITER COMBINATION \$249.95

"JUKI" Superb letter quality, daisy wheel<br>printer/typewriter-combination. Two machines in one<br>— just a flick of the switch. 12" extra large-carriage. Fyourier keyboard, automatic margin control and<br>relocate key, drop in cassette ribbon! (90 day<br>warranty) centronics parallel or RS232 serial port built<br>in (Specify). List \$349.00. **SALE \$249.95.** (Ltd. Qty.)

#### 13" RGB & COMPOSITE COLOR MONITOR \$259.95

Must be used to get 80 columns in color with 80<br>column.computers (C128 - IBM - Apple). (Add \$14.50 shipping)<br>List \$399.00. SALE \$259.95.

. 90 DAY FREE REPLACEMENT WARRANTY

. OVER 500 PROGRAMS . FREE CATALOGS

#### **LOWEST PRICES . 15 DAY FREE TRIAL** BEST SERVICE IN U.S.A. . ONE DAY EXPRESS MAIL

Add \$10.00 for shipping. handling and insurance. Illinois residents<br>please add 6% tax. Add \$20.00 for CANADA. PUERTO RICO. HAWAII<br>ALASKA. APO FPO orders. Canadian orders must be in U.S. dollars.<br>WE DO NOT EXPORT TO OTHER C Finclose Cashiers Check Money Order or Personal Check. Allow 14<br>days for delivery. 2 to 7 days for phone orders. 1 day express mail! VISA MASTER CARD COD. No C.O.D. to Canada, APO-FPO

PROTECTO We Love Our Customers Box 550, Barrington, Illinois 60010 312/382-5244 to order

List \$399.00

ORE

orks

00

**WER** 

 $,00$ will ship ry 128K re and<br>for the ø works

259.00

ws you<br>Faster

ore 64 receive

phone

ncludes

down

and you<br>me and

**action** 

95 you

d hear

SCOTT

or, top d anti $n-64$  or

49.95 wheel in one rriage.<br>'ol and

06 day

rt built

 $. Qty.$ 

59.95

vith 80

**NTY** 

OGS

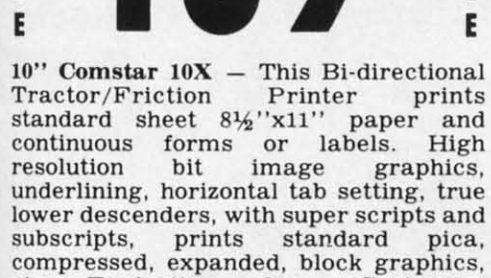

Printer

 $\mathbf{0}$  $\mathbf{\mathbf{I}}$ 

etc. Fantastic value. (Centronics parallel interface.) List \$399.00. Sale \$169.00.

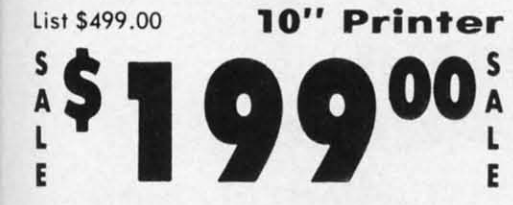

 $10''$  Comstar  $160 +$  High Speed - This Bi-directional Tractor/Friction Printer combines the above features of the 10" Comstar 10X with speed (150-170 cps) and durability. Plus you get a 2K buffer, 96 user definable characters, super density bit image graphics, and square print pins for clearer, more legible print (near letter quality). This is the best value for a rugged dependable printer. (Centronics parallel interface.) List \$499.00. Sale \$199.00.

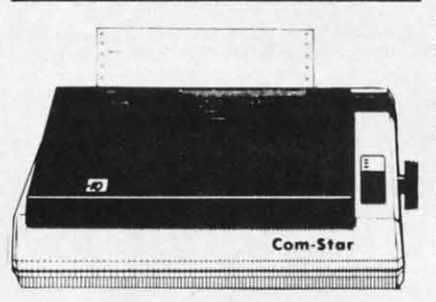

1 Year Warranty

120-140 CPS

**Premium Quality** 

GIANT PRINTER SAI

 $15\frac{1}{2}$ " Comstar  $15X$  - Has all the features of the 10" Comstar 10X plus a<br>wider 15½" carriage and more powerful electronics to handle large ledger business forms! (Better than  $FX-100$ ).<br>The  $15\frac{1}{2}$ " Comstar  $15X$  also prints on standard size paper and continuous forms and labels. Fantastic value. (Centronics parallel interface.) List \$599.00. Sale \$239.00.

List \$599.00

S

 $15\frac{1}{2}$ " Printer

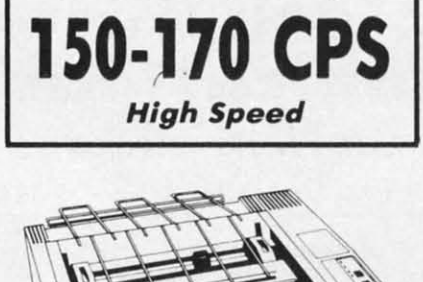

1 Year Warranty

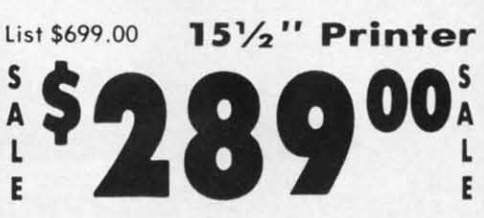

 $15\frac{1}{2}$ " Comstar 160 + High Speed - This Bi-directional Tractor/Friction Printer has all the features of the 10" Comstar  $160 +$  High Speed plus a wider  $15\frac{1}{2}$ " carriage and the heavy duty electronics required for today's business loads. You can use large ledger business forms as well as standard sheets and continuous forms and labels. This is the best wide printer in the U.S.A. carriage (Centronics parallel interface.) List \$699.00. Sale \$289.00.

10" Printer

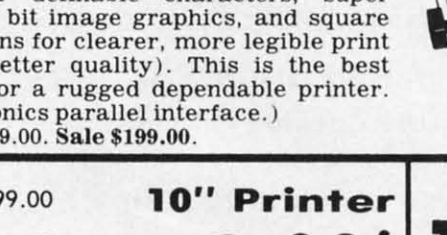

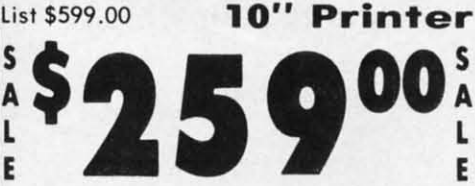

10" Comstar 2000 - The ultimate printer has arrived! This Bi-directional<br>Tractor/Friction Printer gives you all the features of the Comstar 160 plus higher speed (165-185 cps), 256 downloadable characters, proportional setting, external dark printing mode and a \*lifetime printhead warranty. PLUS ...

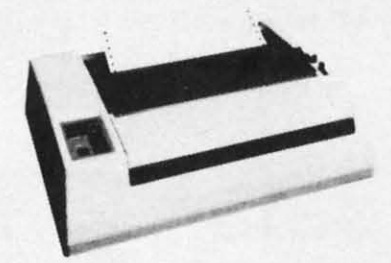

Lifetime warranty\*

**High Speed & Letter Quality** 

With the flip of a switch you can go into the letter quality mode which makes all your printing look like it came off a<br>typewriter. Turn in term papers, do articles or just print programs. Have the best of letter quality and speed in one package. Fantastic printer (Centronics parallel interface.) List \$599.00. Sale \$259.00.

#### . 15 Day Free Trial - 1 Year Immediate Replacement Warranty - Parallel Interfaces

Atari - \$59.00

Commodore-64, VIC 20 - \$39.00

Add \$10.00 (\$14.50 for 151%" Printers) for shipping, handling and insurance. Illinois residents please add 6% fox. Add \$20.00 for CANADA. PUERTO RICO, HAWAII. ALASKA, APO-FPO orders.<br>CANADA. PUERTO RICO, HAWAII. ALASKA, AP

Enclose Cashiers Check, Money Order or Personal Check. Allow 14 days for delivery, 2 to 7 days for phone orders, 1 day express mail! VISA - MASTER CARD - C.O.D. No C.O.D. to Canada, APO-FPO

Reader Service No. 176

#### Apple II,  $II +$ ,  $II = -$ \$59.00

C-www.commodore.co

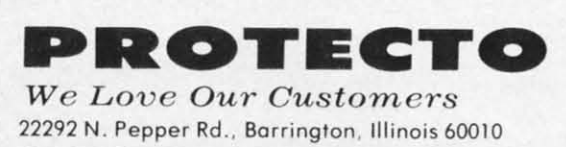

List \$599.00

L

312/382-5244 to order

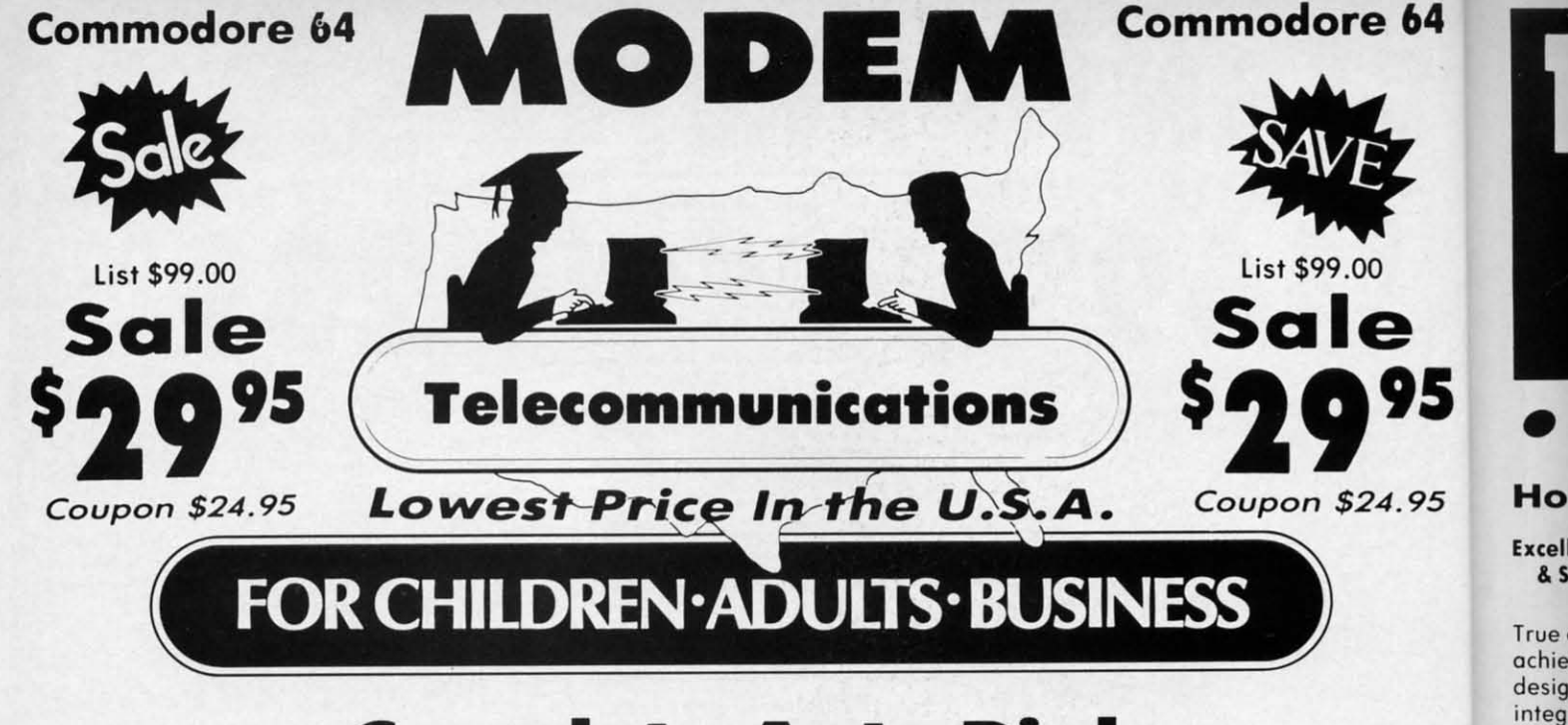

## **Complete Auto Dial** Telecommunications Package

"The only telecommunications package you will ever need." (Exclusive Easy To Use Features)

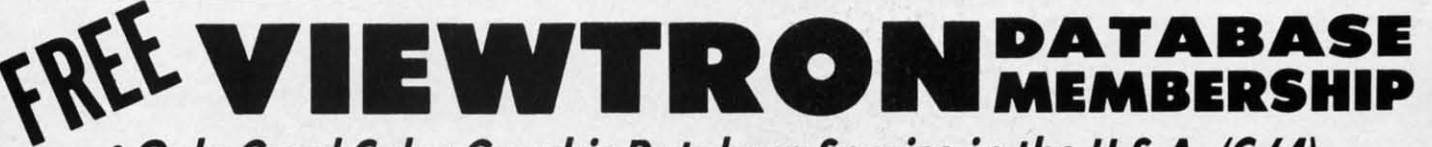

. Only Good Color Graphic Database Service in the U.S.A. (C-64)

Viewtron Software Plus First Hour FREE (See the Protecto Software Catalog On-Line) \$9.95 value

#### • 300 Baud Modem • Auto Dial • Auto Answer • Upload & Download **Reach Out and Access Someone**

- · Educational courses
- · Financial Information · Popular Games
- · Banking at Home
- . News Updates and Information
	- Electronic Shopping
- Research and Reference Materials

#### The Complete Telecommunications Package offers you all this plus ... · Stores on Disk Downloaded Files

- · Auto Log-on
- · Dialing from Keyboard
- · On-line Clock
- Capture and Display High Resolution Characters
- · Download Text, Program or Data Files

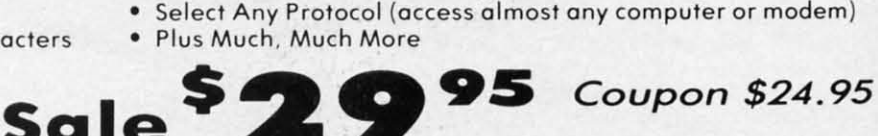

Reads Files from Disk and Uploads Text or Program Files

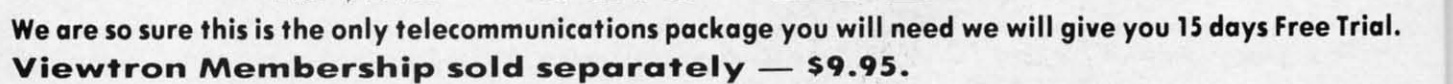

Add \$3.00 for shipping, handling and insurance. Illinois residents<br>please add 6% tax. Add \$6.00 for CANADA, PUERTO RICO. HAWAII<br>ALASKA, APO-FPO orders, Canadian orders must be in U.S. dollars. WE DO NOT EXPORT TO OTHER COUNTRIES EXCEPT CANADA Enclose Cashiers Check. Money Order or Personal Check. Allow 14<br>days for delivery. 2 to 7 days for phone orders. 1 day express mail! VISA MASTER CARD COD. No C.O.D. to Canada APO-FPO.

List \$99.00

Reader Service No. 176

PROTECT го

We Love Our Customers 22292 N. Pepper Rd., Barrington, Illinois 60010 312/382-5244 to order

C-www.commodore.ca

#### video Zenit drive circui prefe adjus and b

proce

& S

uniqu featu color mono mate displ black

#### Cons

Qual crisp chard read perm retai a sin of da lighti light adjus briat

> S. Con

> > T

e 64·

24.95

 $^{\prime}$ 

ID

alue

em)

95

rial.

# <sup>311</sup> Zenith Complete Color Monifor Sale RGB

## Composite **VCRs**

#### **Home Computers**

#### **Excellent Color Reproduction** & Special "Green Screen Only" Option

True color reproduction is Sale achieved by a Zenith designed state-of-the-art integrated circuit chip that processes the composite video signal. A custom Zenith analog RGB direct drive gain control integrated circuit allows userpreference for the adjustment of picture drive and black level. Zenith's unique "Green Screen Only" feature eliminates all other colors so that monochromatic text material may be easily displayed in green on the black face screen.

#### **Constant Intensity Character Definition Quality**

Quality circuitry design generates crisp lines, pure colors, and sharp character definition for easy-toread displays. DC-coupling permits the video display to retain its color balance from a single dot to a full screen of data. Even when room lighting changes, a "special light sensor" automatically adjusts the display brightness.

List \$499.00 Sale \$139.95

# $ATT$

#### ZVM 131-Accessible by **Many Popular Systems** The ZVM 131 is designed

to interface with most personal computers. VCRs, video discs, video games and modular TV tuners that have either composite video or RGB direct drive outputs.

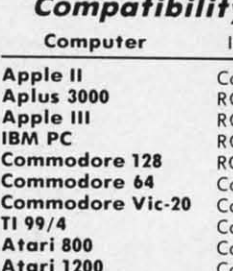

v Chart Interfaces Via

**Modular TV Tuners** 

**LIMITED** 

**QUANTITIES** 

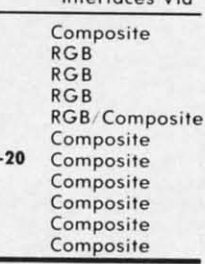

**Atari 1400** Commodore, Aplus 3000, Atari (Specify)

## Sound

#### **Video Games**

#### **The ZVM 131 Sound Of Quality**

The output sound level is externally regulated by a user-adjustment volume control. Use the Zenith quality sound system to monitor the modern audio capabilities of the computer generation.

#### **Easy-To-Reach Front Access** Controls

ZVM 131's 13" diagonal display screen can exhibit impressive graphics and intensely clear copy. Easyto-reach front access user controls (picture, black level, color level, tint, sharpness, audio volume, background noise control) make display adjustment simple and fast. An LED power on indicator notifies the user when the monitor is operable.

#### **Multiple Monitors On A Single Computer**

The composite video "loop-thru" feature permits a single composite video source to drive several monitors at the same time. This allows easy display possibilities for multiple viewers in business and educational applications. No more crowding around a single terminal. Everyone enjoys a clear, unobstructed view of important data.

**Connection Cables** C128. Aplus 3000 (Specify)

 $RGB$  Cable  $-$  \$19.95

Composite - \$9.95

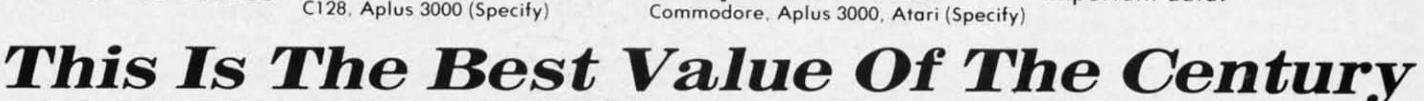

Add \$17.50 for shipping, handling and insurance. Illinois residents<br>please add 6% tax. Add \$35.00 for CANADA, PUERTO RICO, HAWAII, ALASKA, APO-FPO orders. Canadian orders must be in U.S. dollars.<br>WE DO NOT EXPORT TO OTHER COUNTRIES EXCEPT CANADA. Enclose Cashiers Check, Money Order or Personal Check. Allow 14<br>days for delivery, 2 to 7 days for phone orders, 1 day express mail! VISA - MASTER CARD - C.O.D.

No C.O.D. to Canada, APO-FPO

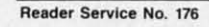

#### ROTECTO We Love Our Customers 22292 N. Pepper Rd., Barrington, Illinois 60010

312/382-5244 to order

## **FLOPPY DISKS SALE** \*5ge **ea. FLOPPY DISKS SALE \*59'; ea. Economy Model or C-128 Cadillac Quality**  $We have the lowest prices!$ **Economy Model or C-128 Cadillac Quality**

We have the lowest prices!

#### \***ECONOMY DISKS** For use with Commodore 64, Atari, Apple.

Bulk Pac 100 Qty. 59<sup>°</sup> ea. Total Price Bulk Poc 100 Qly. 59' *eo.*

Good quality 51/4" single sided double density with hub rings.

Total Price Total Price Box w/ sleeves 10 Qty. 79<sup>'</sup> ea. Total Price 7.90

559.00 559 .00 7.90

,<br>,<br>,<br>,<br>,

 $c<sub>0</sub>$ 

c

c

\$

PLI  $|B$ 

## $\forall$  **C-128 Computer Disks**  $\forall$

CADILLAC QUALITY (Double Sided, Double Density) Specifically designed for use with C-128 **• Each disk certified • Free replacement lifetime warranty • Automatic dust remover • Works with IBM PC** 

For those who want cadillac quality we have the C-128 Floppy Disk. Used by professionals because they can rely on C-128 Disks to store<br>important data and programs without fear of loss! Each C-128 disk is 100% certified (an exclusive FREE REPLACEMENT LIFETIME WARRANTY. With C-128 disks you can have the peace of mind without the frustration of program loss after hours spent in program development. For those who want cadillac quality we have the C-128 Floppy Disk. Used by professionals because they can rely on C-128 Disks to store<br>important data and programs without fear of loss! Each C-128 disk is 100% certified (an

#### 100% CERTIFICATION TEST 100% CERTIFICATION TEST

Some floppy disk manufactures only sample test on a batch basis the disks they sell, and then claim they are certified. Each C-128 disk is individually checked so you will never experience data or program loss during your lifetime! individually checked so you will never experience data or program loss during your lifetime !

#### FREE REPLACEMENT LIFETIME WARRANTY FREE REPLACEMENT LIFETIME WARRANTY

We are so sure of C-128 Disks that we give you a free replacement warranty against failure to perform due to faulty materials or workmanship for as lang as you own your C-128 disk. workmanship for as long as you own your ( ·128 disk .

#### AUTOMATIC DUST REMOVER AUTOMATIC DUST REMOVER

Just like a record needle, disk drive heads must travel hundreds of miles over disk surfaces. Unlike other floppy disks the C-128 smooth surface finish saves disk drive head wear during the life of the disk. (A rough surface will grind your disk drive head like sandpaper).<br>The lint free automatic CLEANING LINER makes sure the disk-killers (dust & dirt) are operated. **C-128 Disks are definitely the Cadillac disk in the world** surface finish saves disk drive head wear during the life of the disk. (A rough surface will grind your disk drive head like sandpaper).<br>The lint free automatic CLEANING LINER makes sure the disk-killers (dust & dirt) are

Just to prove it even further, we are offering these super\_LOW INTRODUCTORY PRICES

1 Box of 10  $-$  \$9.90 (99° ea.) 5 Boxes of 10  $-$  \$44.50 (89° ea.) 10 Boxes of 10  $-$  \$79.00 (79° ea.) All disks come with hub rings and sleeves in on attractive package. All disks come with hub rings and sleeves in on attractive package .

#### DISK DRIVE CLEANER \$19.95 DISK DRIVE CLEANER \$19.95

Everyone Needs A Disk Drive Doctor

#### FACTS FACTS

- 60% of all drive downtime is directly related to poorly maintained drives. maintained drives.
- · Drives should be cleaned each week regardless of use.
- Drives are sensitive 10 smoke, dust & 011 micro particles. Drives are sensitive 10 smoke. dust & all micro particles.
- Systematic operator performed maintenance is the best way of ensuring error free use of *your* computer system\_ way of ensuring error free use 01 your computer system.

#### NEW RSI·SMARTCARE HEAD CLEANING KIT NEW RSI-SMARTCARE HEAD CLEANING KIT WITH FREE LIBRARY CASE! WITH FREE LIBRARY CASE!

Improper maintenance can cause costly read/write errors on your disk drive. Regulor cleaning of heads is essential for maintaining cleaning of heads is essential for maintoining high quality operation and eliminoting expensive high quality operation and eliminating expensive downtime and repairs. The RSI-Smartcare Dry downtime and repairs. The RSI·Smartcore Dry Process Head Cleaning Kit provides proper mointenonce without the mess. Simply insert the seconds. This kit contains 1-open ended disk jacket and 2 cleaning pads, good for a total of 30 cleanings. Applicable for both single and double sided drives. sided drives . Improper maintenance can couse costly read/ write errors on your disk drive. Regular Process Head Cleaning Kit provides proper maintenance without the mess . Simply insert the

sided drives.<br>List \$29.95. **Sale \$19.95.** *Coupon \$12.95*.

Add \$3.00 for shipping, handling and insurance. Illinois residents<br>please add 6% tax. Add \$6.00 for CANADA, PUERTO RICO, HAWAII,<br>ALASKA, APO-FPO orders. Canadian orders must be in U.S. dollars.<br>WE DO NOT EXPORT TO OTHER CO Enclose Cashiers Check, Money Order or Personal Check. Allow 14 22292 N. Pepper Rd., Barrington, Illinois 60010<br>days for delivery, 2 to 7 days for phone orders, 1 day express mail! 22292 N. Pepper Rd., Barrington, Illinois VISA - MASTER CARD - C.O.D. No C.O.D. 10 Conodo. APO·fPO. No C.O .D. 10 Canoda. APO·FPO. Add \$3.00 for shipping, handling and insurance. Illinois residents<br>please add 6% tax. Add \$6.00 for CANADA, PUERTO RICO, HAWAII,<br>ALASKA, APO-FPO orders. Canadian orders must be in U.S. dollars.<br>WE DO NOT EXPORT TO OTHER CO

Reader Service No. 176

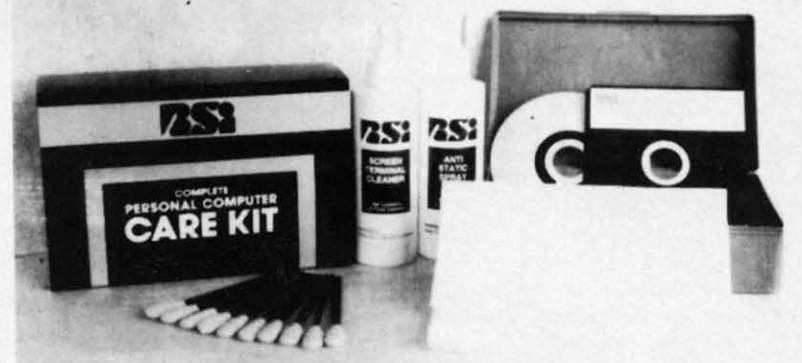

#### RSI·COMPLETE PERSONAL COMPUTER CARE KIT! RSI-COMPLETE PERSONAL COMPUTER CARE KIT!

cleaning disk into the drive and activate for 30 thorough cleanings): Anti-Static Spray (Eliminates static build-up. For use on The RSI Complete Personal Computer Care Kit contains everything you need to The RSI Complete Personal Computer Core Kit canto ins everything you need to properly maintain your computer system. This easy to use kit makes necessary computer care quick and inexpensive. In one convenient package you will get all the necessary products: 5<sup>1/4</sup> Dry Process Head Cleaning Disk (Good for 15 carpets, clothes, paper, glass, hard surfaces, and other material); Screen Terminal Cleaner (Removes smoke, dusi. and other contaminants on computer screens and keyboards); Lint-Free Cloths (Non-scratch, non-abrasive, used for cleaning and applying sprays 10 computers); Foam-Covered Swabs (use 10 c1eon cleaning and applying sproys 10 computers); Foam·Covered Swabs (use to clean those hard 10 reoch places such as keyboards. etc.). GREAT VALUE FOR THE those hord 10 reach places such os keyboards. etc .). GREAT VALUE FOR THE MONEY I! list \$44.95. Sale U'.'5. Coupon \$24.95. MONEY! ' list \$44 .95. Sale U9.U. *Coupon* 524.95. carpets, clothes, paper, glass, hard surfaces, and other material); Screen-Terminal Cleaner (Removes smoke, dust, and other contaminants on computer

**PROTECTO P.OTECTO**  *We Love Our Custo17ters W e Love Our Customers*  22292 N. Pepper Rd., Barrington, Illinois 60010

312/382-5244 to order 312/382-5244 to order

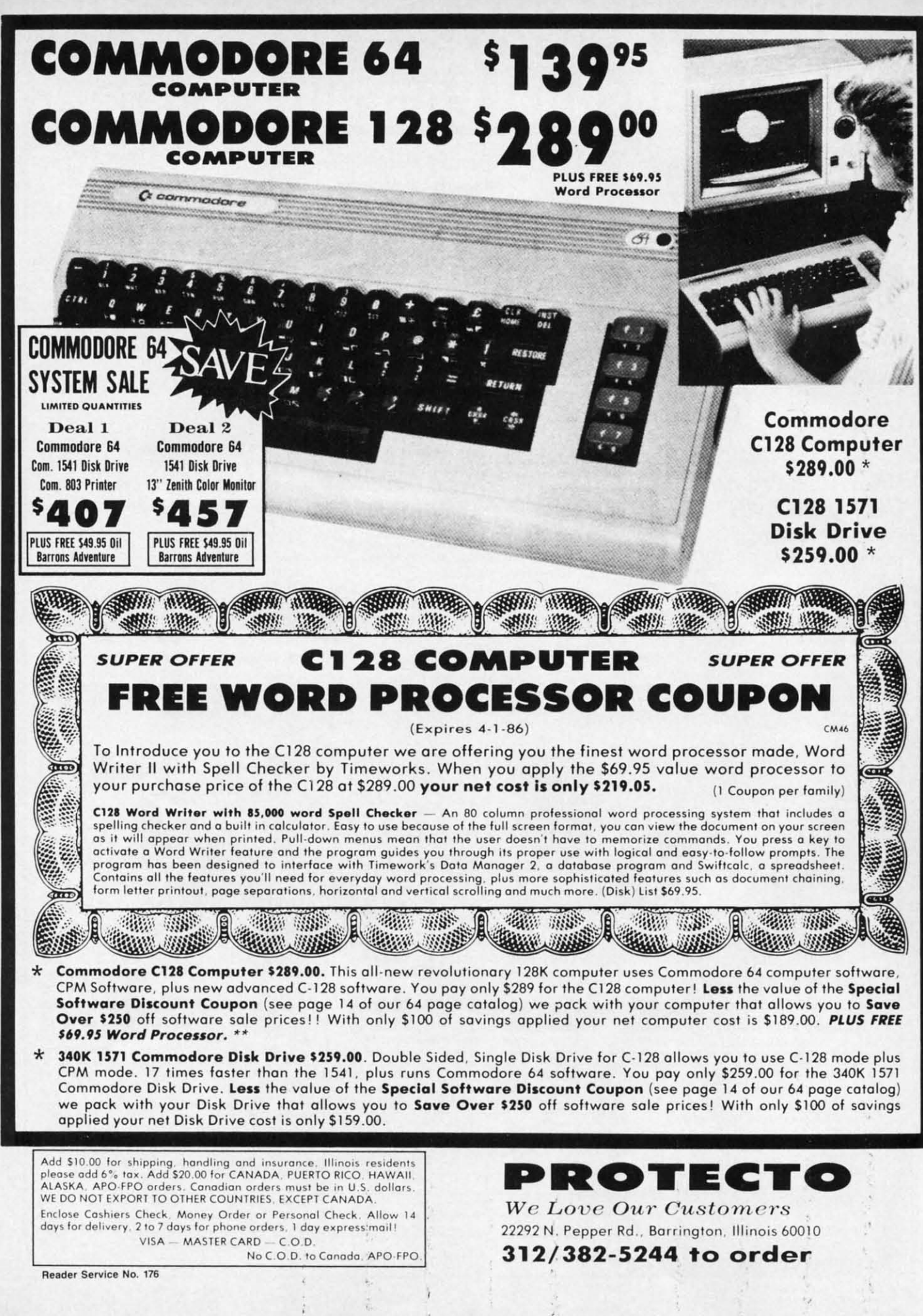

# **MUST LIQUIDATE At Far Belg<br>OTAL Personal Computer Sy**

**Factory Reconditioned with Factory Warranty!** 

**Carries easily** as a suitcase! Plugs into 115V outlet!

#### **GREAT GIFT IDEA!**

#### Sorry, we're not permitted to PRINT the famous brand-name. BUT, we CAN "tell all" if you call us TOLL FREE: 1-800-328-0609!

Character matrix: 6 x 7 dot matrix.

Character codes: CBM ASCII code.

Maximum columns: 80 columns.

Print speed: 60 characters per second.

Character spacing: 10 characters per inch.

7.5 lines per second in graphics mode.

Print method: Bi-directional impact dot matrix.

and symbols. All PET graphic characters.

Characters: Upper and lower case letters, numerals

Graphics: 7 vertical dots - maximum 480 columns.

Line feed spacing: 6 lines per inch in character mode

or 8 lines per inch selectable. 9 lines per inch in

Line feed speed: 5 lines per second in character mode.

**THE PRINTER** 

Dot addressable.

graphics mode.

Paper feed: Friction feed.

#### **THE COMPUTER**

Snap-on computer keyboard! 64K RAM, 20K ROM, Fullsize typewriter keyboard. Upper and lower case letters, numerals, symbols, reverse characters. 2 cursor control keys, 4 function keys, programmable to 8. Music synthesizer with 3 independent voices, each with 9 octave range. Input/output ports accommodate . . . user, serial, ROM cartridge, joysticks, external monitor, phone modem.

Built-in disk drivel Intelligent high speed unit with 5%" floppy disk recorder. 170K formatted data stor-<br>age; 35 tracks. 16K ROM. Uses single sided, single density disk. Serial interface. Second serial port to chain second drive or printer.

Built-in color monitor ! Displays 40 columns x 25 lines of text on 5" screen. High resolution. 320 x 200 pixels. 16 background, character colors.

Built-in ROM cartridge port! Insert ROM program cartridge. Multitude of subjects available in stores across the nation!

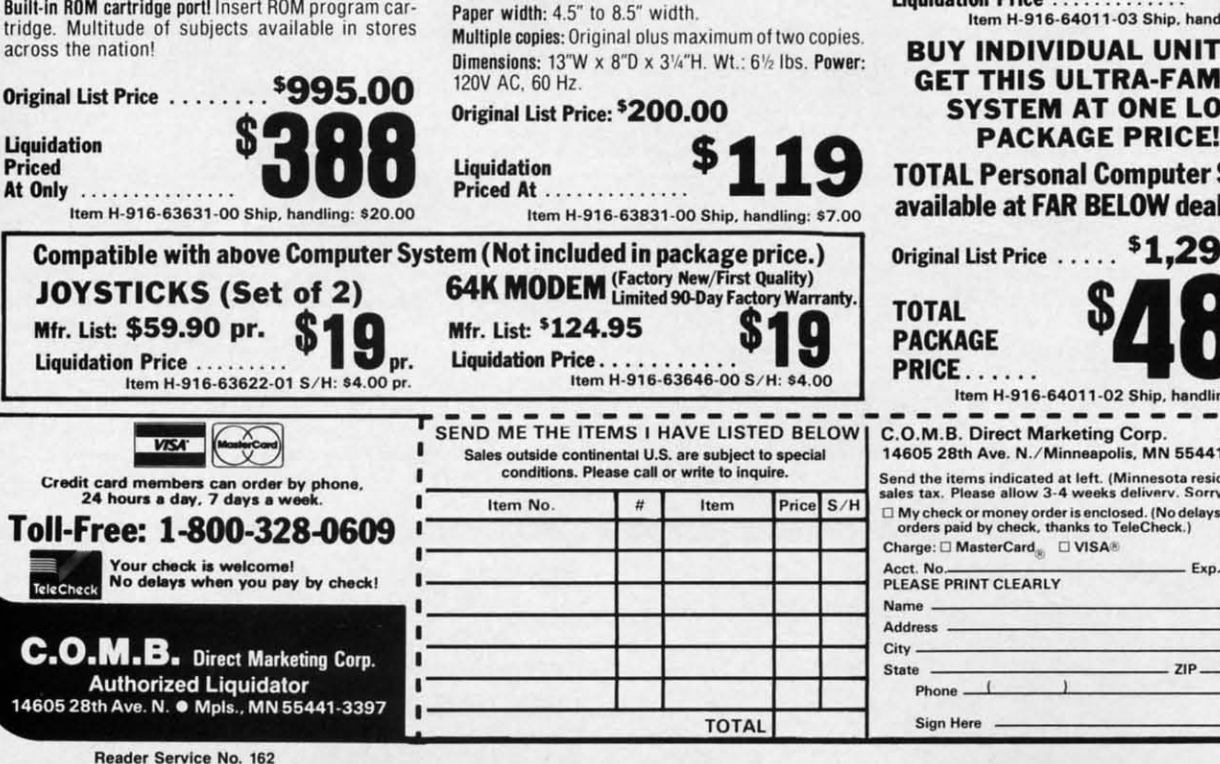

#### **THE SOFTWARE**

"Easy Script" One of the most powerful word processors at any price! Cut re-typing, create documents from standard paragraphs, do personalized letters, see and change a document before it is printed. Instruction manual has extensive training section that simplifies use . . . even for someone who has never used a computer or word processor before!

"The Manager" A sophisticated database manager for business or home use. Business uses: accounts payable/receivable, inventory, appointments, task manager. Home uses: mailing lists, home inventory, recipes, collection organizer, investment tracking, checkbook balancing. School uses: research article index, gradebook.

Mfr. Sug. Retail: \$73.98 **Liquidation Price.** Item H-916-64011-03 Ship, handling: \$3.00 **BUY INDIVIDUAL UNITS OR GET THIS ULTRA-FAMOUS SYSTEM AT ONE LOW** 

**TOTAL Personal Computer System** available at FAR BELOW dealer cost!

**\$1.293.00** Original List Price . . .

Item H-916-64011-02 Ship, handling: \$24.00  $- - - - - -$ Item H-916 14605 28th Ave. N./Minneapolis, MN 55441-3397 Send the items indicated at left. (Minnesota residents add 6%<br>sales tax. Please allow 3-4 weeks delivery. Sorry, no C.O.D.)  $\Box$  My check or money order is enclosed. (No delays in processing orders paid by check, thanks to TeleCheck.)

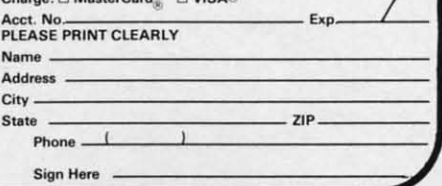

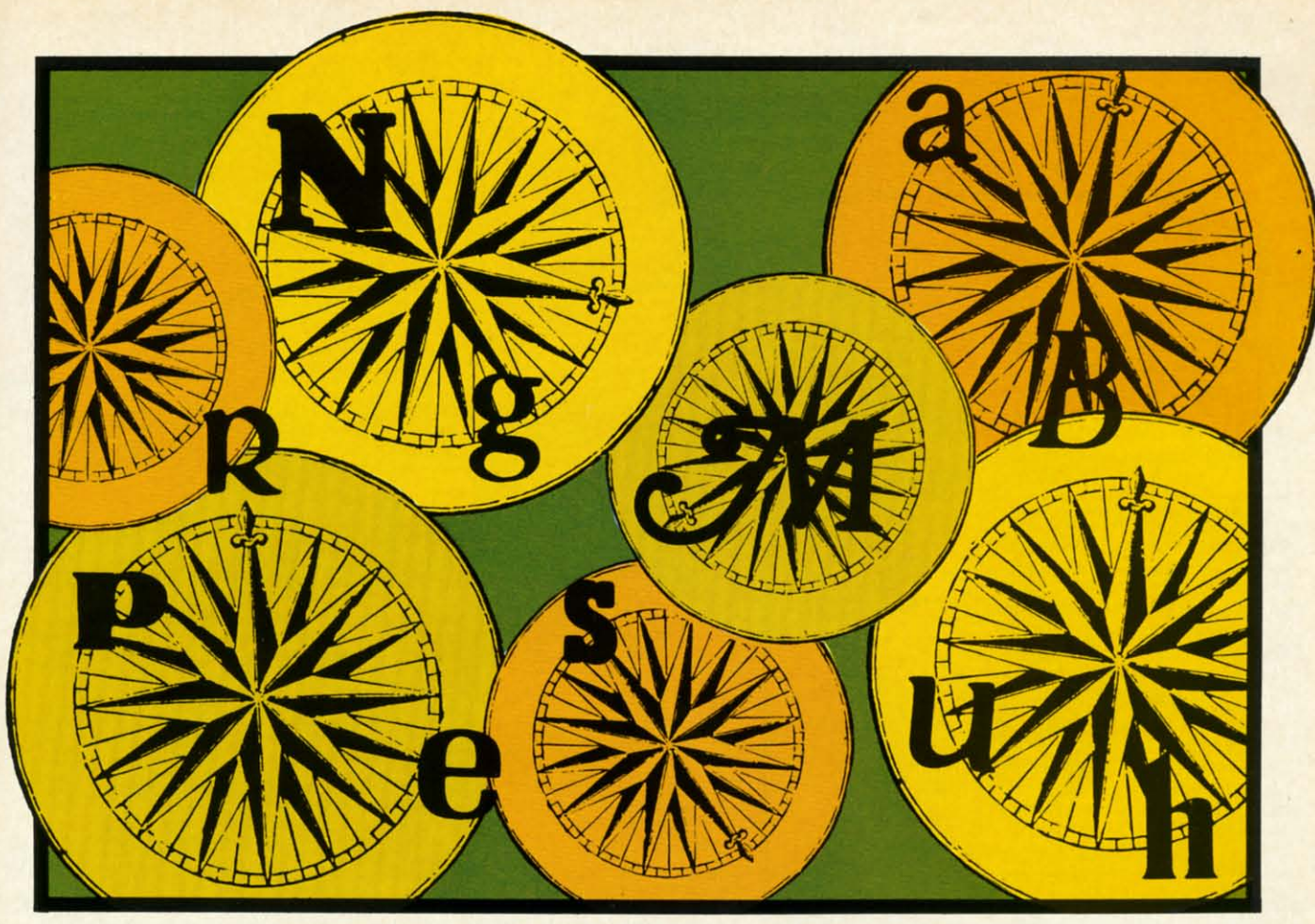

## **TREASURE WHEEL TREASURE W HEEL For the (-64 For the (-64 By Bob Blackmer By Bob Blackmer**

reasure Wheel is an entertaining two-player<br>game loosely based on a popular television<br>game show. Players take turns spinning the<br>wheel for point values, then guessing letters,<br>while trying to solve the puzzle. The puzzle game loosely based on a popular television game loosely based on a popular television game show. Players take turns spinning the game show. Players take turns spinning the wheel for point values, then guessing letters, wheel for point values, then guessing letters, five different categories: person, place, thing, phrase, or title.

... :lled n· K· o

•

·1

All information pertinent to the game is displayed on the game screen. At the top of the screen is the puzzle the game screen. At the top of the screen is the puzzle which uses dashes to show the blank puzzle. Near the which uses dashes to show the blank puzzle. Near the lower left the category for the current puzzle is displayed. lower left the category for the current puzzle is displayed. At the lower right is the total points each player has accumulated in the current game. At the upper right is the At the lower right is the total points each player has cumulated in the current game. At the upper right is the used letter board that shows all letters that have been se-used letter board that shows all letters that have been selected in the game.

When your turn begins you press fl to spin the wneel or f3 to solve the puzzle. If you select f I the wheel will or f3 to solve the puzzle. If you select fl the wheel will spin and come to rest on a point value (if you're lucky!). spin and come to on a point value (if you're lucky!). You then select a letter. If the letter is in the puzzle you receive the point value each time it appears in the puzzle receive the point value each time it appears in the puzzle and you take another tum, with the option of spinning and you take another tum, with the option of spinning or solving. If the letter you select is not the puzzle, play goes to the other player. If your spin results in LOSE goes to the other player. If your spin results in LOSE A TURN, the turn also goes to the other player. If your spin lands on TILT you lose more than just your tum: spin lands on TILT you lose more than just your tum: all points scored in the current game are wiped out. all points scored in the current game are wiped out.

If you opt to solve the puzzle by pressing f3, the cursor If you opt to solve the puzzle by pressing f3, the cursor will appear just below the puzzle. You must type the puzzle exactly, including spaces, to be correct. If you are zle exactly, including spaces, to be correct. If you are correct you get 100 points plus your point total and the correct you get 100 points plus your point total and the other player scores zero. other player scores zero.

Running totals of games won and total points is seen Running totals of games won and total points is seen after each game. The program keeps track of games in after each game. The program keeps track of games in ten game sets. You also have the option of quitting after ten game sets. You also have the option of quitting after each game. The winner of the last game played goes first in the following game. in the following game.

Be sure to tum the volume up, as sound is used for Be sure to tum the volume up, as sound is used for the spin of the wheel, when you TILT or LOSE A the spin of the wheel, when you TILT or LOSE A TURN, and for correct or incorrect responses. TURN, and for correct or incorrect responses.

After playing for awhile, your familiarity with the puz-After playing for awhile, your familiarity with the puzzles will justify changing them. Replace data statements with your own puzzles under each category. But rememwith your own puzzles under each category. But remember to have a total of 20 puzzles per category, so use the REM statements to assist in organizing them. REM statements to assist in organizing them.

*SEE PROGRAM LISTING ON PAGE 107 SEE PROGRAM LISTING ON PAGE 107* 

**AHOY! 31 AHOY! 31** 

# **Trusted Software and**

## **Language Software**

## **For Commodore Computers**

#### **ADA TRAINING COURSE**

Teaches you the language of<br>the future. Comprehensive subset of language. Includes: editor; syntax checker, compiler; assembler; disassembler, hand-\$39.95 book

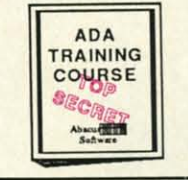

LDA<sub>JSR</sub>DEC<br>HOR HINY TYA<sup>NOP</sup><br>HOR HINY TAX<br>HOL STA<sub>STY</sub> INC<br>PLA<sub>RTS</sub> CMPSTX

PLA RTS CMPS

Leect regul

 $\mathcal{R}$ 

**X** Conference

#### **ASSEMBLER/MONITOR**

Macro assembler and extended monitor. Supports all standard functions plus floating point constants. Monitor supports bank switching, quick trace, single step, more. \$39.95

#### **BASIC COMPILER**

**BASIC** Compiles complete language into either fast 6510 machine language and/or compact speedcode. Supports overlays and many extended BASIC commands. C-64 \$39.95 C-128 \$59.95

#### **SUPER PASCAL**

Full Pascal supports graphics, sprites, file management, more. Supports pointers, dynamic memory management, machine language. Compiles to fast 6510 machine code. C-64 \$59.95 C-128 \$59.95

#### **FORTH LANGUAGE** Based on Forth 79 (+ parts of

'83). Supports hires graphics and sound synthesizer. Full screen editor, programming<br>tools, assembler, samples, handbook. \$39.95

#### **MASTER**

Professional development<br>package for serious applications. Indexed file system, full screen & printer management, programmer's aid, multiprecision math, royalty-free runtime, more. \$39.95

#### **VIDEO BASIC**

Add 50+ graphic, sound and utility commands to your programs with this super development package. Free<br>distribution of RUNTIME version - no royalties! \$39.95

#### **XREF-128 & XREF-64**

**BASIC cross-reference** Indispensible tool for BASIC programmers. Finds all refer- 4 ences to variables, constants & line numbers. Sorts in alpha-C-64 \$17.95 betical order. C-128 \$17.95

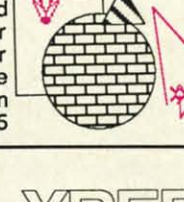

## **Reference Books**

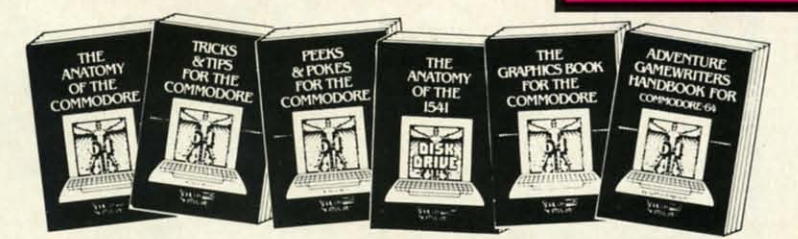

ANATOMY OF C-64 Insider's guide to the '64 internals. Graphics, sound, VO, kernal, memory and much more. Complete commented 300pp \$19.95 ROM listings.

ANATOMY OF 1541 DRIVE Best handbook<br>on this drive, everythe Higher with many<br>examples programs and will these Fully com-<br>mented 1541 Reproductions. 500+pp \$19.95

MACHINE LANGUAGE FOR C-64 Learn 6510 code & write fast programs. Many samples and listings for complete assembler, monitor 200pp \$14.95 and simulator.

**GRAPHICS BOOK FOR C-64 Best reference,** covers basic and advanced graphics. Sprites,<br>Hires, Multicolor, 3D-graphics, IRQ, CAD, projections, curves, more. 350pp \$19.95

TRICKS & TIPS FOR C-64 Collection of<br>easy-to-use techniques: advanced graphics,<br>improved data input, enhanced BASIC, CP/M,<br>data handling and more. 275pp \$19.95

**TECHNICAL ANALYSIS SYSTEM** 

A sophisticated charting and technical

analysis system for serious investors. By charting and analyzing the past history of a<br>stock, TAS can help pinpoint trends &

patterns and predict a stock's future. TAS lets you enter trading data from the keyboard or

directly from online financial services. \$59.95

PERSONAL PORTFOLIO MANAGER

Complete portfolio management system for

the individual or professional investor. Allows

**CADPAK** 

**Productivity Tools** 

#### 1541 REPAIR & MAINTENANCE Handbook on the drive's hardware. Includes schematics & on the drive's hardware. Includes scientified w/<br>techniques to keep 1541 running. Align drive w/<br>8 w/o scope 1 arge handbook size. \$19.95 & w/o scope. Large handbook size.

ADVANCED MACHINE LANGUAGE Sub-ADVANUELY MALLINE CONSIDER VIDEO COntroller,<br>interrupts, timers, VO, extensions to BASIC. Tips<br>for the serious programmer. 210pp \$14.95

PRINTER BOOK C-64/VIC-20 Understand Commodore, Epson compatible printers & 1520<br>plotter. Utilities, screen dump, 3D-plot, com-<br>mented MPS-801 ROM listings. 330pp \$19.95

SCIENCE/ENGINEERING ON C-64 Indepth introduction to computers in science.<br>Some topics covered are chemistry, physics, astronomy, electronics & others. 350pp \$19.95

CASSETTE BOOK C-64/VIC-20 Make your cassette run faster than a disk drivel Cassette data-base, disk to tape backup, tape to disk,<br>FastTape operating system. 225pp \$14.95

#### **IDEA** exper progr

COM to k creat mach

Adv

stepown PEE in-de and tricks

OPT your<br>each prog

 $C<sub>5</sub>$ 

kn

**SV** 

 $\overline{m}$ 

Cc

Or

int

co

ior

wi

G

 $\overline{c}$ 

di er<br>di

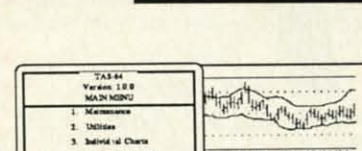

## mun 1. Comparison

 $\begin{tabular}{|c|c|c|c|c|c|} \hline & $\gamma_{\text{tot}}$ & $\gamma_{\text{top}}$ & $\gamma_{\text{top}}$ \\ \hline & $\gamma_{\text{top}}$ & $\gamma_{\text{top}}$ & $\gamma_{\text{top}}$ & $\gamma_{\text{top}}$ & $\gamma_{\text{top}}$ & $\gamma_{\text{top}}$ & $\gamma_{\text{top}}$ & $\gamma_{\text{top}}$ \\ \hline $\gamma_{\text{top}}$ & $\gamma_{\text{top}}$ & $\gamma_{\text{top}}$ & $\gamma_{\text{top}}$ & $\gamma_{\text{top}}$ & $\gamma_{\text{top}}$ & $\gamma_{\text{top}}$ & $\gamma_{\text{top}}$$ 

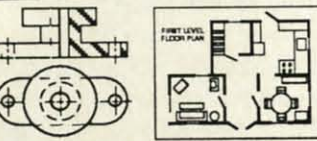

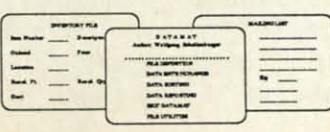

**Back of The Page of** 

**MASTER** 

*<u>rofessional</u>* 

evelopment

Package

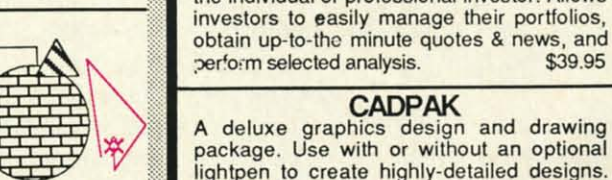

ET!

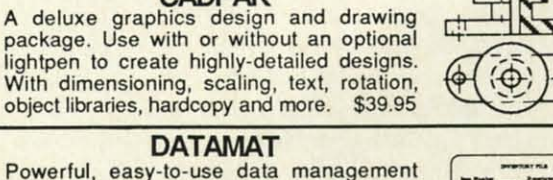

\$39.95

Powerful, easy-to-use data management package using menu selections. Free-form design, 50 fields/record, 2000 records/disk. Sort on multiple fields in any combination. Complete selection and formatting for \$39.95 printing reports.

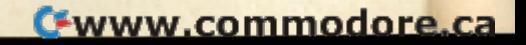

# **Authoritative Books**

## **From Abacus Software**

## ... a name you can count on

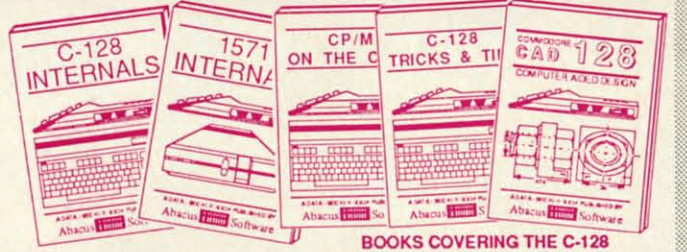

**IDEAS FOR USE ON C-64 Themes: auto** expenses, calculator, recipe file, stock lists, diet<br>planner, window advertising, others. Includes all program listings. 200pp \$12.95

COMPILER BOOK C-64/C-128 All you need<br>to know about compilers: how they work,<br>creating your own and generating the final<br>machine code. 300pp \$19.95

Adventure Gamewriter's Handbook A **Step-by-step guide to designing and writing your<br>step-by-step guide to designing and writing your<br>now adventure games.** 200pp \$14.95

PEEKS & POKES FOR THE C-64 Includes in-depth explanations of PEEK, POKE, USR, and other BASIC commands. Learn the "inside" tricks about your '64. 200pp \$14.95

OPTIONAL DISKETTES FOR BOOKS For your convenience, the programs contained in<br>each of our books are available on diskette. All program thoroughly tested & error-free. Specify<br>title of book when ordering. \$14.95 each \$14.95 each

C-128 INTERNALS Detailed guide presents the 128's operating system, explains the graphics chips, Memory Management Unit, and commented listing of Kernal. 500+pp \$19.95

1571 INTERNALS Insiders' guide for novice and advanced users. Covers sequential & relative files, and direct access commands. Describes important DOS routines. Commented **DOS listings.** 500+pp \$19.95

C-128 TRICKS & TIPS Chock full of info for everyone. Covers 80 column hi-res graphics, windowing, memory layout, Kernal routines,<br>sprites and more. 300 pp \$19.95 300 pp \$19.95

CP/M ON THE C-128 Essential guide to using CP/M on your 128. Simple explanations of the<br>operating system, memory usage, CP/M utility<br>programs, submit files and more.<br>\$19.95

**COMPUTER AIDED DESIGN on your C-128** or 64. Create a CAD system using programs<br>provided. Covers 3D objects & rotation, MACROS, hatching, zooming, mirroring, line<br>widths, dashed lines, more.300 pages \$19.95

## **Special Feature**

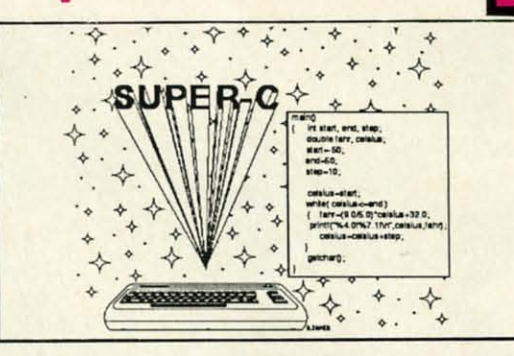

For school or software development, choose SUPER C. SUPER C's powerful screen editor is full-functioned with horizontal and vertical scrolling, copy and search/ replace for easy editing. Source files may be up to 41K.

The SUPER C compiler is fast and creates link files. Up to seven separate modules may be linked into a ready-to-run object program. To maintain C's portability, SUPER C supports the Kernighan & Ritchie standard (without bit fields), making it very complete. SUPER C also includes a complete I/O library.

Other features of the SUPER C package:

- convenient hexadecimal and octal input
- error file listed to diskette
- supports conditional compiling
- complete strings and arrays
- full mathematical functions

 $C-64$ \$79.95 C-128 \$79.95

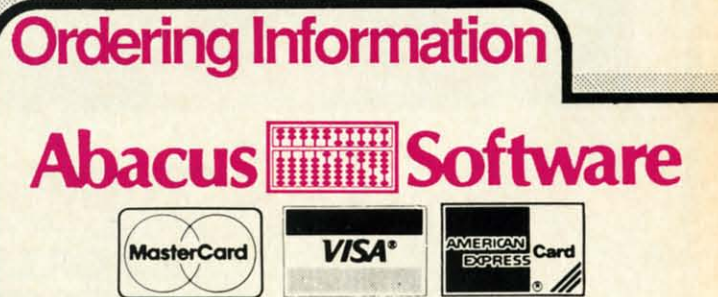

P.O Box 7211 Grand Rapids, Michigan 49510

For Postage and handling include \$4.00 per order. Foreign orders include<br>\$10.00 per item. Money order and checks in U.S. Dollars only. MasterCard,<br>VISA and American Express accected. Michigan residents please include 4% sales tax.

For fast service call (616) 241-5510 Telex 709-101

For free catalog, please return this coupon or a copy to:<br>Abacus Software, P.O. Box 7211, Grand Rapids, MI 49510

#### PHONE: (616) 241-5510

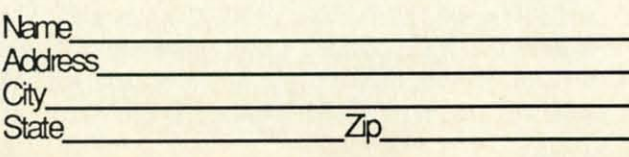

#### **XPER**

Capture your information on XPER's knowledge base and let this first expert system for Commodore computers help you make important decisions. Large capacity. Complete with editing & reporting. \$59.95

#### **POWERPLAN**

One of the most powerful spreadsheets with integrated graphics for your Commodore computer. Includes menu or keyword selections, online help screens, field protection, windowing, trig functions and more. Power-Graph lets you create integrated graphs and charts from your spreadsheet data. \$39.95

#### QUICKCOPY V2.0

Back up your valuable data with the fastest disk copier we've seen to date. Copies an entire disk in two and a half minutes on two drives or three and a half on one. \$19.95

#### **CHARTPAK**

Make professional-quality pie, bar and line charts, and graphics from your data. Includes statistical functions. Accepts data from<br>CalcResult and MultiPlan. C-128 has 3X the resolution of the C-64 version. Outputs to  $C-64$ \$39.95 most printers.  $C-128$ \$39.95

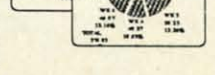

## I~

## **-- --**- **--** - - ~.==: **- --==-' -- ---** -**----**-**- ---- ---- --- - - ------- - ----- ---.\_- - ---** ... ~iiiiiiiiiiii\_~

**The Computer Teaches Itself The Computer Teaches Itself** 

### **BY DALE RUPERT BY DALE RUPERT**

fter a few thousand quick games with itself, Each move that ELMAC makes is chosen randomly.<br>ELMAC had become a fairly competent Some moves are more likely to be randomly selected than<br>NIM player. ELMAC is certainly not the

chine. The program of which ELMAC is comprised plays is very low or zero. chine. The program of which ELMAC is comprised plays is very low or zero. a simple game called NIM. ELMAC keeps track of each At first this concept of learning by modifying proba-<br>of its moves throughout the game. At the end of the game, bilities may seem almost trivial. Further thought may conof its moves throughout the game. At the end of the game, bilities may seem almost trivial. Further thought may conif ELMAC won, each move is rewarded, and if ELMAC vince you that perhaps this is indeed somewhat analoa simple game called NIM. ELMAC keeps track of each

ELMAC had become a fairly competent Some moves are more likely to be randomly selected than ELMAC had become a fairly competent Some moves are more likely to be randomly selected than NIM player. ELMAC is certainly not the others. The probability of a particular move being se-NIM player. ELMAC is certainly not the others. The probability of a particular move being seworld's fastest learner. Perhaps after study-lected depends upon the current board layout and the ing the structure of ELMAC you will be able to modify number of times in which that move has been rewarded ing the structure of ELMAC you will be able to modify number of times in which that move has been rewarded its cerebral organization to improve its playing habits and or punished in the past. After playing enough games, its learning ability. ELMAC's probability of randomly choosing a good move its learning ability. ELMAC's probability of randomly choosing a good move ELMAC is an acronym for Elementary Learning Ma- is very high and its probability of picking a poor move ELMAC is an acronym for Elementary Learning Ma- is very high and its probability of picking a poor move fier a few thousand quick games with itself, Each move that ELMAC makes is chosen randomly.

lost, the last move ELMAC made is punished. gous to the way that you learn something new.

]

|<br>|<br>|

-

-

-

### This **C-64 and C-128\* OWNERS:**

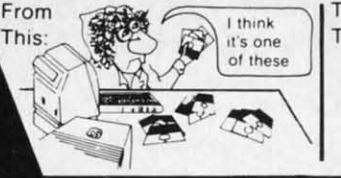

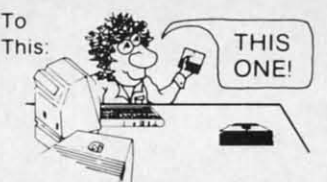

## **Now YOU too can get the "Software Edge!"**

Do you know the full contents of all your Disks in your Software Library?

Stop playing "Hide-and-Seek" with your Disk software! Let your Commodore 64<sup>\*\*</sup> "memory" do all the work for you. Easy Manual and Program Menu-Screens make " memory" do all the work for you. Easy Manual and Program Menu-Screens make everyone a "pro" in 1 day! everyone a "pro" in 1 day!

Here's a small "PEEK" at SOME of the FULLY-INTEGRATED POWER of Here's a small " PEEK" at SOME of the FULLY-I NTEGRATED POWER of PRODUCTIVITY at your fingertips... PRODUCTIVITY at your fingertips ...

#### **MASTERDISK©:** MASTERDISK©:

- a SORTED Master Catalog of ALL your Disks (even those un-listable "protected" Directories: (even those un-listable "protected" Directories: Names, ID's, File info, etc.) Names, ID's, File info, etc.)
- Search + List any File/Disk/ID in seconds, auto-<br>matically, in any of SEVEN WAYS. matically, in any of SEVEN WAYS.
- Transfer ML-Programs or Files from Disk to Disk (CATEGORIZE your software)
- Stop disaster before it strikes: change dupli-• Stop disaster before it strikes: change cate ID's fast, without total re-copy. cate ID's fast, without total re-copy.
- Restore accidentally-scratched files in a flash, with VERIFICATION that they're OK. with VERIFICATION that they're OK.
- Works with 1 or 2 Single Disk Drives (1541, MSD, etc.) with or without Printer (Commodore or ASCII).
- · Handy-Reference Card for HEX/ASCII/ BINARY-TO-DECIMAL VALUE TRANSLA-BINARY-TO- DECIMAL VALUE TRANSLA-TION + FORMULAS, included FREE. TION + FORMULAS, included FREE.

#### $NEW!!$  - MASTERDUAL©, "Son of MASTERDISK©" . "Son of MASTERDISK©" same power, but with same power, but with Dual Drive Speed! Dual Drive Speed!

- Same Catalog Features as MASTERDISK© Same Catalog Features as MASTERDISK©
- Same Disk repair functions, too Same Disk repair functions, too
- For all C-64 & C-128<sup>\*</sup> systems with Dual Disk Drives (4040, MSD, etc.) Dri ves (4040, MSD, etc.)
- **Utilizes all Dual Drive functions for maximum** speed and ease of use speed and ease of use
- FREE Handy Reference Card for HEX/ASCII/ FREE Handy Reference Card for HEX/ ASCII/ Binary to Decimal Translation + Formulas Binary to Decimal Translation + Formulas
- Experience FULLY-INTEGRATED POWER for Experience FULLY-I NTEGRATED POWER for just \$29.95 (U.S.A.), \$39,95 (Canada) just \$29.95 (U.S.A.). \$39,95 (Canada)
- All this + MUCH MORE, for just \$34.95. (U.S.A.), \$45.95 (Canada)

#### \*MASTERDISK© and MASTERDUAL© are also compatible with the NEW C-128 (in C-64 Mode)!

#### OUR CUSTOMERS WRITE: Don't MESS with anything LESS! OUR CUSTOMERS WRITE:

"Been meaning to write and let you know how much I've enjoyed it . . . So, let me say that MASTERDISK is EXCELLENT." - Middletown, NY

"... just the thing I need."  $-$  APO, NY (Germany)

"Hope to get my [MASTERDISK] yesterday." - Maple Grove, MN

"I am impressed with your product and would like to be able to endorse it for TPUG." - Ontario, Canada "I am impressed with your product and would like to be able to endorse *it* for TPUG ." -Ontario, Canada

.. , .. **nothing else even comes close!" - Burlington, IA** " ... nothing else even comes close!" -Burlington. fA

#### We ship within 24 hours! Send Money Order or Check to:

**INTEGRATED-SOFTWARE SYSTEMS** P.O. Box 1801, Ames, IA 50010 VISA/M.C./C.O.D., CALL (515) 233-2992 9 am - 9 pm (Central Time) Mon.-Fri. Add \$3 Shipping/plus \$2 Foreign, C.O.D. IA Residents add 4% Sales Tax.

**IN CANADA: Cricket Distribution Co.,** P.O. Box 953, Cobourg, Ontario, Canada K9A 4W4 VISA/M.C./C.O.D., CALL (416) 372-3692 9 am - 6 pm (Eastern Time) Mon.-Fri. Add \$3 Shipping/plus \$2 C.O.D. **Ontario Residents add 7% Sales Tax** 

C-www.commodore.da

Whether you have tens or hundreds of disks, now YOU can be the MASTER of your TOTAL Software Library!

**Reader Service No. 168**

#### **HEURISTIC OR ALGORITHMIC? HEURISTIC OR ALGORITHMIC?**

It should be clear from the outset that ELMAC is not It should be clear from the outset that ELMAC is not programmed to be a good NIM player. It is possible to write programmed to be a good 1M player. It is possible to write a program which is a perfect NIM player. That is not the a program which is a perfect NIM player. That is not the intent of this anicle or of the accompanying program. intent of this article or of the accompanying program.

ELMAC is a heuristic NIM player as opposed to an algorithmic 1M player. The heuristic player is able to algorithmic 1M player. The heuristic player is able to adapt and to improve. In essence it learns from its mis-adapt and to improve. In essence it learns from its mistakes. The algorithmic player uses a prescribed formula takes. The algorithmic player uses a prescribed formula (or algorithm) for determining its moves. The two con-(or algorithm) for determining its moves. The two concepts are certainly not mutually exclusive. A playing al-cepts are certainly not mutually exclusive. A play ing algorithm for example might include some heuristic rules, gorithm for example might include some heuristic rules, and the heuristic player's moves are generally rewarded or punished according to some algorithm. or punished according to some algorithm.

The game of NIM involves two players who take turns The game of NlM involves two players who take turns removing sticks (or other objects) from the playing board. Initially there are three rows containing three, four, and Initially there are three rows containing three, four, and five sticks respectively. Each player in turn takes one or five sticks respectively. Each player in turn takes one or more sticks from anyone row. The last player to take more sticks from anyone row. The last player to take a stick is the winner. A game might look like this: a stick is the winner. A game might look like this:

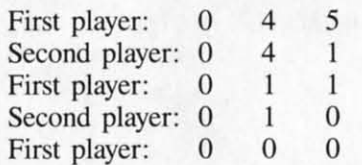

Initially the board configuration is 3 4 5. The first play-Initially the board configuration is 3 4 5. The first player removed three sticks from the first row, leaving the er removed three sticks from the first row, leaving the board with none in the first row, four in the second row, board with none in the first row, four in the second row, and five in the third row  $(0.4.5)$ . Each board display shows the number of sticks in each row *after* the named player the number of sticks in each row *after* the named player has made a move. has made a move.

The second player took four sticks from the third row The second player took four sticks from the third row leaving 0 4 1. The first player then removed three sticks from the second row. The second player took the remain-from the second row. The second player took the remaining stick from the third row. The first player then removed ing stick from the third row. The first player then removed the last stick on the board, thereby winning the game. the last stick on the board , thereby winning the game.

There are many variations on this game. including dif-There are many variations on this game, including differing numbers of sticks and rows and even whether the last stick drawn belongs to the winner or the loser. Martin Gardner discusses the game of NfM and algorithms for Gardner discusses the game of NIM and algorithms for winning it in *771e Scientific American Book of Mathe*winning it in *The Scientific American Book of Mathe-matical Puzzles & Diversions (Simon & Schuster, 1959).* Martin Gardner also describes elementary learning ma-Martin Gardner also describes elementary learning machines in *The Unexpected Hanging and Other Mathe-matical Diversions* (Simon and Schuster, 1969). The ma*matical Diversions* (Simon and Schuster, 1969). The machines which Mr. Gardner describes were built by readers of *Scientific American* in the early 1960s from match boxes and colored beads. Both books are high recom-boxes and colored beads. Both books are high recommended reading. mended reading.

#### **HERE'S ELMACI HERE'S ELMAC!**

The program which implements ELMAC may be used The program which implements ELMAC may be used in several different ways. (Refer 10 ELMAC Plays NIM in several different ways. (Refer to ELMAC Plays NfM on page 105). The easiest way to begin is to select the on page 105). The easiest way to begin is to select the mode in which the computer plays against itself. Simply mode in which the computer plays against itself. Simply press C at the opening screen. In this mode, ELMAC press C at the opening screen. In this mode, ELMAC

randomly selects its moves from lists of moves which have been weighted by rewards and punishments. EL-have been weighted by rewards and punishments. EL-MAC'S opponent simply picks a move at random, with MAC's opponent simply picks a move at random, with each legal move equally likely to be selected. each legal move equally likely to be selected.

The statistics displayed at the top of the screen show EL-MAC's win/loss record, as well as its current and longest winning streaks. After a few hundred games, ELMAC us-winning streaks. After a few hundred games, ELMAC usually has a winning average significantly greater than 50%. ually has a winning average significantly greater than 50%.

Once ELMAC has become smart enough, you might enjoy playing against it. Press any key to interrupt the enjoy playing against it. Press any key to interrupt the current mode of play, and the opening menu appears. current mode of play, and the opening menu appears. Press P when you are ready to play against ELMAC. The first player is chosen at random. If ELMAC went first, the screen displays the current board layout after its move, the screen displays the current board layout after its move, otherwise the initial rows of three, four, and five are shown. You are prompted to select the row and the num-shown. You are prompted to select the row and the number of items to be removed from that row. Only legal ber of items to be removed from that row. Only legal moves are accepted. moves are accepted.

At the end of the game, the winner is announced. You may press any key and ELMAC's statistics will be up-may press any key and ELMAC's statistics will be updated before proceeding into the next game. If you want dated before proceeding into the next game. If you want to allow ELMAC to pick up some more intelligence on to allow ELMAC to pick up some more intelligence on its own, simply press M instead of a row number or an item number. You will be returned to the menu where you may select C. you may select C

ELMAC's intelligence consists of an array of valid ELMAC's intelligence consists of an array of valid moves for every possible board configuration called the moves for every possible board configuration called the "move array." You may save the move array to disk at any time during the game by pressing a key to stop the game time during the game by pressing a key to stop the game and then selecting S. You must specify a filename. It must be different from any other filename on the disk. be different from any other filename on the disk.

You may also load a move array from disk at any time. You may also load a move array from disk at any time. Essentially this provides a brain transplant for ELMAC. Essentially this provides a brain transplant for ELMAC Press any key to interrupt the game then select L. You Press any key to interrupt the game then select L. You must specify the filename of a move array which was previously saved with the S command. previously saved with the S command.

ELMAC creates a move array initially with all legal moves ELMAC creates a move array initially with all legal moves having equal probabilities. You may look at the move array having equal probabilities. You may look at the move array at any time by pressing any key to stop the game and then at any time by pressing any key to stop the game and then selecting D. Each board configuration and the associated selecting D. Each board configuration and the associated move probabilities are scrolled. We wiJJ discuss the for-move probabilities are scrolled. We will discuss the format of this array shortly. Pressing any key during the scrolling causes it to stop. You are asked if you want to save this ing causes it to stop. You are asked if you want to save this array, just as if the S key had been selected. array, just as if the S key had been selected.

Do not be discouraged by the length of the program. Do not be discouraged by the length of the program. There are many comments throughout the program. Any There are many comments throughout the program. Any REM statement which is preceded by a colon need not REM statement which is preceded by a colon need not be typed (although REMarks will be very useful if you be typed (although REMarks will be very useful if you make any modifications to this program!). The program is written in a reasonably modular form so that you may is written in a reasonably modular form so that you may easily understand and change it.

#### **ELMAC'S STRUCTURE ELMAC'S STRUCTURE**

The data structure to implement ELMAC is somewhat The data structure to implement ELMAC is somewhat complex. Perhaps the easiest way to understand it is to look at some specific examples. look at some specific examples.

The move array is dimensioned with DIM A(3,4,5,12). The move array is dimensioned with DIM A(3,4,5,12). The first three subscripts correspond to the numbers of The first three subscripts correspond to the numbers of 30 Ric **L46**  $(41)$ Tel

ct

p; pi

Pi pI

•

*"So cit "So cit* 

"y,

" )1

"
# THE Premier Word Processing Package -CREATIVE COMPUTING Package *- CREATIVE COMPUTING*

"PaperClip is easy to use, yet offers the advanced features of programs designed for the IBM PC. These include: block move, copy, delete, macros, automatic page numbering, headers, footers, underlining, boldface, super and subscripts, variable character pitch, and custom character sets. The editing screen can be set up to 130 columns wide, & text can be scrolled in any direction. A preview mode displays formatted text exactly as it will appear on the printed page. You may further define your own formatting parameters, including margins, line lengths, page length and spacing.

PaperClip contains over 30 printer files for all the current major models. The documentation is excellent and the disk itself unprotected, though keyed through a joystick port. This means you can make as many back-up copies as you like, but can use the program only when the key is inserted." CREATIVE COMPUTING

"PaperClip is one of the easiest of the professional word processors to use, with a sensible manual and plenty of aids for the accident-prone." COMPUTING NOW

"a "must have" in an ideal software library"-ELECTRONIC LEARNING

"PaperClip is the Cadillac of word processors"-OMNI "... best professional word processor available"-RUN

"an excellent full-featured word processor"-THE BOOK OF COMMODORE SOFTWARE "hard to beat" ACE

"So clearly superior, ... State-of-the-art word processing"-ANTIC "... most powerful of packages"-COMMODORE MAGAZINE

"So far as we are concerned, PaperClip is the top word processor running on a micro computer."

-HOME APPLICATIONS FOR THE C·64 - HOME APPLICATIONS FOR THE C·64

"exceptional word processing"-INPUT "many features...easy to use"-ATARI EXPLORER

"You'll find yourself growing spoiled."-FAMILY COMPUTING "PaperClip is a logical evolutionary step forward."-AHOY

"A superb word processor,...the most sophisticated to date!"-COMPUTE "the ultimate word processor..."-ANALOG

"...does exactly what it was intended to do...and more"-COMMODORE MAGAZINE

"An excellent word processor,...well designed...many advanced features!"-INFOWORLD

"...facts attest to its excellence!"-FAMILY COMPUTING

"You will not find a word processing package superior to this one!"-CREATIVE COMPUTING

# **PaperClip**

# *liThe #1 Best Selling Word Processing Package"" liThe II Best Selling Word Processing Package""*

-BILLBOARD'S COMPUTER SOFTWARE CHARTS!

Available for Commodore 64, Pet, all Atari home computers, and new enhanced 128K versions for Apple II/e/c, Atari 130XE and Commodore 128. New in 1986: Paperclip Elite for IBM MS DOS, Amiga and Atari ST.

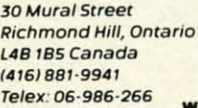

I. If

I. ,f

It o

II o

IU IU IS IS

25 iy 'n

d.

is

 $\mathsf{R}$ ū 'n

e. e.

id id le le Iy ly Ie le  $\mathbf{u}$ 

 $\overline{\mathbf{u}}$ pm m  $\mathfrak{m}$ an an re re

SI, st, Ie, Ie, tre Ire n n-<br>;al

1 esl est 1S- JS- $%$ . :ht :ht he he IS. rs. he he

t-

.ch ·ch Lilh ith

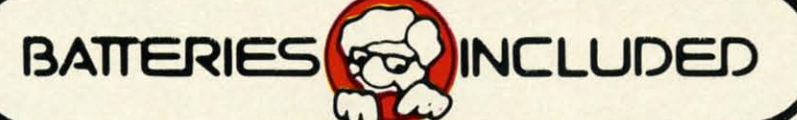

*"'61 ••""4'* "The Energized Software Company!" */4'6188' ·99.'* "The Energized Software Company!"

17875 Sky Park North, Suite P, Irvine, California USA 92714 (416) 881-9816 Telex: 509-139

C-www.commodore.co

relex: 06-986-266 write TO US FOR FULL COLOR CATALOG of our products for Commodore, Atari, Macintosh, Apple and IBM systems. FOR TECHNICAL SUPPORT OR PRODUCT INFORMATION PLEASE PHONE (416) 881-9816

1985 BATTERIES INCLUDED MACINTOSH APPLE, ATARI, COMMODORE AND IBM ARE REGISTERED TRADEMARKS RESPECTIVELY OF APPLE COMPUTERS INC. ATARI INC., COMMODORE BUSINESS MACHINES INC., AND IBM BUSINESS MACHINES INC. \*as compiled from national retail store sales reports for week ending January 5, 1985

# ... Announcing

THE **COMMODORE USERS** 

MURE PROGRAMS THAN EVER BEFORE!

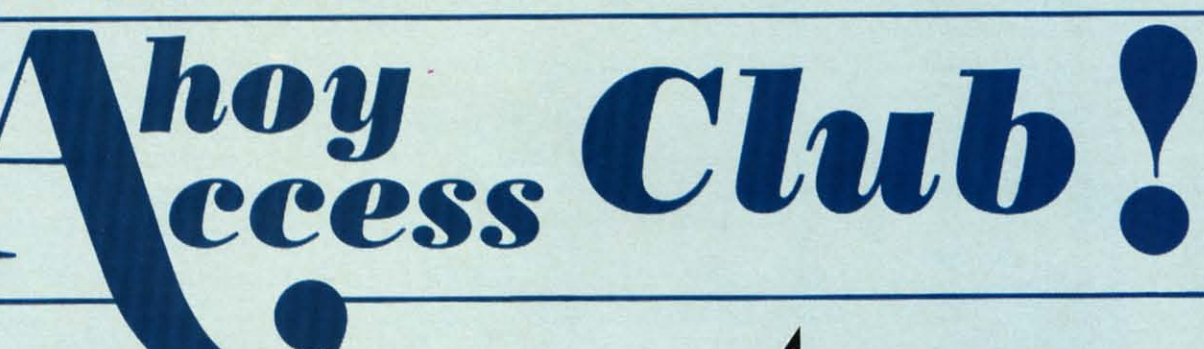

An incredible offer from the publishers of Ahoy!...The Ahoy! Access Club. The Ahoy! Access Club offers members: discounts, rebates, coupons on products and services for your Commodore, a Commodore calendar of events, and much, much more! Members will also receive "The Clipper," an exclusive bi-monthly news bulletin. But the best thing about the **Ahoy! Access Club** is that it's **FREE!** to all *Ahoy!* subscribers. Subscribe today! and along with your first issue of Ahoy! you'll receive your official Ahoy! Access Club membership card...your ticket to super savings and bonuses you can only get from Ahoy! Don't miss out on this fantastic offer. The Ahoy! Access Club...if you own a Commodore - this club is for you!

stio scr frc  $A($ 

 $\mathbf{1}$ 

 $(T)$ as thi fir in fro

m fir to fro m re ca fir  $A($ 

> pr ro ly  $n<sub>o</sub>$  $in$ th ity

> > S<sub>O</sub>

wi

HIP CARD

Hela/ / La

nı la Its pr  $\alpha$  $\overline{O}$ 

li:  $\overline{C}$ 

THE COMMODORE MAGAZINE THAT OFFERS YOU \*www.commodore.ca sticks in each row for every board layout. The fourth subscript represents the probability of each move being made script represents the probability of each move being made from that board configuration. from that board configuration.

Consider the initial values of  $A(1,3,2,1)$  through  $A(1,3,2,12)$ :

$$
1 \quad 0 \quad 0 \quad -1 \quad 1 \quad 1 \quad 0 \quad -1 \quad 1 \quad 0 \quad 0 \quad 0
$$

(The  $-i$ s are placed between A(1,3,2,3) and A(1,3,2,4) as well as between  $A(1,3,2,7)$  and  $A(1,3,2,8)$  to help with this discussion.) When the board has one stick in the this discussion.) When the board has one stick in the first row, three sticks in the second row, and two sticks first row, three sticks in the second row, and two sticks in the third row  $(1,3,2)$ , ELMAC chooses its next move from the values listed above. from the values listed above.

The first three elements of the array correspond to re-The first three elements of the array correspond to removing one, two, and three sticks respectively from the first row. The next four elements of the array correspond to the probability of taking one, two, three, and four sticks from the second row. Similarly, the probabilities of re-from the second row. Similarly, the probabilities of removing one through five sticks from the third row are moving one through five sticks from the third row are represented by the last five elements of the move array. represented by the last five elements of the move array.

The first element,  $A(1,3,2,1)$ , has a value of one, indicating that it is possible to remove one stick from the first row. Notice that the second and third elements, first row. Notice that the second and third elements,  $A(1,3,2,2)$  and  $A(1,3,2,3)$ , are zero. This means that the probability of taking two or three sticks from the first probability of taking two or three sticks from the first row is zero. That's to be expected since there is currently only one stick in the first row. ly only one stick in the first row.

The next group of four elements (1 I 1 0) shows that it The next group of four elements (J I I 0) shows that it is possible to remove either one, two, or three sticks, but is possible to remove either one, two, or three sticks, but not four, from the second row. The final group  $(1 1 0 0 0)$ indicates that there is an equal probability of removing ei-indicates that there is an equal probability of removing either one or two sticks from the third row, and no probabil-ther one or two sticks from the third row, and no probability of taking three, four, or five sticks. Again this is reaity of taking three, four, or five sticks. Again this is reasonable, since these array elements correspond to a board with only two sticks left in the third row. with only two sticks left in the third row.

One other element of the move array tallies the total One other element of the move array tallies the total number of move probabilities for each particular board number of move probabilities for each particular board layout. In the example above, that element is A(1,3,2,0). layout. In the example above, that element is A(I,3,2,0). Its value is initially six, which is the sum of the twelve Its value is initially six, which is the sum of the twelve probabilities listed above for this board configuration. probabilities listed above for this board configuration.

Let's assume the board configuration is I 3 2, and that Let's assume the board configuration is I 3 2, and that it is ELMAC's move. ELMAC looks at the total move it is ELMAC's move. ELMAC looks at the total move count in  $A(1,3,2,0)$  which is six (refer to line 560 of the program). ELMAC selects a random number between program). ELMAC selects a random number between one and six, say four. Lines 620 through 660 detenmine one and six, say four. Lines 620 through 660 determine what type of move that is. what type of move that is.

Recall that the twelve elements of  $A(1,3,2,\mathbb{P})$  for P equal I through 12 are I through 12 are

 $1 \t0 \t0 - 1 \t1 \t1 \t0 - 1 \t1 \t0 \t0 \t0$ 

if <u>ון</u>

 $\overline{C}$ ut

(, e s

J-'II

ОŤ Ιe Sıd  $\overline{0}$ :h

> ELMAC picked four, and the fourth value of one in the ELMAC picked four, and the fourth value of one in the list is the third element in the second group,  $A(1,3,2,6)$ . Consequently ELMAC removes three sticks from the sec-Consequently ELMAC removes three sticks from the second row. (If you are nor totally confused, you are a genius!) ond row. (If you are not totally confused, you are a genius!)

> If ELMAC eventually wins this game, the value of If ELMAC eventually wins this game, the value of A(1,3,2,6) will be incremented by one. Likewise  $A(1,3,2,0)$

will be incremented. Now  $A(1,3,2,P)$  for P equal to 0 through 12 has values: through 12 has values:

 $7 - 1$  0 0 - 1 1 2 0 - 1 1 0 0 0

The next time that ELMAC makes a move from this board The next time that ELMAC makes a move from this board configuration, it will pick a random number from one to seven. It then steps through the twelve moves, tallying probabilities until it reaches a count of seven. It should be clear that if ELMAC selects a random value of four or five, it will make the same move it made last time. In other words, ELMAC is twice as likely to choose move  $A(1,3,2,6)$  as it is to choose any of the other possible moves. That is exactly how ELMAC learns through rewards. actly how ELMAC learns through rewards.

To see how bad moves are punished, consider the board To see how bad moves are punished, consider the board configuration 2 0 0, that is, only two sticks remain in the first row. If this is the first time ELMAC has seen the first row. If this is the first time ELMAC has seen this particular board, the move array  $A(2,0,0,P)$  for P equal to 0 through 12 appears as equal to 0 through 12 appears as

$$
2 - 1 \quad 1 \quad 0 - 0 \quad 0 \quad 0 \quad 0 - 0 \quad 0 \quad 0 \quad 0
$$

ELMAC can remove either one or two sticks from the ELMAC can remove either one or two sticks from the first row, and both moves are equally likely. first row, and both moves are equally likely.

Obviously taking both sticks is the only intelligent move, Obviously taking both sticks is the only intelligent move, but ELMAC isn't very bright yet. If ELMAC takes only but ELMAC isn't very bright yet. If ELMAC takes only

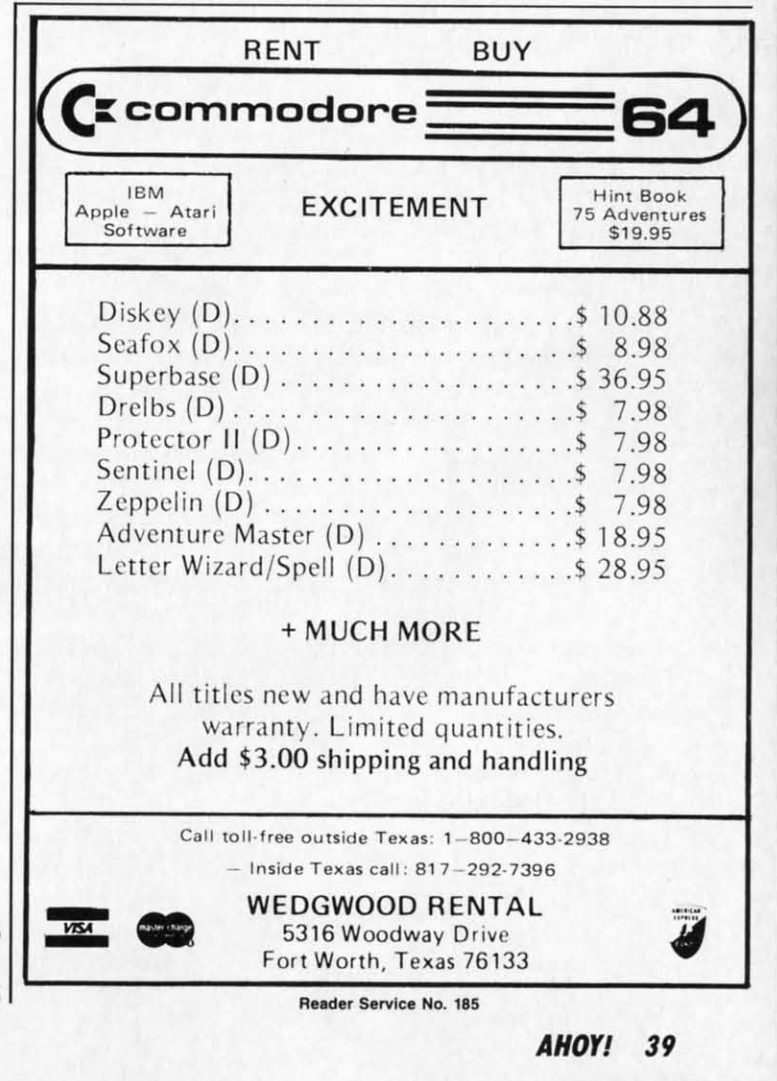

one stick from the row, the other player removes the reone stick from the row, the other player removes the re-<br>maining stick, and ELMAC loses the game. In that case, such a foolish last move by ELMAC is punished by re-<br>ducing its probability to zero. That means that  $A(2,0,0,1)$ ducing its probability to zero. That means that  $A(2,0,0,1)$ is now set to zero. is now set to zero.

The next time ELMAC sees the board 2 0 0, its only The next time ELMAC sees the board 2 00, its only possible move is A(2,0,0,2). It takes both sticks from the possible move is A(2,O,O,2). It takes both sticks from the first row. ELMAC wins the game and A(2,0,0,2) is incre-first row. ELMAC wins the game and A(2,O,O,2) is incremented. With the program as it is currently written, only ELMAC's final move of a losing game is punished. Once ELMAC's final move of a losing game is punished. Once a move's probability has been reduced to zero, that move a move's probability has been reduced to zero, that move is never made again. is never made again.

The array M( ) is updated with every move ELMAC The array M( ) is updated with every move ELMAC makes. Its structure is fairly straightforward. M(MN,I), makes. Its structure is fairly straightforward. M(MN,I), M(MN,2), and M(MN,3) represent rows one, two, and M(MN,2), and M(MN,3) represent rows one, two, and three at the time of ELMAC's MNth move. M(MN,0) stores the type of move (from 1 to 12) that ELMAC made. stores the type of move (from I to 12) that ELMAC made.

For example, assume the board had two sticks in the For example, assume the board had two sticks in the first and third rows and three sticks in the second row first and third rows and three sticks in the second row when ELMAC made its second move.  $M(2,1)$ ,  $M(2,2)$ , and M(2,3) have values 2,3,2 respectively, representing and M(2,3) have values 2,3,2 respectively, representing the board configuration. If ELMAC removed two sticks the board configuration. If ELMAC removed two sticks from the third row,  $M(2,0)$  equals 9. (Recall that move values I to 3 correspond to taking I through 3 sticks from values I to 3 correspond to taking I through 3 sticks from the first row, values 4 through 7 represent the removal the first row, values 4 through 7 represent the removal of I through 4 sticks from the second row, and values of I through 4 sticks from the second row, and values 8 through 12 represent taking I through 5 sticks from 8 through 12 represent taking I through 5 sticks from the third row, respectively.) the third row, respectively.)

At the end of each game, if ELMAC won, M( ) is used At the end of each game, if ELMAC won, M( ) is used in lines 1150 through 1200 to reward each move. The last move made by ELMAC is always kept in the variable move made by ELMAC is always kept in the variable MY, and the last board configuration is stored in XO, MV, and the last board configuration is stored in XO, YO, and ZO for rows one, two, and three in lines 710. YO, and ZO for rows one, two, and three in lines 710. Lines 1040 through 1060 punish ELMAC's last move if Lines 1040 through 1060 punish ELMAC's last move if it lost. it lost.

#### **TODAY HIM, TOMORROW THE WORLD TODAY HIM, TOMORROW THE WORLD**

After you have learned to play NIM, see if the way After you have learned to play NfM , see if the way you learned is not somewhat analogous to the way EL-MAC learns. Typically you will first remember and avoid moves near the end of the game which are fatal, just as moves near the end of the game which are fatal, just as ELMAC does.

There are many possibilities for your own exploration There are many possibilities for your own exploration into this concept of learning machines. I suggest saving into this concept of learning machines. I suggest saving ELMAC's move arrays after various numbers of games. ELMAC's move arrays after various numbers of games. I saved the move array after one thousand and ten thou-I saved the move array after one thousand and ten thousand games, calling them ELMAC. IK and ELMAC. 10K respectively. It is interesting to study the move array (use the D command) to see how bad moves are eliminated the D command) to see how bad moves are eliminated and probabilities of good moves are enhanced.

The D command scrolls all elements of the move ar-The D command scrolls all elements of the move array. The first three numbers displayed in reverse video are the board configuration. The first number in the next are the board configuration. The first number in the next line is the total count of move probabilities. The next line is the total count of move probabilities. The next twelve numbers are the individual move probabilities. One interesting characteristic to look for in the move ar-One interesting characteristic to look for in the move array is the opening move  $A(3,4,5,-)$ . A perfect algorithmic machine will remove two sticks from the first row

to guarantee a win. Consequently A(3,4,5,2) should evento guarantee a win. Consequently A(3,4,5,2) should even-<br>tually become the only allowable opening move for EL-MAC to make. The resulting board configuration is I 45. MAC to make. The resulting board configuration is I 4 5.

You might investigate other methods of reward and pun-You might investigate other methods of reward and punishment. Perhaps later moves in a winning game should ishment. Perhaps later moves in a winning game should be rewarded more (or less) than earlier moves. Perhaps be rewarded more (or less) than earlier moves. Perhaps more than just the last move should be punished. more than just the last move should be punished.

It is possible to find a far more efficient data structure It is possible to find a far more efficient data structure than I have used here. Martin Gardner mentioned that one of his readers built a NIM-playing machine from only one of his readers built a N1M-playing machine from only 18 match boxes (for three rows of three objects each). 18 match boxes (for three rows of three objects each). That learning machine supposedly played an excellent That learning machine supposedly played an excellent game of NIM after only 30 games. ELMAC's move array game of NIM after only 30 games. ELMAC's move array represents 120 match boxes, and it plays a lousy game represents 120 match boxes, and it plays a lousy game even after 300 rounds. even after 300 rounds.

,

,

Ii

 $\mathbf{r}$ 

**1** 

**y** 

r<br>o o

r<br>o o 8j

<u>ام</u>

ill at 51 51 a a w w til tb til tb tr a a

f( fe LJ t)

*d*  U

**S** 

tł

d cI iJ ir E E p<sub></sub>  $\mathbf{u}$ tI tl

E

b b  $\mathbf{f}$ ti s a

fi ti S a

P I P a a a ! s

P I P a a a 8 s d v

It would be handy to have a graphical display of EL-It would be handy to have a graphical display of EL-MAC's winning record. When ELMAC plays the random MAC'S winning record. When ELMAC plays the random computer, it is really a waste of time to show both playcomputer, it is really a waste of time to show both play-<br>ers' moves. A graph of number of games versus number of wins would probably be more informative. of wins would probably be more informative.

ELMAC's data structure should be readily adaptable ELMAC's data structure should be readily adaptable to other games such as tic-tae-toe or four-by-four check-to othcr games such as tic-tac-toe or four-by-four checkers. The Commodore 64 does not have enough memory ers. The Commodore 64 does not have enough memory 10 store the move array for tic-tac-toe as implemented to store the move array for tic-tac-toe as implemented in ELMAC. Some clever programming, and taking advanin ELMAC. Some clever programming, and taking advan-<br>tage of the symmetries and rotations of the board, should make a tic-tac-toe program possible. make a tic-tac-toe program possible.

If ELMAC has no valid moves for a particular board If ELMAC has no valid moves for a particular board configuration, it resigns. After 15,000 games, it had no configuration, it resigns. After 15,000 games, it had no possible moves when faced with two sticks in each of possible moves when faced with two sticks in each of two rows. Indeed, a perfect player would beat ELMAC two rows. Indeed, a perfect player would beat ELMAC under these conditions, but since ELMAC doesn't nec-under these conditions, but since ELMAC doesn't necessarily play against perfect players, perhaps an element essarily play against perfect players, perhaps an element of "oh what the heck" should be added to ELMAC. Let ELMAC make a valid random move even if the move ELMAC make a valid random move even if the move array says there are no winning moves available. array says there are no winning moves available.

The situation is similar to the old joke mentioned by The situation is similar to the old joke mentioned by Manin Gardner in which two chess-playing computers Martin Gardner in which two chess-playing computers were face to face. After the one computer moved its first were face to face. After the one computer moved its first piece, the second computer furiously thought for a while, piece, the second computer furiously thought for a while, and then simply resigned. Eventually it seems that EL-and then simply resigned . Eventually it seems that EL-MAC would have just one valid opening move, and if MAC would have just one valid opening move, and if its opponent made that move first, ELMAC would call its opponent made that move first , ELMAC would call it quits. it quits.

There are many interesting, intriguing, and entertaining aspects to this idea of machines that teach themselves. ing aspects to this idea of machines that teach themsel ves. Hopefully ELMAC will encourage you to explore. I HopefuUy ELMAC will encourage you to explore. I would enjoy hearing about what you discover.  $\Box$ 

*SEE PROGRAM LISfING ON PAGE 105 SEE PROGRAM LISTING ON PAGE lOS* 

**KIDS AMERICA** Ahoy! is pleased to congratulate Jens Palm (Croton-on-Hudson, NY) Bhuvanesh Frininison (Buffalo, NY) Bhuvanesh Frininison (Buffalo, NY) Annise Winger (Henrietta, NY) Annise Winger (Henrietta, NY)

winners of subscriptions to *Ahoy!* courtesy of the Kids winners of subscriptions to *Ahoy!* courtesy of the Kids America radio program. Check your local AM and FM America radio program. Check your local AM and FM listings for time and station.

I

I I

 $\mathbf{R}$ 

•

**;** 

**in front de la partie de l'ans**<br>En la partie de la partie de la partie de la partie de la partie de la partie de la partie de la partie de la<br>India de la partie de la partie de la partie de la partie de la partie de la pa

• •

I

I<br>I gest

### **ENTERTAINMENT .O.TWA.I .ICTIOIII SOPTWARI SleTIOII**

### **IR.S 'SSUE-'FII.S 'SSUE-TWO COMMODORE SOFTWARE SURVEYS!**

### $THE$  digital blue **YONDE. YONDER**

### **.II.It, S'mu'."on Fllgh' S'mu'a"on on ,It. C-64 on 'he C-64**

:n-L-5. 5. 1Il- m $d$ ps ps

~n-L-

re lat  $W_{\rm v}$ I). I). :nt :nt ay ay lie ne

**By ..,. Ku'" and Arnie Kah By Bill Kunkel and Amie Katz** 

"Flying by the seat of your pants" is "Flying by the seat of your pants" is an old aviation expression. It refers to an old aviation expression. It refers to situations in which circumstances force a pilot to navigate by instinct alone, without the aid of instruments. Today, without the aid of instruments. Today, that phrase could just as easily refer to the armchair aviators who regularly patrol the electronic skies in front of their Commodore home computers. Commodore home computers.

Flight simulators have come into Flight simulators have come into their own over the past two years. their own over the past two years. Such games satisfy the current taste Such games satisfy the current taste for strategy, while they provide the for strategy, while they provide the type of real-time excitement which once made action games so popular. once made action games so popular. Users who drop in at the Commo-Users who drop in at the Commodore Aerodrome can earn their wings dore Aerodrome can earn their wings in anything from a Cessna to a Strike in anything from a Cessna to a Strike Eagle. There are helicopters, bi-Eagle. There are helicopters, biplanes, and even a space shuttle wait-<br>planes, and even a space shuttle waiting for gamers with the will to take ing for gamers with the will to take the throttle. the throttle.

#### **Early Flights Early Flights**

I

5 I

 $\boldsymbol{v}$ 

n-5. I

ns. I

if if  $^{\rm{III}}$ 

.-

y I1l rs  $\mathbf{u}$ e, e, .-

rd 10 10 of of C .c e-ent nt et et ve 'e

le kry ry :d :d n-n-Id Id

k-

L- $^{\rm m}$ ~ ~ er er

> Flight simulation programs have been available for the Commodore 64 been available for the Commodore 64 from the very first. The pioneering from the very first. The pioneering titles which are still on the market titles which are still on the market show their age, but may interest some show their age, but may interest some ardent aviators. ardent aviators.

> *lFR Flight Simulator* (Academy) *lFR Flight Simulator* (Academy) puts the user inside a Cessna l72RG. puts the user inside a Cessna I72RG. Unfortunately, the design strikes a Unfortunately, the design strikes a poor balance between instruments and scenery. The principle display is and scenery. The principle display is almost entirely filled by gauges, the almost entirely ftlled by gauges, the artificial horizon, and similar navigational devices, while the pilot must squint through a window no larger squint through a window no larger than the airspeed indicator to see than the airspeed indicator to see what's happening outside. *lFR Flight* what's happening outside. *IFR Flight*

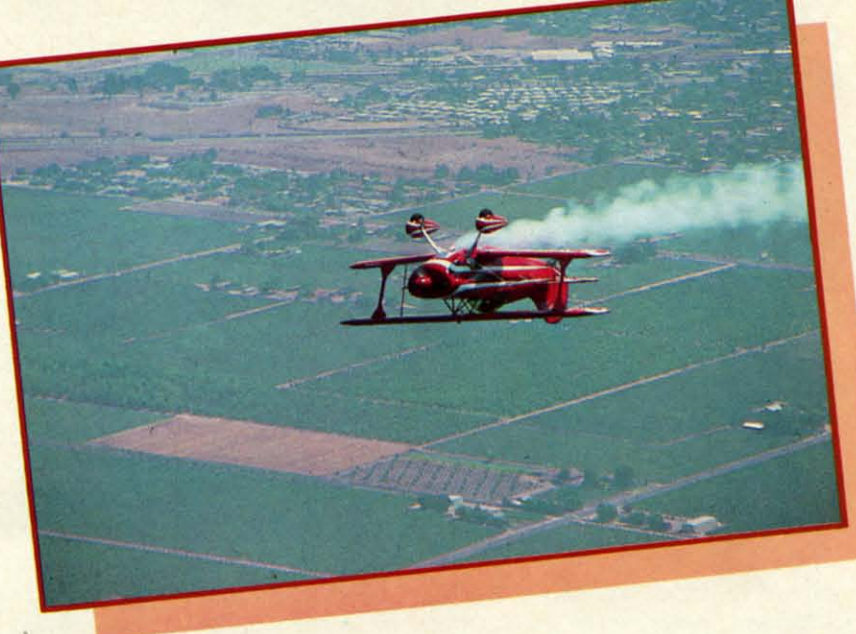

*No, we didn't print* it *upside down -it's Sierra's* Stunt Flyer. *No, we didn't print* it *upside down -it's Sierra's* Stunt Flyer. *READER SERVICE NO. 143 READER SERVICE NO. 143* 

*Simulator* replicates the physics of *Simulator* replicates the physics of flight, but not the experience of sit-flight, but not the experience of sitting in the cockpit of a small plane.

*Solo Flight* (MicroProse) and *Solo Flight* (MicroProse) and *Flight Path 737* (Artworx), two other early entries, are fun despite limited early entries, are fun despite limited graphics. Both are simple take-off-graphics. Both are simple take-offand-land simulations which emphasize actually flying an aircraft. Good size actually flying an aircraft. Good

as far as they go, *Solo Flight* and as far as they go, *Solo Flight* and *Flight Path* 737 are primitive by cur-*Flight Path* 737 are printitive by current standards. However, the latter tirent standards. However, the latter ti-<br>tle comes on cassette, which makes it the only choice for Commodore it the omy choice for Commodore owners who do not have disk drives. owners who do not have disk drives.

If the boom in Commodore 64 If the boom in Commodore 64 flight simulators can be traced to one event, it's the publication of the C-64 event, it's the publication of the C-64

#### PERSONAL BEST

#### **A Gu'd. to A Gu'ele'o 'nd'v'du.' Spor,. G.m•• on ,It. C-64 Inel'y'elua' Spor'. Games on the C-64**

**By Bill Kunkel and Arnie Katz** 

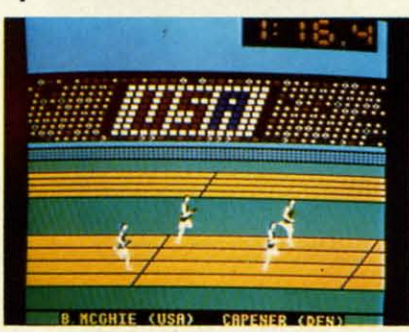

Summer Games *demands good timing. READER SERVICE NO. 144 READER SERVICE NO. 144* 

Okay, sports fans, get out those Okay, sports fans, get out those wrist bands, clean up that old pair of wrist bands, clean up that old pair of track flats, and tie a rolled up bandana around your head. It's time for dana around your head. It's time for some one-on-one sports action. Whether played against another human ther played against another human video athlete or versus the computer, events like track and field, golf, and events like track and field , golf, and tennis offer some of the hottest com-tennis offer some of the hottest competition in computer gaming. petition in computer gaming.

The Olympics have become this The Olympics have become this best-known arena for individual athletbest-known arena for individual athletics, thanks to satellite telecasts. Not surprisingly, the quadrennial event has inspired several computer programs. inspired severru computer programs.

*Decathlon* (Activision) was the first *Decathlon* (Activision) was the first title which simulated track and field. It includes all of the 10 events which comprise the greatest challenge in the comprise the greatest challenge in the world of sport: 100m dash, long jump,

**AHOYt 41 AHOYI 41** 

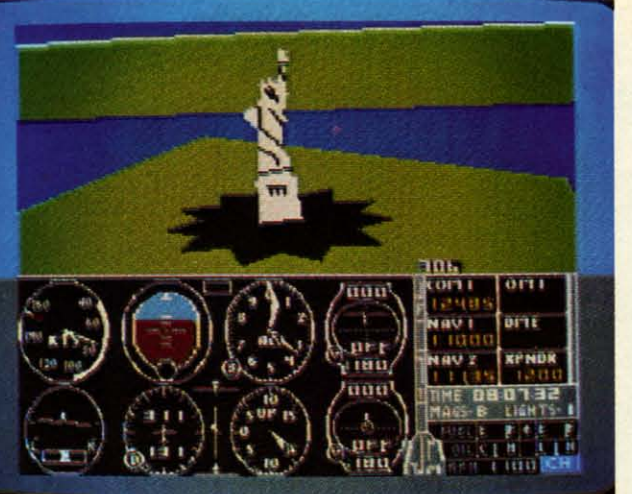

#### THE DIGITAL BLUE YONDER **Flight Simulation on the C-64**

edition of Flight Simulator II (Sub-LOGIC). Bruce Artwick's design, based on a program developed for the IBM PC, created a sensation when it made its debut, and it's still a pretty fantastic disk. Flight Simulator II is one of the all-time best-selling entertainment programs, and dominated the Billboard list for more than a year.

Flight Simulator II's biggest attraction is its astonishing completeness. It features full on-screen instrumentation, a choice of day/dusk/night flying, variable weather conditions, realistic avionic systems and a flying range which spans the entire continent.

The simulation is based on the Piper 181 Cherokee Archer, a small single-engine plane with non-retractable landing gear. The scenery disk packaged with the program generates the proper out-the-window visuals for landings and take offs at any of 80 airports in the New York, Chicago, Seattle and Los Angeles areas. SubLOGIC promises more scenery disks for those who

**Flight Simula**tor II features full onscreen instrumentation, var*iable* weather conditions, realistic avionic systems, and choice of day, dusk, or night flying. **READER SERVICE NO. 145** 

want to visit other places.

As a bonus, Flight Simulator II includes a "World War I Ace" mode. This variation streamlines the playmechanic of the primary program and applies it to biplane flight, circal 1917. The changes reduce the accuracy of the simulation, but provide a lot more excitement. Skillful flying is still crucial, but a would-be ace must also demonstrate deadeye marksmanship against the enemy.

The scenery disk adds familiar landmarks such as the Statue of Liberty to the out-the-cockpit-window view. The accurately placed landmarks are attractively rendered, and the overall graphics are surprisingly good for a program which must assign so much memory to simulation elements.

Flight Simulator II does a fine job of recreating the dynamics of piloting on the home computer screen, but apart from the "World War I Ace" mini-game, it is essentially a purist's approach to the subject. Following it onto computer store shelves are several titles which immerse the com-

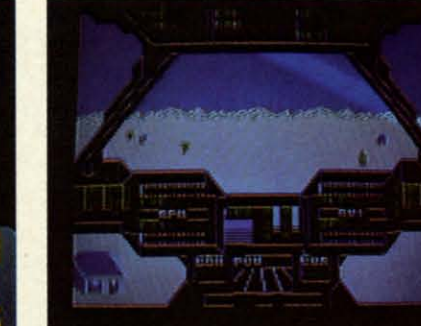

Super Huey: ideal for two players. **READER SERVICE NO. 147** 

#### **PERSONAL BEST A Guide to Individual Sports Games**

400m, shot put, 110m hurdles, 1500m, javelin, discus, pole vault and high jump.

fa

ir

is

ir

p.

 $S_{i}$ 

r

e١

ju

a

si

 $\mathbf{b}$ 

 $S($ 

 $\overline{c}$ 

ti

it

 $16$ 

cl

li

S

k

 $\left($ 

 $\mathbf{0}$ 

 $\mathbf{C}$ 

S

Г

d

Ċ

b

The player manipulates the joystick to direct the onscreen decathlete. Most of the events require the gamer to jiggle the stick rapidly to make the character on the screen move faster. You'll really need those wristbands with this disk.

Summer Games (Epyx) demands pinpoint timing rather than manic joysticking. The user must execute a precisely timed sequence of stick movements to put the onscreen athlete through his paces.

Summer Games simulates swimming, diving, gymnastics, and skeet shooting, as well as a trio of track and field contests. The electronic Olympian can practice single events or run the gauntlet of all eight. The disk retains a record of high scores which the player can access through the program's main menu.

puterist in more intense scenarios than zipping through the friendly skies from New York's LaGuardia to Chicago's O'Hare.

The skies are considerably less friendly in F-15 Strike Eagle (Micro-Prose). This solitaire program places the user in the cockpit of a modern jet fighter which must complete missions right out of today's scariest newspaper headlines.

Although F-15 Strike Eagle makes extensive use of the keyboard as an input device, the joystick controls the most important functions. The computer pilot can climb, descend, bank, drop bombs, and fire the machine gun without touching a key.

F-15 Strike Eagle casts the gamer as a combat flyer. The missions send this lightning-fast aircraft to places like the Persian Gulf and Haiphong Harbor. Invariably, these strongholds are protected by hostile MIGs which are more than willing to engage in combat.

The visuals are decent, if unexceptional. Several types of ground installations are presented, which gives some visual variety to the bombing runs.

F-15 Strike Eagle is more concerned with stimulation than simu-

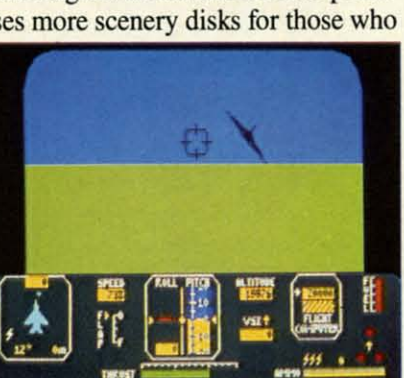

Jet Combat Simulator: four modes. **READER SERVICE NO. 146** 

### **INTIRTAINMINT E NTERTAINMENT**

**SO.TWARI SICTION SOFTWARE SECTION** 

This solid simulation comes in very This solid simulation comes in very fancy dress. The graphics are outstandfancy dress. The graphics are outstanding, and the animated torch-lighting is one of the most impressive openings in entertainment software. ings in entenainment software.

The success of *Summer Games* The success of *Summer Games*  prompted Epyx to release a sequel, prompted Epyx to release a sequel, *Summer Games* II. It features an ar-*Summer Games II.* It features an array of eight somewhat more exotic events, including the difficult triple jump, bicycling, kayaking, fencing, jump, bicycling, kayaking, fencing, and even equestrian jumping. and even equestrian jumping.

Each event has its own theme mu-Each event has its own theme music, and the graphics are, if anything, sic, and the graphics are, if anything, better than in the original. Judges' better than in the original. Judges' scorecards appear on the screen at the scorecards appear on the screen at the conclusion of each round of compe-conclusion of each round of competition to rate the performance. tition to rate the performance.

*Summer Games II* can be linked to *Summer Games* /I can be linked to its predecessor to create a mammoth l6-event program. Its newly created 16-event program. Its newly created closing ceremony is the perfect ending. closing ceremony is the perfect ending.

Fans of Olympic simulations might Fans of Olympic simulations might like to augment the Epyx events with like to augment the Epyx events with *S-Games* (Michael Crick, 2845 I40th *S-Games* (Michael Crick, 2845 140th

r

st

nds

nic ea ick th-

meet  $\mathbf{n}$ d ıpun re-

IS  $\mathsf{Mm},$ mp. lick tick ete. ete. 1m. bake ake astnds

IS

Summer Games n *can be* D *can be linked with linked with its predecessor to fonn its sor to fonn one 16-event one J6-event progrom. n's program.* D's *events are events are more unusual more unusual ones, includ-ones, includ* $ing$  *kayaking, fencing, and fencing, and the triple jump. the triple jump. READER READER SERVICE NO. 148 SERVICE NO. 148* 

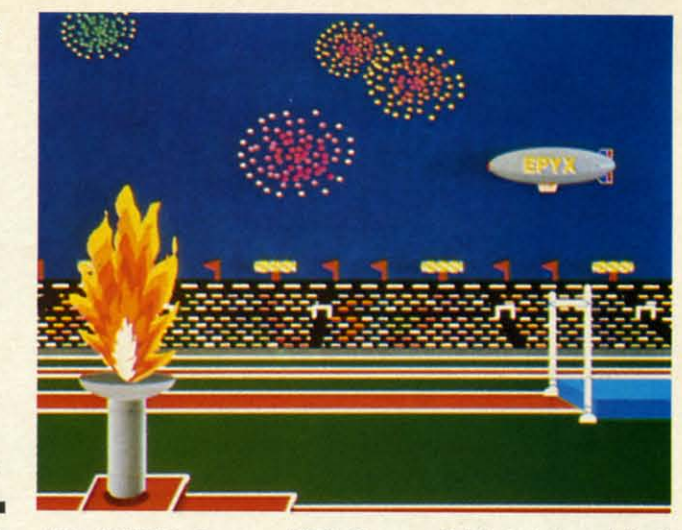

Ave. NE, Belleview, WA 98005). In addition to the more conventional addition to the more conventional events-100m sprint, 110m hurdles, events-100m sprint, 110m hurdles, and diving-*S-Games* includes a cou-<br>ple of truly unique competitions ple of truly unique competitions which are not available on any other which are not available on any other title: archery and weightlifting. title: archery and weightlifting.

A new publisher has updated and rereleased this contest, originally known A new publisher has updated and released this contest, originally known

as *HES-Games.* Crick led the original as *HES-Games.* Crick led the original design team, 3-2-1 Software, which dedesign team, 3-2-1 Software, which developed the program, and he has upgraded it intelligently and effectively. graded it intelligently and effectively.

While the track events use the joy-While the track events use the joy-<br>stick-jiggle play-mechanic, the approach to archery and pumping iron proach to archery and pumping iron is more reminiscent of *Summer* is more reminiscent of *Summer Games'control* system. In the archery Games'control system. In the archery

lation. Its exciting combat scenarios lation. Its exciting combat scenarios more than compensate for any tech-more than compensate for any technical imperfections. nical imperfections.

Fans of this type of air action will Fans of this type of air action will also enjoy *Jet Combat Simulator* also enjoy *Jet Combat Simulator*  (Epyx), written by Digital Integra-(Epyx) , written by Digital Integration. This program, which utilizes tion. This program, which utilizes joystick and keyboard input, focuses joystick and keyboard input, focuses on rea1isticaUy duplicating flight pro-on realistically duplicating flight procedures and problems.

*Jet Combat Simularor.* like *F-15 Jet Combat Simulator,* like *F-15 Strike Eagle,* uses the McDonnell *Strike Eagle,* uses the McDonnell Douglas F-15 as its main aircraft. The Douglas F-15 as its main aircraft. The disk includes four separate modes: disk includes four separate modes: landing practice, flight training, airlanding practice, flight training, air-<br>to-air combat practice and actual combat. The user can vary the diffi-combat. The user can vary the culty by pre-program factors such as culty by pre-program factors such as blind landings, crosswinds-turbulence blind landings, crosswinds-turbulence and the skill level of the computer-directed enemy. rected enemy.

Several programs which nominally Several programs which nominally fit into this category stress action. fit into this category stress action. *Mig Alley Ace* (MicroProse) and *Mig Alley Ace* (MicroProse) and *Hellcat Ace* (MicroProse) are short *Hellcat Ace* (MicroProse) are short on aeronautical verisimilitude, but are on aeronautical verisimilitude, but are as exciting to play as any arcade game. as exciting to play as any arcade game.

*Stunt Flyer* (Sierra) represents a third type of airplane simulation, the third type of airplane simulation, the air circus." This disk, a creation of the French design group Nice Ideas, the French design group Nice Ideas,

involves more than just preventing the involves more than just preventing the craft from digging a hole in the runcraft from digging a hole in the run-<br>way. The accent is on performing fancy aerobatics. cy aerobatics.

*Stunt Flyer* puts the pilot inside the most maneuverable of all stunt planes, the Pitts Special. Although the game the Pitts Special. Although the game is quite detailed, it eschews factors like "torque," which would do little like "torque," which would do little more than complicate the already de-more than complicate the already demanding test. The aerodynamics of manding test. The aerodynamics of trick flying are the main event. trick flying are the main event.

Stunt Flyer has three separate programs: airshow, training, and competition. The airshow provides an external view of a computer-guided plane which performs any of 20 stunts on which performs any of 20 stunts on command. Training allows the user command. Training allows the user to fly freestyle or attempt a specific to fly freestyle or attempt a specific stunt, then view an external-perspective replay. A digital wing-walker who tive replay. A digital wing-walker who feels comfortable enough at the con-feels comfortable enough at the controls can try the competition. Any trols can try the competition. Any high-flying Commodore owner who high-flying Commodore owner who completes the compulsory sequence completes the compulsory sequence is eligible to enter Sierra's nationwide is eligible to enter Sierra's nationwide competition. competition. grams: airshow, training, and compe-<br>tition. The airshow provides an exter-<br>nal view of a computer-guided plane

#### **Other Flights Other Flights**

The airplane has always been the The airplane has always been the favorite subject for flight simulations,

but some designers have gone in other directions. After all, there are other types of flying machines. other types of flying machines.

Paul Norman's *Super Huey* (Cos-Paul Norman's *Super Huey* (Cosmi), for example, attempts to repro-<br>duce the experience of piloting a UH-<br>IX, an ultra-modern surveillance and duce the experience of piloting a UH-IX, an ultra-modern surveillance and reconnaissance helicopter. The pro-reconnaissance helicopter. The program concentrates heavily on pilot-gram concentrates heavily on piloting the chopper, although combat is ing the chopper, although combat is a tangential element. a tangential element.

*Super Huey* is ideal for coopera-*Super Huey* is ideal for cooperative play. Helicopters are much more difficult to fly than airplanes, so difficult to fly than airplanes, so there's plenty to do. The command there's plenty to do. The command control system uses both the joystick control system uses both the joystick and the keyboard, which facilitates division between pilot and co-pilot. division between pilot and co-pilot.

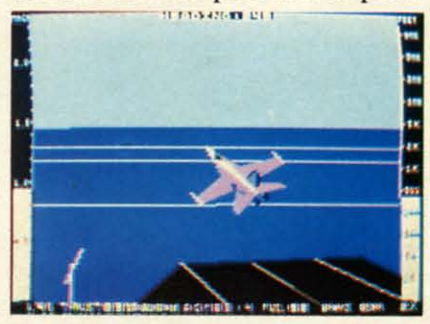

Jet is *just up the stream.* Jet *is just up the stream\_ READER SERVICE NO. 149 READER SERVICE NO. 149* 

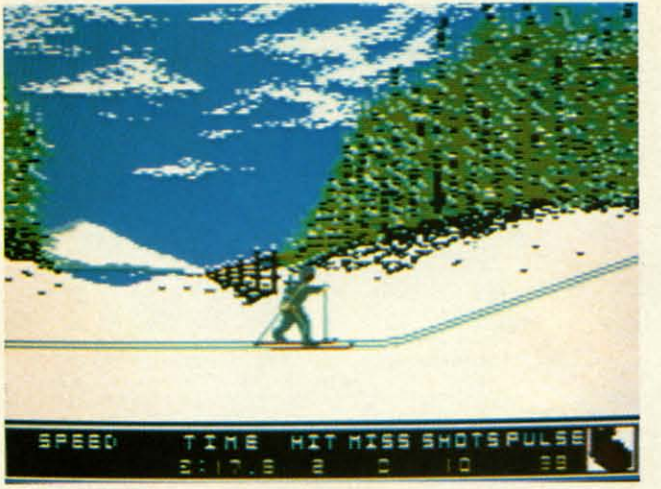

#### **PERSONAL BEST PERSONAL BEST**

**A Guide to Individual Sports Games** competition, the video Robin Hood competition, the video Robin Hood must consider wind speed and direcmust consider wind speed and direction in addition while aiming for the

bullseye. Weightlifting is broken bullseye. Weightlifting is broken down into two-hand snatch and clean and jerk. The player lifts more and jerk. The player lifts more poundage by maintaining smooth tim-poundage by maintaining smooth ing and good rhythm. ing and good rhythm.

Wmter Games Winter Games *offers siding, offers skiing, skJJting,* and *skating, and bobsledding bobsledding*  events, in-

*cluding the un-cluding the usual biathusual biathlon, which lon, which combines combines cross-eounJry cross-country siding wiJh skiing with marksmanship. marksmanship. READER READER* 

*SERVICE NO. 150 SERVICE NO. 150* 

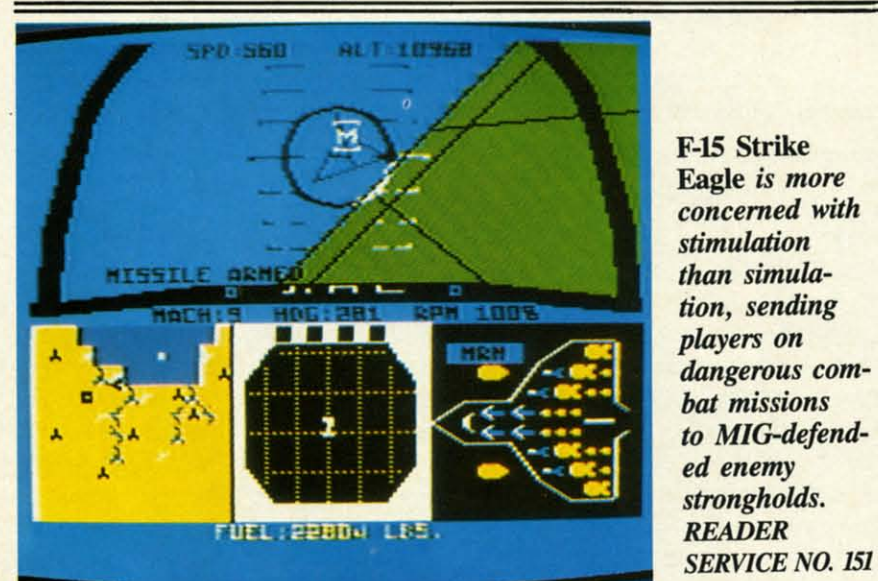

#### **THE DIGITAL BWE YONDER THE DIGITAL BWE YONDER Flight Simulation on the C-64**

The graphics in *Super Huey* are The graphlcs in *Super Huey* are blocky, which makes the surveillance blocky, whlch makes the surveillance scenarios seem pointless. Watching scenarios seem pointless. Watching isn't much fun when there's nothing isn't much fun when there's nothing worth looking at. worth looking at.

When you get tired of flying When you get tired of flying around this world, there's always outer space. Steve Kitchen's *Space Shut*around this world, there's always out-<br>er space. Steve Kitchen's *Space Shut-*<br>tle (Activision), although somewhat dated, still has a lot to offer. Players dated, still has a lot to offer. Players manipulate three axis controls to take manipulate three axis controls to take the shuttle into orbit, dock with a sat-the shuttle into orbit, dock with a satellite, re-enter Earth atmosphere and ellite, re-enter Earth atmosphere and land her on the appropriate runway. land her on the appropriate runway.

The most eagerly awaited flight The most eagerly awaited flight

simulator on the artificial horizon is simulator on the artificial horizon is the follow-up to *Flighl Simulotor. Jel* the follow-up to *Flight Simulator, Jet*  (SubLOGIC), from the Bruce Art-(SubLOGIC), from the Bruce Art-<br>wick crew. *Jet* promises to be as revolutionary as its predecessor. The al-lutionary as its predecessor. The already published IBM edition includes take-offs from an air strip or a carrier, choice of weapons, and a selection of dogfights and strike missions tion of dogfights and strike missions in either an F-16 Fighting Falcon or in either an F-16 Fighting Falcon or F-18 Hornet. F-18 Hornet.

The introduction of the Commo-The introduction of the Commodore 128 could be the prelude of a dore 128 could be the prelude of a new generation of more exact flight new generation of more exact flight simulators. And considering the steady improvement in the category steady improvement in the category so far, one might say the sky's the  $lim$ it.  $\Box$ 

*S-Games* allows participants to save *S-Games* allows participants to save great performances to a preformatted great performances to a preformatted disk for subsequent replay. The ani-<br>mation and graphics are good, if not mation and graphics are good, if not quite state-of-the-art. quite state-of-the-art.

The most recent, and most visu-The most recent, and most visually spectacular, Olympic software ally spectacular, Olympic software product is *Winter Games* (Epyx). product is *Winter Games* (Epyx). Players can now revel in simulations Players can now revel in simulations of skiing, skating, and bobsledding, of skiing, skating, and bobsledding, enhanced with the best sound and enhanced with the best sound and graphics in the series so far. Action graphlcs in the series so far. Action Graphics had a couple of tough acts to follow, but the design team earned to follow, but the design team earned straight *A*'s for its work on this one.

*Winter Games* begins with a real *Winter Games* begins with a real flash event, the hot dog aerial. As an flash event, the hot dog aerial. As an onscreen skier takes off into the wild onscreen skier takes off into the wild blue yonder, the gamer executes a seblue yonder, the gamer executes a series of dazzling flips, kicks, and dives. The biathlon, one of the most unusual events, combines cross-country al events, combines cross-country skiing with marksmanship. In speed skiing with marksmanshlp. In speed skating, the user determines the stride skating, the user determines the stride of the onscreen athlete, who is paced of the onscreen athlete, who is paced by a computer-controlled rival. The by a computer-controlled rival. The ski jump simulation presents two ski jump simulation presents two views of the action. The main display views of the action. The main display offers a long-range view, while a spe-offers a long-range view, while a special window shows a close-up. cial window shows a close-up.

The most astonishing events are figure skating and the bobsled. The figure skating and the bobsled. The musical accompaniment, a perfect musical accompaniment, a perfect scene-setter for the onscreen Peggy Fleming. gives the Commodore Fleming, gives the Commodore sound chip a brisk workout. Among sound chlp a brisk workout. Among the movements possible in the skat-the movements possible in the skating competition are: camel spins, sit ing competition are: camel spins, sit spins, double axels, triple axels. dou-spins, double axels, triple axels, double lutzes, triple lutzes, and camels-ble lutzes, triple lurzes, and camelsinto-sit spins. into-sit spins.

The bobsled race employs a split The bobsled race employs a split display to give an overview of the ac-<br>tion as well as a quasi-first person tion as well as a quasi-first person perspective of the run. (The bobsled appears in the foreground as a guid-appears in the foreground as a guiding device.) The sense of"being there" ing device.) The sense of "being there" is intense as the sled whooshes is intense as the sled whooshes around turns and beneath the over-around turns and beneath the overpasses to the cheers of the spectators.

*Winler Games* has an opening *Winter Games* has an opening ceremony, but no similarly ornate close. That's a sure sign that Epyx close. That's a sure sign that Epyx will eventually delight computer will eventually delight computer sports fans with a *Winter Games II.* sports fans with a *Winter Games* II.

#### **Go for the Green** Go for the Green

Golf is a sport which has always Golf is a sport whlch has always

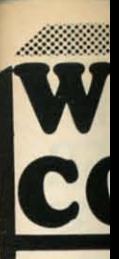

DISK D DISK 0  $C-64$ 1541 . 1541 . 1571 . 1571 1572 1572 MSD Si MSD Di **Indus G** Indus G Cardco<sup>®</sup>

INTER! 1NTERI **Tymac** Tymac **Connec** Connec Cardco **Cardco** Cardeo OR-D **GPCWI** GPCWI Grapple

PRINT PRINT **Lazor** 1 Lazor 1 **Lazor2** Lazor2

DISKI DISK! SKC SKC SS/S[ SS/S[ SS/DD DS/Ol DS/DI MAWI MAWI MO·l MD-1. MO·2 MD·2 ELEP ELEP SS/SI SS/S( SS/Ol SS/DI DS/DI

INNO INNQ CONI CONI Flip' Flip·N 10 . 10 ..  $15...$ 25... 25 .. . w/loc w/loc  $50.$   $\ldots$  $50...$ ROM ROM

KOAL Pad D Pad Pad

**CO** C·64 C-64

C·12 C-12

MODI MOD! C·160 C'160 C·16S C'165 C·16€ C·16€ C·16) C'167 30

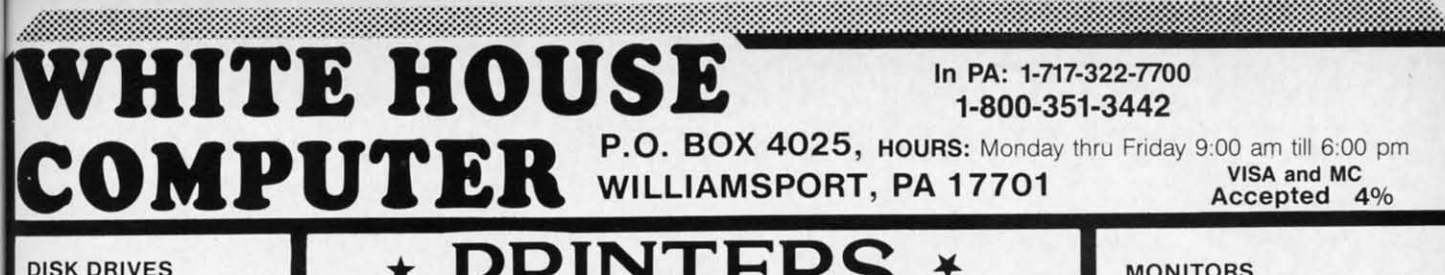

#### $C-64$

we ed ni**t** 

suare x). ms ıg, nd on cts ed ie. eal an ild seres. sury ed de ed he WO ay æ-

re he ect. gy re ng

 $at$ sit

iu-

 $s-$ 

lit

 $C$ on

ed

d-

re"

es -15

rs.

ng

ıte

yx

er

ll.

ys

aanaanaanaanaanaanaanaanaanaanaan

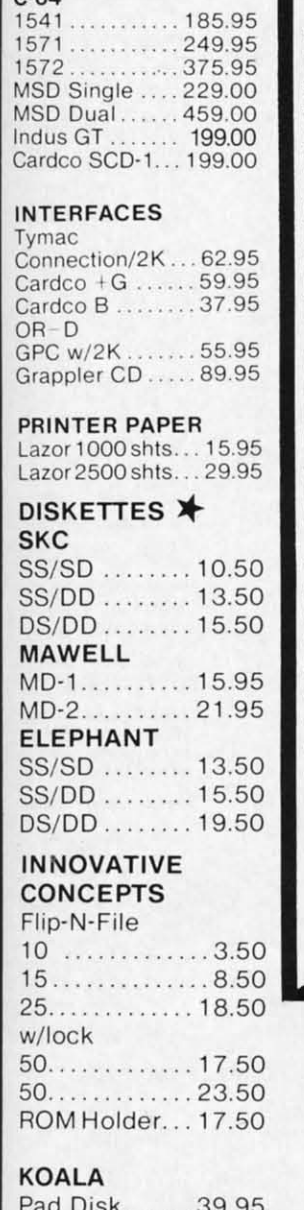

 $128...$ ,  $39.90$ Pad ROM ..... 45.95

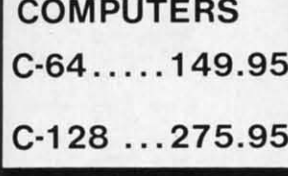

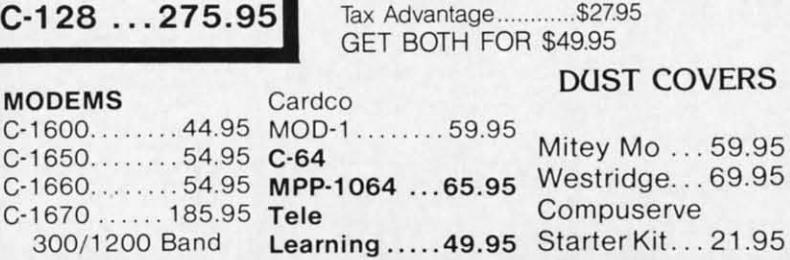

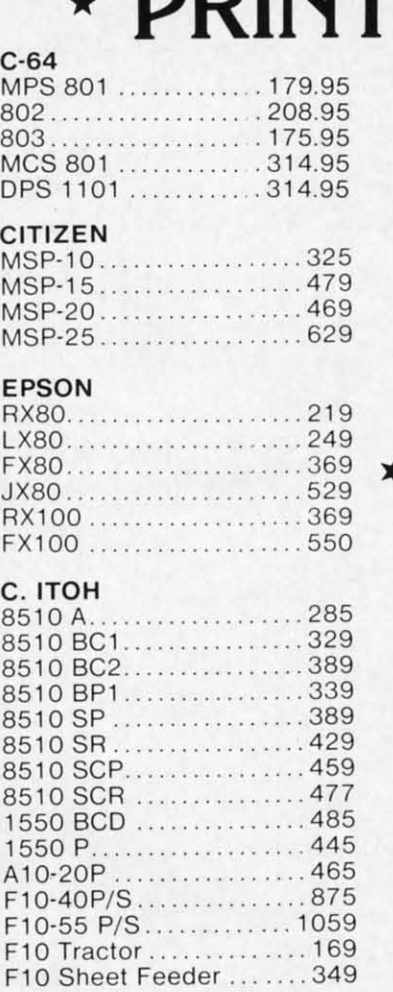

SOFTWARE \*

Paper Clipw/Spell Pk... 69.95

Paper Clip ..............59.00 

B180 Board ...........99.95

B.S. Writer.............32.95

Home Accountant.........27.95

59.95

**DUST COVERS** 

Mitey Mo . . . 59.95

Compuserve

**BATTERIES** 

**BRODERBUND** 

**CONTINENTAL** 

**INCLUDED** 

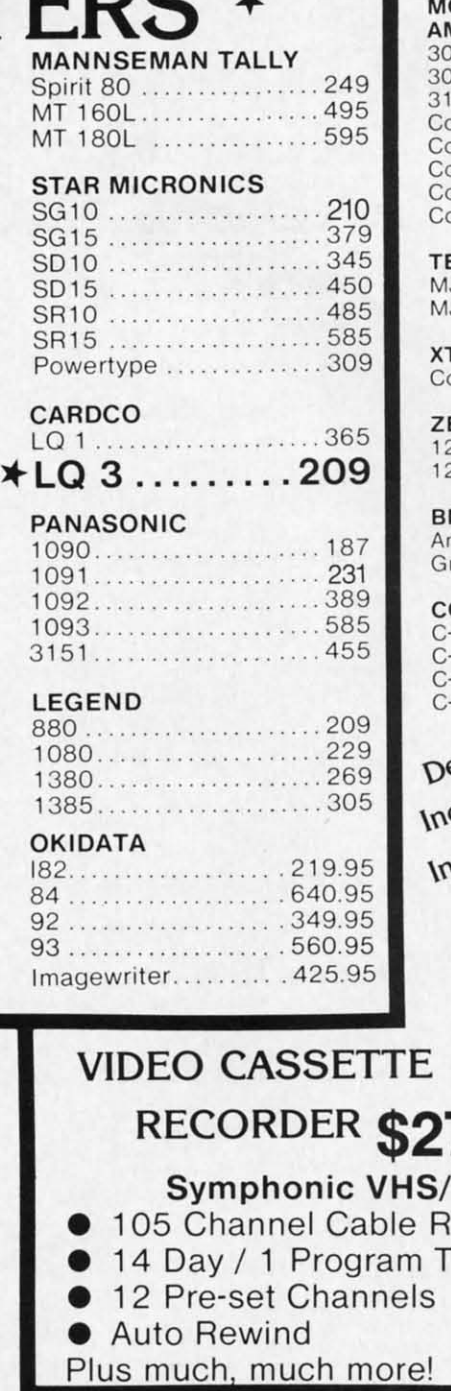

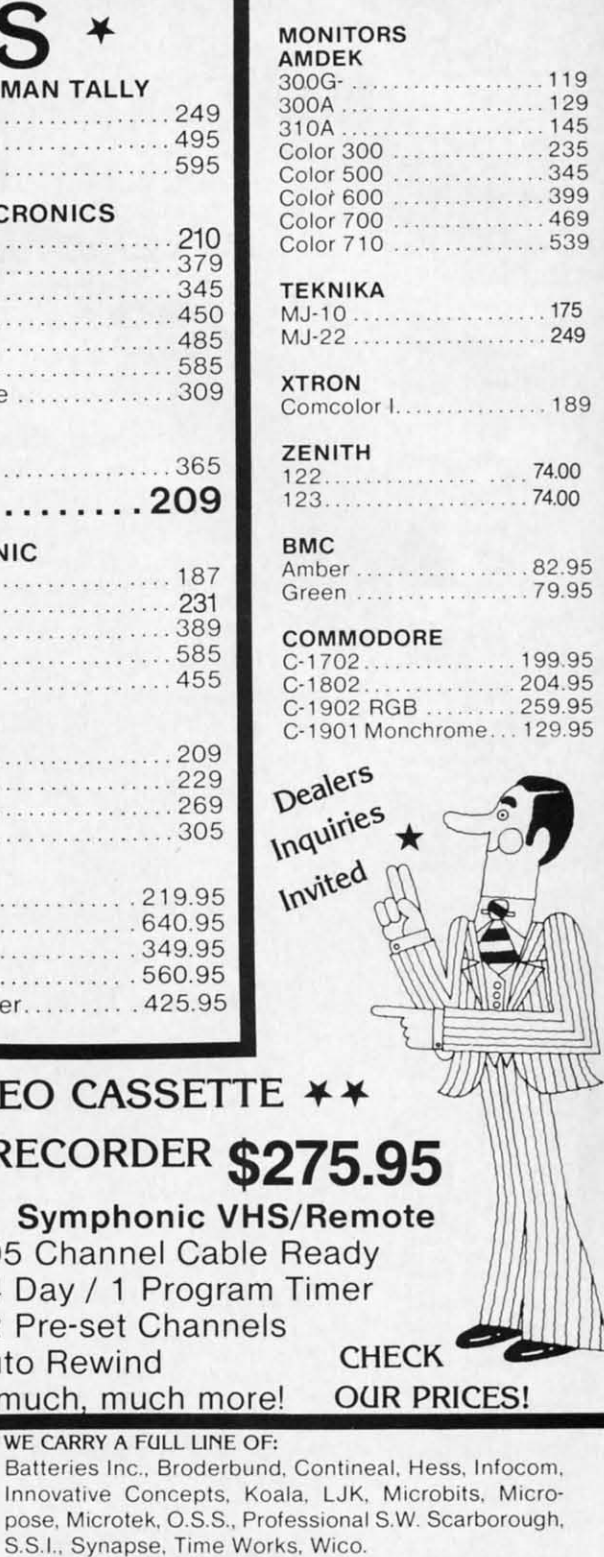

POLICY: No deposit on COD orders. FREE freight on all prepaid cash orders over \$300 in the continental USA. APO and FPO add \$5 per hundred. For priority Mail add \$8 per hundred. PA Residents add 6% sales tax. Defective products must have Prior RA number. Schools net 15. Reader Service No. 186

# **MAKER BILLBOARD MAKER BILLBOARD MAKER MAKER BILLBOARD MAKER BILLBOARD MAKER MAKER BILLBOARD MAKER BILLBOARD MAKER MAKER BILLBOARD MAKER BILLBOARD MAKER MAKER BILLBOARD MAKER BILLBOARD MAKER MAKER BILLBOARD MAKER BILLBOARD MAKER**

 $\overline{z}$  **Thanks for waiting ...** BILLBOARD MAKER, the Ultimate  $\overline{z}$ Graphic Utility, *IS FINALLY HERE!!!*  $\leftarrow$ 

## $\Xi$  **IMAGINE TAKING YOUR USUAL**  $\Xi$   $\Xi$ **EXECUAL FINAGINE TAKING YOUR USUAL**  $\pi$  **ranger**<br> $\overline{\text{min}}$  8<sup>1</sup>/<sub>2</sub> inch by 6<sup>1</sup>/<sub>2</sub> inch output  $\overline{\text{min}}$   $\overline{\text{min}}$  $\frac{1}{2}$  **inch by**  $6\frac{1}{2}$  **inch output**  $\frac{1}{2}$  **d**  $\frac{1}{2}$  $f_{\text{m}}$  **fixed and enlarging it to reference in**  $f_{\text{m}}$ ~ ~ **4 FEET BY 3 FEET !!!! b;; b;;** ~ ~ ~ **4 FEET BY 3 FEET !!!! b; b; G; SIMPLY INCREDIBLE**  $\star \star \star$ <br>uter graphic<br>coductions

Billboard Maker brings you the capability of enlarging your computer<br>masterpieces into attractive poster and "BILLBOARD" size reprodu *poster and "BILLBOARD" size reproductions. inlo allraclive posler and "BILLBOARD" size reproduction s. graphic* **2007** x<br>Billboard Maker brings you the capability of enlarging your comp<br>masterpieces into attractive poster and "BILLBOARD" size repr

"If you've ever wanted to use your own graphic pictures and never could, BILLBOARD MAKER<br>opens a whole new world for you!!! You'll be able to take your original computer art and create<br>effects you never thought could be do **applications never belore available. applications never belore available**  <sup>our</sup> fi you've ever wanted to use your own graphic pictures and never could, BILLBOARD MAKER opens a whole new world for you!!! You'll be able to take your original computer art and create effects you never thought could

- DUMP shaded standard and ENLARGED graphic pictures to your printer *QUICKLY and EASILY QUICKLY and EASILY*
- ~ ~ ~ *Ooerlay sp"ially d"ign,d TEXT fonts and ICONS 0/1 YOllr ",Iarg,m,nts* ~ ~ ~ ~ ~ *<sup>A</sup> TRUE SIGN MAKER* f"oI f"oI f"oI A TRUE SIGN MAKER<br>
A TRUE SIGN MAKER<br>
A TRUE SIGN MAKER<br>
A Hows re-drawing of details to enlarged sections resulting in<br>
incredible resolutions!!!<br>
Letters into your OWN PROGRAMS!!!
	- Allows re-drawing of details to enlarged sections resulting in *incredible resolutions!!!*
- $\sum_{i}$   $\sum_{i}$   $\sum_{i}$  **10**  $\sum_{i}$  **10**  $\sum_{i}$  **11**  $\sum_{i}$  **11**  $\sum_{i}$  **11**  $\sum_{i}$  **11**  $\sum_{i}$  **11**  $\sum_{i}$  **11**  $\sum_{i}$  **11**  $\sum_{i}$  **11**  $\sum_{i}$  **11**  $\sum_{i}$  **11**  $\sum_{i}$  **11**  $\sum_{i}$  **11**  $\sum_{i}$  **11**  $\sum_{i}$  **11** • Easy to use utility to bring your pictures into your OWN PROGRAMS!!!
	- *CONVERT* picture file formats to other product formats
- SMOOTH those ragged lines with the amazing "OPTIMIZER"<br>
STRIP pictures for iron-on applications<br>
STRIP color from your picture
	- FLIP pictures for iron-on applications
	- STRIP color from your picture

0

=<br>|<br>|<br>|<br>|<br>|<br>|<br>|<br>|

 $K \times K$ 

 $\mathbf{Z}$   $\mathbf{Z}$ 

- $\bullet$  *REVERSE picture to negative CROP and FRAME pictures*
- *• AND MANY MORE GREAT FEATURES* ~ ~ ~ *AND MANY MORE GREAT FEATURES* 0 0 0 *PROFESSIONAL RESULTS* - *EASY and FUN to USE*

BILLBOARD MAKER works as a stand alone product as well as with picture files generated<br>by the following products;<br>WILLATION COMPUTER EXECUTED AW PRINT SHOP  $by$  *the following products;* 

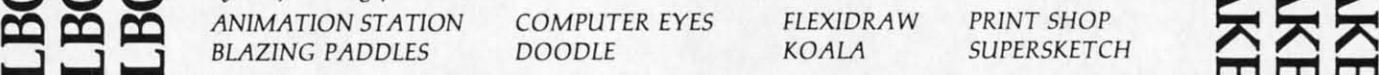

EQUIPMENT REQUIRED: Commodore 64, TV or Monitor, 1541 Disk Drive, Printer  $\overline{\mathbf{r}}$  (required for print dumps)<br> **CO I I I I I II I III III III III** 

BILLBOARD MAKER c 1985 SOLUTIONS UNLIMITED INC.

#### **nd nd nd**<br>  $\alpha \in \mathbb{C}$  *DISTRIBUTOR/DEALER INQUIRES* CALL **leader**  $\overline{H}$  **RELEVANT SOFTWARE MARKETING 914/683-5158 914/683-5158 MARKETING**<br> **RELEVANT SOFTWARE MARKETING**<br> **MARKETING**<br> **MARKETING**

BUND SOFTWARE, BLAZING PADDLES c BAUDVILLE, DOODLE c OMNI, KOALAC KOALA TECHNOLOGIES CORP, SUPER-ANIMATION STATION c SUNCOM, COMPUTER EYES c DIGITAL VISION, FLEXIDRAW c INKWELL, PRINT SHOP c BRODER-SKETCH c PERSONAL PERIPHERIALS, COMMODORE 64 c COMMODORE BUSINESS MACHINES.

**'-N '-N '-N** 000<br>000  $\frac{1}{\sqrt{2}}$ • CONVERT picture file formats to other product formats<br>• SMOOTH those ragged lines with the amazing "OPTIMIZER"<br>• FLIP pictures for iron-on applications<br>• STRIP color from your picture<br>• EXP OF TRIP color from your pictur  $~\overline{\phantom{0}}$   $~\overline{\phantom{0}}$ **r=r=r=**  =<br>222  $\frac{1}{2}$ 

3( is  $\mathbf{u}$ P

a< is  $\mathbf{u}$ pi

g,  $\overline{\mathbf{R}}$  $\mathbf w$  $\mathbf{a}$ ir  $\mathbf{z}$ n e.  $s$ 

gl

 $\mathbf w$ SI ir SI  $\mathbf{u}$ e  $\mathbf{S}$ 

p a n p **i!** n

p a n p **i!**  n

P It o P h

P  $\mathfrak{u}$  $\mathbf{c}$ P h n o s

c c a p<br>C S I<br>I *e* i

c c a p s

 $\mathbf{r}$ e i (

**Reader Service No. 207** 

**}I])IVW OlIVOHllIH }I])IVW OlIVOHllIH }I])IVW }I])IVW OlIVOHllIH }I])IVW OlIVOHllIH }I])lVW }I])IVW OlIVOHllIH }I])IVW OlIVOHllIH }I])lVW INVKEK BILLBOVKD WVKEK BILLBOVKD WVKEK**  $\leq$   $\leq$  sketch o personal peripherials. COMMODORE 64 c COMMODORE BUSINESS MACHINES  $\geq$   $\geq$   $\geq$   $\geq$   $\geq$   $\geq$   $\geq$   $\geq$   $\geq$   $\geq$   $\geq$   $\geq$   $\geq$   $\geq$   $\geq$   $\geq$   $\geq$   $\geq$   $\geq$   $\geq$   $\geq$   $\geq$   $\$ 

# **.**<br>Software section **... <sup>T</sup> •• TAI ...... <sup>T</sup> INTIRTAINMINT**

**SOFTWARE SECTION** 

adapted well to computer. Each "play" adapted well to computer. Each "play" is a distinct event, and the physics of is a distinct event, and the physics of the flight of the ball are easy to ex-the flight of the ball are easy to express as mathematical formulas. press as mathematical formulas.

ŒR

**ER** 

ER

**MAKER** 

BILLBOARD MAKER BILLBOARD MAKER

**BILLBOAIZ** 

W

W

Computer "hackers" will quickly Computer "hackers" will quickly get into the swing of *Professional* get into the swing of *Professional Tour Golf* (Strategic Simulations), *Tour Golf* (Strategic Simulations), which incorporates elements of both which incorporates elements of both strategy and stat replay. After selecting a bagful of clubs, the user guides ing a bagful of clubs, the user guides such links legends as Slammin' Samsuch links legends as Slammin' Sam-<br>my Snead and Jack Nicklaus around either of two courses, complete with sand traps, trees, and water hazards. sand traps, trees, and water hazards.

A special option allows the com-A special option allows the computerist to generate a simulation of puterist to generate a simulation of any famous golfer or even fashion a any famous golfer or even fashion a model based on your own golfing model based on your own golfing prowess. Strategic Simulations prom-prowess. Strategic Simulations promises supplemental disks containing ises supplemental disks containing new courses and golfers.

*On-Coun Tennis* (Gamestar) ap-*On-Court Tennis* (Gamesrar) applies a similar form of artificial inplies a similar form of artificial in-<br>telligence to net sports. Each gamer controls an electronic racqueteer who controls an electronic racqueteer who plays with a distinctive style. Some plays with a distinctive style. Some hug the baseline, others charge the hug the baseline, others charge the net at every opportunity, and still net at every opportunity, and still others reply on a cannonball serve to score points. score points.

The program automatically moves The program automatically moves the electronic athletes around the the electronic athletes around the court based on the styled selected pri-court based on the styled selected prior to the opening serve. A joystickactivated control system lets the computerist call each shot, once the onscreen surrogate gets into the proper screen surrogate gets into the proper position. This makes *On-Court Ten-*<br>*nis* more a test of strategy than hand*nis* more a test of strategy than handeye coordination. Proper timing is eye coordination. Proper timing is important, but it's definitely suborimportant, but it's definitely subor-<br>dinate to selecting the right stroke for each situation. each situation. or to the opening serve. A joystick-<br>activated control system lets the com-<br>puterist call each shot, once the on-

Space limitations have forced this Space limitations have forced this survey to neglect two major categor-survey to neglect two major categories: auto racing and martial arts. Rest ies: auto racing and martial arts. Rest assured, both will receive their jus-assured, both will receive their justice in upcoming issues of *Ahoy!* tice in upcoming issues of *Ahoy!*  Meanwhile, these "personal best" Meanwhile, these "personal best" programs should keep solitaire and programs should keep solitaire and head-to-head garners at their compu-head-to-head gamers at their computers for many enjoyable hours of individual competition.  $\Box$ 

**FEATURED NEXT MONTH:** Educational Games Educational Games for the Commodore 64 for the Commodore 64

*A sheriff who A sheriff who can uphold the can uphold the*  Law of the Law of the West *without* West *without bloodshed bloodshed scores points scores points and receives and receives additional cred-additional it on the*  it *on the evaluation evaluation screen at the screen at the game's end. game's end. READER READER SERVICE NO. 152 SERVICE NO. 152* 

#### LAW OF THE WEST LAW OF THE WEST Accolade Accolade Commodore 64 Commodore 64 Disk; \$29.95 Disk; \$29.95

It takes more than a fast draw to keep peace in the town of Gold Gulch. keep peace in the town of Gold Gulch. A successful lawman must show in-A successful lawman must show in-<br>sight, tact, and just the right degree of firmness to keep the streets and al-of firmness to keep the streets and leys safe. leys safe.

Gunfight programs predate the Gunfight programs predate the dawn of the home computer age. Every videogame system had at least ery videogame system had at least one such cartridge. Stripped of minor differences, they all boil down to nor differences, they all boil down to armed figures on opposite sides of the display shooting at each other. *Law* display shooting at each other. *Law of the West* breaks the mold by fit-<br>ting the shoot-outs into an adventure ting the shoot-outs into an adventure game context. game context.

*Law of the West* is played as a se-<br>ries of encounters, each of which in-<br>volves a meeting on the street beries of encounters, each of which involves a meeting on the street between the sheriff, controlled with the tween the sheriff, controlled with the joystick by the gamer, and a compu-<br>ter-directed character. ter-directed character.

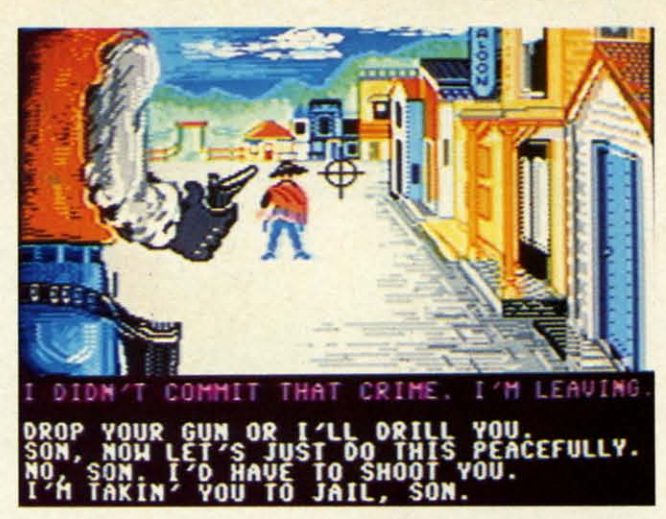

of activity: role-playing and action. of activity: role-playing and action. Each scene begins with the hero, a Each scene begins with the hero, a large figure in the foreground of the large figure in the foreground of the display, looking up the street at a display, looking up the street at a beautifully drawn western scene. The beautifully drawn western scene. The view changes for each round of play, and may include a bank, the stage de-<br>pot, a saloon, or the train station. pot, a saloon, or the train station.

A computer-eontrolled character A computer-controlled character enters the scene to the strains of orig-<br>inal theme music and, in most casinal theme music and, in most eases, saunters up to the sheriff. A line es, saunters up to the sheriff. A line of text highlighted in red appears beof text highlighted in red appears be-<br>low the picture. This is the opening line of the conversation. The wouldbe law officer selects the desired rebe law officer selects the desired response from an onscreen meau of four possibilities. four possibilities.

What happens next depends on the What happens next depends on the tone of the conversation. A hostile response may lead to more heated ex-sponse may lead to more heated exchanges which culminate in a showchanges which culminate in a show-<br>down. On the other hand, a good sheriff can talk seemingly violence-sheriff can talk seemingly violencebent gunslingers into better behavior by clever choice of comments. A by clever choice of comments. A non-player character can become non-player character can become

An encounter consists of two types

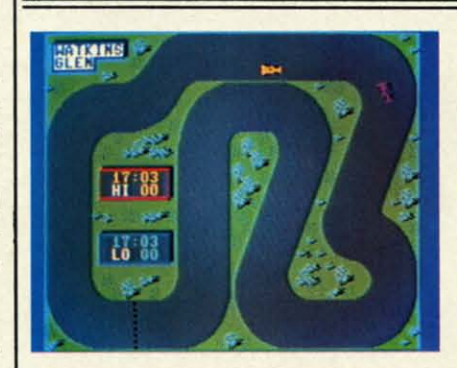

On Track: *a long way from LeMons.* On Track: *a long way from LeMans. READER SERVICE NO. /53 READER SERVICE NO. 153* 

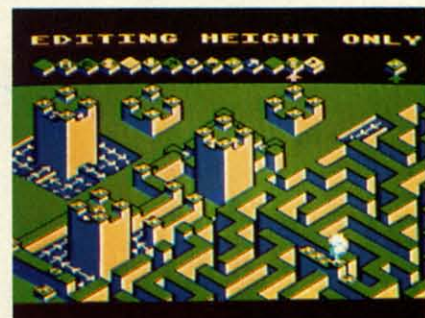

Lode Runner's Rescue: 46 *mazes.* Lode Runner's Rescue: 46 *mazes. READER SERVICE NO. l54 READER SERVICE NO. I54* 

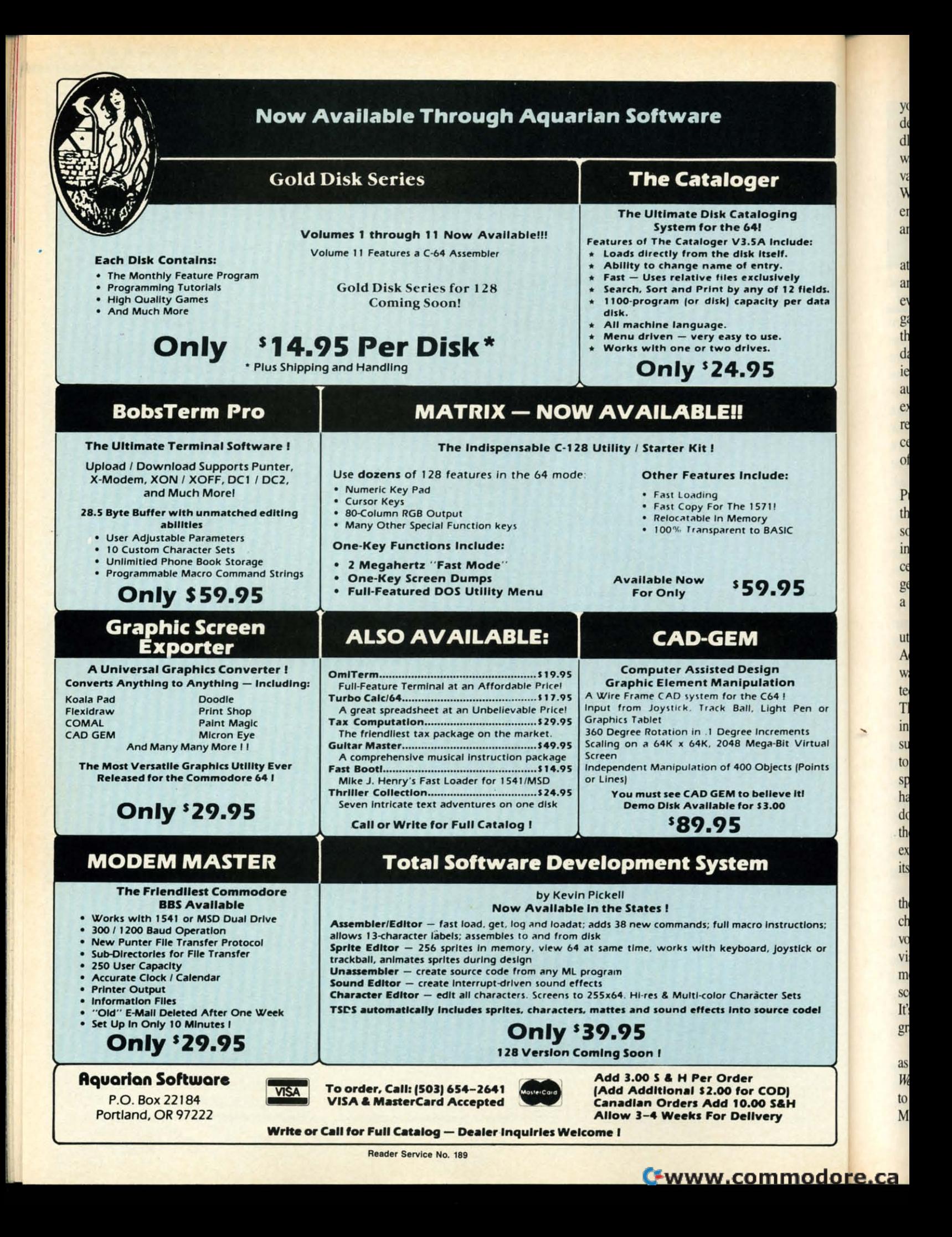

**ENTERTAINMENT ENTERTAINMENT SOFTWARE SECTION SOFTWARE SECTION** 

your buddy or your dueling partner, your buddy or your dueling partner, depending on how he or she is han-depending on how he or she is handled. And a newly met friend may dled. And a newly met friend may warn you about the robbery which in-warn you about the robbery which invariably becomes the next episode. variably becomes the next episode. Warnings frequently make the differ-Warnings frequently make the difference between dropping the bad guy **ON TRACK MODEL CAR RACING** ence between dropping the bad guy **ON TRACK MODEL CAR RACING**  and taking a slug yourself. **Gamestar** and taking a slug yourself. **Gamestar** 

A .heriff who takes care of a situ- **Commodore 64** A sheriff who takes care of a situ-**Commodore 64**  ation without anillery scores points **Disk; \$24.95** ation without artillery scores points **Disk; \$24.95**  game. This recap indicates how well or two armchair Andrettis. As the tithe gamer has performed during the tle indicates, this is *model* car racies considered are: maintenance of Le Mans. So despite the use of fa-ies considered are: maintenance of Le Mans. So despite the use of faexploits, bad guys sent to boot hill, more images of radio-controlled veof crimes committed. the Indy brickyard. of crimes committed. the Indy brickyard. day as a symbol of justice. Categor-

Pushing the joystick forward draws ries of option screens which define the the gun and engages the aiming cur- game precede actual play. After selectcent civilians, and an itchy trigger fin- shifting. Manual, which is recomger gets static from townspeople and mended only for the experienced, re-ger gets static from townspeople and mended only for the experienced, re-

c

5

Pen or ents Virtual **Points** ltl

ctions; tick or

odel:

f. ing<br><sup>clude:</sup><br>f. **Ing** 

f.

rely<br>12 fields. per data

> utation as a videogame designer for formance out of their automobiles. utation as a videogame designer for formance out of their automobiles. Though he's lost none of his flair for a speed demon and gives A.J. Cacinnovation, this program's limitations tus' machine the best handling charsuggest that Miller is still adjusting acteristics. A chart in the instruction spite the outstanding artwork, per- the differences. haps the best found in any Commo-<br>The following screen lets the gamdore 64 game, *Law of the West* lacks er choose from among 10 tracks. the depth of a good adventure. Most

> challenging. Some of the memory de- unpredictable handling. voted to the undeniably superb audio-<br>The final screen establishes the visual effects might have been spent speed ("pro" or "amateur") and the visual effects might have been spent peed ("pro" or "amateur") and the more profitably on enlarging the victory conditions. Drivers can com-more profitably on enlarging the victory conditions. Drivers can comscope of the menu-driven interaction. pete for time in five- or 10-lap conscope of the menu-driven interaction. pete for time in five- or 10-lap con-<br>It's an inspired concept, but this pro- tests or they can try to go the furthest gram barely explores the possibilities. in 12 or 24 hours. gram barely explores the possibilities. in 12 or 24 hours. they don't make *Law of the West* more

missed the bullseye on this one. missed the bullseye on this one.

Accolade Software, 20863 Stevens Accolade Software, 20863 Stevens Creek Blvd., #E, Cupertino, CA 95014 (phone: 408-446-5757). 95014 (phone: 408-446-5757).

 $-A$ *rnie Katz* 

and receives additional credit on the Pure competition is the focal point and receives additional credit on the Pure competition is the focal point evaluation screen at the end of the of this hard-driving contest for one ing, not a replica of the 24 hours of authority, crooks captured, romantic mous courses, *On Track* conjures up recoveries from bullet wounds, inno- hicles buzzing around a parking lot recoveries from bullet wounds, hicles buzzing around a parking lot cent people killed, and the number than of heavy tires squealing down cent people killed, and the number than of heavy tires squealing down

Sometimes, talking isn't enough. As in many Gamestar products, a se-<br>Pushing the joystick forward draws ries of option screens which define the sor. The hero must try to keep order ing one or two players, the contestants sor. The hero must try to keep order ing one or two players, the contestants in Gold Gulch without blasting inno- pick between manual and automatic a low rating. quires drivers to change between high a low rating. quires drivers to change between high Alan Miller, who made quite a rep- and low gears to coax maximum per-Alan Miller, who made quite a rep- and low gears to coax maximum per-

Activision, returns to computer soft-<br>Next, each player picks one of ware for the first time since he crea- three car/driver tandems. Artificial ted *Basketball* for Atari in 1979. intelligence makes Mario Sandduni ted *Basketball* for Atari in 1979. intelligence makes Mario Sandduni to this latest turn in his career. De- folder makes it simple to understand to this latest tum in his career. De- folder makes it simple to understand Though he's lost none of his flair for a speed demon and gives A.J. Cacinnovation, this program's limitations tus' machine the best handling char-<br>suggest that Miller is still adjusting acteristics. A chart in the instruct

experienced computerists will exhaust with its hairpin turns, to the lengthy experienced computerists will exhaust with its hairpin turns, to the lengthy its play-value within just a few games. straightaways of Fuji International. The frills are very impressive, but Each course can be either paved or The frills are very impressive, but Each course can be either paved or dirt, with the latter producing more These range from Road America,

It's a shame to knock a game with Each course occupies one display It's a shame to knock a game with Each course occupies one display as many positive features as *Law of the* screen with no scrolling. Both cars are West, but its defects make it impossible always in sight, which eliminates the to recommend wholehearfedly. Alan need to stop and reset the cars when Miller took a good shot, but he's one builds too big a lead. On the other Miller took a good shot, but he's one builds too big a lead. On the other

hand, the visuals are pretty tame com-hand, the visuals are pretty tame compared to some other racing simulations. The accent here is definitely on head-<br>to-head rivalry, not scenery. to-head rivalry, not scenery.

A computerist steers the car with A computerist steers the car with the joystick. Pushing the joystick to the left causes the car to execute a the left causes the car to execute a similar turn, while moving the hansimilar turn, while moving the handle to the right produces the exact opposite effect. Steering is done from posite effect. Steering is done from the perspective of a driver riding in the perspective of a driver riding in the onscreen vehicle, but this be-<br>comes second nature after a few laps. comes second nature after a few laps.

A race car accelerates automatical-A race car accelerates automatically, but the driver must press the acly, but the driver must press the ac-<br>tion button to apply the brake. Maneuverability improves markedly when euverability improves markedly when a car really gets rolling; however, no-a car really gets rolling; however, one can negotiate some of the crazy one can negotiate some of the crazy turns on these tracks without using turns on these tracks without using the brake at least occasionally. the brake at least occasionally.

*Oil-Track Computer Model Car all-Track COli/pliler Model Car Racing* is no easier to master than other Gamestar titles, which means other Gamestar titles, which means computerists won't wear it out in a computerists won't wear it out in a hurry. Newcomers may at first feel hurry. Newcomers may at first feel like they're steering a bug on a block like they're steering a bug on a block of ice, but liberal use of the "prac-of ice, but liberal use of the "practice" mode proves that keeping all tice" mode proves that keeping all four wheels on the road consistently four wheels on the road consistently is possible. is possible.

Is *On Track* too simple? Yes and no. It is certainly not going to excite those who lvant a detailed simulation those who want a detailed simulation or flashy graphics. Yet it does offer or flashy graphics. Yet it does offer a chance for continuous, head-to-a chance for continuous, head-tohead racing, and that's a rare and head racing, and that's a rare and notewonhy feature. noteworthy feature.

Gamestar, Inc., 1302 State St., Gamestar, Inc., 1302 State St. , Santa Barbara, CA 93101 (phone: Santa Barbara, CA 93101 (phone: *805-963-3487). -Steve Davidson 805-963-3487). -Steve Davidsoll* 

#### **THE FOURTH PROIOCOL THE FOURTH PROTOCOL Bantam Software Bantam Software Commodore 64 Commodore 64 Disk; \$34.95 Disk; \$34.95**

Frederick Forsyth'S best seller of Frederick Forsyth's best seller of the same name inspired this spy the same name inspired this spy thriller for computerists. Thanks to thriller for computerists. Thanks to its innovative play-mechanic and its innovative play-mechanic and twisting, three-episode plotline, the adventure has the same urgency and adventure has the same urgency and excitement as the book. Gamers are swiftly drawn into a tale of interna-<br>tional intrigue, espionage, and nutional intrigue, espionage, and nuclear threat, as they become John clear threat, as they become John Preston, British Intelligence Officer. Preston, British Intell igence Officer.

The Nuclear Non-Proliferation The Nuclear Non-Proliferation

Treaty signed by Britian, the U.S., Treaty signed by Britian, the U.S., and the Soviet Union in 1968 forbade these countries' dissemination of nu-these countries' dissemination of nuclear weapons technology to other clear weapons technology to other nations. The Treaty contained four nations. The Treaty contained four secret protocols. The fourth protocol secret protocols. The fourth protocol forbids the signatories from ever forbids the signatories from ever smuggling nuclear weapons into an-smuggling nuclear weapons into another country for covert detonation.

other country for covert detonation.<br>Russian Central Committee intelligence officers have hatched up a ligence officers have hatched up a scheme to weaken NATO by destabilizing the Western Alliance. To do bilizing the Western Alliance. To do this, they plan a nuclear disaster in this, they plan a nuclear disaster in England, to be blamed on the Ameri-England, to be blamed on the American military presence in the U.K. can military presence in the U. K. They figure this will resuh in En-They figure this will result in England's withdrawal from NATO and, subsequently, perhaps even a Soviel subsequently, perhaps even a Soviet takeover of Western Europe. The takeover of Western Europe. The computerist, as John Preston, countercomputerist, as John Preston, counter-<br>intelligence agent, stumbles upon this plot and must track down the saboteurs plot and must track down the saboteurs before they fire the nuclear device. before they fire the nuclear device.

.The game is divided into three sep-The game is divided into three separate episodes. In the first, Preston arate episodes. In the first, Preston must learn who stole the NAlD doc-must learn who stole the NATO documents, why, and to whom they uments, why, and to whom they leaked the information. Time passes leaked the information. Time passes quickly as Preston checks reports, quickly as Preston checks reports, hunts through the files, assigns watch-hunts through the files, assigns watchers to suspects, and performs his rou-ers to suspects, and performs his routine duties.

If Preston digs up the mole in British intelligence, he advances to the sec-ish intelligence, he advances to the second part. In this phase, Preston has to locate the bomb which the Soviets have locate the bomb which the Soviets have already smuggled into England. The already smuggled into England. The

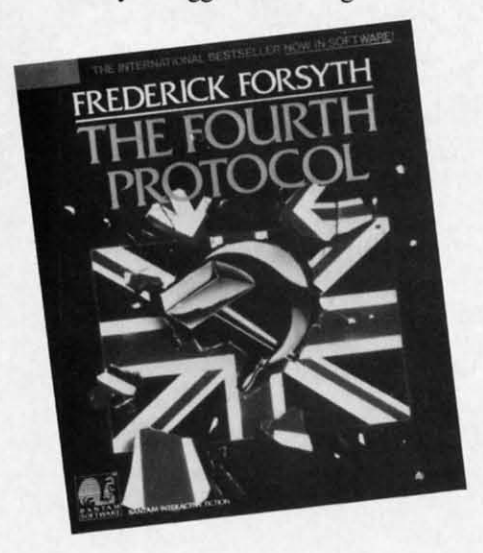

*A twisting, three-episode plotline. A twisting, three-episode plotline. READER SERVICE NO. 150 READER SERVICE NO. 150* 

short, final section features a free-forall battle between Special Air Service all battle between Special Air Service troops and KGB agents, as Preston tries troOps and KGB agents, as Preston tries to disarm the bomb.

to disarm the bomb.<br>The first two game sections are icon-driven. Instead of typing orders, as in parser-driven adventures, the computerisl activates the appropriate computerist activates the appropriate picture on the screen with the point-picture on the screen with the pointer. Game one, The Nato Documents, er. Game one, The Nato Documents, puts Preston at the well-equipped desk of his office. Using the keyboard to move the cursor around a ring of to move the cursor around a ring of icons, the super-agent reads memos icons, the super-agent reads memos and reports, uses the telephone, con-and reports, uses the telephone, contacts headquarters, and orders surveil-tacts headquarters, and orders surveillance of suspicious characters.

A somewhat different, more action-A somewhat different, more actionoriented set of icons is utilized in part oriented set of icons is utilized in part two, The Bomb. They allow Preston two, The Bomb. They allow Preston to pick up, use, or drop objects, ex-to pick up, use, or drop objects, examine items, and listen to informants. amine items, and listen to informants. The onscreen compass allows Pres-The onscreen compass allows Preston to move through the city to gath-ton to move through the city to gather the facts he needs. Most of the er the facts he needs. Most of the travel around London is via the Untravel around London is via the Un-<br>derground, and some adventure gamers will feel that the designers of *The Founh Protocol* have lavished entire-Fourth Protocol have lavished entire-<br>ly too much detail on the intricacies of rapid transit. A wise agent will of rapid transit. A wise agent will hunt up the address of the places hunt up the address of the places which he needs to visit and get to which he needs to visit and get to them by cab whenever possible. them by cab whenever possible.

The \$AS Assault, the final section, The SAS Assault, the final section, is more of an extended climax than is more of an extended climax than a full-blown episode. It is based on a full-blown episode. It is based on a small parser which lets the gamer a smaU parser which lets the gamer enter brief commands in an effort to enter brief commands in an effort to defuse the bomb and its associated defuse the bomb and its associated safeguards before the device explodes. This segment is much like plodes. This segment is much like traditional illustrated adventures with traditional illustrated adventures with a fuJI-screen drawing of the room in a full-screen drawing of the room in which the bomb is actually hidden. which the bomb is actually hidden.

The finale is fun, but it's the icondriven sections which make The *Founh Protocol* a unique game. Put-*Founh Protocol* a unique game. Putting the options right at Preston's fingertips ends the principle frustration gertips ends the principle frustration of parser-oriented adventures: ex-of parser-oriented adventures: expressing what you want to do in pressing what you want to do in words the machine understands. This words the machine understands. This is a fast-paced adventure, not a head-is a fast-paced adventure, not a headscratching word-hunt. scratching word-hunt.

*TI,e Founh Protocol* is not espe-*771e Founh Protocol* is not especially difficuh and is mercifully free cially difficult and is mercifully free of the convoluted logic puzzles which

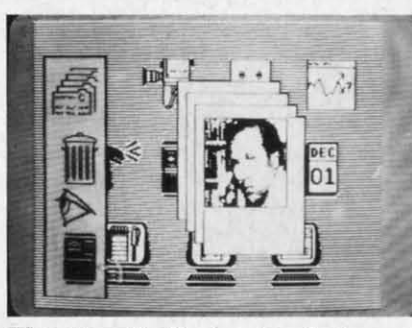

pc de he ju ur is he le. ev

pi (c re sc Ie ju (I gr gl or 0

> sq sq ac ac In in Ie I sto

ca to he

 $C<sub>i</sub>$ th

tv

to a a  $_{0}$ 

 $\overline{C}$ d cl

c<sup>o</sup>

,

at

e te

gi S( w IT  $\alpha$ p n' th

> g' kJ It A

--<br>in

The Fourth Protocol's *fast-paced* **The** Fourth *Protocol's fast-paced first two sections are icon-driven. first two sections are icon-driven.* 

charaCterize more primitive adventure characterize more primitive adventure programs. The emphasis is on the ex-programs. The emphasis is on the experience of becoming a secrel agent perience of becoming a secret agent on a life-or-death mission. and few on a life-or-death mission, and few titles use role-playing more effective-titles use role-playing more effectively. The player must become John ly. The player must become John Preston, at least for the space of a few Preston, at least for the space of a few enjoyable hours, to thwart the plot enjoyable hours, to thwart the plot and preserve world security. The and preserve world security. The well-prepared documentation, which thankfully includes an extensive glos-thankfully includes an extensive glossary, acclimates the player to the setting and provides a few helpful clues.

*The Founh Protocol* is more than an *71le Foun" Protocol* is more than an innovative design, it is a thoroughly en-innovative design, it is a thoroughly enjoyable piece of adventure software. joyable piece of adventure software.

Bantam Electronics, 666 Fifth Ave-Bantam Electronics, 666 Fifth Avenue, New York, NY 10103 (phone: nue, New York, NY 10103 (phone: *212-765-6500). -Joyce Worley 212-765-6500). -Joyce Worley* 

#### **LODE RUNNER'S RESCUE LODE RUNNER'S RESCUE Synapse Synapse Commodore 64 Commoclore 64 Disk; \$29.95 Disk; \$29.95**

It isn't always easy to be a devoted daughter. This is especially true if daughter. This is especially true if your dad is that legendary leaping se-your dad is that legendary leaping secret agent known as the Lode Runner. cret agent known as the Lode Runner.

The hero of Doug Smith's award-The hero of Doug Smith's winning *Lode Runner* (Broderbund) winning *Lode Runner* (Broderbund) and *Championship Lode Runner* and *Championship Lode Runner*  (Broderbund) is sitting in a Bungeling (Broderbund) is sitting in a Bungeling . Empire jail. His daughter, the equal-. Empire jail. His daughter, the equally high-flying Alexandra, must jump, run, and dodge through 46 three-dimensional mazes to reach the cell mensional mazes to reach the cell containing Lode Runner and liberate containing Lode Runner and liberate him. As in the earlier episodes of this series, guards patrol the labyrinths. series, guards patrol the labyrinths. Their touch costs one of the four precious lives with which Alexandra cious lives with which Alexandra starts her quest. starts her quest.

Female computer gamers have complained, and rightly, that there's complained, and rightly, that there's a shortage of heroines in entertain-a shortage of heroines in entertainment software. Alexandra is an im-ment software. Alexandra is an im-

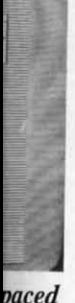

*.* maced<br>
ven.<br>
enture<br>
ex-<br>
agent he e:<br>age1<br>d fe<sup>,</sup><br>ctive<br>Joh enture e exgent d few ctive-John a few plot The hich glos-**:set** lues. an an y enare. Aveone:

*rley*

oted ie if g semer. ardind) mer eling ualmp, -dicell rate this ths. preıdra

ave **re's** ainm-

portant step toward closing the genportant step toward closing the gender gap. Apart from a slight fear of heights, which prevents her from heights, which prevents her from jumping more than two levels down jumping more than two levels down under normal conditions, Alexandra under normal conditions, Alexandra is every bit as much a daredevil as is every bit as much a daredevil as her famous father. And she's got at her famous father. And she's got at least one trick up her sleeve which least one trick up her sleeve which even her old man would envy. even her old man would envy.

The rules folder suggests that the The rules folder suggests that the player turn the joystick diagonally player turn the joystick diagonally (clockwise) so stick directions cor-(clockwise) so stick directions correspond better to Alexandra's onscreen movements. She can walk on respond better to Alexandra's screen movements. She can walk on level ground, climb up one step, or level ground, climb up one step, or jump down two without expiring. jump down two without expiring. (The dauntles daughter can fall (The dauntless daughter can fall greater distances safely if she lands greater distances safely if she lands on an elevator, exit, or water square.) on an elevator, exit, or water square.)

Alexandra hops over the adjacent Alexandra hops over the adjacent square when the gamer presses the square when the gamer presses the action button while pointing the stick action button while pointing the stick in the appropriate direction. She can in the appropriate direction. She can leap over any space which is two leap over any space which is two steps high or less. Taller barriers steps high or less. Taller barriers cause the lady rescuer to bounce back cause the lady rescuer to bounce back to the square from which she began to the square from which she began her leap. her leap.

Lode Runner's pit-digging ability Lode Runner's pit-digging ability caused command control problems in caused command control problems in the Commodore editions of the first the Commodore editions of the first two titles in the series. It proved hard two titles in the series. It proved hard to implement the hero's ability to dig to implement the hero's ability to dig a trap for the guards either in front a trap for the guards either in front or behind with a conventional one-or behind with a conventional onebutton joystick.

*Lode Runner's Rescue* won't make *Lode Rullller's Rescue* won't make Commodore owners feel like second-Commodore owners feel like secondclass citizens. Designer Joshua class citizens. Designer Joshua Scholar has dropped this feature and, instead, endowed Alexandra with the instead, endowed Alexandra with the ability to temporarily change size by eating one of the mushrooms scat-<br>tered around the playfields. tered around the playfields.

A snack turns Alexandra into a A snack turns Alexandra into a giantess who can leap across two squares or fall three height levels squares or fall three height levels without danger. A timer made of without danger. A timer made of mushrooms in the upper right hand corner monitors the nine-second "tall" corner monitors the nine-second "tall" period. When the heroine shrinks to period. When the heroine shrinks to normal size, a tone sounds to alert normal size, a tone sounds to alert the gamer. the gamer.

Lode Runner always scrounged for gold, but his daughter collects the gold, but his daughter collects the keys which are scattered around each keys which are scattered around each maze. To advance to the next screen, maze. To advance to the next screen, Alexandra must scoop up all the keys Alexandra must scoop up all the keys

### **ENTERTAINMENT SOFTWARI SICTION SOFTWARE SECTION**

and reach the exit square before the and reach the exit square before the bonus clock runs down to zero. Pick-bonus clock runs down to zero. Picking up a key adds 50 points to the ing up a key adds 50 points to the score and a like amount to the bonus. score and a like amount to the bonus. When the computerist completes a When the computerist completes a round, the game adds all points re-round, the game adds all points remaining on the bonus counter to the maining on the bonus counter to the total score. total score.

The three-dimensional perspective The three-dimensional perspective gives the format pioneered in *Lode* gives the format pioneered in *Lode Runner* a new lease on life. Few en-*Runner* a new lease on life. Few entertainment programs boast a prettier batch of playfields. And in most eas-batch of playfields. And in most cases. they're as challenging as they arc es, they're as challenging as they are good-looking. good-looking.

In the long run, the best thing about Lode Runner's Rescue is the screen ed-<br>itor mode. As in the original *Lode Run*itor mode. As in the original *Lode Runner,* the user can create customized *ner,* the user can create customized playfields when the regulation ones play fields when the regulation ones have been conquered. The process is have been conquered. The process is a little more difficult, since would-be a little more difficult, since would-be designers must visualize in three didesigners must visualize in three di-<br>mensions, but no special knowledge of programming is required. programming is required.

It might be reaching to say that It might be reaching to say that Lode Runner's Rescue surpasses the first *Lode Runner*, which is still a classic. Yet it is definitely a worthy classic. Yet it is definitely a worthy successor and an entertaining gaming successor and an entertaining gaming experience in its own right. experience in its own right.

Synapse, <sup>17</sup> Paul Drive, San Ra-Synapse, 17 Paul Drive, San fael , CA 94903-2101 (phone: 415fael, CA 94903-2101 (phone: 415- 479-1170). - *Arnie Katz* 

#### **DECISION IN THE DESERT DECISION IN THE DESERT MicroProse MicroProse Commodore 64 Commodore 64 Disk; \$39.95 Disk; \$39.95**

The North African campaign of The North African campaign of World War II has fascinated military historians and wargamers alike for historians and wargamers alike for more than 40 years. The sweeping more than 40 years. The sweeping movement of small armies over vast movement of small armies over vast stretches of territory, punctuated by stretches of territory, punctuated by intense periods of fighting, makes this theater stand out in a war character-theater stand out in a war characterized by a heavy concentration of forc-<br>es clashing over restricted terrain. es clashing over restricted terrain.

The "accelerated real-time" play-The "accelerated real-time" play-<br>routine is well-suited to the subject. *Decision in the Desen* does not pro-*Decisioll in the Desen* does not proceed in alternating turns like most ceed in alternating turns like most computer wargames. Commanders in this one- or two-player simulation is-<br>sue a steady stream of orders, which sue a steady stream of orders, which units execute as game time passes. units execute as game time passes. Speed is not essential, since a divi-

#### **Easy Curves Easy Curves**

- **I} Insert your COMAL disk in drive". I} Insert your COMAL disk in drive-.**  2) Type LOAD "C64 COMAL\*",8 3) Type RUN (starts COMAL) **"') Type AUTO (tum on auto line#'s) 4) Type AUTO (turn on auto line#'s) 5) Ent.er the program lines shown below 5) Enter the program linea shown below (COMAL indent. Jines (or you) (COMAL indents linea (or you) 6) Hit. RETURN key twice when done 6) Hit RETURN key twice when done**  7) Type RUN 7) Type RUN **0010 setup 0010 setup 0020 curve 0020 curve 0030 paint'it 0030 paint'it 0040 add'words 0040 add'words**  OOSO / / 0050// **0060 proc set.up 0060 proc setup 0070 black:=Oj yellow:=7 0070 black:=O; yellow:=7 0080 background black 0080 background black**  0090 pencolor yellow **0100 aetgraphic 0** *Ilhi* **res screen 0100 setgraphic 0 / /hi res Icreen OlIO hideturlle 0110 hideturtle 0120 endproc setup 0120 endproe setup**  0120 enc **0140 proc curve 0140 proc curve 0150 movet.o 110,0 0150 moveto 110,0 0160 drawto 110,199 01SO drawto 110,199 0170 for row:=O to 10 step .OS do 0170 for row:=O to 10 step .03 do 0180** drawto  $110+99*sin(row)$ , row<sup>\*</sup>20 **0190 endfor row 0190 endfor row 0200 endproc curve 0200 endproc curve**  0210 // **0220 proc paint'it 0220 proc paint'it**  0230 fill 120,20 0230 filt 120,20 0240 fill 100,90 0240 filt 100,90 0250 fill 120,180 0250 filt 120,180 0260 fill tOO,198 0260 filt 100.198 **0270 endproc paint'it 0270 endproe p<l.int'it**  0280 // **0290 proc add'words 0290 proc add'words**  0300 **pencolor** black **0310 background yellow 0310 background yellow 0320 plottext 120,155,"** comal is a" **0330 plott.ext 16,90,"programmera" 0330 plottext 16,90,"programmers"**
- **0340 plotlext 120,30,"paradise" 0340 ploUext 120,30,"paradise"**
- **0350 endproc add'words 0350 endproc add'words**

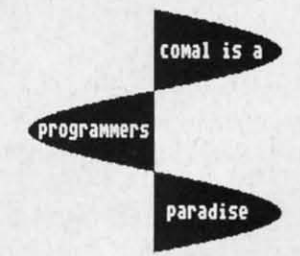

**Notice** how easy graphics are in COMAL. **Lines** 70~100 **set up the screen colors. Lines 70-100 set up the screen colors. Lines 150-190 draw on the Icreen. Lines 150-190 draw on the screen. Lines 230-260 flll (paint) whole parts. Lines 230-260 fill (paint) whole parts. Even putting text on the graphic screen Even putting text on the graphic screen is easy. See lines** 320~340. **All this is is easy. See lines 320-340. All this is stnndard and built in aa part of COMAL. standard and built in as part of COMAL. Plus a. (ull turtle graphics system. Now Plus a full turtle graphics system. Now you know why there are 100,000 uaen. you know why there are 100,000 users.** 

• **If you don't have COMAL yet, order a** .. **If you don't have COMAL yet, order a Progrnmmer's Paradise** Package~\$19.95. **Programmer's Paradise Packnge-Sl9.95. It include. the complete COMAL .y.tem It includes the complete COMAL system**  plus over 400 pages of information. Add  $$5$  more to get our 20 interactive lesson **TutorinJ Disk. Add \$2 shipping. Visa/MC Tutorial Disk. Add \$2 shipping. Visa/MC or US funds check accept.ed. Send to: or US funds check accepted . Send to:** 

COMAL Users Group USA COMAL Users Group USA **6041 Monona Drive, Room 111 6041 Monona Drive, Room III Mndi.on, WI 53716 Madison, WI 53716 phone** 608.222~4432 **phone 608-222-4432** 

**AHOY! 51 AHOY! 51** 

sion can do only so much during each sion can do only so much during each four-hour period, but the time presfour-hour period, but the time pressure certainly builds excitement. Pressing the "F" kcy circumvents this Pressing the "F" key circumvents this feature by pausing the game. This is feature by pausing the game. This is necessary if there are two human gennecessary if there are two human generals, but solitaire players should probably go easy on the "strategy breaks." ably go easy on the "strategy breaks."

*Decision in the Desert* contains five basic scenarios. Included are Sidi basic scenarios. [ncl uded are Sidi Barrani (the early British victories Barrani (the early British victories against Italy), Operation Crusader against Italy), Operation Crusader (the Axis seige of Tobruk), Gazala (the Axis seige of Tobruk), Gazala (Rommel's victory at Tobruk), First (Rommel's victory at Tobruk), First Battle of Alamein (Rommel's campaign after Tobruk), and Alam HaIfa (Montgomery's defense of the Nile) Battle of Alamein (Rommel's campaign after Tobruk), and Alam Hal-<br>fa (Montgomery's defense of the Nile)

Most of the scenarios have "what Most of the scenarios have "what if?" variants which allow computerif?" variants which allow computer-<br>ists to study these battles from new perspectives. Operation Crusader, for perspectives. Operation Crusader, for example, has an option which lets the example, has an option which lets the German general assault Tobruk be-German general assault Tobruk before the British arrive. Another infore the British arrive. Another in-<br>triguing variant gives military buffs a chance to see if Rommel could have a chance to see if Rommel could have beaten Field Marshal Montgomery beaten Field Marshal Montgomery had he received more supplies to had he received more supplies to back his bold stroke. back his bold stroke.

Solitaire gamers will appreciate the Solitaire gamers will appreciate the excellent digital general incorporated excellent digital general incorporated into *Decision in the Desert*. It plays a strong game for either side and can a strong game for either side and can be adjusted to give novices and vet-be adjusted to give novices and veterans alike a competitive tussle. erans alike a competitive tussle.

Limited intelligence is available as Limited intelligence is available as an option in both solitaire and headto-head games. A commander can an option in both solitaire and to-head games. A commander can only see enemy units which are within line-of-sight of his or her own in line-of-sight of his or her own troop. It introduces a realistic degree troops. It introduces a realistic degree of suspense and uncertainty and helps give this program the feel of the ac-give this program the feel of the actual campaign. tual campaign.

Although authors Sid Meier and Ed Although authors Sid Meier and Ed Bever have included the kind of sound and graphics which greatly enhance the and graphics which greatly enhance the appeal of *Decision in the Desert* to those who don't ordinarily gravitate to-those who don't ordinarily gravitate toward wargaming, this is a very detailed simulation. The basic strength of each simulation. The basic strength of each unit varies during the course of play, unit varies during the course of play, depending on the weather, defensive depending on the weather, defensive terrain, the experience of the soldiers terrain, the experience of the soldiers n the unit, the formation, and the curent effectiveness rating.

Although the documentation is a Although the documentation is a efty 56 pages, *Decision in the Des-*

ert is not hard to learn. Playing well takes practice, but an experienced takes practice, but an experienced computerist can skim the first two computerist can skim the first two sections of the instructions and immediately start the conquest of North mediately start the conquest of North Africa. The rulebook is packed with Africa. The rulebook is packed with examples of play and the kind of his-examples of play and the kind of historical commentary which breathes torical commentary which breathes life into a screenful of unit symbols. life into a screenful of unit symbols.

If anything, *Decision in the Desert* is even better than the first title in this series, *Crusade in Europe*. Military simulation fans can only chortle in simulation fans can only chortle in anticipation of what the Meier-Never team will create next. team will create next.

MicroProse, 120 Lakefront Dr., Hunt Valley, MD 21030 (phone: 301-*667-1151). -Amie Kalt 667-1151). -Amie Katz* 

#### **DAVE WINFIELD'S BAnER UP! DAVE WINFIELD'S BATTER UPI Avant-Garde Avant-Garde Commodore 64 Commodore 64 Disk; \$34.95 Disk; \$34\_95**

Warning: *Batter Up!* is not a base-Warning: *Batter Up!* is not a base-<br>ball simulation, but rather a high quality tutorial on the subject of hil-quality tutorial on the subject of hitting a ball with a Louisville slugger. ling a ball with a Louisville slugger. The teacher is, to say the least, highly qualified-New York Yankee superstar Dave Winfield. perstar Dave Winfield.

Hitting a small round ball thrown Hitting a small round ball thrown at great velocity with the curving surface of a bat is universally acknowledged as the most difficult accomplishment in sports. *Batter Up!* divides this challenging feat into grip, ides this challenging feat into grip, stance, pitch, and swing. Drawings stance, pitch, and swing. Drawings and animations minutely analyze the and animations minutely analyze the phase under discussion, and provide phase under discussion, and provide the pupil of hitting with many possible options. sible options. at great velocity with the curving surface of a bat is universally acknowledged as the most difficult accomplishment in sports. *Batter Up!* div-

1b facilitate study of fastballs and Th facilitate study of fastballs and changeups, the program shows the changeups, the program shows the delivery from the batter's standpoint. delivery from the batter's standpoint. Other pitches, the slider for example, are viewed from both overhead and are viewed from both overhead and side perspectives to allow the user to side perspectives to allow the user to see how the ball breaks and drops at see how the ball breaks and drops at the same time. the same time.

The flexibility of this tutorial is impressive. The user picks the type of pressive. The user picks the type of pitch, the delivery (overhand, sub-pitch, the delivery (overhand, marine, etc.), the stance, and other marine, etc.), the stance, and other actors by responding to a series of menu prompts. menu prompts.

An animation, which the user can An animation, which the user can un at regular speed or frame by frame, provides an overhead view of frame, provides an overhead view of the swing. Simple illustrations focus the swing. Simple illustrations focus on the proper way to grip the bat, on the proper way to grip the bat, while footprints indicate where the batter should plant his feet in the box. batter should plant his feet in the box.

After mastering the basics of the After mastering the basics of the batsman's art, the student can try out batsman's art, the student can try out newly acquired skills in two hitting newly acquired skills in two hitting simulations. In "Batting Practice," simulations. In "Batting Practice," players may bat from either side of players may bat from either side of the plate, against a pitcher of their choosing. The action is in slow mochoosing. The action is in slow motion to give the user the chance to dissect each swing. sect each swing.

•

•

d o E a a tI tJ

B

 $\mathbf{c}$ p t p tl f tl u e

**I**<br>I

g o a

t

 $\bf k$ 

o o

u

d

r

.<br>1 n n t

.<br>C p

> ri .<br>C il d a k [ e c

 $\ddot{\epsilon}$ I. t! a k

e c

~

"Slugfest" pits the user against any "Slugfest" pits the user against any one of a dozen pitchers, throwing one of a dozen pitchers, throwing real-time stuff. Options available in this version include updateable statis-this version include updateable statistics and a choice of stadiums. The tics and a choice of stadiums. The difference among the various fields difference among the various fields seem minor, and the various parks seem minor, and the various parks have a negligible impact on the batter-have a negligible impact on the pitcher confrontation. pitcher confrontation.

"Batting Practice" and "Slugfest" de-<br>pict the batter as seen from the on-deck pict the batter as seen from the on-deck circle. When the ball is hit, a window circle. When the ball is hit, a window appears in the upper left corner of the appears in the upper left corner of the screen with an overview of the field. screen with an overview of the field. The program tracks the path of the ball, and the result is displayed. and the result is displayed.

The obvious question is whether apprentice Winfields will really stand, bat prentice Winfields will really stand, bat in hand, in front of their Commodore in hand, in front of their Commodore computers and follow the master's computers and follow the master's teachings. Those who are willing to try teachings. Those who are willing to try such a radical method of instruction such a radical method of instruction will probably derive some benefit from will probably derive some benefit from Batter Up! For safety's sake, however, it might be better for the computerist to use a whiflle bat rather than a major to use a whiffle bat rather than a major league stick...

Avant-Garde, 37B Commercial Avant-Garde, 37B Commercial Blvd., Novato, CA 94947 (phone: Blvd ., Novato, CA 94947 (phone: 415-883-8083). - *Bill Kunkel 415-883-8083).* -Bill *Kunkel* 

#### **NEXT MONTH'S REXT MONTH'S<br>• FINTERTA I N M E N T<br>• REVIEWS: FAINMEI**<br>REVIEWS:

- **• ....... TIIe ..<sup>y</sup> ..... .............** • **TIle ••"'10'." \_\_ • Petty .** • **"--... TIle Way of .... ..... 1 .... Pht Exploding Fist<br>The Dolphin's Rune**
- 
- **The Dolphin's Rune<br>• Richard Petty's Talladega Richard Petty's<br>Black Thunder**
- **Black Thunder**
- Black Thunder<br>• Temple of Apshai Trilogy<br>• The Little Computer
- **•••p ct ••• p •• Profect**  People Project<br>
Alice in Videoland **The Little Computer**
- 

s focus e bat, re the e box. of the ry out itting ctice," ide of their  $v$  moo dis-

st any wing ble in statis-The ields **parks** atter-

t" de--deck ndow of the field. ball,

r apl, bat dore  $ster's$ o try tion from ever. erist ajor

#### cial me: ıkel

# **TURNKEY 64: AN AUTO-EXEC CARTRIDGE FOR THE C-64 By Don Lewis**

ue to its outstanding price/performance ratio D the C-64 is finding its way into school and industrial laboratories as a dedicated computer system. As an example, Brachman Associates recently used a C-64 as a controller for an industrial process. The complete system consisted of a 64, a 1541 disk drive, printer, color monitor, and some custom circuitry. Most of the application program was written in BASIC and then compiled. The application called for the computer to begin executing the program immediately upon power up, without the presence on an operator to load the program from disk. A setup such as this is called a turnkey system.

The advantages of a turnkey system is that little or no operator intervention is required to get the program running. This means that anyone, with almost no instruction, can use the computer to control the process. With proper design, an inexpensive timer can be used to power up the system and automatically begin running the application program without any human intervention!

Many computer systems have a turnkey feature built into the operating system. Typically, a specific file name is reserved by the operating system for this purpose. When the computer is powered up, the operating system checks for the presence of this reserved file on the disk. If it is found, the file is loaded and executed. On the Apple, the reserved file is the HELLO file. On the IBM it is the AUTOEXEC.BAT file. Unfortunately, the C-64 does not have a turnkey feature similar to the Apple or IBM. However, such a feature can be easily added by placing the turnkey code in a ROM cartridge.

This article presents the code necessary to implement an AUTO-EXEC cartridge for the 64. Once the cartridge is installed on the 64, on power up or reset, the computer will load and begin executing the first file on the disk. Bulletin board systems, home security systems, and C-64based science projects could all benefit from the addition of an AUTO-EXEC cartridge.

I originally developed this technique in 1983 for R.J. Brachman Associates, Inc., and I wish to thank them for permission to share it with Ahoy!'s readers.

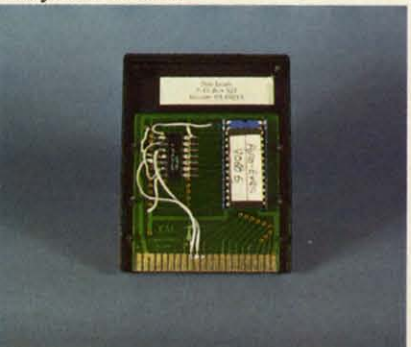

Turnkey 64 uses readily available ROM cartridge with control flip-flop added.

#### **SOME CARTRIDGE FUNDAMENTALS**

Information on the C-64 memory configurations can be found on pages 260-267 of the *Programmer's Refer*ence Guide. A discussion of ROMs and a review of EPROM programmers for the C-64 can be found in the July 1985 *Ahoy!* The C-64 supports 8 different memory configurations, of which 4 are for cartridge ROM. The status of the EXROM and GAME lines (pins 8 and 9) of the expansion port determines the particular memory configuration the C-64 assumes on power up. When EX-ROM is tied low (to ground) the C-64 deselects the RAM at \$8000-\$9FFF

and replaces it with the external ROM. This configuration was chosen for the AUTO-EXEC cartridge.

On power up or reset, the C-64 executes several housekeeping routines built into the Kernal ROM. One of these routines checks for the presence of a unique sequence of bytes at location \$8000-\$8008. If this unique sequence is present, the C-64 stops its normal reset routines and program control is transferred to the cartridge. Commodore calls this the "auto-start" feature.

#### **Table of Autostart Recognition Code**

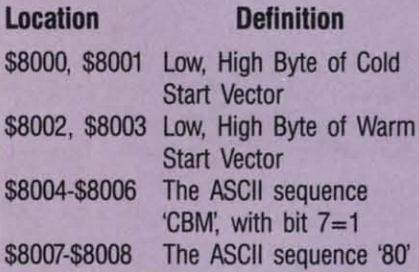

#### THE AUTO-EXEC **CARTRIDGE**

The AUTO-EXEC cartridge was designed to load and execute the first file on the disk. The necessary code is reproduced here, and provided in a *Flankspeed* listing on page 98. The comments explain how the code works. I built in several safeguards and a backdoor. If, while powering up the C-64, the CBM logo key is held down, the AUTO-EXEC is aborted and control returns to the normal C-64 reset procedures. Any disk errors, such as device not present or an error reading the file, also aborts the AUTO-EXEC. A more sophisticated AUTO-EXEC cartridge might write an error message to the screen and sound an alarm. The border, background, and character colors can all be changed according to individual taste.

The AUTO-EXEC cartridge assumes that the program it loads is a BASIC program or a machine language program started with a BASIC SYS call. The standard load address for such a file is at \$0801.

This code can be burned into a 2732 EPROM with an EPROM burn-

C-www.commodore.c

**AHOY!** 53

er such as the Promenade. A schemer such as the Promenade. A schematic and instructions for building a burner YOUISeIf can be found in *Ensy* burner you.rself can be found in *Easy Interfacing Projects for the C-64* by *Interfacing Projects for the C-64* by Jim Downey, Don Rindsberg, and Jim Downey, Don Rindsberg, and William Isherwood (Prentice-Hall). Figure I shows the necessary *connec-*Figure I shows the necessary connections for interfacing a *7:T32* EPROM tions for interfacing a *TT32* EPROM to the expansion bus. In order to map to the expansion bus. In order to map the cartridge ROM into the C-64 the cartridge ROM into the C-64 memory space, EXROM (pin 9 on memory space, EXROM (pin 9 on the expansion connector) must be tied the expansion connector) must be tied low (ground). A disadvantage of tying EXROM permanently low is that we EXROM permanently low is that we give up 8K of RAM space which give up 8K of RAM space which would otherwise be available to would otherwise be available to BASIC. With the addition of some BASIC. With the addition of some extra circuitry the 8K of RAM can extra circuitry the 8K of RAM can be recovered. With a little additional be recovered. With a little additional electronic wizardry we can effectively add 8K of ROM memory to the C-64.

Figures 2 and 3 show the method. Figures 2 and 3 show the method. By adding a 74LS74 D-type flip-flop By adding a 74LS74 D-type flip-flop as a one bit memory cell we can un-as a one bit memory cell we can under software control enable the cir-der software control enable the circuit in Figure 2 first. The operating cuit in Figure 2 first. The operating rule for a D-type flip-flop is that the rule for a D-type flip-flop is that the logic level at D is transferred to Q, logic level at D is transferred to Q, whenever there is a high (+5 volts) whenever there is a high (+5 volts) to low (0 volts) transition on the CLK to low (0 volts) transition on the CLK input. The PRE and CLR inputs input. The PRE and CLR inputs

;AtrrO-EXEC CARTRIDGE ;AUTO-EXEC CARTRIDGE ;VIOO5/85 (RV 0606/85, 0831/83) ;CHANGE TO 101 FOR RQl DISABLE ;CHANGE TO 101 FOR ROM DISABLE ;COPYRIGHT 1983 BY ;COPYRIGHT 1983 8Y ;R. J. BRACHMAN ASSOCIATES INC. **;P.O. BOX 1077, HAVERTOWN, PA. 19083**<br><mark>;PUT "0:AUTO-EXEC.Al005"</mark> ;64 lERNAL ROUTINES ;64 (ERNAL ROUTINES **lOINIT .\$FF84 tIN1! 10** IOINIT \_\$FF84 ;INIT 10 RAMTAS =\$FF87 ;TEST RAM RESTOR -\$FF8A ;SET I/O VECTOES RESTOR -\$FF8A ;SET I/O VECTORS CINIT -\$FF81 ;INIT SCREEN EDTTOR CINIT -\$FF81 ;INIT SCREEN EDITOR SETLFS = \$FFBA ; SET LOGICAL FILE SETLFS =\$FFBA ;SET LOGICAL FILE<br>SETNAM =\$FFBD ;SET FILE NAME  $LOAD =$  $SFFD5$ ; LOAD RAM CULL -\$FFE7 ;CLOSE ALL FILES CULL -\$FFE7 ; CLOSE ALL FILES SEn1SG a\$FF9'1 ;SET lERNAL MESSAGE **SETMSG -\$FF9fJ ;SET (ERNAL MESSAGE**  OUTCHR = \$E719 ; OUTPUT CHAR TO SCREEN LISTEN = \$FFB1 ; COMMAND DISK TO LISTEN SECOND =\$FF93; SEND SA TO DISK  $CIOUT = SFFA8$ ;CHAR TO DISK UNLSN =\$FFAE ;COMMAND DISK TO UNLISTEN ;BASIC ROUTINES ;BASIC ROUTINES BASIC! -\$E3BF ;INIT BASIC BASICI -\$E3BF ;INIT BASIC BASVEC = \$E453 ; SET BASIC VECTORS CLEAR = \$A659 ; BASIC CLR COMMAND CHAIN \_\$A533 ;LINt BASIC LINES **CHAIN \_\$A533 ;LINK BASIC LINES**  DECTXT = \$A533; BACKUP TEXT POINTER  $RUN = $A7AE$ ; GO TO IT! **:VARlABLFS ;VARIA8LES TXnA8 -\$28 ;START OF BASIC** TXTTA8 -\$2B ;START OF BASIC VARTAB \_\$20 ;START OF VARIABLES **YARTA8 \_\$2D ;START OF VARIABLES**  ;R. J. BRACHMAN ASSOCIATES INC.<br>;P.O. BOX 1077, HAVERTOWN, PA. 19083<br>;PUT "0:AUTO-EXEC.A1005"

**54 AHOYI S4 AHOYI** 

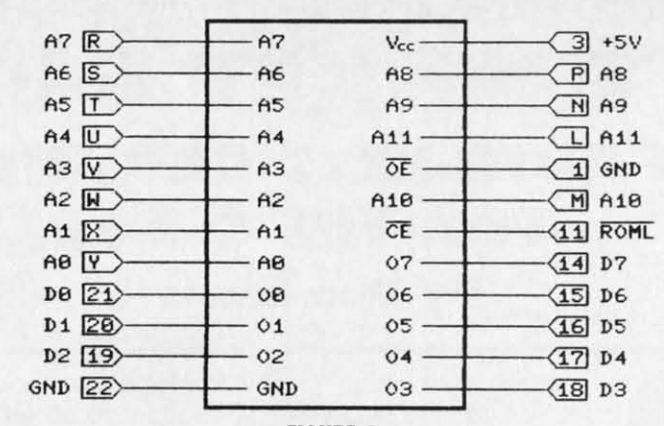

**FIGURE** \; **FIGURE** 1:

2732 EPROM pin out. Pin designations for the C-64 expansion connector are in blocks. In addition, EXROM (pin 9) must either be tied low (ground), or wired *as shown in Figure* 2 *or* 3. *See page* 396, frogrammer's Reference Guide. *as shown in Figure* 2 *or* 3. *See page* 396, frogramrner's Reference Guide.

override any previous condition. If a to switch the cartridge on and off. An low is applied to CLR, the output of instruction such as STA \$DE00 Q is immediately set low. A low on (POKE 56832) will cause I/01 to go PRE sets Q high. When the C-64 low. When I/01 is brought low, the RESET line is brought low during high signal at D is transferred to Q RESET line is brought low during power up, Q is set low. This forces and the ROM is disabled. In this cir-<br>EXROM low and maps the external cuit, once the ROM is disabled it ROM into the C-64 memory space. cannot be reenabled. ROM into the C-64 memory space. Q is immediately set low. A low on power up, Q is set low. This forces EXROM low and maps the external

brought low whenever an address in D flip-flop as a switch for the ROM. the range \$DE00-\$DEFF is placed Instead of tying D permanently high on the address bus. Commodore uses  $(+5 \text{ volts})$ , we connect D to the inthe AUTO-EXEC cartridge, it is used STA \$DEOO would turn the cartridge STA \$DEOO would tum the cartridge The  $I/01$  line (pin 7) is a signal generated by the C-64 which is brought low whenever an address in on the address bus. Commodore uses this line for their CP/M cartridge. In the AUTO-EXEC cartridge, it is used

and the ROM is disabled. In this cirto switch the cartridge on and off. An instruction such as STA \$DEOO low. When  $I/01$  is brought low, the high signal at D is transferred to Q cannot be reenabled.

•

•

•

•

c

The I/O! line (pin 7) is a signal The circuit in Figure 3 shows a The circuit in Figure 3 shows a generated by the C-64 which is more flexible arragement to wire the this line for their CP/M cartridge. In verse of  $Q$  ( $\overline{Q}$ -read "not  $Q$ "). The first Instead of tying D pennanently high

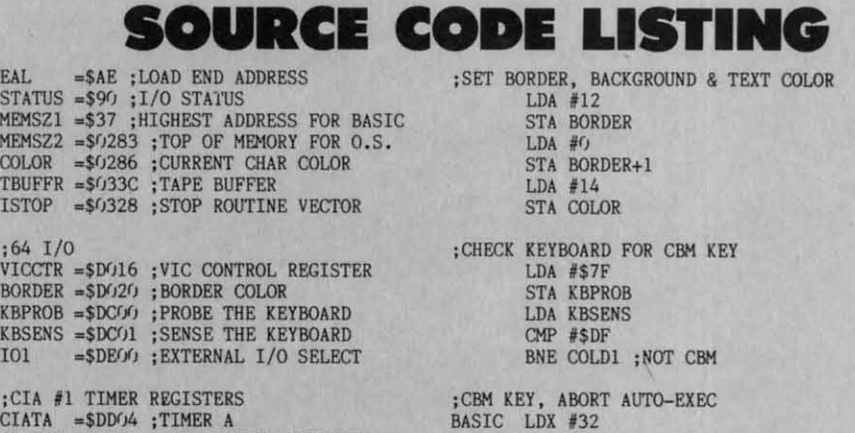

 $CIATA = SDD04$ ;  $TIMER A$ CIAICR = \$DDOD ; IRQ CONTROL REGISTER CIACRA = \$DDOE ; CONTROL REGISTER A BASICI LOA CODE1,X **BASICl LOA CODEl,X** 

**••\$8f.fj"J** *\*-\$Sf.lJ)*  .WORD COLD .WORD COLD

,64 I/O ;64 I/O

;SET NMI(RESTORE KEY) ;SET NMI(RESTORE KEY) ; FOR REGULAR ENTRY POIItr ; **FOR REGULAR ENTRY POINT**  .WORD \$FE5E .WORD \$FE5E

; THE AUTO-START SEQUENCE **.BYTE** SC3. \$C2. \$CD , **'8'1' ;CBlWI** ;TIIE AUTO-START SEQUENCE **. BYTE \$C3. \$C2. \$CD •• Sf)' ; C8K8fJ** 

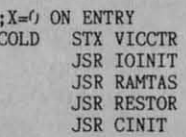

**COLDl JSR BASVEC COLDl JSR BASVEC**  JSR BASICI JSR BASICI **;GIVE DEVICES ON BUS TIME TO ;GIVE DEVICES ON BUS TIME TO**  FINISH POWER UP SEQUENCE  $LDX$  #32 **;SET UP TIMER 1. CIA 1** ;SET UP TLMER I. CIA 1

STA TBUFFR, X

DEl( DEX BPL BASICI BPL BASICI JMP TBUFFR

TIME LDA #\$FF **STA ClATA** STA CIATA **STA CIATA+l 511. ClATA+l**  .DA #\$19 ;FORCE LOAD STA ClACRA STA ClACRA

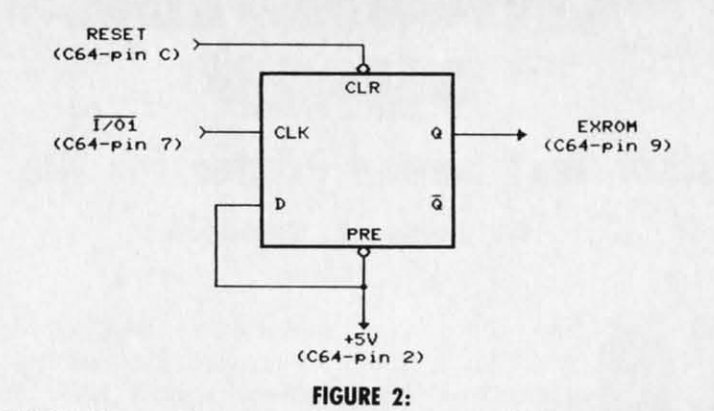

A 74LS74 D-type flip-flop can be used to turn off the cartridge ROM, *thereby recovering* 8K *of* RAM *which would be hidden behind* it. *Ihereby recovering 8K of RAM which would be hidden behind* il.

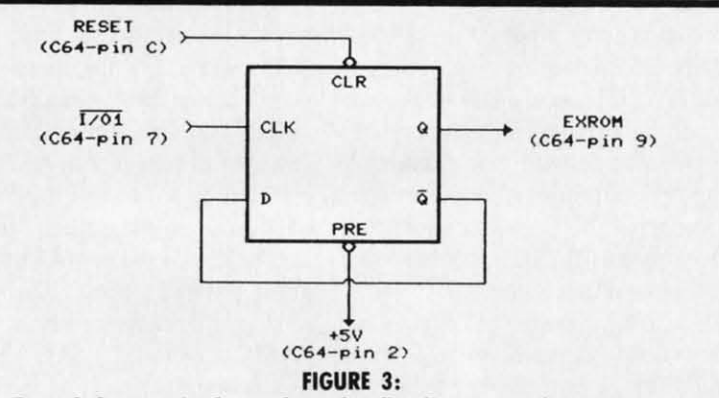

When D and Q are wired together, the flip-flop is configured as a toggle. *This allows the cartridge ROM to be alternated with underlying RAM* in the C-64 *address space under program control.* 

# **F. TURNKEY <sup>64</sup> FOR TURNKEY 64**

*are* 

vired ide. . An E<sub>00</sub> 0 go the to Q cird it

vs a the M. iigh  $ln$ first dge

 $\mathbf{r}$ OLOR

LDA CIAICR ;CLEAR PENDING IRQS WAIT FOR TIMER TO COUNT DOWN; **TlHOUT LDA CIAICR TIHOUT LOA CTAleR AND 1\$1)1 AND** *I\$rJ)*  8EQ TIHOUT BEQ TIHOUT DEI DEX IlNE TIME **BNE TlHE ;TEST If DEYICE PRESENT iTEST IF DEVICE PRESENT LOA If, lOA** *I()*  **ST" STATUS** STA STATUS  $LDA$  #8 JSR LISTEN **JSR LISTEN**   $LDA$  #\$6F JSR SECOND JSR SECCND **LOA STATUS LOA STATUS**  8EQ COLD2 BEQ COLD2 :NO DEVICE ON BUS. JUST EXIT :NO DEVICE ON BUS. JUST EXIT **BRROR LDA #**<sup>(**j**</sup>) STA STATUS **STA STATUS**  JMP BASIC COLD2 JSR UNLSN **COLD2 JSR UNLSN ;LOAD L'i FILE, ASSUMES A BASIC PR RAM ;LOAD IN FILE , ASSUMES A BASIC PROGRAM ;OR ML PROGRAM STARTED WITH A SYS CALL.**<br>LDA #\$EA ;FIRST DISABLE STOP LDA #\$EA ;FIRST DISABLE STOP STA ISTOP STA ISTOP LDA #8 ;FILE #8 **TAX ;DEVICE #8 TAX ;OEVICE 'S LOY If} :1.OAO. NOT VERIFY LOY I')** ; LOAD. **NOT VERIfY**  JSR SETLFS JSR SETLFS LDA #4 ; FILE NAME LENGTH LDX #<NAME ;POINTER TO FILE NAME LDY #>NAME

JSR SETNAM **LOA If, :RELOCATED LOAD LOA If, ; REI.OCATED LOAD LOX TXTTAB ;AT YAY,t LOX TXTIAB ; AT \$'J8'Jl**  LDY TXTTAB+1 **J\$R LOAD :AND LOAD THE RAM JSR LOAD :AND LOAD THE RAM**  8CS ERROR **:CARRY CLEAR. NO ERROR** 8CS ERROR **:CARRY CLEAR. NO ERROR**  JSR CULL JSR CLALL **;SET END OF PROGRAM POINTERS ;SET END OF PROGRAM POINTERS LDA EAt LOA EAL LDY EAL+I LOY EAL+I**   $STA$  **VARTAB STY VARTA8+1 STY VARTAStl ;CLEAR BASIC VARIABLE SPACE ;CLEAR BASIC VARIABLE SPACE**  ; A~D REI.INK 8ASIC LINES ; **AND RELINK BASIC LINES**  JSR CLEAR **JSR CLEAR**  JSR OlAlN **JSR Q{AIN LDA #O ;TURN OFF MESSAGES**<br>JSR SETMSG JSR DECTXT : ADJUST TEIT POIlITERS **JSR OECTXT :ADJUST TEXT POINTERS**  :HOYE AND EXECl/TE CODE **jMOVE AND EXECUTE CODE**  LDX #32 **EXEC LDA CODE2.1 EXF£ LOA COOEZ ,X STA TBUFfR.X STA TSUFFR, X**  DEI DEX 8PL EXEC BPL EXEC JMP TBUFFR **;FILE NAME. IN THIS CASE LOAD IN :FILE NAME, IN THIS CASE LOAD IN**  ;FIRST FlLE ON DISK :FIRST FILE ON DISK **NAME .BYTE** .~:?. **NAME . BYTE • (J :?- '**  ERROR HANDLER, CODE MOVED TO TAPE BUFFER & EXECUTED THERE **iTAPE BUFFER & EXECUTED THERE** 

off, a second slore would rum it back off, a second store would tum it back on a third store would turn it off again, and so on. By Qoing this, we again, and so on. By Qoing this, we have effectively added 8K of ROM memory to the C-64. A library of machine language subroutines, perhaps for high speed graphics, driv-haps for high speed graphics, drivers for analog to digital convertors, or high speed disk access, could be or high speed disk access, could be placed in the external ROM. A BASIC application program could access these routines by first turning the cess these routines by first turning the ROM on with a PEEK(56832), call-ROM on with a PEEK(56832), calling the desired routine with a SYS ing the desired routine with a SYS command, then rurnign off the ROM command, then turnign off the ROM with another PEEK(56832).

If you are not up 10 building your If you are not up to building your own EPROM cartridge board then use one of the reasonably priced pre-use one of the reasonably priced prepared boards available from the pared boards available from the EPROM programmer manufactures. The pholograph on page 53 shows The pholograph on page 53 shows such a board with a cheap and dirty such a board with a cheap and dirty way of installing the 74LS74 flip-flop. way of installing the 74LS74 flip-flop. You may want to use a socket instead of soldering directly to the chip.

Additional information on digital electronics and microcomputer sys-electronics and microcomputer systems can be found in *Engineer's Note*book <sup>11</sup> by Forest M. Mirns III (Radio *book* /I by Foresl M. Mims 1II (Radio Shack), *Digital Systems* by Ronald 1. Shack), *Digital Systems* by Ronald 1.

**.END .ENO**  CODEl STA 101 :CARTRIDGE OFF CODEI STA 101 :CARTRIDGE OFF  $LDA$   $\#00$  ; TEST IF ROM OFF **STA \$8fh4** STA SSth" 8IT *\$8Ih4* BIT *\$Sf/'"*  **BHl CODEU :NOT RAM 8MI COOEa : NOT RAM**  ; IS RAM, SO RESET  $\cdot$  **TOP OF MEMORY TO \$A(1) LOY I\$AfJ LDY** *ISMJ*  **51A HEMSZl STA HEMSZl**  STA MEMSZ2 **STY HEHSZhl STY HEliSZI+l STY Hf1iSZ2+1 STY HDiSZZ+l**  CODE1A LDA **#\$ED** STA ISTOP : ENABLE STOP **STA ISTOP : ENABLE STOP**  JMP (\$A000) ;AND ;GOTO BASIC(READY.) ;EXEClITE PROGRAM. CODE HOYED TO **:£XECUTE PROGRAM, CODE HOVED 1'0**  ;TAPE BUFFER & EXECl/TED THERE **:TAPE BUFFER & EXBCUTED THERE CODE2** STA **IO1 ;CARTRIDGE OFF LDA** If~} ; TFST **IF R<J1 OFF LOA IfIJ :TEST IF ROM OFF**  STA *\$81,.,4* **51A** *S8'J)4*  8iT *\$81,.,..* BIT *SStI'"*  **BHl C00E2A :NOT RAM 8Ml CODEZA : NOT RAM**  IS RAM, SO RESET  $(370P)$  OF **MEMORY** TO \$A(%) **lOY 'SAO LDY I\$Af) STA HooZl STA HEMSZl STA HEMSZ2 51A HDiSZ2**  STY **MEMSZ1+1** STY **MEMSZ2+1 roDE2A LDA UED aJOE2A LOA I\$EO**  STA ISTOP :ENABLE STOP **STA ISTOP ;ENABLE STOP JHP RUN :AND RUN PROGRAM JHP RUN j AND RUN PROGRAM** 

**AHOrt ss AHOY/55** 

Tocci (prentice-Hall), and *Digital* Tocci (prentice-Hall), and *Digital Integrated Circuits* by Joseph Kasper *Integrated Circuits* by Joseph Kasper (Prentice-Hall). The last book is (prentice-Hall). The last book is highly recommended for beginners. highly recommended for beginners.

Special thanks to Bruce 1. Brach-Special thanks to Bruce I. Brachman and to the management of R.I. man and to the management of R.I. Brachman Associates, Inc. The illus-Brachman Associates, Inc. The illustrations were created with *Flex/draw* trations were created with *Flexidraw*  from Inkwell systems.  $\Box$ SEE PROGRAM USflNG ON PAGE 05 *SEE PROGRAM USIlNG ON PAIJE D5* 

## **1** Instructions for Testing<br>the AUTO-EXEC **cartrl.... Cartridge**

I. The prototype works best if your I. The prototype works best if your C-64 and disk drive are powered off C-64 and disk drive are powered off the same switch on a power strip. the same switch on a power strip. Otherwise you will need to turn the Otherwise you will need to turn the drive on first, then power up the C-64. drive on first, then power up the C-64.

2. Insert the cartridge in the expan-2. Insert the cartridge in the expansion port, and insert a disk with a suitable boot file in the drive. Close the drive door. the drive door.

3. Power up the C-64. The screen 3. Power up the C-64. The screen will be black with a gray border. Afwill be black with a gray border. Af-<br>ter a slight delay, the C-64 will begin to load the first file off the disk and then begin executing that file.

4. Test the backdoor and safeguard 4. Test the backdoor and safeguard features by powering up the C-64 features by powering up the C-64 with the drive turned off. The C-64 with the drive turned off. The C-64 will power up with the normal startup will power up with the normal startup message. The same thing will happen message. The same thing will happen if the drive is on but no disk is pre-if the drive is on but no disk is sent. Test the backdoor by powering up sent. Test the backdoor by powering up while holding the CBM logo key down. while holding the CBM logo key down.

5. Test the ROM disable feature as 5. Test the ROM disable feature as follows: once the boot program has follows: once the boot program has finished its job, and the READY finished its job, and the READY message appears, type in direct mode message appears, type in direct mode POKE 32768.0:PRJNT PEEK POKE 32768,0:PRINT PEEK *(3Z768).* A 0 will be printed, showing that RAM is present at \$8000 *(3Z768).* Now type a PRINT PEEK (32768). Now type a PRINT PEEK (56832). This will bank. the ROM (56832). This will bank the ROM back into the C-64 memory space. back into the C-64 memory space. Try to POKE to *3Z768.* You will not Try to POKE to 32768. You will not be able to change the value there be able to change the value there since it is ROM. Type PRINT PEEK (56832) a second time. This will bank (56832) a second time. This will bank the ROM out and the RAM back in. the ROM out and the RAM back in. Try a POKE to *3Z768* now. You will Try a POKE to 32768 now. You will now be able to change the value. now be able to change the value. POKE 32768,0:PRINT PEEK<br>(32768). A 0 will be printed, show-<br>ing that RAM is present at \$8000

# **CHARACTER DUMP Instant Text Screen Printer for the 64 Instant Text Screen Printer for the 64 By James C. Sanders**

dump program in machine language, selected by following the POKE inhowever, will be free of any interfer- structions on the screen. It will reany versions of sented with a BASIC loader. This<br>screen dump pro-loader, when run, will load to the<br>grams have been memory address 52992 and then<br>devised since the erase the loader from memory. It will<br>home computer was in screen dump programs have been devised since the dump program written in BASIC dump program written in BASIC screen befoire doing so. order to load properly and work with that program. Many dump programs dump program in machine language, however, will be free of any interference with the BASIC program you may be working with.

Dump was written with only 97 bytes BASIC program by SYS 53034. Di-The first version of *Character Dump* was written with only 97 bytes of memory. It proved very valuable, command from either the program or command from either the program or program. by direct mode.

language memory. It has been located game cartridges and fast load pro-It became apparent that a screen dump activated by a function key would be much more useful. The program was rewritten to use the f7 key to activate the procedure. The program is now 149 bytes of machine language memory. It has been located (\$CFOO) to prevent interference with other ML programs located at the 49152 (COOO) location. 49152 (COOO) location. *Dump.* 0

sented with a BASIC loader. This any versions of sented with a BASIC loader. This screen dump pro- loader, when run, will load to the memory address 52992 and then grams have been memory address 52992 and then devised since the erase the loader from memory. It will print the checksum value of all the data statements and instructions to the screen befoire doing so. a variety of shortcomings. A screen data statements and instructions to the

You may save the instructions to order to load properly and work with your printer by typing SYS 52992 that program. Many dump programs <RETURN> and pressing the f7 key. A different function key may be selected by following the POKE invert to key f7 when you run the proence with the BASIC program you vert to key f7 when you run the pro-<br>may be working with. gram the next time. The program The first version of *Character* may also be activated from within a of memory. It proved very valuable, rect mode entry of the SYS 53034 command will also activate the program. must be added to another program in must be added to another program in You may save the instructions to will only work with one printer. A key. A different function key may be but had to be activated with a system but had to be activated with a system command will also activate the

by direct mode. The program will work a wide variety of printers, including all Commodore, Silver Reed, Olivetti, Sanyo, and Panasonic printers. Remember, it is not a graphics or high resolution screen dump, but one for program is now 149 bytes of machine note-taking as you program. Some grams will interfere with the proper (\$CF00) to prevent interference with execution of the program. Remove them prior to loading *Character* other ML programs located at the them prior to loading *Character*   $Dump.$   $\square$ at a high memory address of 52992 at a high memory address of 52992 grams will interfere with the proper It became apparent that a screen riety of printers, including all Com-<br>dump activated by a function key modore, Silver Reed, Olivetti, San-<br>would be much more useful. The yo, and Panasonic printers. Remem-<br>program was rewr

This version of the program is pre-

This version of the program is pre- *SEE PROGRAM LISTING ON PAGE 118* 

#### **Call us the modern way-Call us the modern on Ahoy!'s Bulletin Board System! on Ahoy!'s Bulletin Board System! at 718-383-8909 at 718-383-8909**

If your computer is equipped with a modem, you can call Ahoy!'s Bulletin Board System any hour of the day, any day of the week to exchange electronic mail with other Commo-<br>dore users or download files like the following: **dore users or download files like the following:**

- **upcoming issues and articles**
- **SUbscription information upcoming issues and articles subscription information • Editorial calendar for • Corrections to programs • Editorial calendar for • Corrections to programs • Program disk and**
- **• Program disk and • Classified**

C-www.commodore.ca

**advertising • Excerpts from future edi· • Detailed descriptions • Excerpts from future edi· • Detailed descriptions • Classified tions of** *Scuttlebutt* **of back issues lions of Scuttlebutt of back issues advertising** 

Set your modem for 300 baud, full duplex, no parity, 1 stop bit, 8-bit word length, and dial away!

# **PEMIEWS**

#### **S'MORE** Cardco, Inc. Commodore 64 Cartridge; \$69.95

S'MORE is Cardco's third offering in their catchy name product line. The first two were the G-Wiz and its prototype Oui-G printer interfaces. We can't give them all the credit for dreaming up this one, as a survey of your grocer's shelves will readily show. Nevertheless, Cardco gets full credit for the Super Memory Optimized RAM/ROM Expansion they devised for their chosen acronym. In any event the name is entirely apropos, as a *S'MORE* cartridge in a C-64 will definitely provide more of all those things that BASIC programmers are looking for.

Some of what's more is immediately apparent from the moment you power up. The dark gray on white opening screen shows 61,183 bytes free, more than 1<sup>1</sup>/<sub>2</sub> times what is normally available to C-64 BASIC 2.0. As if to emphasize the point, BASIC's "READY" prompt has also been replaced by "ok". Perhaps the S'MORE operating code was originally written in FORTH. The extra RAM is not built into the S'MORE cartridge. It is part of the original 64 kilobytes of RAM which comes with the computer. S'MORE makes this memory available to the BASIC programmer by adding memory handling hardware and firmware similar to that which is built into the Commodore Plus/4 computer.

The S'MORE cartridge does contain 24 kilobytes of ROM, which supplements the 16 kilobytes already in the C-64. This additional code does a lot more than manipulate the C-64 RAM. S'MORE adds some 47 muchneeded commands to BASIC 2.0. In addition, many of BASIC's existing commands are enhanced in subtle and convenient ways.

Many of the added commands are in the Programmer's Aid and Operating System Support categories.

Heading the list are the AUTO and NUMBER commands which take the tedium out of numbering and renumbering BASIC program statements. The number command will also flag unresolved line numbers in GOTOs and GOSUBs by assigning them to line number 63999. A rare treat for Commodore programmers are the FIND and CHANGE commands which locate and substitute text strings anywhere in your program. A useful application is to FIND the aforementioned 63999s.

With S'MORE the ability to create and maintain BASIC subroutine libraries is more than possible. In fact it becomes downright convenient to organize your program files and utilities. The DELETE command, which provides for the elimination of

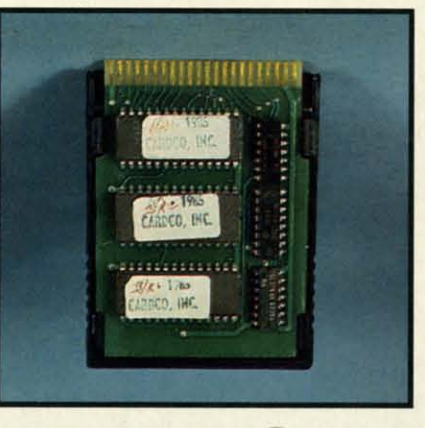

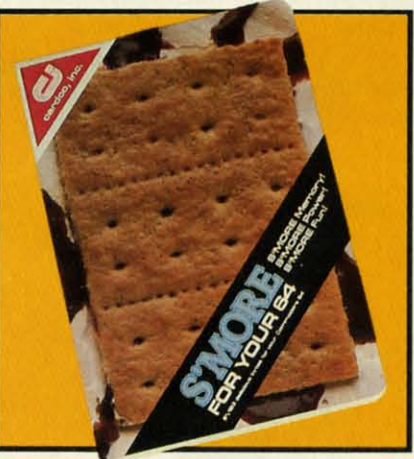

Cardco's S'MORE gives you s'more ROMs-three 8-kilobyte ROMs. **READER SERVICE NO. 155** 

program lines en masse, supports easy creation of program modules. The MERGE command will recombine these modules with any other program in memory. This is a true merge where the added lines are properly placed into the existing program's line number sequence. Incoming lines will also replace existing lines with the same numbers, so watch out. Liberal use of the NUM-BER command will of course help keep things straight.

When MERGEing programs be sure to bring in the longest ones first. The MERGE operation is time consuming. Combining a long program with a short one in memory can take several minutes-after the disk drive has stopped working.

Life with the 1541 disk drive is greatly improved by S'MORE. A PRINT DS\$ will read and display the disk error channel. The CATALOG command displays the directory without affecting the program in memory. LOAD may be typed right over a directory display as the default device is now the disk drive instead of the cassette. The trailing PRG in the display is effectively ignored as well. Programs may be LOADed and RUN in one fell swoop by the RUN"prg name" command, and the Commodore/RUN STOP keys now LOAD and RUN the first program on the disk. The new DISK command facilitates sending any of Commodore's DOS commands to the disk drive. In all, the added disk support is nearly as convenient as the DOS wedge.

The function keys are easily programmed with S'MORE. The KEY command will assign any string (up to a combined total of 128 bytes) to the function keys. Some useful commands are placed in the function keys by S'MORE on power up. For example, f3 will read the disk drive error channel while f7 displays the directory.

**S'MORE** includes several facilities for program debugging. A running program may be STOPped at any

> **AHOY! 57** C-www.commodore.c

This o the then t will Il the to the

ns to

2992

 $e f7$ 

ly be  $\lim$ l reproram un a Di-034 the va $dm$ an $em-$ SOfor me roper ove ter

**II8** 

# ~P/ayNET ~P/ayNET **\$2.75\* an HOURI \$2.75\* an HOUR!**

PlayNET takes you and your whole family far beyond play. PlayNET tokes you and your whole family for beyond ploy. At \$2.75 per hour it's the lowest cost way for everyone to enjoy full color telecommunications. enjoy full color telecommunications.

With your Commodore 64/128/ With your Commodore 64/128/<br>SX and your modem you can<br>meet the experts, participate in the state of the experts of the state of the state of<br>on-line talk shows, and meet thou sands of people with your interests. SX and your modem you can meet the experts, participate in on-line talk shows, and meet thou-

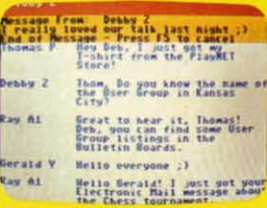

There are many features of PlayN ET, here are only a fewl There are many features of PlayN ET, here are only a fewl

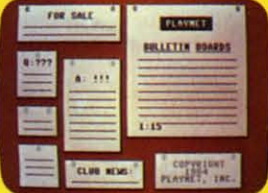

You can past announcements, join You can post announcements, join in the excitement of many Special in the excitement of many Special Interest Groups, get all the latest Interest Groups, get all the latest information on the C-128 and information on the C-128 and Amigo. Communicate with peo-Amiga. Communicate with pe<br>ple from all over the countryl

The Software Delivery Service The Software Delivery Service has a Troding Post far selling has a Trading Post for selling self-written software and a Pub-self-written software and a Public Domain library where thousands of programs are available lic Domain library where sands of programs are available on-line. on-line.

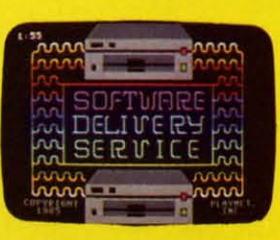

PlayNET also provides 14 full-color games you play with other people! You can even talk with your opponent.

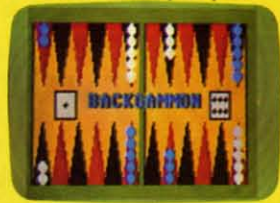

Gomes include: Backgammon, Gomes include: Backgammon, Boxes, Bridge, Copture the Flag, Boxes, Bridge, Capture the Flog, Checkers, Chess, Chinese Check-Checkers, Chess, Chinese Checkers, 4 in a Row, Go, Gomoku, Hangman, Quad 64™, Reversi, Seo Strike™. Sea Strike™.

\*As a member you'll receive a membership kit for \$19.95 and then pay only 52.75 per on-line hour and S8/month account then pay only S2.75 per on-line hour and \$8/month account maintenance fee. maintenance fee.

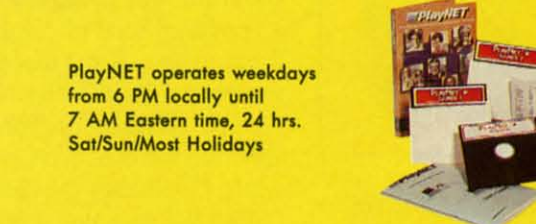

**CALL 1-800·PLAYNET 10 BECOME A MEMBER. CALL 1-800-PLAYNET TO BECOME A MEMBER.** 

time, its non-array variables DUMP-time, its non-array variables DUMPed, and CONTinued from where it was interrupted. The TRACE com-was interrupted. The TRACE command can be used to keep track of mand can be used to keep track of the program lines as they execute. the program lines as they execute. The TRAP and RESUME com-The TRAP and RESUME commands will even intercept BASIC mands will even intercept BASIC programming errors without aborting the program. The ER, EL, and the program. The ER, EL, and ERR\$ variables let you identify the specific errors and their line numbers as they are TRAPed. If you should as they are TRAPed. If you should encounter a syntax error, the HELP command will show you the line command will show you the line where it's located. where it's located.

 $\mathbf{z}$ b:

s'l b;

**I** 

I<br>I<br>I

eJ a e< ll< n, d d, d d, S. \$

el

a g p: p: It tt g w<br>c

 $\mathbf{c}$  $\overline{g}$ 

g  $\overline{W}$ 

> f( a: ru  $\mathfrak{m}$ Il I) p P SJ SJ It IT C d

fe

 $\mathbf{C}$ d,

Ie

 $\overline{c}$ S

S  $\overline{C}$ 

> II B  $\mathbf{b}$

> > i tc T ~

n<br>T b

The commands for inputting and The commands for inputting and outputting data are enhanced by outputting data are enhanced by *SMORE.* The AT command locates *S'MORE.* The AT command locates the cursor on the display screen. The USING as in PRINT USING and the USING as in PRINT USING and the associated PUDEF commands conveniently format printed output. Con-associated PUDEF commands veniently format printed output. Control of user input is improved with the trol of user input is improved with the INLINE (accepts punctuation and INLINE (accepts punctuation and quotes), INFORM (defines the input quotes), INFORM (defines the input field), and GETKEY (waits for a field), and GETKEY (waits for a keypress) commands. keypress) commands.

*SMORE* comes with a detailed *S'MORE* comes with a detailed 15o-page manual which is up to \SO-page manual which is up to Cardco's usual high standards. Each Cardco's usual high standards. Each command is thoroughly documented, command is thoroughly documented, complete with illustrative examples. complete with illustrative examples.

A *SMORE* system memory map is A *S'MORE* system memory map is included to let you adjust machine included to let you adjust machine language subroutines for the *SMORE* language subroutines for the *S'MORE*  environment. The Commodore Kerenvironment. The Commodore Ker-<br>nal vectors remain unchanged, as well as many key locations in low well as many key locations in low RAM. However, most other machine-RAM. However, most other machine<br>dependent locations have been significantly modified. For one thing, the icantly modified. For one thing, the C-64's "protected" RAM in the \$COOO C-64's "protected" RAM in the \$COOO block is now part of *SMORE* block is now part of *S'MORE*  BASIC's workspace. Also, aU of the BASIC's workspace. Also, all of the I/O block is no longer directly acces-I/O block is no longer directly accessible by PEEKing and POKEing. Instead, *SMORE* BASIC provides a stead, *S'MORE* BASIC provides a complete set of reserved variables for complete set of reserved variables for this purpose. Even the screen mem-this purpose. Even the screen memory is no longer in the same place.

The manual does mention that the The manual does mention that the *SMORE* memory banking is similar to *S'MORE* memory banking is similar to what is used by the Commodore Plus/ 4. It even refers you to the Commodore documentation for a description. Undocumentation for a description. Unfortunately, the Plus/4 technical notes are not readily available to the general are not readily available to the general public. We would have liked to see public. We would have liked to see

# REVIEWS **REVIEWS**

s'more details on the *SMORE* memory s'more details on the *S'MORE* memory banking in its manual. banking in its manual.

MP- MP-<br>re it :om-**:om** k of :ute. :ute, om- om-.sIC ,SIC ting and and the the bers bers  $\mathbf{u}$ ld :LP .LP line line

and by lIeS The the onon· the md put • a

*is*

ne Œ ras W ie-

ie  $\boldsymbol{\mathfrak{0}}$ E ie

ed to ch d, S.

A *SMORE* demo disk with numerous illustrative programs is included in the package. Since the disk is not part of the advertising, Cardco not part of the advertising, Cardco does not feel the need to cover it undoes not feel the need to cover it under warranty. They will replace it for \$3 if it fails to work. \$3 if it fails to work, A *S'MORE* demo disk with numerous illustrative programs is included in the package. Since the disk is

Although *SMORE* is fully upward Although *S'MORE* is fully upward compatible with BASIC 2.0, any pro-<br>grams using PEEKs and POKEs will grams using PEEKs and POKEs will probably require modification. From probably require modification. From the standpoint of using existing pro-the standpoint of using existing programs, it will be best to treat a C-64 grams, it will be best to treat a C-64 with *SMORE* as a new Commodore with *S'MORE* as a new Commodore computer. computer.

As with other cartridge firmware As with other cartridge firmware for the C-64, *SMORE* automatically for the C-64, *S'MORE* automatically asserts itself on power up. *SMORE* asserts itself on power up. *S'MORE*  may be incompatible with some ear-may be incompatible with some early versions of the C-64. If your dis-ly versions of the C-64. If your display fills with commercial at (@) play fills with commercial at (@) symbols you will know what we symbols you will know what we mean. *SMORE* will also work the mean. *S'MORE* will also work the C-128 in C-64 mode if the Commo-C-128 in C-64 mode if the Commodore logo key is held down when dore logo key is held down when powering up or when the reset but-powering up or when the reset button is pressed. Turning on the C-128 with *SMORE* in place and without folwith *S'MORE* in place and without fol-<br>lowing the above sequence prevents the computer from initializing. The G064 computer from initializing. The G064 command will not work at all if command will not work at all if *SMORE* is in the expansion port. *S'MORE* is in the expansion port. compared the near the near the near the near the near the near the near the near the near the near the near the near the near the near the near the near the near the near the near the near the near the near the near the n

You should also be able to use You should also be able to use *SMORE's* MERGE facility with *S'MORE's* MERGE facility with C-128 programs. However, programs C-128 programs. However, programs will not LIST properly, as the C-128's BASIC 7.0 tokens are not compati-BASIC 7.0 tokens are not ble with *S'MORE* BASIC.

After alI the good things we found After all the good things we found in *SMORE,* we had to really dig deep in *S'MORE,* we had to really dig deep to come up with some shortcomings. to come up with some shortcomings. The complex memory management The complex memory management performed by *SMORE* does eat up performed by *S'MORE* does eat up some processor time. Some BASIC operations, such as DIMensioning operations, such as DIMensioning and filling large arrays or perform-and filling large arrays or ing many repetitive calculations, will ing many repetitive calculations, will run a bit slower than on the C-64. run a bit slower than on the C-64. The penalties are not severe and may The penalties are not severe and may be more than offset by *SMOREs* im-be more than offset by *S'MOREs* improved garbage collection routines. proved garbage collection routines. The latter are nearly 30 times faster The latter are nearly 30 times faster than in BASIC 2.0. than in BASIC 2.0.

If you are really after speed, Card-If you are really after speed, Cardco is planning to offer a *SMORE* co is planning to offer a *S'MORE*  compiler in the near future. The com-

# A PlayNET membership kit is yours free with a **is yours free with a one-year subscription** to **Ahoy!** <sup>to</sup> **Ahoy!**

For \$19.95 you'll receive 12 issues of *Ahoyl,* PlayNET mem-For \$19.95 you'll receive 12 issues of *Ahoyl,* PlayNET membership kit 1\$19.95 value), and the following services avail-bership kit (\$19.95 value), and the following services avail- able only through PlayNET: able only through PlayNET:

• The *Ahoyl* Port of Call, a weekly teleconference with Ahoyl's • The *Ahoyl* Port of Call, a ly teleconference with *Ahoy!'s*  writers and editors writers and editors

• Downloading of *Ahoyl* pro-• Downloading of *Ahoy!* grams at a nominal fee grams at a nominal fee

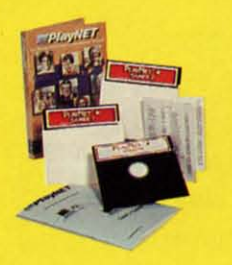

- Discount prices on *Ahoyl* disks Discount prices on *Ahoyl* disks and back issues and back issues
- Multiuser access to *Ahoyl* Bul-• Multiuser access to *Ahoyl* Bul- letin Board letin Board

Don't have a modem? PlayNET will give you one free! Take advantage of our \$19.95 Ahoyl/PlayNET offer, Take advantage of our \$19.95 AhoyllPlayNET offer,

and agree to subscribe to and agree to subscribe fo *PlayNET* for three *months,* and ,../ you'll receive <sup>a</sup> free auto diallauto /. *PlayNET* for *fhree monfhs,* and answer modem right nowl The 10- answer modem right nowl The famous make, toucli tone or rotary mous make, touch tone or rotary capable modem carries a 90 day capable modem carries a 90 day warranty. warranty. you'll receive a free auto diallauto

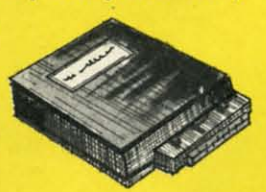

**AHOY! 59** 

C-www.commodore.ca

I I I I

I I I I I I I I I I I I I I

- **Send me 12 issues of Ahoy! Enclosed is my check or money order, payable to Ion Interna-**□ Send me 12 issues of Ahoy! Enclosed is my check or money order, payable to Ion Interna-<br>\* tional Inc., for \$19.95 (\$26.95 Canada and elsewhere). Also, sign me up to PlayNET for one month, and send me the membership kit **(**\$19.95 value) free of charge.
- $\square$  In addition, I agree to subscribe to PlayNET\* for three months. Send me my free auto  $\square$ dial/ auto answer modem now. I **like the state of the state of the state of the state of the state of the state of the state of the state of the state of the state of the state of the state of the state of the state of the**

**As a PlayNET member I will be billed on my credit card \$2.75 per on-line hour and \$8.00** per month account maintenance fee. I can cancel my membership at any time by writing to PlayNET, but if I receive a modem and cancel before 90 days I will be billed \$44.00.

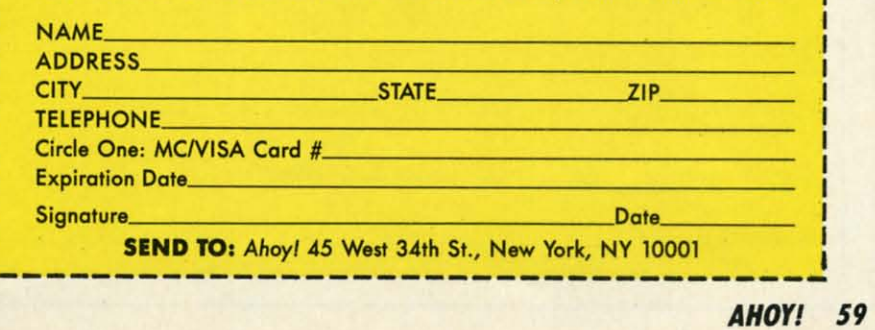

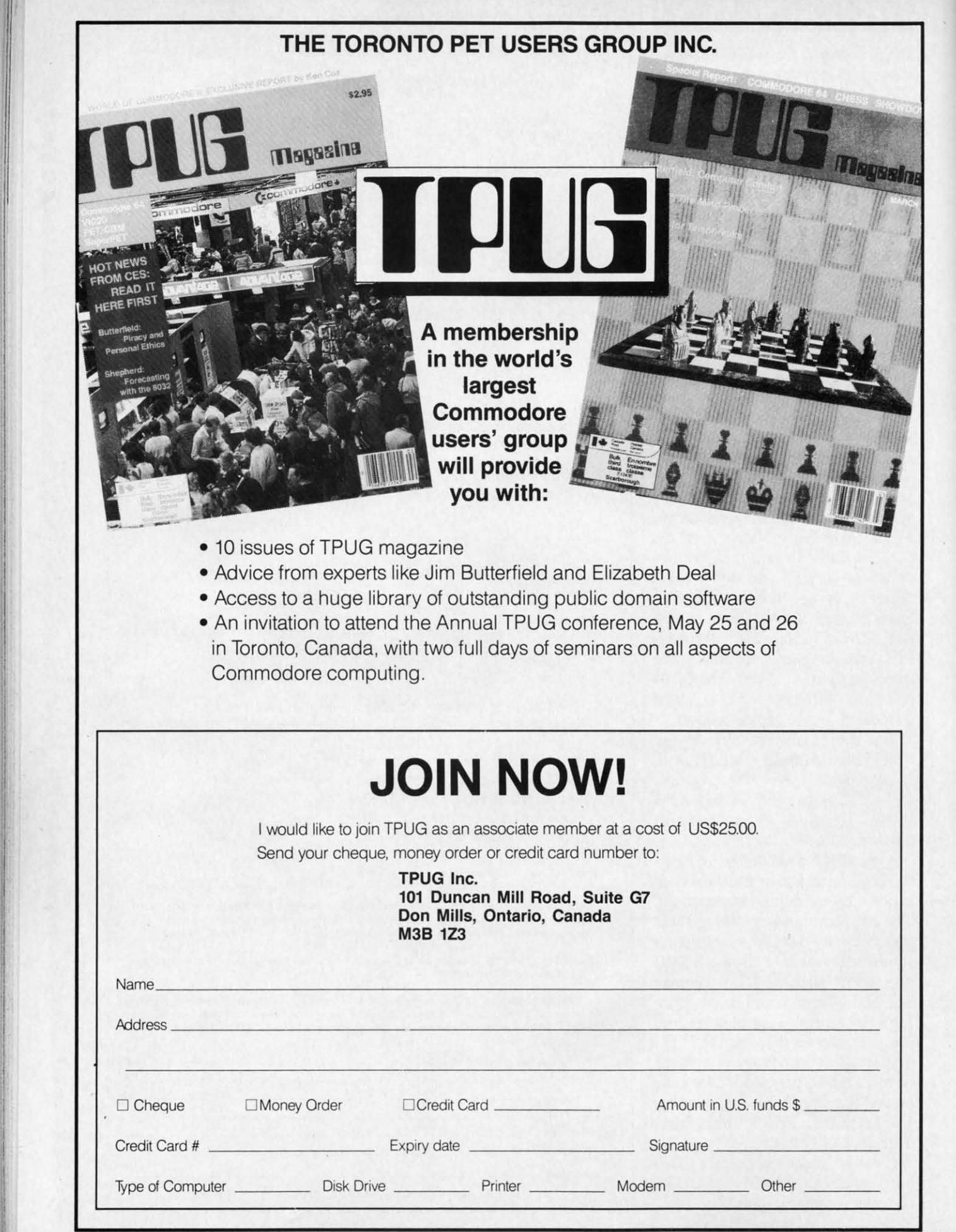

I

C-www.commodore.ca

P

P

tJ

tI

! ( ( (

×

 $\mathcal{S}$ ( ( (

piler will require a *SMORE* cartridge. piler will require a *S'MORE* cartridge. The following table summarizes The following table summarizes

the results of our benchmark tests: the results of our benchmark tests:

#### *S'MORE* **BENCHMARK TESTS S'MORE BENCHMARK TEstS**

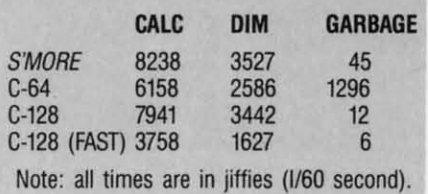

*,I* /

> Since *SMORE* was so convenient Since *S'MORE* was so convenient to have around, we didn't want to un-to have around, we didn't want to unplug it from the computer. However, plug it from the computer. However, this was often necessary when runthis was often necessary when running commercial software or existing utilities. The *SMORE* modifications utilities. The *S'MORE* modifications to the C-64 memory map are not to the C-64 memory map are not

compatible with most existing programs. A useful addition to the grams. A useful addition to the *SMORE* cartridge would be a simple *S'MORE* cartridge would be a simple way to enable and disable it without way to enable and disable it without having to unplug it. A cartridge expander board, with its own control switch-der board, with its own control switches, may not be the solution, due to the es, may not be the solution, due to the space limitations of many installations.

We have presented here just some We have presented here just some of the features of *S'MORE*. In fact the more we use *SMORE* the more we more we use *S'MORE* the more we find out about it and the more we like find out about it and the more we like it. If you are still looking for a BASIC support utility for your C-64 then support utility for your C-64 then *SMORE* certainly merits serious *S'MORE* certainly merits serious consideration. consideration.

Cardco, Inc., 300 S. Topeka, Cardco, Inc. , 300 S. Topeka, Wichita, KS 67202 (phone: 316-<br>267-3807). - *Morton Kevelson* 267-3807). - *Morton Kevelson*

Works with AT Works with AT  $INLINE# - Same as INLINE for file#$ INFORM - Formatted INPUT INFORM Formatted INPUT GETKEY - Waits for keypress  $Group 4 - Structured Programming$ DO/LOOP - Start and end of do loop

# **TABLE OF S'MORE BASIC KEYWORDS**

#### **Group** 1 - **Programmer's Aid Group** 1 -**Programmer's Aid**

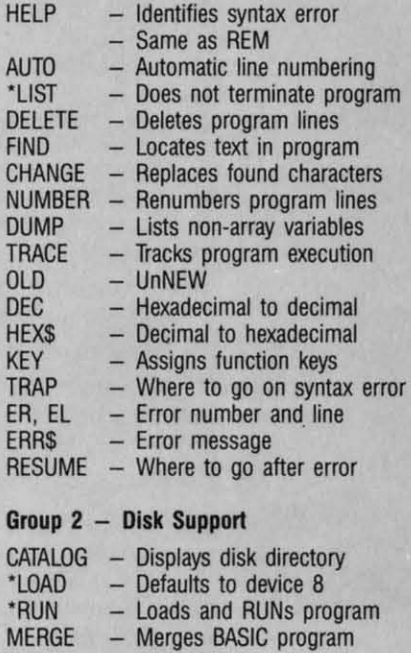

#### $Group 3 - User Interface$ AT - Locates cursor as in PRINT AT DISK - Sends DOS command DS, DS\$ - Reads DOS error channel DOPEN# - OPENs relative file RECORD# - Accesses relative file record

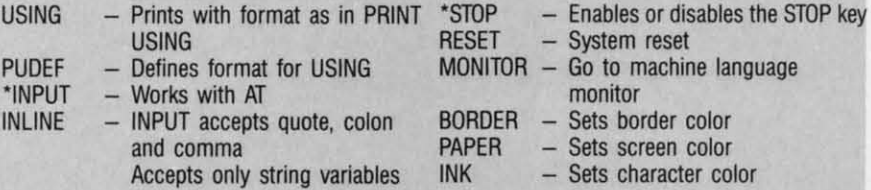

"enhanced version 01 existing command ' enhanced version of existing command

 $Group 6 - Odds and Ends$ 

or memory address. or memory address.

 $CIA(x)$  - The CIA chips<br> $COL(x)$  - Color memory CIA(x) - The CIA chips<br>COL(x) - Color memory  $SID(x)$  - The SID chip  $VIC(x)$  - The VIC chip  $VID(x)$  - Screen memory Note: The parameter in each of these Note: The parameter in each of these reserved variables corresponds to a register reserved variables corresponds to a register

 $WHILE$  - Use in do loop

 $EXIT -$  Leave do loop now  $ELSE$   $-$  As in IF...THEN...ELSE

UNTIL – Ditto

CLS - Clears screen CLS Clears screen

RESET - System reset

 $INSTR - Finds$  substring within string 'MID\$=\$ - Permits substitution of string INSTR Finds substring within string 'MID\$=\$ Permits substitution of string \*RESTORE - Resets pointer to specified line

**Group 5 - PEEK and POKE Eliminators** 

 $UPPER - Sets upper case/graphics$ LOWER - Sets upper/lower case REPEAT - Controls key stutter

NORM - Clears screen and resets colors to default conditions to default conditions

monitor<br>- Sets border color<br>- Sets character color<br>- Sets character color

- Sets screen color

# **REVIEWS REVIEWS** ,

#### **NLQ KIT FOR GEMINI lOX NLQ KIT FOR GEMINI lOX ESP Corporation ESP Corporation Price: \$57.50 Price: \$57,50**

Psstt! Psstt!

Say, how about a new Gemini lOX Say, how about a new Gemini lOX printer for \$57.50? It's got a typeface that's so near letter quality, you have that's so near letter quality, you have to see it to appreciate it. to see it to appreciate it.

Naw, it's not hot merchandise! Naw, it's not hot merchandise! Look at this-the 'y' doesn't look like Look at this-the 'y' doesn't look like a 'v' with one side stuck below the a ' v' with one side stuck below the line. This printer makes the'y' look line. This printer makes the 'y' look like a 'u' with a curved tail. Look at like a 'u' with a curved tail. Look at the 'p' on this  $$57.50$  printer-it's got serifs on it. The letters are round, not square. Easier to read. square. Easier to read.

Where can you get a printer like Where can you get a printer like this? If you have a Gemini lOX, you this? If you have a Gemini lOX, you already own one. But for \$57.50, a already own one. But for \$57.50, a module about half the size of a casmodule about half the size of a cassette tape is available that will upgrade the typeface. The German-grade the typeface. The Germanmade module has been used in the made module has been used in the European Gemini models for about European Gemini models for about a year. Only recently did it become a year. Only recently did it become available in the United States. available in the United States.

Just about anyone can install it. Just about anyone can install it. The printer comes apart by remov-The printer comes apart by removing two screws in the rear of the top ing two screws in the rear of the top deck. The module replaces the two deck. The module replaces the two integrated circuits sitting side-by-side integrated circuits sitting side-by-side in the center of a circuit board loca-<br>ted directly behind the carriage. It's ted directly behind the carriage. It's just a matter of prying them out of just a matter of prying them out of their sockets (a small jeweler's screw-their sockets (a small jeweler's screwdriver comes in handy to get them driver comes in handy to get them worked loose). worked loose).

Once out, the near-letter-quality Once out, the near-letter-quality module plugs in the sockets. In 20 module plugs in the sockets. In 20 minutes, the chore is done. minutes, the chore is done.

The NLQ module works its magic The NLQ module works its magic bY the way it manipulates the dot-ma-by the way it manipulates the dot-matrix pins and moves the printhead. trix pins and moves the printhead. The letters are formed during two The letters are formed during two swipes across the paper. On the first swipes across the paper. On the first left-to-right pass, nearly all of each left-to-right pass, nearly all of each letter is printed, except for a tiny bit on the bottom. The 'y', for instance, on the bottom. The ' y', for instance, has no descender. On the next lefthas no descender. On the next left-<br>to-right pass, the strip on the bottom is filled in tightly, so it is impossible is filled in tightly, so it is impossible to detect the printhead's two-step to detect the printhead's two-step method in the finished product. method in the finished product.

Besides having to do the installa-Besides having to do the installation yourself, there are some other tradeoffs for getting print quality as tradeoffs for getting print quality as good as Star Micronics' newer SG-IO good as Star Micronics' newer SG-I0 for a fraction of the price. for a fraction of the price.

**AHOY! 61 AHOY! 61** 

#### Electronic Phone Book Electronic Phone Book

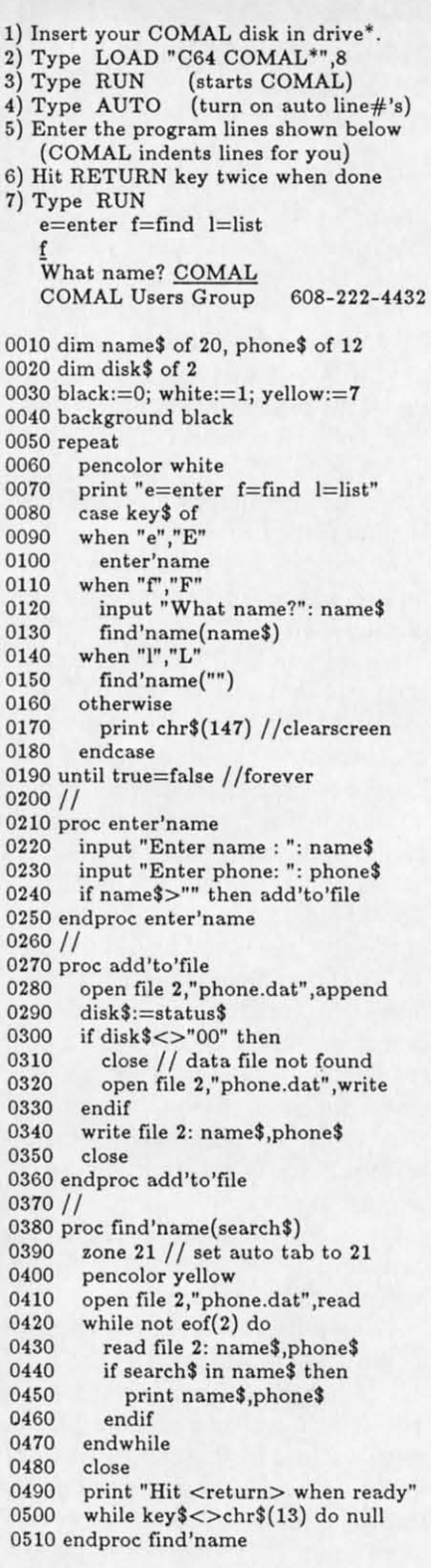

\* If you don't have COMAL yet, order a Programmer's Paradise Package-S19.9S. Programmer's Paradise Package-Slg.9S. It includes the complete COMAL system plus over 400 pages of information. Add S5 more to get our 20 interactive lesson \$5 more to get our 20 interactive lesson Tutorial Disk. Add \$2 shipping. Visa/MC or US funds check accepted. Send to: or US fund s check accepted. Send to:

COMAL Users Croup USA COMAL Users Group USA 6041 Monona Drive, Room 111 6041 Monona Drive, Room 111 Madison, WI 53716 Madison, WI 53716 phone 608–222–4432

Printing a one-page letter with 230 Printing a one-page letter with 230 words took 43 seconds using the words took 43 seconds using the Gemini in its normal, emphasized Gemini in its normal, emphasized mode. With the NLQ chip turned on, mode. With the NLQ chip turned on, the same letter took 83 seconds. Still, the same letter took 83 seconds. Still, that's an average of 14 characters a second, or about the speed of some second, or about the speed of some inexpensive daisy wheel printers. inexpensive daisy wheel printen;.

The near letter quality typeface resides where the italic face used to be, so you'll sacrifice the slanted letters. so you'll sacrifice the slanted letten;. But the new type provides sufficient But the new type provides sufficient consolation. And the NLQ mode can be used with expanded and under-be used with expanded and underlined words. lined words.

The letter forms are pleasing, with The letter forms are pleasing, with the exception of one slight flaw: the the exception of one slight flaw: the double quoration marks and the single double quotation marks and the single apostrophe curve ever-so-slightly toward the left, making them look a lit-ward the left, making them look a little out of place at the start of a sentence or phrase. They'd have been perfect if left straight. perfect if left straight.

```
Thi5 is the Gemini
This is the Gemini 
lOx printer in the
lOx printer in the 
emphasized mode.
emphasized mode. 
This is the Gemini
This is the Gemini 
lOx printer in the
lOx printer in the 
draft mode.
draft mode.
```
This is the Gemini This is the Gemini lOx printer using the lOx printer using the near-letter-quality near-letter-quality module. module,

I've tried the NLQ chip with some popular word processing programs, popular word processing programs, including *Fleet System* 2, *PaperClip,* including *Fleet System* 2, *PaperClip,*  and Easy *Script.* It worked every time. and *Easy Script.* It worked every time. Nor did it interfere with screen Nor did it interfere with screen dumps or offerings from The *Print* dumps or offerings from *The Print Shop. Shop.* 

It would be a valid comparison to It would be a valid comparison to say that the NLQ module has done for the Gemini 10X's typeface what the fast loading cartridges have done the fast loading cartridges have done for the 1541 disk drive's speed. for the 1541 disk drive's speed.

The NLQ Kit works with the Gem-The NLQ Kit works with the Gemini lOX and I5X and the Delta 10 and ini lOX and I5X and the Delta 10 and 15 printers. 15 printen;.

ESP Corporation, 7900 N. Tami-ESP Corporation, 7900 N. Tamiami Trail, Sarasota, FL 34243 (phone: ami Trail, Sarasota, FL 34243 (phone: *813-355-6797). -Loll/lie Browll 813-355-6797). - Lolmie Brown* 

# REVIEWS REVIEWS

#### THE COMMUNICATION EDGE THE COMMUNICATION EDGE THE MANAGEMENT EDGE THE MANAGEMENT EDGE THE NEGOTIATION EDGE THE NEGOTIATION EDGE THE SALES EDGE THE SALES EDGE Info Designs, Inc. Info Designs, Inc. Commodore 64 Commodore 64 Disk; \$79.95 each

Info Designs' *Edge* series of soft-Info Designs' *Edge* series of ware for Commodore 64, 128, and ware for Commodore 64, 128, and Plus/4 includes *The Communication Edge,* The *Management Edge,* The *Edge,* The *Management Edge,* The *Negotiation Edge,* and *V,e Sales Negotiation Edge,* and The *Sales Edge.* As the names imply, the pur-*Edge.* As the names imply, the purpose of these programs is to provide you with a strong base in your inter-<br>actions with other people. actions with other people.

According to Info Designs, *The Communication Edge* "can help you *ConullLlllication Edge* "can help you evaluate the personalities, strengths, evaluate the pen;onalities, strengths, and weaknesse of people in your and weaknesses of people in your meetings. and provide specific tactics meetings, and provide specific tactics to listen accurately and speak persua-<br>sively." *The Management Edge* "can sively." *The Management Edge* "can help you increase motivation and prehelp you increase motivation and prevent manager/staff conflicts." *The Negotiation Edge* "can help you anti-*Negotiation Edge* "can help you anti· cipate likely opponent maneuvers, cipate likely opponent maneuvers, implement alternative tactics and test implement alternative tactics and test their effectiveness." The Sales Edge "can help you maximize sales calls by "can help you maximize sales calls by providing insights into customer buy-<br>ing styles." ing styles."

These programs perform a sort of online psychological assessment of online psychological assessment of you and of the individual with whom you and of the individual with whom you will be interacting. Actually, they you will be interacting. Actually, they only assess your impressions of that only assess your impressions of that other person. I guess you could have other pen;on. I guess you could have that person enter his own data, but that pen;on enter his own data , but then you would lose the edge the soft-then you would lose the edge the software is supposed to give you. ware is supposed to give you.

Each program asks you to agree or Each program asks you to agree or disagree with a number of tatemenrs disagree with a number of statements or sentences about yourself and a or sentences about yourself and a number of single-word characteristics about your counterpan. You might about your counterpart. You might agree that, for you, "fair play is a losagree that, for you, "fair play is a losing strategy" and you may disagree that your counterpart is either "honest" or "egotistical:' The statements est" or "egotistical." The statements and traits are not organized in any 0b-and traits are not organized in any obvious way and fluctuate from positive vious way and fluctuate from positive to negative. to negative.

You will want to complete the self-You will want to complete the selfassessment ftrst, which will take you assessment first, which will take you about 20 minutes. Each program will about 20 minutes. Each program will display 86 ro 90 statemenrs on the display 86 to 90 statements on the screen, one at a time, except *Nego-*screen, one at a time, except *Nego·* 

# with  $\pm$

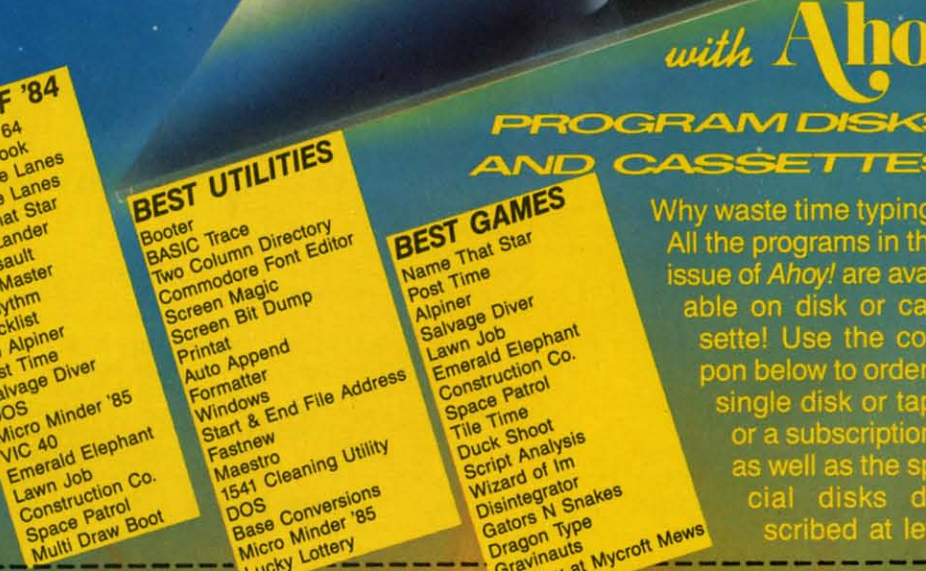

THRO

# Why waste time typing? All the programs in this<br>issue of *Ahoy!* are available on disk or cassette! Use the coupon below to order a<br>single disk or tape<br>or a subscription. as well as the special disks described at left.

#### SINGLE ISSUE AND SUBSCRIPTION PRICES

BEST OF '84

**Madress Book**<br>VIC Space Lanes

**34 Space Lanes** 

Name that Star

unar Lander

Math Master

Blorhythm

Checklist The Alpiner

Post Time

pos

Salvage Diver

Micro Minder '85

Air Assault

Multi Draw 64

 $\blacktriangle$ 

The

)ftnd  $on$ he les  $\mathbf{u}$ ide er-

he  $00<sub>u</sub>$ IS,  $\overline{\text{u}}$ ics  $a$ an rehe tirs, est

ge by

iy-

of

of

m

ey

at

ve

ut

ft-

 $or$ 

**nts** 

a

 $\overline{\text{cs}}$ 

ht

 $\overline{\mathsf{s}}$ -

ee

n-

ıts bve

f-)u

ill

ie

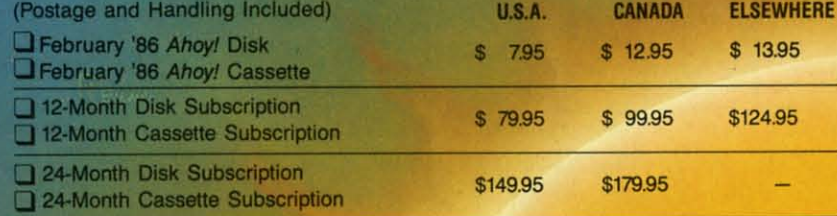

Gravinaute Mycroft Mews **BACK ISSUES \$8.95** (except months listed)

سأتسد

Dragon Type

Gravinauts

In Canada add \$2.00 per issue; outside US and Canada add \$4.00 per issue.

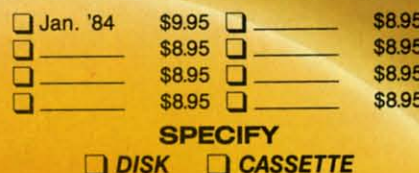

#### \$10.95 EACH (disk only): D Best of '84 D Best Utilities D Best Games

Make check or money order payable to Double L Software. N.Y. State Residents must add 81/4% sales tax.

**DOS** 

Micro Minder '85

Lucky Lottery

Send coupon or facsimile to: **Ahoy! Program Disk/Cassette** lon International Inc. 45 West 34th Street, Suite 407 New York, NY 10001

#### **NAME ADDRESS CITY**

#### e www.commodore.c. **STATE**

ssue Try this experiment! Flip through any issue of Ahoy! that you've finished reading. Add up the hours of programming toil our feature articles and tutorials saved you-the hours of shopping our expansive news section saved you -and the money our unbiased reviews saved you-and see if the magazine didn't pay for itself! Then ask yourself: can you afford to be without a single time- and money-saving back issue?

If you're serious about programming, you can't be serious about continuing without a complete collection of Ahoy!

**ISSUE #19-JULY '85 \$4.00** 

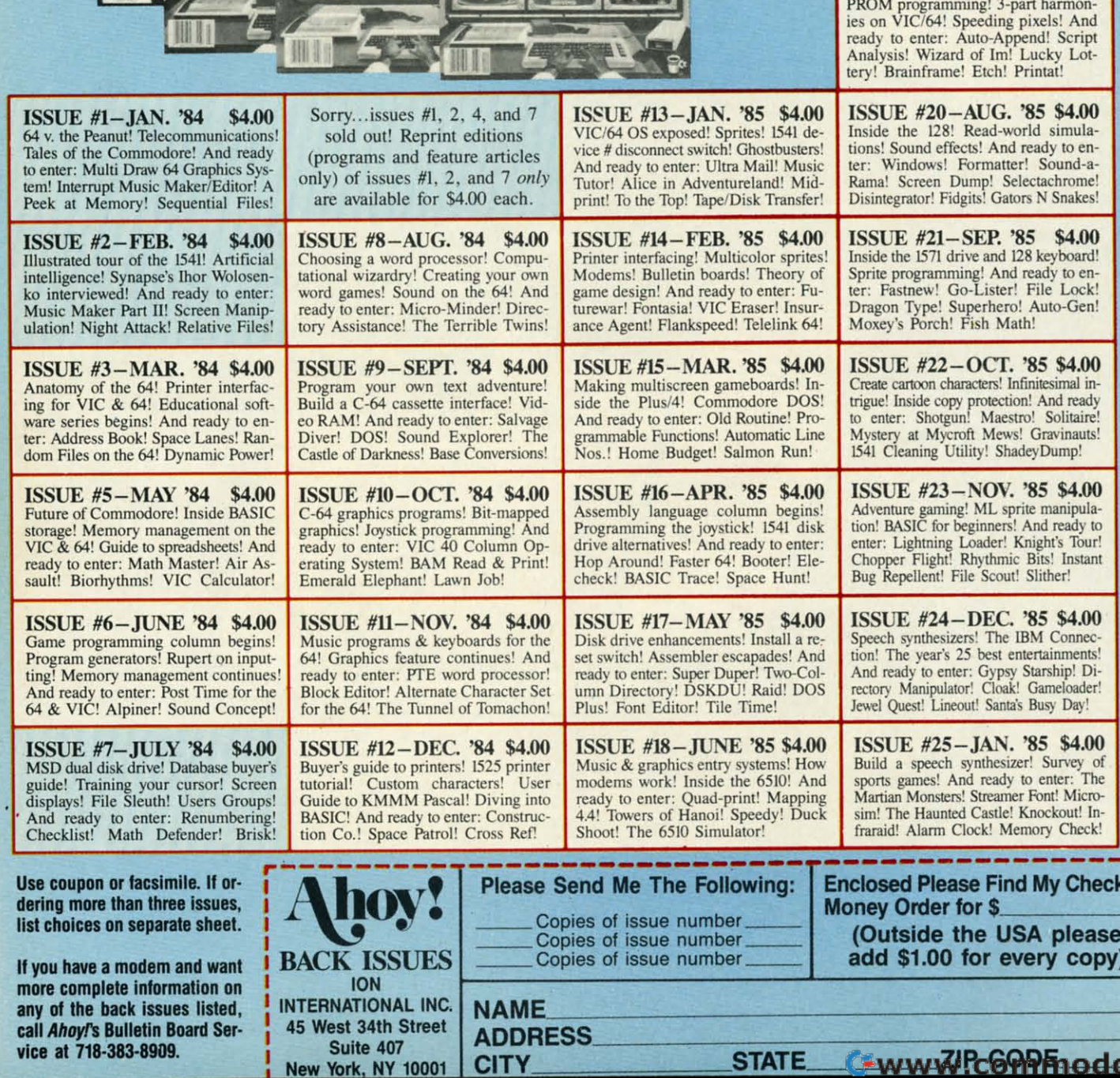

**STATE** 

Back

**OMMODORE** 

PREADS<br>Or the

**MEMORY** 

ммонови

or.

**Ewww.commodore.ca** 

 $\mathfrak{t}$ 

tic

**REVIEWS** REVIEWS

*tiation,* which displays 5 per screen. *tiation,* which displays 5 per screen. Your options are to agree, disagree, go to the next statement, or go to the go to the next statement, or go to the previous statement. Or you can quit previous statement. Or you can quit the self-assessment, save what you have entered, and return to the main have entered, and return to the main menu. From program to program, the menu. From program to program, the assessments bear a lot of similarity assessments bear a lot of similarity to one another. to one another.

v issue dd up ire arurs of ed you saved for ite withissue? g, you lout a

4.00 mon And cript Lot-

4.00 nula o ennd-aome. akes! 4.00 bard! p enock! Gen.

 $1.00$ al in ead auts

 $.00$ pula iy to our! stant

 $.00$ ents Di der

 $.00$  $\alpha$ The **cro**  $\ln$ eck!

heck or

ase рру)

Next, you assess your counterpart (in *Communication* and *Negotiation),* (in *Communication* and *Negotiation),*  customer (in *Sales),* or subordinate customer (in *Sales),* or subordinate (in *Management*). *Negotiation* gives you the most thorough opportunity for this assessment, asking you to respond to 90 traits and 22 statements spond to 90 traits and 22 statements about your counterpart. *Communication* and *Management* only ask you *tion* and *Management* only ask you about 55 traits, and *Sales,* 66.ln each about 55 traits, and *Sales,* 66. In each case, 10 traits are listed on the screen; case, 10 traits are listed on the screen; when you respond to the last one, the when you respond to the last one, the next screen appears. It is easy to vis-next screen appears. It is easy to visually verify your response to every ually verify your response to every trait except the last one on each trait except the last one on each screen. The screens change so fast screen. The screens change so fast that you will have to back up, with that you will have to back up, with the "previous" command, if you are the "previous" command, if you are afraid you hit A (agree) instead of D afraid you hit A (agree) instead of D (disagree), or vice versa. (disagree), or vice versa.

In assessing your counterpart, you have the same options as you did in have the same options as you did in the self-assessment. Each of the prothe self-assessment. Each of the programs except *Negotiation* also offers some level of help. *Communication* some level of help. *Communication*  and *Management* "help" you by re-and *Management* "help" you by reminding you that each question re-minding you that each question requires a response and by describing quires a response and by describing the responses-agree, disagree, next, the responses-agree, disagree, next, previous, and quit. *Sales* has far and previous, and quit. *Sales* has far and away the best help function for as-away the best help function for assessment of your customer. Hit the sessment of your customer. Hit the "H" key and the screen will display a definition of the trait to which you a definition of the trait to which you are responding as well as your possiare responding as well as your possi-<br>ble responses. All four programs should have this quality of online help. should have this quality of online help.

Before you can print a strategy re-Before you can print a strategy report, you must have responded to every trait in both the self- and coun-ery trait in both the self- and counterpart assessments. Assessments are stored directly on the program disk. stored directly on the program disk. You are limited to storing one self-You are limited to storing one selfassessment and nine assessments of others. If two people use the pro-others. If two people use the program, their self-assessments will have gram, their self-assessments will have to be completely reentered each time to be completely reentered each time they switch or they will each have to copy the sequential file containing copy the sequential file containing

their data to another disk and then you what to expect from your cusso expect to do a lot of writing to it. er, and gives you opening, presentation, and closing strategies. "What, me worry?" tion, and closing strategies. their data to another disk and then gram disk is heavily copy protected, gram disk is heavily copy protected, steps to succeed with your customso expect to do a lot of writing to it. "What, me worry?"

put disk that comes in the package. use your counterpart's name or ini-After completing the assessments, program will prompt you to remove the program disk and insert the output disk that comes in the package. The output disk stores "canned" paragraphs that the program cuts and agraphs that the program cuts and or "her." (You tell the program whethanalysis of your input. All the pro-analysis of your input. All the pro- when you ask for a report.) grams, except *Management,* use both sides of this second disk for text, so there is a fair amount of material from which the program may select.

"Create Moderate Stress." *Negotia*- not allow you to update your assess-*Communication* and *Management* reports will be broken into sections with headings like "Be Flexible" or "Create Moderate Stress." *Negotiation's* report is organized into a sum*tion's* report is organized into a sum-<br>mary of your counterpart's expected ter all your answers from scratch - esaltitudes, a description of his initial position, tactics for you to consider, and a game plan suggesting possible and a game plan suggesting possible (112 responses). openings, in-process, and closing ar- *Management* also had its quirks. guments. The report from *Sales* tells. Maybe I had a bad diskette, but

tomer's style compared to yours, lists steps to succeed with your customback to the program disk. The pro- tomer's style compared to yours, lists

After completing the assessments, Reports can be sent to the screen or to the printer. They will run from program will prompt you to remove one to two dozen screens of text or the program disk and insert the out- three to eight printed pages. Reports The output disk stores "canned" par- tials and appropriately refer to "him" or "her." (You tell the program whether your counterpart is "Mr." or "Ms." when you ask for a report.) choose to print a strategy report. The or to the printer. They will run from pastes into a final report based on its er your counterpart is "Mr." or "Ms."

grams, except *Management*, use both I have numerous small complaints sides of this second disk for text, so about the *Edge* programs. *Negotiation* there is a fair amount of material prompts you to enter your counterpart's from which the program may select. name. If you backspace past the first *Communication* and *Management* character you type, the program will reports will be broken into sections crash, returning you to BASIC. And with headings like "Be Flexible" or *Negotiation*, unlike the other three, will ment of a counterpart. You must reenter all your answers from scratch-especially annoying since *Negotiation* has attitudes, a description of his initial pecially annoying since *Negotiation* has position, tactics for you to consider, the most comprehensive assessment (112 responses).

*Management* also had its quirks. Maybe I had a bad diskette, but evirks.<br>t ev-

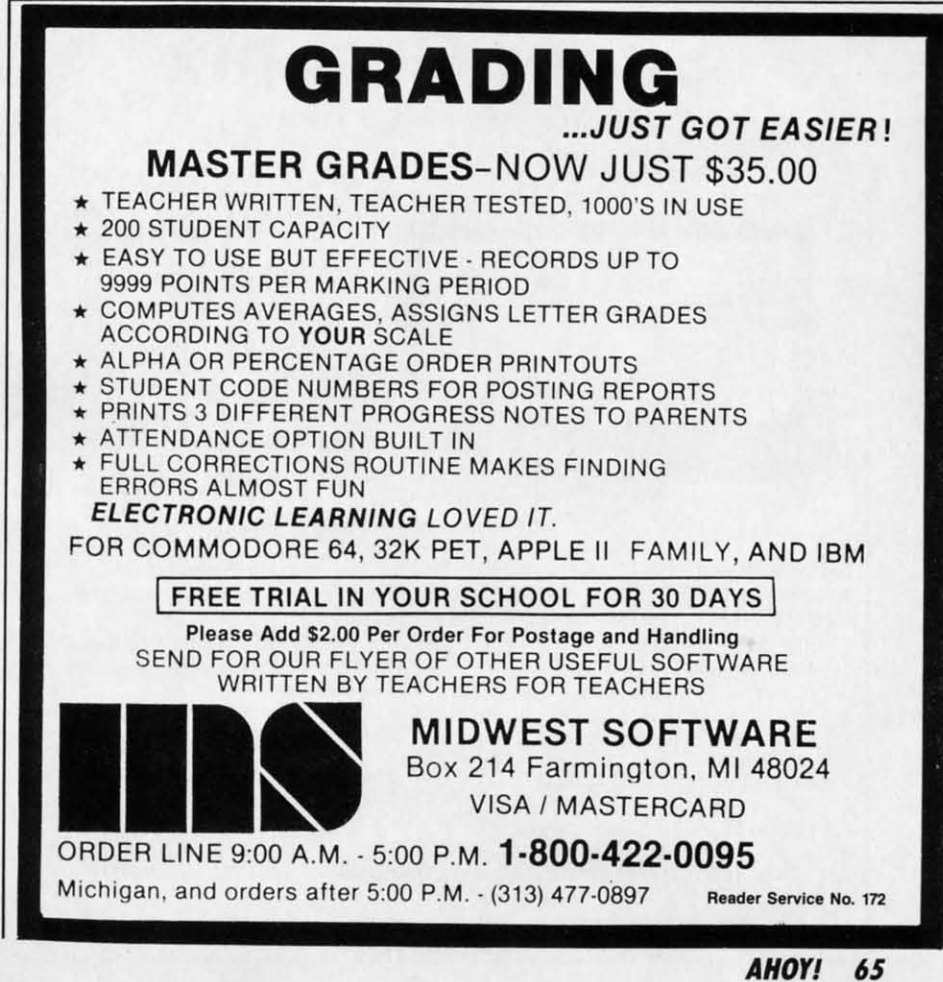

erything involving the disk took long-erything involving the disk took longer. Generating a final report took a er. Generating a final report took a full 20 minutes – four times longer than the other programs. And after than the other programs. And after the report had printed, I tried to enter another assessment for a subordinate. Everything worked fine, except the screen was blank where the traits should have been listed. I could still agree or disagree, but with what? still agree or disagree, but with what? The same thing happened when I The same thing happened when I tried to update my self-assessment af-tried to update my self-assessment after printing a report. ter printing a report. the report had printed, I tried to enter another assessment for a subordinate. Everything worked fine, except the screen was blank where the

*Sales* has no "next" option in the *Sales* has no "next" option in the self-assessment. That's no problem, self-assessment. That's no problem, unless you are updating an existing unless you are updating an existing assessment. You will have to go backward through the statements with the assessment. You will have to go ward through the statements with the "previous" command. *Communica-*"previous" command. *Communication,* I am glad to say, had no glitchtion, I am glad to say, had no glitch-<br>es. It did, however, like all the others, contain occasional spelling and capcontain occasional spelling and cap-<br>italization errors. Those were not too annoying in the text of final reports, but when you are rating a counterpart but when you are rating a counterpart and have to agree or disagree that he and have to agree or disagree that he is "derendable," your concentration is "derendable; your concentration will certainly be broken. will certainly be broken. ything involving the disk took long-<br>ments is that they only allow you to<br>10. Generating a final report took a agree and diagree. This limitation<br>an the other programs. And after report. I would have preferred strong-<br>e r

One real limitation of the assess-

**• Correspondence Qualitv Fonl Built-In** • Correspondence Quality Font Built-In

ments is that they only allow you to agree and disagree. This limitation agree and disagree. This limitation might affect the validity of the final might affect the validity of the final report. I would have preferred strongly agree, somewhat agree, no opinion, somewhat disagree, and strongly disagree. In assessing others, I often disagree. In assessing others, I often found that I did not know if they were **"'moody," or "organized," or "clever."** "moody," or "organized," or "clever." I would have entered "no opinion" if I would have entered "no opinion" if given the choice. given the choice. report. I would have preferred strong-<br>ly agree, somewhat agree, no opin-<br>ion, somewhat disagree, and strongly

In assessing myself, I had trouble with some statements like "I would rather 'win' than make another perrather 'win' than make another person happy." If I win, will that person be unaffected (though not "happy") or be unaffected (though not "happy") or will he be broken? Or, "My uccess will he be broken? Or, "My success depends more on others and luck than on my own skill." As a manathan on my own skill." As a mana-<br>ger, I'd say my success depends on my skill or ability to get work done my skill or ability to get work done through others. So the right answer through others. So the right answer must be....

Each of the *Edge* programs comes with a brief (13- to 17-page) booklet that describes the program generalthat describes the program general-<br>ly and tells how to load and run it. Since the programs are menu-driven, Since the programs are menu-driven, instructions are almost unnecessary. instructions are almost unnecessary.

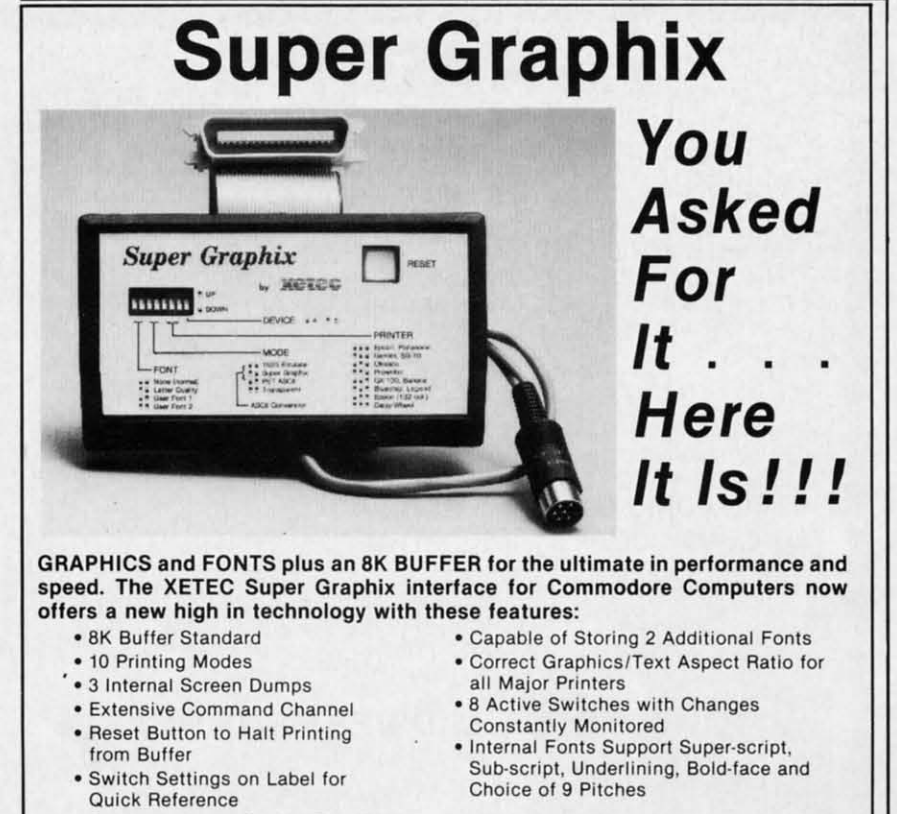

Suggested list \$99.95 • Includes Lifetime Warranty Suggested list \$99.95 • Includes Lifetime Warranty  $\text{XET}$ , Inc. / 3010 Arnold Rd. / Salina, KS 67401 / 913-827-0685 **Reader Service No. 187** 

Each program also has a screen or Each program also has a screen or two of online instructions available at two of online instructions available at the main menu. What is missing is any guidance in the areas of communication, management, negotia-any guidance in the areas of munication , management, negotiation, or sales beyond what is printed tion, or sales beyond what is printed in the strategy reports. in the strategy reports.

To the degree that those reports tell To the degree that those reports teU you to do specific things, you will be you to do specific things, you will be okay; unless your interaction calls for okay; unless your interaction calls for a change in style. But the reports do a change in style. But the reports do not teach communication, etc. They not teach communication, etc. They give you general advice, not specific give you general advice, not specific examples or exercises to develop your examples or exercises to develop your skills. Available from Info Designs skiUs. Available from Info Designs for \$15.95 each are booklets on the for \$15.95 each are booklets on the fundamentals of management, negotiation, or sales. I thought those tiation, or sales. I thought those should have been included in the should have been included in the \$79.95 purchase price, however. \$79.95 purchase price, however.

The *Edge* programs come with a The Edge programs come with a standard 9O-day warranty. Backup standard 9O-day warranty. Backup disks cost \$12.50 when you mail your disks cost \$12 .50 when you mail your warranty card, and \$25 any time afwarranty card, and \$25 any time after that. Support for the program costs \$25 per hour, though unless costs \$25 per hour, though unless they intend to teach management over they intend to teach management over the phone, vou should need no sup-the phone, vou should need no support to use **vis** software.

The *Edge* se, .\_3 has been greal fun The Edge sel.\_S has been great fun and I intend to try some of its advice. Anticipating the recommendation in Anticipating the recommendations in the strategy reports was fascinating. Even when I disagreed with some Even when I disagreed with some part of a report, it caused me to anpart of a report, it caused me to an-<br>alyze my interactions much more closely than I normally would. *Edge* closely than I normally would. Edge programs are fast to learn and easy programs are fast to learn and easy to use. But they really only give you to use. But they really only give you food for thought and are not profes-food for thought and are not professional development tools. And for \$79.95, I wish they would fix the typos and bugs and throw in the book-\$79.95, I wish they would fix the pos and bugs and throw in the booklets on fundamentals.

Info Designs, Inc., 445 Enterprise Info Designs, Inc., 445 Enterprise Court, Bloomfield Hills, MI 48013 Court, Bloomfield Hills, MI 48013 (phone: 1-800-445-INFO). (phone : 1-800-445-INFO).

*- Richard Herring -Richard Herring* 

Ie al al g: gl

te

e: el lL lu SI st n' m

c c

 $\frac{19}{21}$ 

13<br>16

16 <sup>19</sup>

T th<br>
—

~ -<br>-10

-

24<br>" <sup>27</sup>

24<br>27

#### **KEYS TO RESPONSIBLE DRIVING** KEYS 10 RESPONSIBLE DRIVING **CBS** Software, **Inc.** CBS Software, Inc. **Commodore 64** Commodore 64 Disk; \$79.95 Disk; \$79.95

For most people, getting a driver's license is an important event. Being license is an important event. Being able to drive can give you a new able to drive can give you a new sense of independence, and for teensense of independence, and for teen-<br>agers it is a modern "rite of passage"

**66 AHOY!** 66 AHOY!

I I,

# REVIEWS REVIEWS

marking the transition into adulthood. marking the transition into adulthood. Simply passing your driving test, Simply passing your driving test, however, doesn't necessarily make however, doesn't necessarily make you a responsible driver. Just think of how many times licensed drivers of how many times licensed drivers have cut you off to avoid missing their have cut you off to avoid missing their exit. What *does* make you a responexit. What *does* make you a responsible driver is knowing how to drive legally, defensively, and safely. legaJly, defensively, and safely.

*Keys <sup>10</sup> Responsible Driving* is a *Keys 10 Responsible Driving* is a self-contained, self-paced program self-contained, self-paced program designed to provide you with the designed to provide you with the knowledge necessary not only to pass knowledge necessary not only to pass your driving test, but, more impor-your driving test, but, more importantly, to help you become both a safe tantly, to help you become both a safe and responsible driver. Even if you and responsible driver. Even if you already have your driver's license, already have your driver'S license, chances are *Keys to Responsible Driv-*<br> *ing* could teach you a lot. *ing* could teach you a lot.

The program is divided into three The program is divided into three sections, including a pretest to measections, including a pretest to measure your knowledge when you start, chapters that can be studied in any chapters that can be studied in any order and at your own pace, and a order and at your own pace, and a posttest that you can take to see how postlest that you can take to see how much you've learned once you com-much you've learned once you complete all nine chapters. Like the written tests given by the motor vehicle ten tests given by the motor vehicle departments of most states, the pro-departments of most states, the program's pre- and posttests consist of several multiple choice and true/false questions covering everything from the colors of road signs to the effects the colors of road signs to the effects of alcohol on driving ability. of alcohol on driving ability.

alcohol on driving ability.<br>When you select "execute a chapter" from the main menu, you are ter" from the main menu, you are given a choice of nine chapters to given a choice of nine chapters to study. They are: study. They are:

I. Control Skills, Handling and l. Control SkillS, Handling and Maneuvering Maneuvering

2. Signs, Markings and Regula-2. Signs, Markings and Regulations tions

- 3. Seeing and Reacting 3. Seeing and Reacting
- 4. City and Town Driving 4. City and Town Driving
- 5. Changing Lanes and Turning 5. Changing Lanes and Turning
- 6. Open Roads, Highways and 6. Open Roads, Highways and
- Country Driving Country Driving
	- 7. On the Expressway 7. On the Expressway
	- 8. Unfit to Drive 8. Unfit to Drive
	- 9. Higher-Risk Driving 9. Higher-Risk Driving

All chapters are presented in an in-All chapters are presented in an in-<br>teractive question and answer format and make excellent use of the C-64's graphic capabilities. Chapter one, for graphic capabilities. Chapter one, for example, uses several pictures to illustrate the proper way to hold the lustrate the proper way to hold the steering wheel while turning, how to make two-point turns, and the various make two-point turns, and the various methods of parking. In chapter three, methods of parking. In chapter three, several hazardous traffic situations are depicted and you are asked about are depicted and you are asked about the best way to respond in each case. the best way to respond in each case.

Sound is also used in several of the chapters to help bring the material to chapters to help bring the materiaJ to lire. For instance, in chapter three you life. For instance, in chapter three you are given a test of your reaction time. are given a test of your reaction time. You are instructed to press any key You are instructed to press any key when you hear the tone. When the when you hear the tone. When the tone sounds, a colored bar begins tone sounds, a colored bar begins growing rapidly across the screen and growing rapidly across the screen and stops once a key is pressed. By letting stops once a key is pressed. By letting you see how long the bar gets in the you see how long the bar gets in the time it takes you to respond to the time it takes you to respond to the sound, the program illustrates the de-sound, the program illustrates the delay between when you first notice a lay between when you first notice a dangerous ituation ahead of you on dangerous situation ahead of you on the road, and the time it takes you the road, and the time it takes you to react to it. to react to it.

The program also comes with a The program aJso comes with a thirty-page "Guide to Responsible thirty-page "Guide to Responsible Driving" which reiterates many of the points illustrated in the chapters. It points illustrated in the chapters. It then goes on to discuss a number of then goes on to discuss a number of other issues related to responsible other issues related to responsible driving such as what to do at the driving such as what to do at the scene of an accident, insuring that scene of an accident, insuring that your car is in good condition, and your car is in good condition , and state laws concerning traffic and safestate laws concerning traffic and safe-<br>ty violations. It includes a glossary of driving and automotive terms and is the perfect supplement to an ex-<br>cellent program. cellent program.

CBS Software, One Fawcett Place, CBS Software, One Fawcett Place, Greenwich, CT 06836 (phone: 203- Greenwich, C T 06836 (phone: *622-2500). -Bob Guerra 622-2500). -Bob GlIerra* 

#### BUSINESS LETTERS BCI Software BCI Software Commodore 64 Commodore 64 Disk; \$4.99 Disk; \$4.99

Throw away your word processor! Throwaway your word processor! Or at least keep it safely in its sleeve Or at least keep it safely in its sleeve the next time you need to grind out the next time you need to grind out the typical letters that comprise most the typicaJ letters that comprise most of a small business's outgoing mail. Over 50 types of business correspon-Over 50 types of business correspondence can be prepared with *Business* Letters, a stand-alone program with a fiJl-in-the-blank design so easy to a fill-in-the-blank design so easy to use that even the boss may be able use that even the boss may be able to handle it. to handle it.

First you answer a series of First you answer a series of prompts with your name, the com-<br>pany's name, address, phone number, pany's name, address, phone number, and date. (Get it right the first time, and date. (Get it right the first time, for you won't get a chance to edit this for you won't get a chance to edit this

#### READER SERVICE INDEX READER SERVICE INDEX

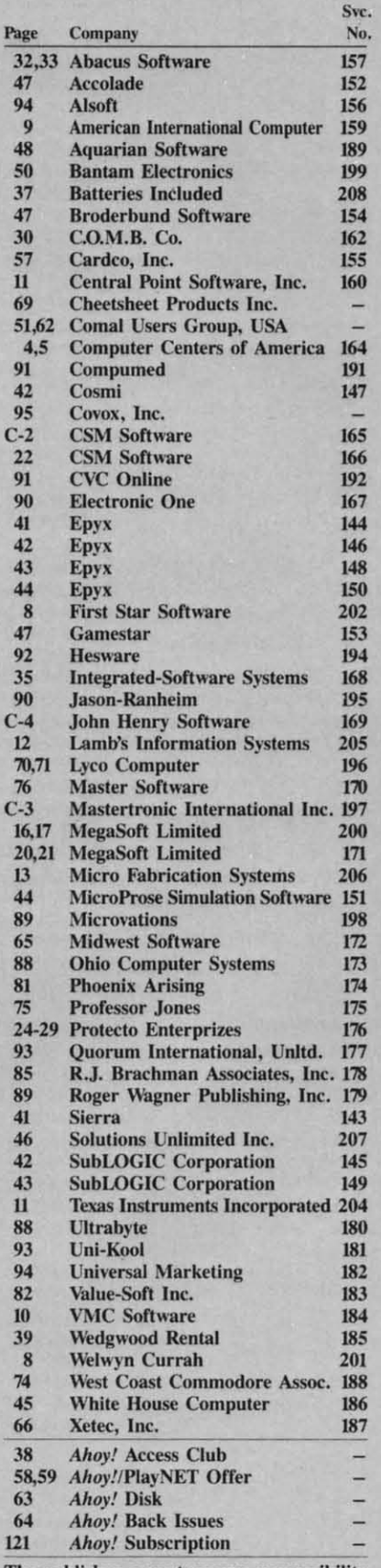

The publisher cannot assume responsibility for errors in the above listing.

**AHOY!** 67

Ewww.commodore.org

data.) Next you'll be asked if you data.} Next you'll be asked if you want to include either or both option-want to include either or both optional insertions: an Altn: slot at the top al insertions: an Attn: slot at the top of the body of the letter, and your job title (which appears below your name at the end of the letter). If you de-at the end of the letter). If you decide not to proceed, you may also cide not to proceed, you may also back out and return to the main menu back out and return to the main menu from this menu. from this menu.

Otherwise the main menu shows Otherwise the main menu shows up and-offers nine general topics: let-up and.offers nine general topics: letters of favour, inquiry, payment, sales, credit, complaint, collection, applica-credit, complaint, collection, application, and miscellaneous. Punch a tion, and miscellaneous. Punch a number and, after brief disk access, number and, after brief disk access, a submenu lists the specific letters in a submenu lists the specific letters in the chosen category. Most consist of the chosen category. Most consist of five or six forms that vary in purpose five or six forms that vary in purpose or tone. Collection letters, for inor tone. Collection letters, for instance, include 13 different versions of "pay up." There is coUection letter of "pay up." There is collection letter number one, then the one you'll send number one, then the one you'll send if the first is ignored, and three more if the first is ignored, and three more -each a bit more insistent. (If you've -each a bit more insistent. (If you've ever bought anything on credit, this ever bought anything on credit, this will sound familiar.) Then there's a will sound familiar.) Then there's a so-called humorous letter that says, so-called humorous letter that says, "Please send us the name of a law-<br>yer in your town. We may have to sue yer in your town. We may have to sue you." And of course, the inevitable you." And of course, the inevitable "have you forgotten?" (about the mon-"have you forgotten?" (about the money you owe us) letter. ey you owe us) letter.

After cboosing a letter from this After choosing a letter from this menu, you wait a second while it menu, you wait a second while it loads. The letter is displayed, with blank lines embedded in the text. The blank lines embedded in the text. The first four blanks are for the name and first four blanks are for the name and address of the person you're writing. address of the person you're writing. A prompt asks you to fill in the A prompt asks you to fill in the blanks, one by one, which is accom-blanks, one by one, which is accomplished by typing the information at plished by typing the information at the bottom of the screen. A payment letter might read "fm enclosing our letter might read "I'm enclosing our cheque for \$-e- for the -f-." When cheque for \$-e- fur the -f--." When prompted to fill in line e, you type prompted to fill in line e, you type the correct number. The name of the product goes in line f. Commas and product goes in line f. Commas and colons may be included in an entry colons may be included in an entry by beginning it with a quotation by beginning it with a quotation mark; entries may be up to 80 char-mark; entries may be up to 80 characters long. acters long.

The only snag with this process is The only snag with this process is that when long letters are displayed that when long letters are displayed they automatically scroll down and they automatically scroll down and cut off the top part of the text, so cut off the top part of the text, so sometimes you can't see part of the sometimes you can't see part of the letter in which blank e is mentioned. letter in which blank e is mentioned. It's impossible to scroll up or page It's impossible to scroll up or page back to review it, so you won't know back to review it, so you won't know what to enter there until you've what to enter there until you've printed at least one of these letters. printed at least one of these letters.

You can also personalize the con-You can also personalize the contents of a letter by deleting or typing tents of a letter by deleting or typing over the existing text. Spaces may be over the existing text. Spaces may be inserted if you need to add more text, inserted if you need to add more text, but only up to the current length of but only up to the current length of a line. (In other words, you can't use a line. (In other words, you can't use the "insert" key to push the last word the "insert" key to push the last word in a line down to the next line.) You in a line down to the next line.) You can't save a letter that has been modified in this manner. When all the ified in this manner. When all the blanks have been filled in, the program tosses your information into the blanks have been filled in, the gram tosses your information into the dotted lines, displays the results, and dotted lines, displays the results, and asks if you need to change the text asks if you need to change the text in any of the blanks. If you decide in any of the blanks. If you decide to do so, a list shows the contents of to do so, a list shows the contents of each blank and lets you choose which each blank and lets you choose which you want to revise or replace. (But you you want to revise or replace. (But you can't go back and display the entire letcan't go back and display the entire let-<br>ter to see your changes in context.)

If you have no more changes to If you have no more changes to make, the program prints your letter, make, the program prints your letter, which rolls out of the printer as a standard modified block letter: your standard modified block letter: your name and address are centered atop name and address are centered atop the page, the date and closing (Yours the page, the date and closing (Yours very truly) are set on the right side very truly) are set on the right side of the page, and the name and ad-of the page, and the name and address of the person to whom the letter is addressed is on the left. Text is single-spaced, with a blank line between gle-spaced, with a blank line between paragraphs; each paragraph is inparagraphs; each paragraph is in-<br>dented five spaces. (None of these settings are adjustable.) Margins are settings are adjustable.) Margins are also preset, so you have to align the also preset, so you have to align the paper before printing. paper before printing.

After the letter is printed, you can After the letter is printed, you can print the same letter with a new ad-<br>dress, return to the main menu to sedress, return to the main menu to select a new letter, or quit the program. lect a new letter, or quit the program. The first option is handy when deal-The first option is handy when deal-<br>ing with a small number of letters on the same subject, but there is no way the same subject, but there is no way to insert names and addresses from to insert names and addresses from a database and send out personalized a database and send out personalized form letters in volume. form letters in volume.

The program was apparently writ-The program was apparently written in Canada or England, so Amer-ten in Canada or England, so American users will have to edit the Brit-ican users will have to edit the British spelling of words such as cheque ish spelling of words such as cheque and favour. You can't add notes about enclosures or copies sent to other enclosures or copies sent to other people at the bottom of a letter. And people at the bottom of a letter. And the "documentation; all two para-the "documentation; all two paragraphs, doesn't say a word about graphs, doesn't say a word about

# **REVIEWS REVIEWS**

printer compatibility. With my TTX printer compatibility. With my TTX <sup>1014</sup> Jetter quality, the? (which al-1014 letter quality, the ? (which always precedes the program's prompt ways precedes the program's prompt for information) was sometimes for information) was sometimes printed in my letter. And since there printed in my letter. And since there is no way to insert escape codes, you is no way to insert escape codes, you won't be able to underline or take ad-won't be able to underline or take vantage of your printer's particular vantage of your printer'S particular features. I assume there will be no features. I assume there wiU be no such problem with dot matrix printers, especially Commodore models-ers, especially Commodore modelshut you might want to be sure before but you might want to be sure before buying the program. buying the program.

And who would buy it? Anyone And who would buy it? Anyone whose word processing time is de-whose word processing time is devoted to generating a variety of form voted to generating a variety of form letters *one at a time*. Certainly you could sit down with a word proces-could sit down with a word processor and create your own form letters, sor and create your own form letters, placing blank lines in the appropriplacing blank lines in the appropri-<br>ate spaces—but why bother when you can get 50 letters ready to go for a can get 50 letters ready to go for a mere \$5.00? (The letters are all se-mere \$5.00? (The letters are aU sequential files, too, which means tbey quential files, too, which means they can be loaded with most word pro-can be loaded with most word processors, edited to meet specific needs, cessors, edited to meet specific needs, and then resaved for later use with and then resaved for later use with the word processor. However, this eliminates the convenient fill-in-the-eliminates the convenient blank feature.) blank feature.)

1

1

a

a

e ( e " il  $\bullet$ P P

e ( e ",  $\mathbf{u}$ 

<u>is</u> o o  $\mathbf{I}$ o o P P p P

<u>is</u>

ll' 5( Sl cI c1 Ie te m n: Yi Vi at at  $~\rm{c}$ 

ir

yc b) ll) th th ril rJl  $\overline{\mathbf{u}}$ cI d ar ar fir fiJ yc yc w w' se se

yc

p

(ir

(if

BCI Software, PO. BOX 730, BCI Software, PO. BOX 730, Ringwood, NJ 07456 (phone: 201- Ringwood , NJ 07456 (phone: 201- *835-7300). -Shay Addams* 835-7300). *-Shay Addams* 

#### **PROGRAMS WANTED**

Don't be fooled by the fact that *Ahoy!* comes your way each month packed comes your way each month packed with the best games and utilities avail-with the best games and utilities available in any Commodore magazine. We just don't have the mile-high inventory just don't have the mile-high inventory that you might imagine. But we're determined to continue bringing you the termined to continue bringing you the type of high quality programs you've type of high quality programs you've come to expect from *Ahoy!* To that end, come to expect from *Muy!* To that end, we've raised our rate of pay for accepted programs, and we've added staff to programs, and we've added staff to speed our response to your submissions. There's never been a better time to submit a program to *Ahoy!* mit a program to *Ahuy!* 

Send your program on disk or cassette (preferably disk), accompanied by an introductory article, a printout, and a self-<br>addressed envelope of sufficient size with addressed envelope of sufficient size with sufficient return postage affixed. (Submissions not accompanied by such an envelope will not be returned.)

Address submissions to *Ahoy!* Program Submissions Dept., Ion Internagram Submissions Dept., Ion Interna-<br>tional Inc., 45 West 34th Street–Suite 407, New York, NY 10001.

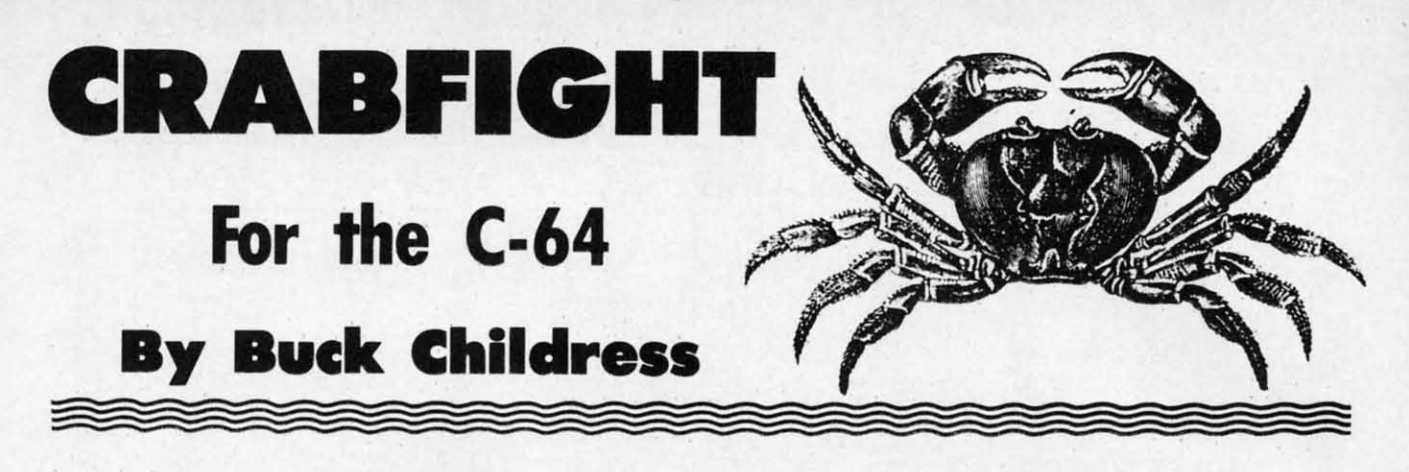

e've all heard of the Gunfight at the O.K. Corral. Now there's the Crabfight in Commodore RAM. Two crabs, red and purple, are pitted against each other in a duel to reach 200 points.

Crabfight is a machine language game that must be entered using *Flankspeed* (see page 98). After saving Crabfight, reset or turn off/on your computer. Disk users must LOAD"CRABFIGHT",8,1 and tape users LOAD "CRABFIGHT",1,1. When the program has finished loading, "READY." will appear on the screen. At this point type NEW and hit RETURN. To begin execution of the program type SYS 49152 and hit RETURN.

Crabfight will prompt you for the level of play. One is the fastest and three is the slowest. Next you select one or two players. If two are playing, the game starts. If not, you're asked to choose the computer difficulty, one being the hardest and three the easiest. Use joystick port 2 when playing the computer. By the way, the computer crab is a very formidable opponent.

The game begins with a crab race. A clam is placed in the center of the playing area. Five warning beeps will sound, then the race is on. The first crab to reach the clam takes possession of it. Each player must try to protect an octopus and at the same time attempt to eliminate the opponent's octopus by shooting the clam at it. You start with two of them. When they or any others are lost, a new octopus will appear. You receive 20 points each time you hit an opposing octopus. You also get five points whenever you hit the wall behind your opponent.

To move your crab, push the joystick in the direction you want it to go. You can take possession of the clam by touching it with your crab. To shoot the clam, press the fire button and push the joystick left to shoot left or right to shoot right. If you're the red crab, pressing the fire button while pulling the joystick back will shoot the clam straight. For the purple crab, press the fire button and push the joystick forward. Whenever you press the fire button your crab will turn blue. Press it only when you intend to shoot the clam. Your crab will not move with the fire button depressed and a quick opponent, observing your blue crab, will score a lot of points.

an

Once you have the clam, you are given three seconds (in crab time, of course) to get rid of it. A timer will count down from three. If it reaches zero, you'll lose possession of the clam and your opponent gets ten penalty points. The clam is returned to the center of the playing area and a new crab race takes place.

Crabfight can be frozen in play by pressing RUN/ STOP. A message will appear reminding you that pressing the N key will take you back to the opening menu for a new game, while pressing the C key will continue the game in progress. The message also appears at the end of the game. At this time, pressing the C key will start another game with the same levels and players as the previous game. Pressing the N key takes you back to the opening menu.  $\square$ 

**SEE PROGRAM LISTING ON PAGE 115** 

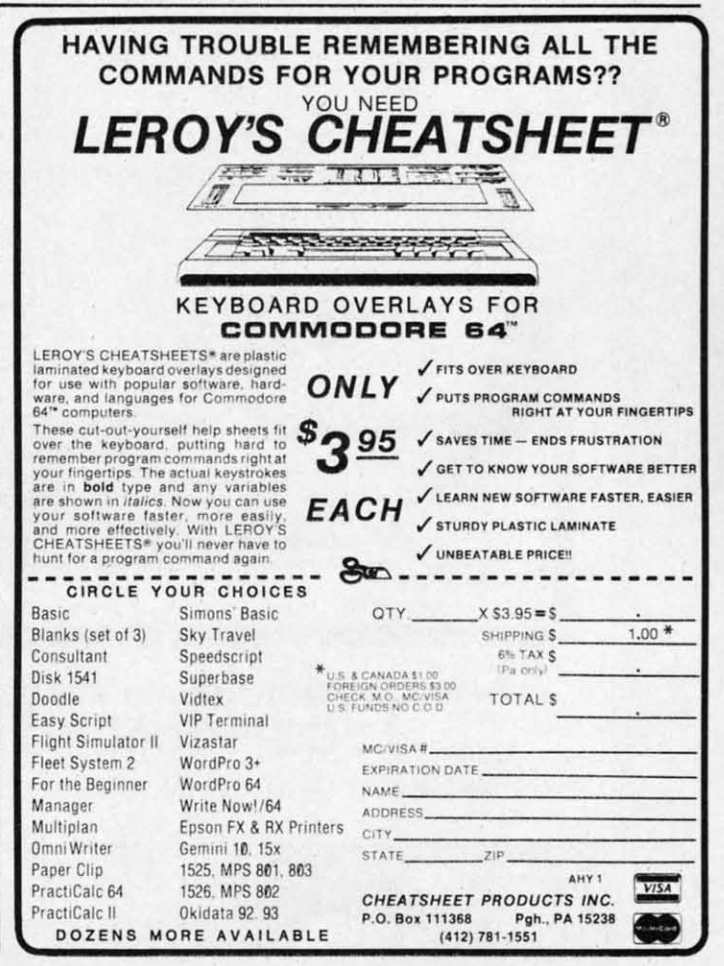

AHOY! 69

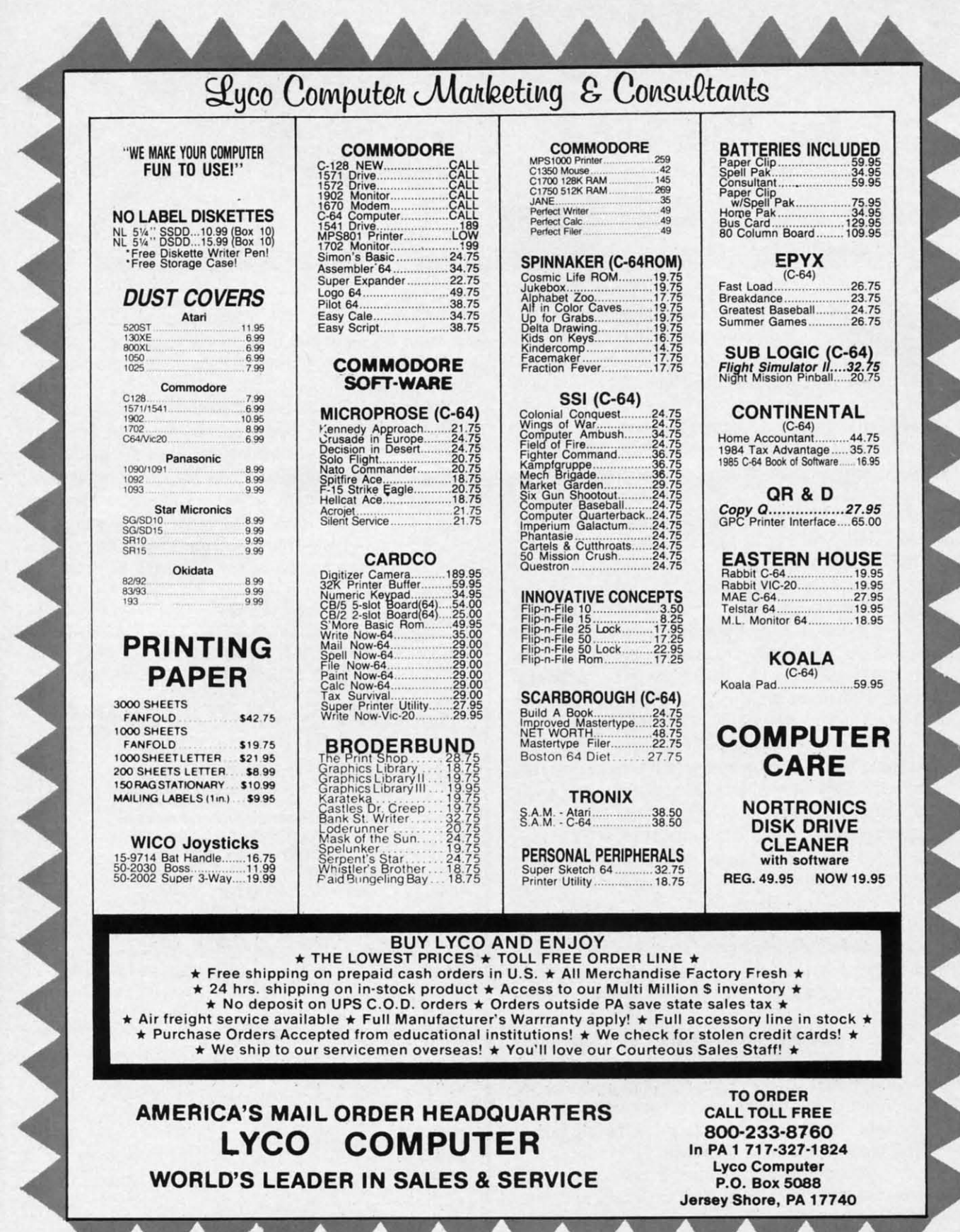

**MAAAAA** 

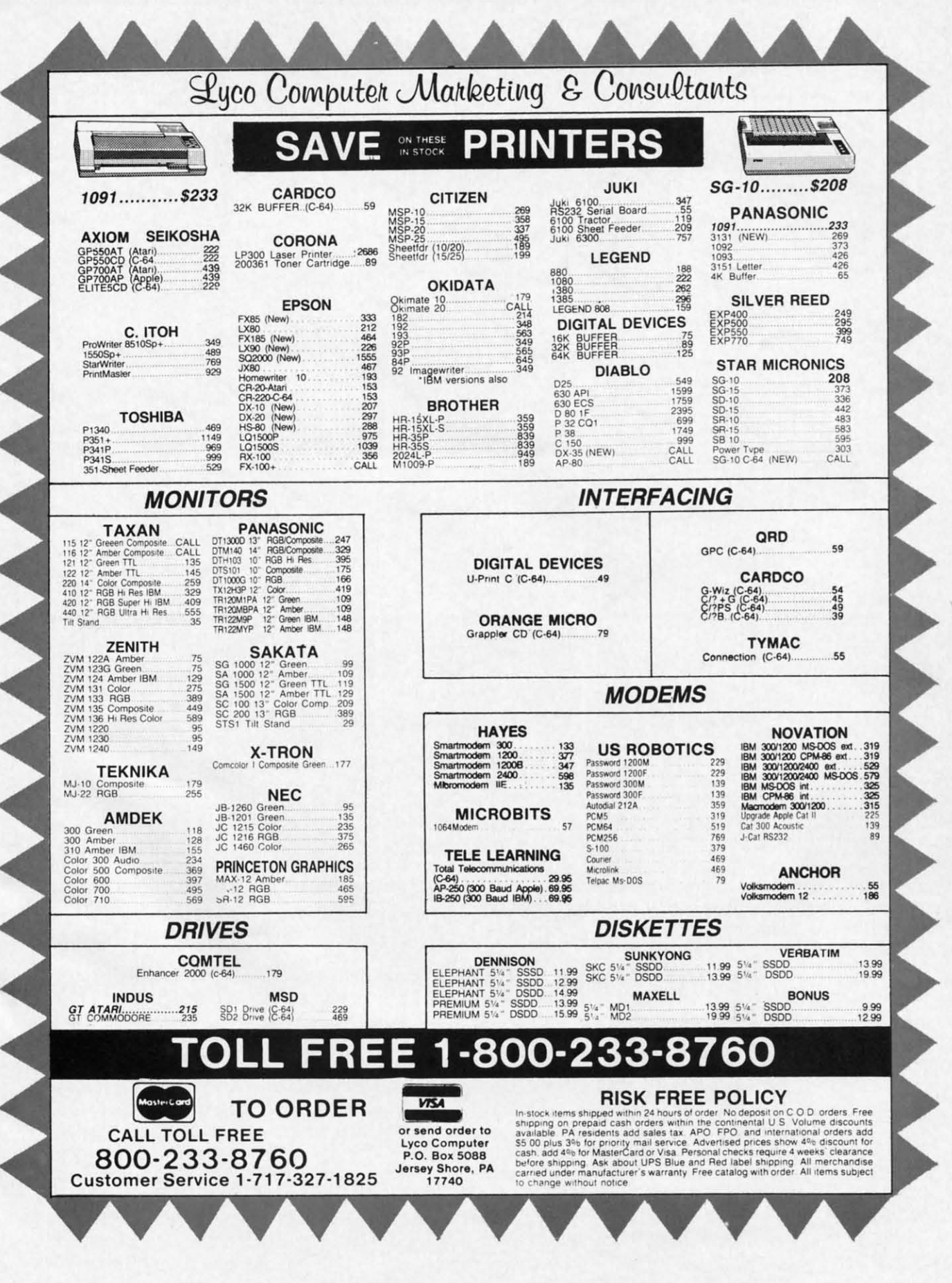

Reader Service No. 196

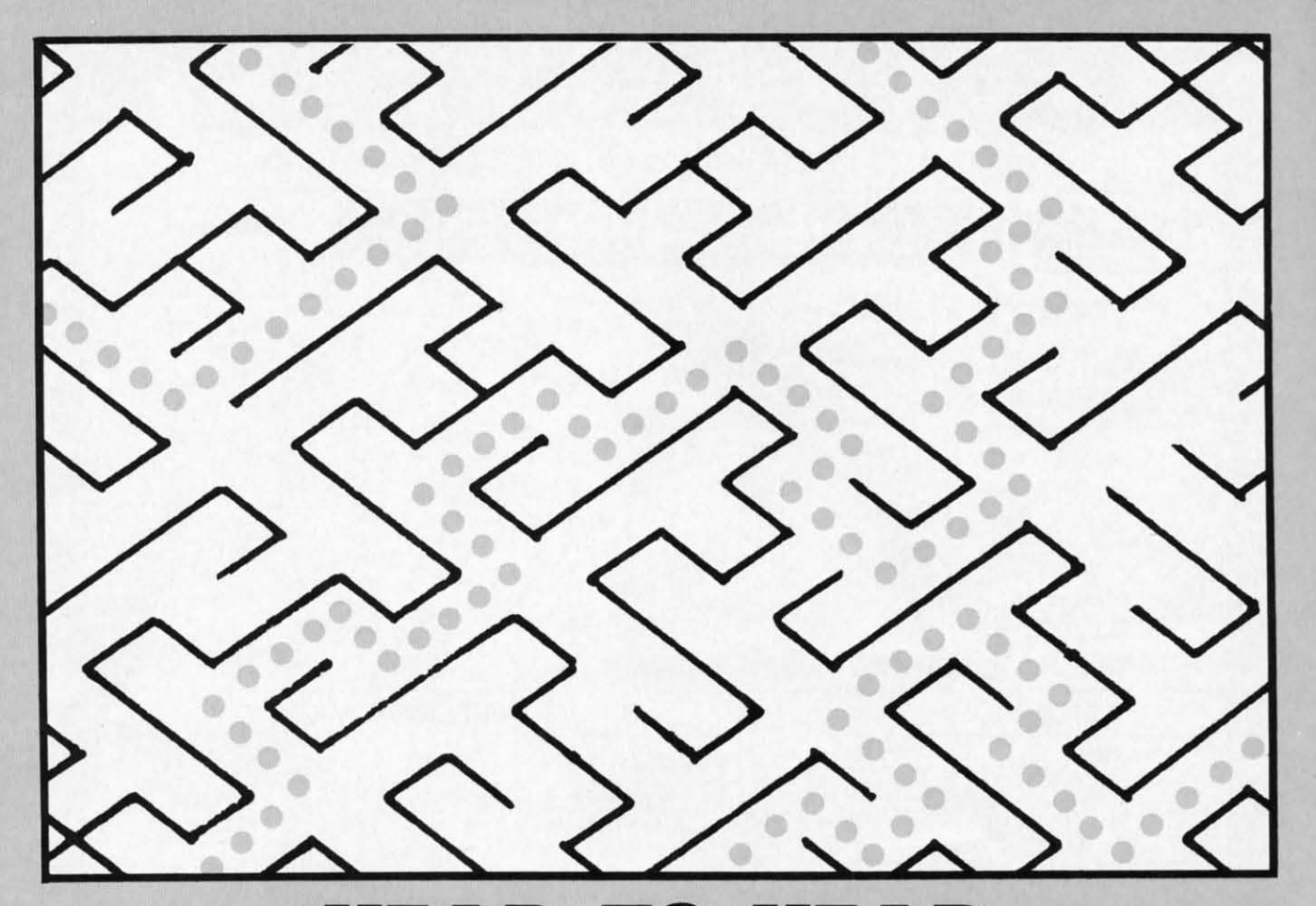

# **HEAD TO HEAD HEAD TO HEAD Two-Player Maze Action for the (-64 Two-Player Maze Action for the (-64 By Doug ....oak By Doug SIIIoak**

y first computer was a VIC 20 and I en-<br>joyed playing and writing games for it.<br>But one shortcoming of those games was<br>that they were usually one person<br>against the computer. You could have multiple players, joyed playing and writing games for il. joyed playing and writing games for it. But one shortcoming of those games was that they were usually one person that they were usually one person y first computer was a VIC 20 and I en-

but they were just taking turns playing against the com-but they were just taking turns playing against the computer. This was primarily because the VIC has only one puter. This was primarily because the VIC has only one joystick port.

When I got my C-64, I was so happy with its two joy-When I got my C-64, I was so happy with its two joystick ports that I decided to write a game where two people could compete "head to head." This game is the reple could compete "head to head." This game is the result of that effort. It is the competition side by side on the screen that makes this game so much fun to play. the screen that makes this game so much fun to play.

The formar of the game is not that unusual: a maze The format of the game is not that unusual: a maze filled with dots that you must guide your players through filled with dots that you must guide your players through to gather points. The idea is to gather the dots before your opponent can. Since you play in identical mazes your opponent can. Since you play in identical mazes that are side by side on the screen, you don't really know that are side by side on the screen, you don't really know where your opponent is until you see the dots in *your* where your opponent is until you see the dots in your maze disappearing. maze disappearing.

The game has several options that may help to even out two players of different ages or skills. You can choose

to play a number of rounds and have the score accumulate from each round until the game is over. You can late from each round until the game is over. You can choose to have a bonus (a large x) placed in the maze choose to have a bonus (a large x) placed in the maze that will be worth 500 points (50 dots) and you can re-that will be wonh 500 points (50 dots) and you can replay a particular maze over and over by answering the MAZE NUMBER? prompt with the same number over MAZE NUMBER? prompt with the same number over and over. If you just hit RETURN you will get a ran-and over. If you just hit RETURN you will get a randomly chosen maze. domly chosen maze.

[

[

After the options have been chosen the computer will After the options have been chosen the computer will draw the two mazes on the screen and fill them with dots. When the mazes are finished a "tune" will start playing and a 10-second countdown will begin before you can start. This countdown gives you a chance to plan your strategy and intimidate your opponent with verbal abuse. strategy and intimidate your opponent with verbal abuse. When the game is over the screen will show scores and When the game is over the screen will show scores and announce the winner. announce the winner.

While this may seem like a friendly and harmless lit-While this may seem like a friendly and harmless lit-<br>the game, I will not be responsible for broken friendships, marriages, or bones when you play Head <sup>10</sup> Head. marriages, or bones when you play *Head to Head.* 

The listing has some comments in it to help you in The listing has some comments in it to help you in debugging your program if you type it in and have problems. □ *SEE PROGRAM LISTING ON PAGE 119*
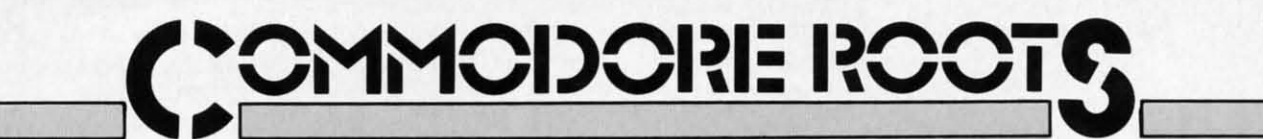

# **MEMORY MAGIC**

## **By Mark Andrews**

he engineers who designed the Commodore 64 accomplished quite a feat: they stuffed 88 kilobytes of memory in a 64K machine. So, from a memory-management point of view, the C-64 is a rare breed of computer. Most 64K computers have only 48K or so of addressable RAM, plus around 16K of ROM, for a total of 64K. But the C-64 has a full 64K of user-addressable RAM, plus 24K of built-in ROM, for a total of 88K of memory.

This 88K is controlled by a pair of memory locations that occupy addresses \$0000 and \$0001 (that's just plain 0 and 1 in decimal notation, if you're not familiar with hexadecimal). With the help of these two memory registers, a skilled programmer can wield a tremendous

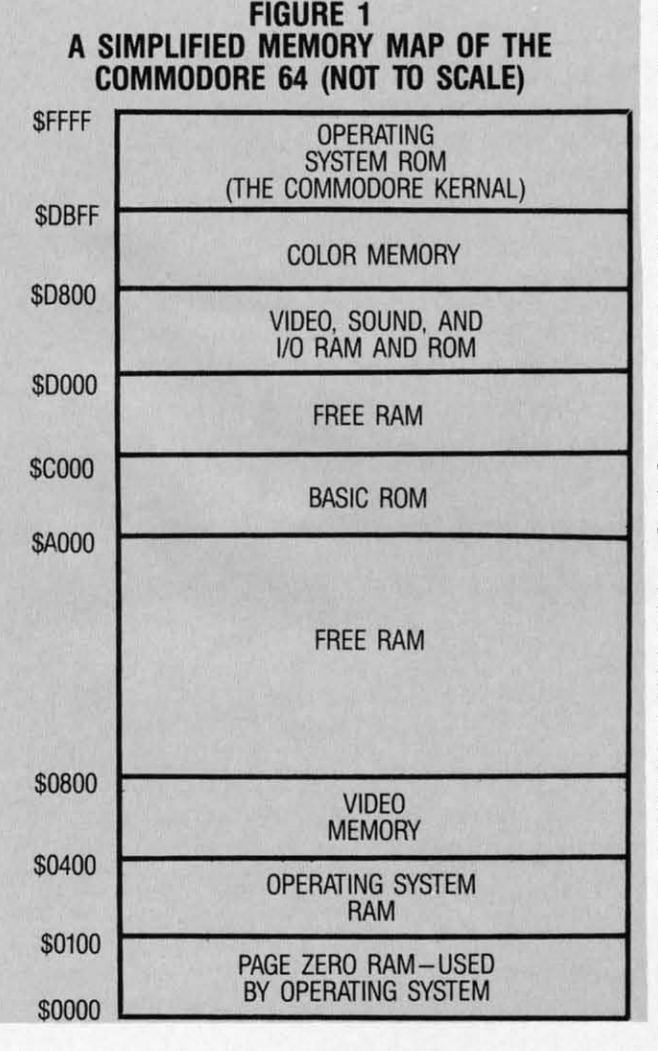

amount of control over a 64. By simply switching certain bits on and off in this pair of registers, you can actually determine which portions of your computer's memory will be used as RAM, and which blocks of memory will be used as ROM. And, as we shall see before this column is finished, that's a tremendous amount of power for a computer programmer to have.

If you really wanted to, you could use memory registers \$0000 and \$0001 to switch off every byte of ROM in your C-64. Then, if you had the necessary programming skill, you could turn your computer into a totally customized machine, with a homemade operating system and a set of input/output drivers of your own design. We're not going to get nearly that ambitious, but we will be dealing with one pretty fancy trick that involves switching back and forth between RAM and ROM. In this month's edition of *Commodore Roots*, you'll learn how to copy your computer's built-in character set from ROM into RAM. Then, next month, you'll learn how to modify this new character set and turn it into a set of custom-designed text or graphics characters.

#### **YOUR COMPUTER'S MEMORY MAP**

Before we start doing all this, let's take a look at a memory map of the C-64. Figure 1 is a simplified map that illustrates vour C-64's default memory configurationwhat the computer's memory map looks like when the power is first turned on.

Addresses \$0000 through \$00FF. The block of memory that extends from \$0000 through \$00FF-often referred to as Page Zero $-$  is so desirable that the designers of the C-64 claimed most of it for themselves. The operating system, the BASIC interpreter, and other essential ingredients of your computer system take up most of the available space on Page Zero. Consequently, there's very little room left on Page Zero for use in other kinds of programs.

This shortage of space on Page Zero can create tough problems for the assembly language programmer. It restricts the use of Page-Zero addressing, which can make programs run faster, and it also makes it difficult to use indirect indexed addressing, which will not work at all unless space on Page Zero is available. To write the best possible assembly language programs, therefore, a programmer just has to find at least a few free memory addresses on Page Zero. And, as you can see by looking at the following list, that can be quite a chore.

This column was adapted especially for Ahoy! from Mark Andrews' book, Commodore 64/128 Assembly Language Programming, published in 1985 by Howard W. Sams & Co. Inc., Indianapolis, IN, and printed with the permission of Sams.

#### USEABLE PAGE·ZERO ADDRESSES USEABLE PAGE·ZERO ADDRESSES

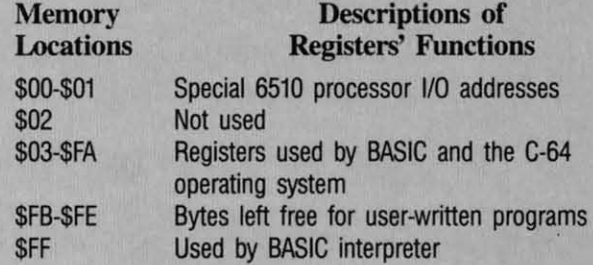

As you can see, there are only four bytes on Page Zero As you can see, there are only four bytes on Page Zero -\$FB, \$FC, \$FD, and \$FE-that are always free for use in user-written programs. But there are quite a few Zero-in user-written programs. But there are quite a few Zero-Page addresses that can be used safely in certain situa-Page addresses that can be used safely in certain situations. For example, many of the addresses on Page Zero are reserved for use by the Commodore 64 BASIC in-are reserved for use by the Commodore 64 BASIC interpreter, and a number of other Page-Zero addresses are terpreter, and a number of other Page-Zero addresses are used only by the floating-point arithmetic routines that used only by the floating-point arithmetic routines that are built into the 64. So, in assembly language programs are built into the 64. So, in assembly language programs that are not called from BASIC and do not make use of that are not called from BASIC and do not make use of BASIC's floating-point routines, there are actually quite BASIC's floating-point routines, there are actually quite a few Page-Zero addresses that can be used. A complete a few Page-Zero addresses that can be used. A complete list of these addresses can be found on the memory map list of these addresses can be found on the memory map starting on page 310 of the *Commodore* 64 *Programmer's Reference Guide. Reference Guide.* 

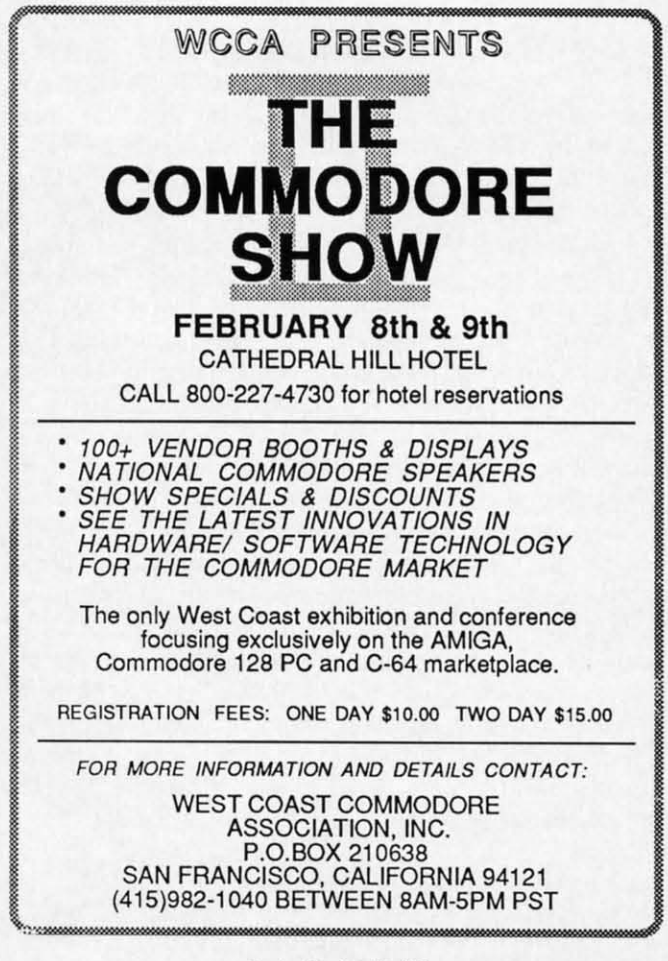

Reader Service No. 188

Addresses \$0100 through \$OlFF (The Stack). Page Addresses \$0100 through \$OlFF (fhe Stack). Page One of the 64's memory-that is, the segment of memory that extends from \$0100 through \$01FF- is a special bank of memory called the stack. This is the section that the of memory called the stack. This is the section that the C-64's 6510 microprocessor uses as a temporary storage C·64's 6510 microprocessor uses as a temporary storage area during the processing of machine language programs. The stack is heavily used by the C-64 operating system, The stack is heavily used by the C-64 operating system, and is also available for use as a temporary storage area and is also available for use as a temporary storage area by user-written programs. Before you can use Page One by user-written programs. Before you can use Page One safely, however, it is essential to have an understanding safely, however, it is essential to have an understanding of how the stack works in assembly language programs. of how the stack works in assembly language programs. Under ordinary conditions, the stack cannot be used at Under ordinary conditions, the stack cannot be used at all for" permanent data storage. And, unless you have a all for" permanent data storage. And, unless you have a thorough understanding of stack operations, it's best to stay completely away from Page One. stay completely away from Page One.

Addresses \$0200 through \$03FF. Most of the memory space that extends from \$0200 through \$03FF is re-Addresses \$0200 through \$03FF. Most of the memory space that extends from \$0200 through \$03FF is reserved for use by the Commodore 64 operating system. However, there is one small block of memory in this area that is usually free for use in user-written programs. This that is usually free for use in user-written programs. This free block, 88 bytes long, extends from memory address free block, 88 bytes long, extends from memory address \$0237 through memory address \$02FF. This segment is \$0237 through memory address \$02FF. This segment is memory is too short to do much programming in, but memory is too short to do much programming in, but it can be a useful spot for storing data tables. it can be a useful spot for storing data tables.

Addresses \$0400 through \$07FF. When you tum on Addresses \$0400 through \$07FF. When you turn on your Commodore 64, the segment of memory that extends from \$0400 through \$07FF is the block that your<br>computer uses as a memory map-that is, for the stor-<br> $\blacksquare$ age of data which it uses to generate its screen display. age of data which it uses to generate its screen display. When the C-64 is in its high-resolution mode, however, When the C-64 is in its high-resolution mode, however, this area is not nearly large enough to hold the amount of data that is needed for a screen map; it has only 1,000 of data that is needed for a screen map; it has only 1,000 bytes of storage space, while a high-resolution map re-bytes of storage space, while a high-resolution map requires 8,000 bytes. A high-resolution screen map can be quires 8,000 bytes. A high-resolution screen map can be stored in almost any block of free RAM that's big enough, and it's the programmer's responsibility to find one. Since the \$04OO-\$07FF block of memory is not large enough the \$04OO-\$07FF block of memory is not large enough to be used for high-resolution screen-mapping, it is gen-to be used for high-resolution screen-mapping, it is generally used for another purpose in high-resolution programs: specifically, to determine what colors will be used grams: specifically, to determine what colors will be used in the C-64's high-resolution screen display. in the C-64's high-resolution screen display. tends from \$0400 through \$07FF is the block that your

Addresses \$0800 through \$9FFF. The 38K block of Addresses \$0800 through \$9FFF. The 38K block of memory that extends from \$0800 through \$9FFF is free memory that extends from \$0800 through \$9FFF is free RAM, specifically set aside for use by user-written or RAM, specifically set aside for use by user-written or commercial applications programs. When you write a commercial applications programs. When you write a program-or buy one-this is the area of memory in program-or buy one-this is the area of memory in which it will usually be stored. which it will usually be stored.

At first glance, this looks like quite a big hunk of memory. Unfortunately, however, the closer you look at it, the smaller it gets. When you write an assembly language the smaller it gets. When you write an assembly language program, your assembler, editor, and machine language program, your assembler, editor, and machine language monitor usually consume a large portion of this section monitor usually consume a large portion of this section of memory. And when you write a program that requires of memory. And when you write a program that requires the use of both assembly language and BASIC, you can the use of both assembly language and BASIC, you can cramp your style even more, since you then have to take cramp your style even more, since you then have to take special precautions to keep your BASIC and machine lanspecial precautions to keep your BASIC and machine language programs from running into each other. Some tips on how to separate the BASIC and machine language por-

t, (

tions of a program will be provided later in this series of columns.

Addresses \$A000 through \$BFFF. When you turn on your 64, memory addresses \$4000 through \$BFFF are usually occupied by your computer's BASIC interpreter. If you don't need BASIC in a program, however, you can switch this block of memory from ROM to RAM, and can thus add 8K of user-accessible RAM to your computer's memory. Details on how to do this will also be provided later in this column.

Addresses \$C000 through \$CFFF. In memory locations \$C000 through \$CFFF, there is another 4K of RAM that's theoretically free for use in user-written programs. You sometimes have to be careful with this block of memory, though, since several popular C-64 assemblers – including the Commodore 64 assembler, the Merlin 64, and the Panther C-64-all make use of it in one way or another. If you know how to stay out of your assembler's way, however, this is a useable segment of your computer's memory.

Addresses \$D000 through \$D800. Memory registers \$D000 through \$DFFF serve double-duty functions in the Commodore 64. With the help of some fairly sophisticated bank-switching techniques, these addresses are used as both RAM and ROM by the C-64's operating system. When they are used as RAM, their primary function is to help control input/output devices. When they are used as ROM, they hold the data which the C-64 uses to print characters on its video monitor. The techniques used to switch this block of addresses back and forth between RAM and ROM will be explained below.

Addresses \$D800 through \$DBFF. When the Commodore 64 is in its text mode, memory addresses \$D800 through \$DBFF are used for the storage of color data: the data that determines the colors of characters displayed on the screen. When the C-64 is in its high-resolution mode, this area of RAM is not used for color data and is free for other uses.

Addresses \$DC00 through \$FFFF. This block of memory is occupied by the Commodore 64 Kernal, a collection of machine language input/output routines that are extensively used by the C-64 operating system and are also available for use by user-written programs. If you had a need to, you could switch the C-64's Kernal ROM out of this area and use it as free RAM-but if you did that, you'd have to write your own operating system. A detailed explanation of the C-64 Kernal and how to use it can be found in Chapter 5 of the Commodore 64 Programmer's Reference Guide.

#### **ANOTHER LOOK AT \$0000 AND \$0001**

As pointed out earlier, programs that switch back and forth between RAM and ROM often make use of memory registers \$0000 and \$0001. In literature about the Commodore 64, memory register \$0000 is often referred to as the computer's data-direction register, or as Register D6510. The D6510 register, as its name implies, is used to control the direction of the flow of data into and out of specified blocks of memory. It is also used to control the direction of data flow to and from the Commodore 64 datacassette recorder.

Memory Location \$0001 is the Commodore 64's input/ output port, or control port. It is often labeled R6510 in C-64 assembly language programs. The chief function of the R6510 register is to determine which blocks of memory will be used as RAM, and which as ROM, during the operation of a program.

The R6510 register and the D6510 have eight bits each, but only the lower six bits in each register-that is, Bits 0 through 5 – are significant. And there is a direct oneto-one correspondence between each of these bits in each register. The six significant bits of the R6510 register are used to control the types of I/O data that flow to and from the C-64. And each significant bit of the data direction register controls the direction of the flow of this data. If a bit of the D6510 register is set to 1, then data which flows through the corresponding bit of the R6510 register is output data. If a bit of the D6510 register is cleared to 0, then the data which flows through the corresponding bit of the R6510 is input data. On the facing page is a table listing the six significant bits of the D6510 and R6510 registers, along with their functions.

#### **THE MAGIC BIT**

The table on page 76 shows quite clearly what Bits 0, 1, 3, 4, and 5 of the R6510 and D6510 registers do. But Bit

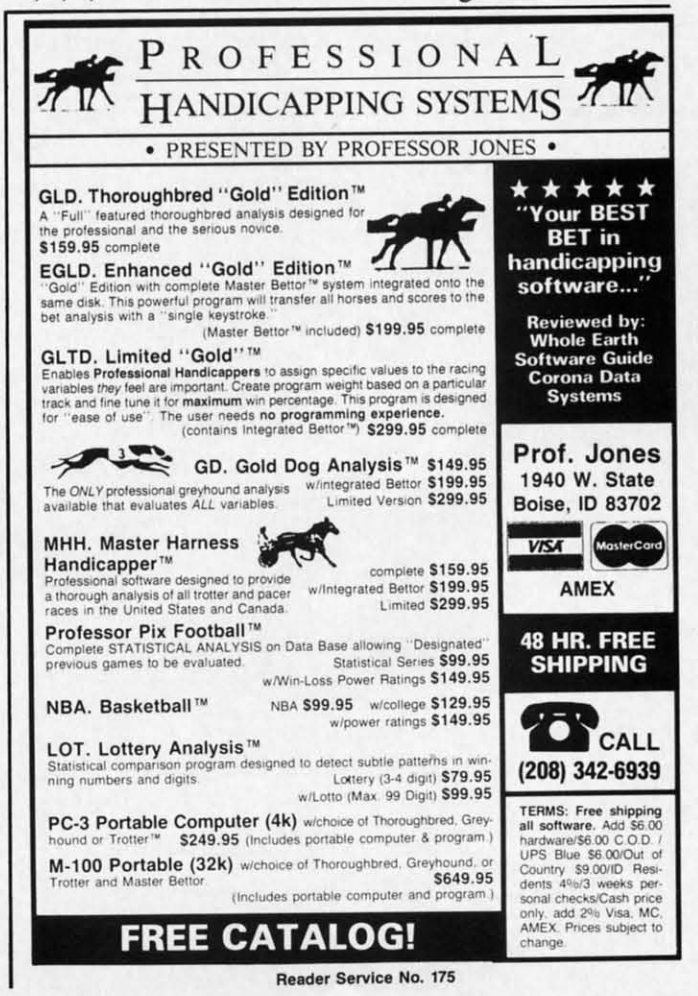

AHOY! 75

#### THE R6510 AND D6510 REGISTERS

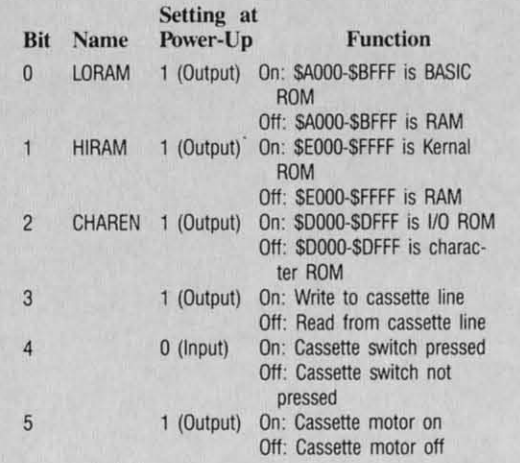

2 - the CHAREN bit-is worthy of special note. It's the "magic bit" in the D6510 and R6510 registers; it determines whether memory addresses \$D000 through \$DFFF will be used as RAM registers by the C-64's operating system, or as character-generator ROM. When Bit 2 of the R6510 register is set, the D000-\$DFFF block of memory is used as RAM, primarily by the portion of the operating system that controls the operation of I/O devices. When the CHAREN bit is clear, all RAM stored in the \$D000-\$DFFF area becomes temporarily inacces-

### WE WON'T PAY YOUR INCOME TAXES!

But TAX MASTER will help you complete them more QUICKLY and EASILY. Be the Master of your taxes with TAX MASTER, now available for your 1985 Federal Income Taxes for the Commodore 64 and Commodore 128, with single, twin, or dual disk drive and optional printer. Look at these features **• CALCULATES your taxes and REFUND.** · FORMS 1040, 4562, and Schedules · INCLUDES the tax tables A. B. C. D. E. and F **A.B.C. D.C. and FIRE CORRECTLY. • SAVES all your data to disk.**<br>• **PERFORMS** all arithmetic **CORRECTLY. • SAVES** all your data to disk.<br>• EASY CHANGE of any entry, with EASY • PRINTS all data from each form · DISCOUNT coupon towards the purchase **RECALCULATION** of entire form of next year's updated program **• TRANSFERS r** · PURCHASE PRICE IS TAX DEDUCTIBLE TAX MASTER........... For C64/C128........ **USER PORT EXTENDERS** TIRED OF COMPUTER LOCKUP? Put your MODEM where your Mouse is! RESET MASTER resets your computer even when the keyboard locks up. Just plug MODEM MASTER is a 4-foot extender for the<br>user (MODEM) port. Keep your MODEM out the serial port. No soldering RESET MASTER<br>provides 2 serial ports and a 2-toot serial where you can see it, and where it won't get crushed against the wall! Use your 1650 extension, Includes RENEW programs to restore your BASIC program AutoModem with the SX-64<sup>®</sup> (Not for Commodore 128) MODEM MASTER . . . . . . . . . . . \$24.95 RESET MASTER .... C64/VIC 20 .... \$24.95 **MODEM MASTER PLUS** has the same features TOO MANY SYNTAX ERRORS? as MODEM MASTER, plus it contains the same reset function and programs as RESET **HELP MASTER 64 provides Instant On-Line** MASTER. (Not for the Commodore 128). Help screens for all 69 BASIC commands, when<br>you need them. Takes no BASIC RAM. No MODEM MASTER PLUS . . . . . . . . \$29.95 interference with loading, saving, editing, or<br>running BASIC programs. Help information can **CAN YOU USE TWO PRINTERS?** remain on-screen while you program, or a<br>single keystroke can remove it. Compatible with Y-NOT? is a 6-foot "Y" cable for the 6-pin DIN serial port, containing 1 male plug and 2 female DOS WEDGE, Includes a 368 page BASIC jacks. Use 2 serial printers (different device<br>numbers) at the same time, or put disk drive and reference manual Be sure to specify disk or tape printer on different sides of your computer HELP MASTER 64 . . . . . . . . . . . \$24.95 Y-NOT? . . . . . . . . . . . . . . . . \$10.00 OTHER PRODUCTS FROM MASTER SOFTWARE . 80 column monochrome cable for C128 for non-RGB monitor . . . . . . . . . . . . . \$ 9.00 . Disk Notcher-punches square hole, use both sides of disk . . . . . . . . . . . . . . \$ 8.00 Send check or money order to **MASTER SOFTWARE** All prices in US Dollars, Surface shipping in US **IF I WARE**<br> **And Canada is included. Foreign orders add \$5.**<br> **Canadian orders use Canadian POSTAL money**<br>
(301) 922-2962 order. Maryland residents add 5% sales tax. Randallstown, MD 6 Hillery Ct. 21133

Reader Service No. 170

sible, and 4K of character-generator ROM-better known to most Commodore 64 users as the C-64 character setis switched in. In memory management jargon, that kind of electronic hocus-pocus is called bank-switching. Here's how it works:

The Commodore 64's screen graphics are produced by a sophisticated microprocessor called a Video Interface Chip, or VIC-II. To generate the characters that it displays on the C-64's screen, this chip uses a 4K character set that is permanently stored in RAM addresses \$D000 through \$DFFF. However, the VIC-II chip does not need access to this character data all the time. Under ordinary conditions, the VIC chip has to refer to its character-generator data only 60 times each second, during a split-second screen blackout that is often referred to as a video refresh cycle. The rest of the time, the VIC chip is busy with other matters, and does not require access to its character data. Most of the time, therefore, the Commodore 64 keeps the character ROM on the \$D000-\$DFFF block of memory bank-switched out, and keeps a 4K block of RAM bank-switched in. Only during the video refresh cycle does the \$D000-\$DFFF memory block become character-generator ROM. This switching process takes place so rapidly, and so transparently, that it is hardly ever noticeable to the average Commodore user-or to the average Commodore programmer. As far as most programmers are concerned, the memory that extends from \$D000 to \$DFFF is nothing but RAM. But actually, as we have seen, it is a double-purpose block of memory that is sometimes RAM and sometimes ROM.

This bank-switching technique is an ingenious method for expanding the nominal memory of a computer. However, it can occasionally cause problems. Sometimes a programmer would like to have access to the C-64's built-in character set for a longer period of time than the brief video refresh cycle provides. For example, sometimes a programmer might want to copy the computer's character set from ROM into RAM, so that it can be modified and then used in a user-written program. And this is a situation in which Bit 2 of the R6510 chip can come in quite handy. To prevent the C-64's character data from being bank-switched out while it is being copied, all a programmer has to do is turn off the CHAREN bit while the data-duplication process is taking place, and then turn it on again. While the CHAREN bit is off, the character-generator ROMI in the \$D000-\$DFFF block of memory can be copied into RAM. Then, when the copying operation is finished, the CHAREN bit can be turned back on.

The listing on page 104, called MOVECHRS, is an assembly language program that turns the CHAREN bit off, copies the C-64 character set from ROM into RAM, and then turns the CHAREN bit on again. In next month's column, we'll see how this duplicate character set can be combined with high-resolution graphics and incorporated into some user-written programs.  $\square$ 

**SEE PROGRAM LISTING ON PAGE 104** 

## **Building Up to Structured Programming By Cheryl Peterson Building Up to Structured Programming By Cheryl Peterson**

**CADET'S COLUMN** 

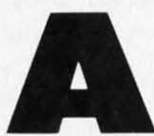

few months ago, I talked about program-<br>ming and presented a mortgage program<br>that was thrown together in a rather slip-<br>shod manner. The point was to show that<br>a program doesn't have to be a work of art to work. Toming and presented a mortgage program that was thrown together in a rather slip-that was thrown together in a rather slipshod manner. The point was to show that shod manner. The point was to show that

day, we'll examine two different versions of the same program, *Compuphobia.* The first version is an unstructured gram, *Compuphobia.* The first version is an unstructured but functional quiz program. The second version is the but functional quiz program. The second version is the perfected and organized version. (Well, since perfection perfected and organized version. (Well , since perfection is relative, it's relatively perfected.) You'll probably no-<br>tice right away that the second is shorter. This is one obtice right away that the second is shorter. This is one objective of structured programming: to make prudent use of computer memory by shortening a program. We'U take of computer memory by shortening a program. We'll take a close look at how this is possible. a close look at how this is possible. a program doesn't have to be a work of art to work. To-<br>day, we'll examine two different versions of the same pro-

Another reason for structuring is to make the result-Another reason for structuring is to make the resulting program easier to modify for alternative purposes. ing program easier to modify for alternative purposes. We'U touch on that a bit, too. We'll touch on that a bit, too.

The third point of our exercise is to have a little fun. Our program suppo edIy measures an individual's level Our program supposedly measures an individual's level of compuphobia. After you've typed it in, you can try of compuphobia. After you've typed it in, you can try it on your "phobic phriends." it on your "phobic phriends."

But first, let's pretend that you're going to design a pro-But first, let's pretend that you're going to design a program that asks a series of questions and analyzes the answers to come up with a pseudo-scientific result. We want to devise questions whose answers give some indication to devise questions whose answers give some indication of how well a person will interact with a computer. So of how well a person will interact with a computer. So the first step is to create a multiple choice test, similar the first step is to create a multiple choice test, similar to the ones given by schools. Then you must come up to the ones given by schools. Then you must come up with a way to analyze the answers and give an evaluation with a way to analyze the answers and give an evaluation of the total. of the total .

I devised a ten-question quiz with one bonus question. I devised a ten-question quiz with one bonus question. Using a rating system that weighs answers on a 0-3 scale, Using a rating system that weighs answers on a 0-3 scale, I carne up with possible scores between 0 and 30. Since I came up with possible scores between 0 and 30. Since I think most people's reactions to computers fall into one I think most people's reactions to computers fall into one of four categories, my test gives four classifications depending on the quiz results. pending on the quiz results.

Throughout the remainder of this column we'll be referring to the two program listings found under the heading *Compuphobia-Slipshod Version* (page 100) and *StnlC-Compuphobia - S/ipshod J4?rsioll* (page 100) and *SIn/etured Version* (page 101).

#### **PROGRAMMING PROGRAMMING**

Once you've got the questions, the fun starts. Program-Once you've got the questions, the fun starts. Programming! PRINT statements are used to display the questions on the screen. To read the answers, we need to ac-tions on the screen. To read the answers, we need to accept input from the keyboard. There are two ways to do cept input from the keyboard. There are two ways to do this: GET or INPUT statements. I chose to use INPUT because it waits for a carriage return before accepting because it waits for a carriage return before accepting input. This allows the person taking the test to change input. This allows the person taking the test to change his mind. A short bit about GET statements later when his mind. A short bit about GET statements later when we examine the structured version of the program. For now, let's look at the messy one. now, let's look at the messy one.

13() PRINT"USING MY MICROWAVE'S AUTOMATIC 13() PRINT"USING MY MICROWAVE'S AUTOMATIC TIMER AND PRE-PROGRAMMED" TIMER AND PRE-PROGRAMMED" PRINT"COOKING CYCLES BOTHERS ME" 131 PRINT"COOKING CYCLES BOTHERS ME" PRINT"I) NONE" 132 PRINT"I) NONE" PRINT"2) A LITTLE" 133 PRINT"2) A LITTLE" PRINT" 3) SOME" 134 PRINT"3) SOME" INPUT"4) VERY MUCH";A 135 INPUT"4) VERY MUCH";A

Now that we have the answer to the first question (line Now that we have the answer to the first question (line 135), we need to evaluate the answer and quantify it. We 135), we need to evaluate the answer and quantify it. We could assign a different variable to each question and then could assign a different variable to each question and then figure it all out at the end, but I wanted to keep varifigure it all out at the end, but I wanted to keep variables to a minimum. So each answer is assigned to A, evaluated, and then added to the total score T. evaluated, and then added to the total score T.

 IF A=ITHENT=0 136 IF A=ITHENT=0 137 IF A=2THENT=1 IF A=3THENT=2 138 I F A=3THENT=2 IF A=4THENT=3 139 IF A=4THENT=3

Using the IF/THEN statements, let us compare the answer to a particular value and then reassign a value to swer to a particular value and then reassign a value to the score. In subsequent answer evaluations, we take the the score. In subsequent answer evaluations, we take the new value and add it to the total we're accumulating. new value and add it to the total we're accumulating. When the test is complete, we'll have a total that reflects When the test is complete, we'll have a total that reflects all the choices made. all the choices made.

Since we need to be sure there's no cheating, we make Since we need to be sure there's no cheating, we make sure the answer is between 1 and 4. A PRINT statement is used to help illuminate the problem when an incor-is used to help illuminate the problem when an incorrect number is used. rect number is used.

148 IF A>0ANDA<5THEN GOTO 230 149 PRINT"TRY USING A NUMBER, 1-4":GOTO 13(J 13()

Actually, while this appears to be the correct way to go Actually, while this appears to be the correct way to go about doing it, it isn·t. This is just a ruse to show you an about doing it, it isn't. This is just a ruse to show you an example of sloppy programming. While it checks for the example of sloppy programming. While it checks for the right range, it doesn't evaluate for whole numbers. This right range, it doesn't evaluate for whole numbers. This means that in this version decimal values will be accepted: 2.195 or 4.9, for in tance. An alternative would be 2.195 or 4.9, for instance. An alternative would be

148 IF A=1 OR A=2 OR A=3 OR A=4 THEN GOT 148 IF A=1 OR A=2 OR A=3 OR A=4 THEN GOT  $0.230$ 

These sequences are repeated until aU the questions These sequences are repeated until aU the questions have been answered, except the last. Note the subtle changes in the values in lines 136-139, 236-239, and 336- changes in the values in lines 136-139, 236-239, and 339. These change since the reverse order of evaluation 339. These change since the reverse order of evaluation is needed for some of the questions. is needed for some of the questions.

The bonus question requires a different method of eval-The bonus question requires a different method of evaluation, because it is the only one that subtracts from the accumulated total. accumulated total.

The remainder of the program compares the total score The remainder of the program compares the total score with a base figure and then prints the appropriate evaluation. with a base figure and then prints the appropriate evaluation.

Ewww.commodore.c

#### **THI STRUCTURID VIRSION THI STRUCTURID YIRSION**

The structured version is organized differently. The or-The structured version is organized differently. The organization is still fairly loose, but repeating sections have been moved to subroutines at the end of the program. been moved to subroutines at the end of the program. In BASIC, these are called "subroutines." In truly structured programming, they are usually called "procedures." tured programming, they are usually called "procedures." If you look in the early portions of the program you'll If you look in the early portions of the program you'll see a lot of GOSUBs. These route the program execusee a lot of GOSUBs. These route the program execution to the line specified. The program will continue along until it "sees" a RETURN, at which point it will go back until it "sees" a RETURN, at which point it will go back to the line following the GOSUB command. to the line following the GOSUB command.

Line 31 of the structured version of the program uses Line 31 of the structured version of the program uses a GET statement to hold the display until a character is a GET statement to hold the display until a character is entered. Each GET statement can be used to take as many entered. Each GET statement can be used to take as many as 10 characters from the keyboard and assign tbem to as 10 characters from the keyboard and assign them to variables. For instance, to get the first five characters you variables. For instance, to get the first five characters you would use a statement similar to "GET AS, B\$, C\$, 0\$, would use a statement similar to "GET A\$, B\$, C\$, 0\$, E\$." The "\$" following each letter variable means to treat the variable as a character value, ratber than a numeric the variable as a character value, rather than a numeric or integer value. or integer value.

In line 31, I was only interested in using the first char-In line 31, I was only interested in using the first character, so I only assigned one variable. By comparing it with nothing (IF Z\$="") and repeating that line until another character is received, the copyright notice stays on other character is received, the copyright notice stays on tbe screen until a character is pressed. the screen until a character is pressed.

The next line clears the screen, giving a clean slate The next line clears the screen, giving a clean slate for the first question to appear on. The sloppy version for the first question to appear on. The sloppy version of tbe program doesn't have the "clear" statements to keep of the program doesn't have the "clear" statements to keep everything preny. The way the sloppy version is writ-everything pretty. The way the sloppy version is written, there would have to be a dozen of these statements ten, there would have to be a dozen of these statements to make the program look as nice as the structured verto make the program look as nice as the structured version. The structured version takes care of this using four lines-J()(), 5005, 10140, and 10240. lines-lOO, 5005, 10140, and 10240.

As you can see, the first two printed questions are fol-As you can see, the first two printed questions are followed by a GOSUB 10001. This prints the answer options and grabs the answer. Because we use the variable tions and grabs the answer. Because we use the variable A%, the answer must be an integer value to be valid. A %, the answer must be an integer value to be valid. (We could be fancy and include a trap to evaluate the (We could be fancy and include a trap to evaluate the answer and request an integer value only, but that would answer and request an integer value only, but that would complicate matters too much.)

GOSUB 5000 analyzes the answer to make certain that GOSUB 5000 analyzes the answer to make certain that it falls between one and four, and if not clears the screen it falls between one and four, and if not clears the screen and prints the invitation to pick an appropriate answer. and prints the invitation to pick an appropriate answer. Execution returns to the last question section, where the Execution returns to the last question section, where the next line again evaluates whetber the answer was valid. next line again evaluates whether the answer was valid. If the answer is invalid, the question is repeated on the If the answer is invalid, the question is repeated on the newly cleared screen, right below the request for a valid newly cleared screen, right below the request for a valid answer. If the answer was okay, a GOSUB sends the program off to evaluate the latest answer and add it to the total. gram off to evaluate the latest answer and add it to the total.

The subroutine at 10050 handles the answers for ques-The subroutine at 10050 handles the answers for questions four and five. Since all the rest of the questions have different answers, each is followed directly by its have different answers, each is followed directly by its options. The results section of the structured program options. The results section of the structured program is no different from the sloppy version. is no different from the sloppy version.

#### **TEST RESULTS TIST RISULTS**

Of course, this test has not been scientifically verified or researched. I invented all the questions and an-Of course, this test has not been scientifically fied or researched. I invented all the questions and

swers and determined how the final evaluation went, so swers and determined how the final evaluation went, so don't put too much weight on your test results. What the don't put too much weight on your test results. What the program does do, though, is illustrate how you can cre-<br>ate quizzes for your family and friends. ate quizzes for your family and friends.

It is much easier to modify a structured program than It is much easier to modify a structured program than a slipshod program. Here's a challenge. Choose a group a slipshod program. Here's a challenge. Choose a group of questions that have only one correct answer and three invalid ones. Write the PRINT and INPUT statements invalid ones. Write the PRINT and INPUT statements for your questions. That's the easy part! Now, rewrite for your questions. That's the easy part! Now, rewrite the subroutine at 10100 to lock out the incorrect answers the subroutine at lOIOO to lock out the incorrect answers and only give points for a correct answer. and only give points for a correct answer.

Can you imagine how difficult it would be to go through Can you imagine how difficult it would be to go through and modify the evaluation sections for each question in and modify the evaluation sections for each question in the unstructured version? You'd be at it for hours. With the unstructured version? You'd be at it for hours. With the structured version it can be done easily. the structured version it can be done easily.

### **SIMPLE AND NOT SO SIMPLE**

The easiest way to redesign the structured program The easiest way to redesign the structured program would be just to reassign the " $T=T+$ ?" values to 0 for the noncorrect answers and I for the correct answer. the noncorrect answers and I for the correct answer. However, this would require six lines for each possible However, this would require six lines for each possible answer. Since each question has a possibility of four correct answers, we'd need four subroutines to cover all possible answers. After all, in a multiple choice test we don't reet answers, we'd need four subroutines to cover all possible answers. After all, in a multiple choice test we don't want all the answers to be the same, right? This would want all the answers to be the same, right? This would mean 24 lines to cover all possibilities and one GOSUB mean 24 lines to cover all possibilities and one GOSUB per question to send execution to the subroutine that has per question to send execution to the subroutine that has the correct answer. Can you think of a way to do the same the correct answer. Can you think of a way to do the same thing, but use fewer lines? thing, but use fewer lines?

```
20100 IF A%=1 THEN T=T+l
20100 IF A%=1 THEN T=T+1 
20110 PRINT" [CLR]"
20120 RETURN
20200 IF A%=2 THEN T=T+1
20210 PRINT"[CLR]"
20220 RETURN
20300 IF A%=3 THEN T=T+l
20300 IF A%=3 THEN T=T+1 
20310 PRINT" [CLR]"
20320 RETURN
20400 IF A%=4 THEN T=T+1
20410 PRINT" [CLR]"
20420 RETURN
```
If 1 is the correct answer use GOSUB 20100,  $2=$ 20200, 3=20300, 4=20400. 20200, 3=20300, 4=20400.

Half as many lines! Not bad, huh? Actually, I showed Half as many lines! Not bad, huh? Actually, I showed you the difficult way firs!. I hope this gives you some you the difficult way first. I hope this gives you some ideas for projects of your own. If any of you would like ideas for projects of your own. If any of you would like to share some of your projects with me, fd be delighted to share some of your projects with me, I'd be delighted to take a look at them. fm available on Viewtron (user to take a look at them. I'm available on Viewtron (user ID 266399CCP) or through letters forwarded to me by the *Ahoy!* staff. I occasionally stop in at *Ahoy!s Port of* the *Ahoy!* staff. I occasionally stop in at *Ahoy! s Port of Call* on PlayNET as well. *Call* on Play NET as well.

Unless something more pressing comes up, I will be Unless something more pressing comes up, I will be examining some copy products next month. If there's anyexamining some copy products next month. If there's any-<br>thing in particular you'd like to see in my column, let me know. I'm always open to suggestions.  $\Box$ 

*SEE PROGRAM LISTINGS ON PAGE 100 SEE PROGRAM LISTINGS ON PAGE 100* 

I

PROGRAMMING CHALLENGES

CMMCDARE

## **By Dale Rupert**

ach month, we'll present several challenges designed to stimulate your synapses and toggle the bits in your cerebral random access memory. We invite you to send your solutions to:

> Commodares, c/o Ahoy! P.O. Box 723 Bethel, CT 06801

We will print and discuss the cleverest, simplest, shortest, most interesting and/or most unusual solutions. Be sure to identify the name and number of the problems you are solving. Also show sample runs if possible, where appropriate. Be sure to tell what makes your solutions unique or interesting, if they are.

Programs on diskette are welcome, but they must be accompanied by listings. You must enclose a stamped, self-addressed envelope if you want any of your materials returned. Solutions received by the middle of the month shown on the magazine cover are most likely to be discussed, but you may send solutions and comments any time. Your original programming problems, suggestions, and ideas are equally welcome. The best ones will become Commodares!

#### **PROBLEM #26-1: APPLES ANYONE?**

Ted Grondski (Springfield, MA) sent a selection of problems he has proposed to his user's group. Here's a good problem in logical deduction. Ted suggests you might need access to an Apple computer to solve it, but I'll get the Commodore computers will do as well.

Eight teenagers divided 32 apples as follows: Ann got one, Beth took two, Kate three, and Dot four. Ed Smith took as many as his sister, Fred Brown twice as many as his sister, George Black three times as many as his, and Jack Robinson four times as many as his sister. What are the full names of the girls?

#### **PROBLEM #26-2: WHAT'S YOUR SINE?**

John Prager (Bay City, MI) sent a collection of mathematical problems. This one requests an angle in radians, and the computer responds with the sine of that angle. One catch, of course. Your program must not use any trigonometric or logarithmic functions.

#### **PROBLEM #26-3: DUAL VOWELS**

Write the shortest program which prints every possible combination of four letters containing any two (and only two) of the vowels a, e, i, o, or u. "Good dare" are two such combinations.

#### **PROBLEM #26-4: SPELLED NUMBER**

Is there any number equal in value to the sum of the letters of its name, assuming that  $A=1$ ,  $B=2$ , and so forth? For example, "one" equals " $15 + 14 + 5$ " or 34, but obviously "I" does not equal "34." This one shouldn't be too difficult if you refer to the solutions to Problem #20-2: Numeral Converter, discussed in the December 1985 column.

We have some interesting and useful solutions to the October 1985 Commodares, including what just might be the world's longest listable BASIC program line. We promised in October that we would list Jim Speers' (Niles, MI) solution to his Problem #22-1: Making Change, so here it is.

- 1 REM COMMODARE #22-1 :
- 2 REM MAKING CHANGE
- 3 REM SOLUTION BY JIM SPEERS
- 4 REM
- 100 INPUT"ENTER AMOUNT: \$";T:T%=T\*100+.5 : IFT%>1000THEN100
- 110 INPUT"ENTER # OF COINS:";C%:X%=T%-C% :IFX%<GTHEN16G
- 120 Y%=X%/4:D%=X%-4\*Y%:Y%=Y%-2\*D%:IFY%<0 **THEN160**
- 130 Q%=Y%/6:N%=Y%-6\*Q%:P%=C%-Q%-D%-N%:IF P%<GTHEN16G
- 140 Z%=Q%:Z\$="QUARTER":GOSUB170:Z%=D%:Z\$  $=$ "DIME": GOSUB170
- 150 Z%=N%: Z\$="NICKEL": GOSUB170: Z%=P%: Z\$= "PENNY": GOSUB170: END
- 160 PRINT"NO SOLUTION POSSIBLE": END
- 170 PRINTZ%;Z\$;:IFZ\$="PENNY"ANDZ%<>1THEN PRINT"+IES":RETURN
- 180 IFZ%<>1THENPRINT"S":RETURN
- 190 PRINT: RETURN

The problem was to find a combination of a specified number of quarters, dimes, nickels, and pennies which added up to a specified amount of money. We arbitrarily limited the money amount to \$10.00. Jim did some algebra before writing his program. If you are interested in his solutions to the set of simultaneous equations, send me a stamped, self-addressed envelope with your request clearly stated.

**AHOY!** 79

**Ewww.commodore.co** 

The solution from B. A. Zidovec (Kitchener, ONT) lets the computer step through all possible combinations lets the computer step through all possible combinations of coins, looking for the right ones. Eventually all solutions are found, but eventually can be a long time. Perof coins, looking for the right ones. Eventually all solutions are found, but eventually can be a long time. Perhaps you can modify this program so that the current values of coins are displayed as an indication that the values of coins are displayed as an indication that the compurer really is thinking. computer really is thinking.

1 REM COMMODARE #22-1 : MAKING CHANGE MAKING CHANGE SOLUTION BY B. ZIDOVEC SOLUTION BY B. ZIOOVEC 2 REM 2 REM 3 REM 3 REM 4 REM 4 REM 10 INPUT"AMOUNT \*";A:A=A\*100:INPUT"# OF COINS";C:PRINT:PRINT" Q D N P":PRINT COINS"; C: PRINT :PRINT" Q D N P": PRINT

20 FORQ=0TOA/25: FORD=0TOA/10: FORN=0TOA/5 :FORP=(JTOA: IFQ+D+N+P<>CTHEN4() 30 IF 25\*Q+10\*D+5\*N+P=A THEN PRINTQ;D;N; 30 IF 25\*Q+10\*D+5\*N+P=A THEN PRINTQ;D ;N;

 $P: F=1$ 40 NEXT P, N, D, Q: IF F=0 THEN PRINT"NO SOL

UTION" UTION"

Paul T. Dawson (Waitsfield, VT) sent a very compact and peedy solution which prints all possible coin combinations. speedy solution which prints all possible coin combinations.

100 REM PROBLEM #22-1 : MAKING CHANGE 110 120 REM PAUL T. DAWSON 120 REM PAUL T . DAWSON 13() l3() 140 INPUT "AMOUNT OF MONEY (CENTS)";X 150 INPUT "NUMBER OF COINS"; Y  $160$  FOR Q = INT((X-Y)/24) TO 0 STEP -1  $170$  FOR  $D = 0$  TO  $100$ 180 N =  $(X-Y-(24*Q)-(9*D))/4$ 190  $P = Y - (Q+D+N)$ 200 IF  $Q \geq 0$  AND  $N \geq 0$  AND  $P \geq 0$  AND  $N=INT($ N) THEN PRINT "Q"Q"D"D"N"N"P"P N) THEN PRINT " Q" Q"D"D"N"N"P"P  $210$  IF N  $>$  O THEN NEXT D 22() NEXT Q : PRINT "FINISHED" 22() NEXT Q : PRINT "FINISHED" 230  $P = Y - (Q+D+N)$ 

Paul's program tells you when it is finished. The amount Paul's program tells you when it is finished. The amount of money must be entered in cents, although you may of money must be entered in cents, although you may easily modify that if desired.

*Problem 1122-2: Simple Comparison* brought several *Problem 1122-2: Simple Comparison* brought several types of solutions. Three representative approaches have been combined into the following program. been combined into the following program.

```
COMNODARE #22-2 :
COMHODARE #22-2 : 
                         SIMPLE COMPARISON
            SOLUTIONS BY
SOLUTIONS BY 
                NORM GREEN (LINES 1(1)-130)
NORM GREEN (LINES FfJ- l3() 
                FRANK SMITH (LINES 2(f)-250)
FRANK SMITH (LINES 2(h-2sr) 
            & DENNIS FURMAN (LINES 300-350)
30 FOR N=1 TO 10 : READ A(N) : NEXT
40 FOR N=1 TO 10 : READ B(N) : NEXT
1 REM
1 REM 
2 REM
2 REM 
3 REM
3 REM 
4 REM
4 REM 
5 REN
5 REM 
6 REN
6 REM 
7 REM
7 REM 
10 DATA 1,2,3,4,5,6,7,8,9,10
1() DATA 1,2,3,4,5,6,7,8,9,1() 
20 DATA 10,9,8,7,6,5,4,3,2,2
20 DATA 10 , 9 , 8,7 , 6 , 5 ,4, 3 , 2 , 2 
Sf) CT=CT+l
5() CT=CT+l
```

```
70 IF CT<3 THEN 50
8() END
8() END 
99 REM=================================
99 REH================================= 
100 FOR N=1 TO 10:XA=XA+A(N):YA=YA*A(N)
110 XB=XB+B(N) : YB=YB*B(N) : NEXT
110 XB=XB+B(N) : YB=YB*B(N) : NEXT 
120 IF XA=XB AND YA=YB THEN PRINT : PRIN
T"MATCH" : RETURN
130 PRINT"NOT A MATCH" : RETURN
199 REM==================================
200 FOR C=1 TO 10: FOR D=C TO 10: IFA(C) \diamondB(D) THEN 220
210 H=B(C):B(C)=B(D):B(D)=H:GOTO 240
22(J NEXT D
22() NEXT D 
230 PRINT"THE TWO SETS ARE NOT THE SAME"
:RETURN
: RETURN 
24() NEXT C
24() NEXT C 
250 PRINT"THE TWO SETS CONTAIN THE SAME
NU~1BERS": RETUR
NUMBERS": RETURN 
299 REM===================================
3(1) FOR 1=1 TO 10:FORJ=10 TO 1+1 STEP-l
3(1) FOR 1=1 TO F) : FORJ=I() TO 1+1 STEP-l 
310 IF A(J)>A(J-1)THENC=A(J-1):A(J-1)=A(
J): A(J)=C
J) : A(J)=C 
320 IF B(J)>B(J-1)THEND=B(J-1):B(J-1)=B(
J): B(J)=D
J) : B(J)=D 
330 NEXT J
34() IFA(I)<>B(I)THEN PRINT"NOT EQUAL":RE
3M) IFA(I)<>B(I)THEN PRINT" NOT EQUAL":RE 
TURN
TURN 
350 NEXT I : PRINT"EQUAL": RETURN
```
60 ON CT GOSUB 100, 200, 300

The problem was to compare two sets of ten numbers The problem was to compare two sets of ten numbers in DATA statements to determine if the sets contained in DATA statements to determine if the sets contained the same numbers or not. Norm Green (Perth, ONT) rook an interesting approach. He calculated the sums and took an interesting approach. He calculated the sums and products of the two sets of numbers and compared those products of the two sets of numbers and compared those results. His program, as submitted, performed the calresults. His program, as submitted, performed the calculations as the values were being read without having to store thcm in numeric arrays. Unfortunately, John's to store them in numeric arrays. Unfortunately, John's solution will not work if either list contains one partic-solution will not work if either list contains one particular number. Can you figure out what it is? (It is really ular number. Can you figure out what it is? (It is really nothing at all.) nothing at all.)

It is also' possible (but not likely) that two differing It is also' possible (but not likely) that two differing sets of numbers might have the same sum and product, sets of numbers might have the same sum and product, isn't it? (There's another challenge for you mathemati-<br>cally oriented readers.) If the lists do not contain zero, cally oriented readers.) 1f the lists do not contain zero, and if they contain small enough numbers so that an accurate product can be determined, John's method is a curate product can be determined , John's method is a quick and efficient approach. quick and efficient approach.

Jim Speers also checked the sums of the numbers, but Jim Speers also checked the sums of the numbers, but simply as a preliminary checksum. If their sums differ, Jim knows right away that the sets don't match. If their sums agree, then Jim's program performed a sort and comparison.

Frank 1'. Smith (Wilmington, DE), in part two of the Frank T. Smith (Wilmington, DE), in part two of the program above, took each number in the first set and program above, took each number in the first set and looked for a match in the second set. If a match is found, looked for a match in the second set. If a match is found, his program switches numbers in the second set to prohis program switches numbers in the second set to pro-<br>tect the matched numbers from any further comparisons. Scveral readers overlooked the important point of elimi-Several readers overlooked the important point of elimi-

Cwww.commodore.ca

 $\mathcal{C}$ 

nating any matched values from further checking. For example, the sets 1,1,2 and 1,2,2 will match unless the used values are somehow "crossed out." James Borden (Carlisle, PA) replaced the matched values with 1E38. Paul Dawson converted the numbers to strings and replaced matches with the null string "".

One other approach is exemplified by the third part of the program above from Dennis Furman (Edwards, CA). Dennis' program sorts the two sets of numbers from high to low. It compares values after each pass through the bubble sort, and it exits when the first inequality is reached or when the ten numbers are equal. You can compare the speeds of the three programs for yourself by adding timing statements such as these:

45 TI\$="000000"

65 PRINT TI-TM "JIFFIES FOR PART" CT : T  $M = TI$ 

Other readers had solutions similar to the examples listed above.

Problem #22-3: Measured Decimals brought quite a few solutions. The program from Matt Shapiro (Fort Lee, NJ) listed below is representative of many of the responses:

1 REM COMMODARE #22-3 : 2 REM MEASURED DECIMALS 3 **REM** SOLUTION BY MATT SHAPIRO 4 REM 10 INPUT"HOW MANY INCHES (DECIMAL)"; D 20 W=INT(D):N=INT(64\*(D-W)+.5):D=64:IF N  $=64$  THEN PRINT W+1 : END 30 N2=N/2:IF N2=INT(N2) THEN N=N2:D=D/2: GOTO 30

40 PRINT W; "AND"; STR\$(N); "/"; MID\$(STR\$(D  $), 2)$ : END

The user enters a number of inches in decimal form, and the program responds with a whole number and a fractional number of inches rounded to the nearest sixtyfourth of an inch. Line 20 of Matt's program converts the decimal fraction to a proper fraction. Line 30 reduces the fraction to its lowest terms by repeatedly dividing the numerator by two, since two is the only prime factor of the 64 in the denominator. Notice how Matt eliminated the leading and trailing spaces normally associated with printed numerical values. The secret is to convert the numbers to strings first as he did in line 40.

Several readers sent general base conversion programs in response to *Problem #22-4: Ternary Turnabout*. The problem was simply to convert a base-ten number into its ternary (base-three) equivalent. The solution below from David Hoffner (Brooklyn, NY) is about the most compact one we received.

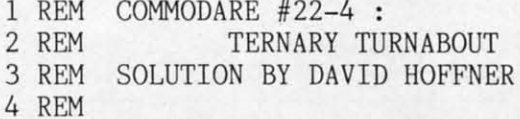

 $5 B=3 : F=B+1$ 10 INPUT"DECIMAL"; D  $20$  C=INT(D/B): E=INT(F\*(D/B-C)): A\$=RIGHT\$  $(STR$(E),1)+A$(:IF C THEN D=C:GOTO 20$ 30 PRINT"BASE"B": "A\$

As David pointed out, this program is easily modified to convert numbers from base ten to any base from two through nine. Simply change the value of B in line 5. It is also possible to convert to bases from 11 to 99 by changing the "l" in line 20 to "2". If B is 16, the conversion will give a hexadecimal value. Digits greater than 9 will be displayed as two digit numbers rather than as the letters A through F, but the results are easy to interpret.

Congratulations and thanks to the following readers who have not been mentioned earlier for their solutions to *Commodares:* George Churinsky (Denver, CO), Eric Biberhofer (Dundas, ONT), Wallace Leeker (Lemay, MO), Paul D. Hanus (Akron, OH), Joseph T. Sacco (North Bergen, NJ), Tom Hall (Madison Heights, MI), Thomsen Fung (San Diego, CA), Charles Grady (Cleveland, TN), Peter Troy (Casco, ME), Maurice Tift (Albany, GA), Richard B. Snyder (Chelmsford, MA), John Fraleigh (Wappingers, NY), and Lorne P. Korczak (Hamilton, ONT).

We all know that the longest program line that can be. typed is 80 characters. Since BASIC tokenizes keywords

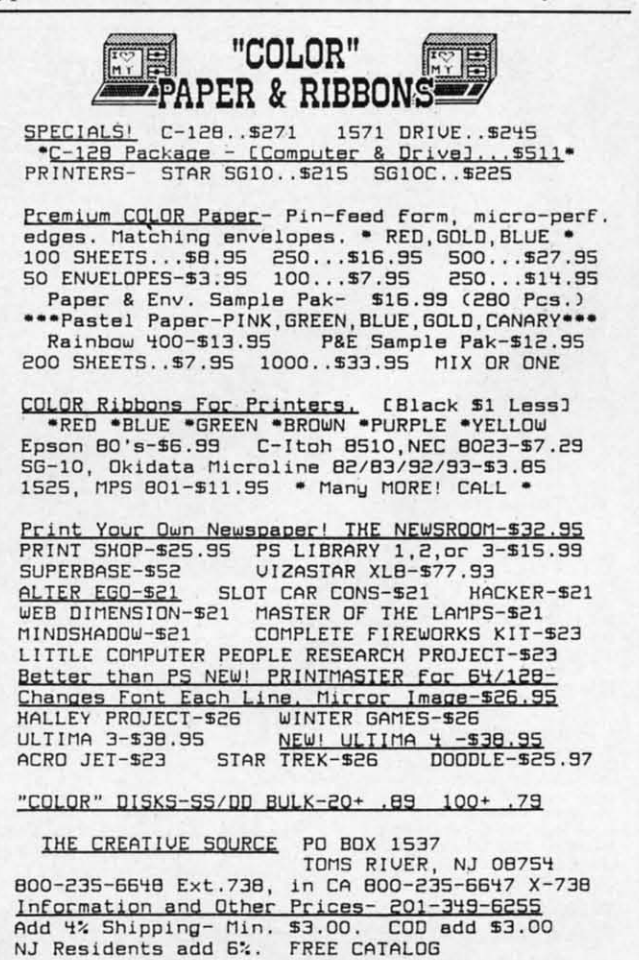

Reader Service No. 174

**AHOY!** 81

and provides shorthand entry of keywords, it is possible to create program lines which, when LISTed, are much longer than 80 characters. Their only disadvantage (besides unreadability) is that they can't be edited. Jim Speers suggested typing a line number followed by as many "?:" as possible. When such a line is listed, of course, you get a few dozen PRINT statements, separated by colons. In fact, such a line expands to a grand total of 241 characters, including the line number.

But you haven't seen anything yet. Donald H. Graham (Baltimore, MD) suggested ignoring the colons and simply typing 79 question marks after the line number. When you list this line, you will see a syntactically error-ridden string which totals 397 characters. Taking us even further is the suggestion from Lorne P. Korczak (Hamilton, ONT) to type a line number followed by REM and 76 shift-x characters. The shift-x's expand to the longest BASIC keyword, RESTORE. Now we're up to a grand total of 537 characters in a single program line.

Not to be outdone, Donald Graham comes back with the following statements which must be typed in direct mode (without line numbers):

1 REM  $\overline{2}$ **REM** LONGEST LISTABLE LINE

- 3 REM BY DONALD H. GRAHAM
- 4 REM

#### 5 REM THE FOLLOWING STATEMENTS MUST 6 REM BE ENTERED IN DIRECT MODE!! 7 REM

10 REM POKE46, 10 : CLR <RETURN> 20 REM POKE2050, 9: POKE2051, 0: POKE2052, 0 <RETURN>

30 REM FORI=2053T02302:POKEI, 140:NEXT:PO KE2303, 0: POKE2304, 0: POKE2305, O<RETURN>

The result of your effort is a LISTable BASIC line containing 1752 characters. Donald agrees it is not worth much to BASIC, but perhaps you can figure out a use for such a line. Donald says that he will be glad to explain what's going on here if you write to him at 125 Cedar Hill Road, Baltimore, MD 21225.

Well, we can't quit these shenanigans without a final word from James Borden (Carlisle, PA). James says to load up your machine language monitor program and try this. Beginning at memory location 0800 (use 1C00 for the Commodore 128), enter 00 05 09 (use 1D instead of 09 for the C-128) 00 F0, and then enter 8C's up to address 0904 (1D04) for the C-128). Finish up with at least three values of 00. This gives a BASIC program line containing 1770 characters, according to James. No doubt the people at Guinness have already contacted James about this! Until next month, keep those keyboards humming.  $\square$ 

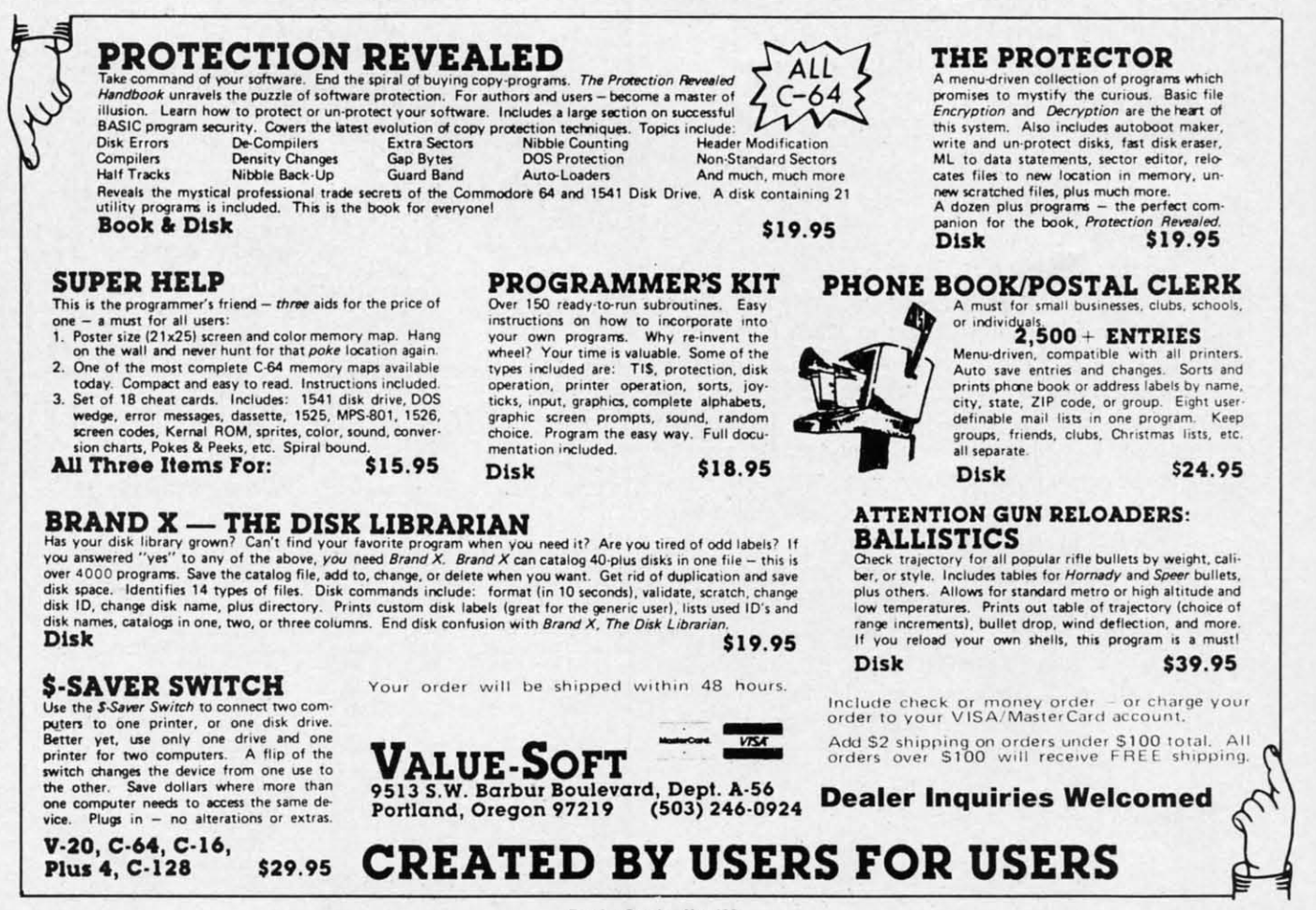

Reader Service No. 183

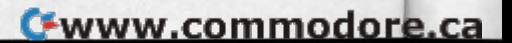

S

p

tl

 $\mathfrak{t}$ 

a

d

ta

y<sub>1</sub>

W

 $\alpha$ 

al

jo

to

D

W

 $t<sub>0</sub>$ 

# **ALIGNING ALIGNING THE 1541 THE 1541 DISK DRIVE K DRIVE**

## **Including 1541** *Alignment Check* **for the (-64 and 1541 Including 1541** *Alignment Check* **for the C-64 and 1541 By Greg Granville By Greg Granville**

Illustrations accompanying this article are reprinted from Troubleshooting and Repair of the Commodore Illustrations accompanying this article are reprinted from Troubleshooting and Repair of the Commodore<br>1541 Disk Drive by Michael G. Peltier, published by Howard W. Sams & Co., Inc., Indianapolis, IN, and appear 1541 Disk Drive by Michael G. Peltier, published by How<br>courtesy of Michael G. Peltier and Howard W. Sams.

the 1541 is a very powerful disk drive for the price. Consider its unique disk formatting system which allows more data to be squeezed onto the disk by placing more sectors on the outer tracks. How about the fact that the price. Consider its unique disk formatting sysprice. Consider its unique disk formatting sys-<br>tem which allows more data to be squeezed onto the disk by placing mOre sectors on the onto the disk by placing more sectors on the outer tracks. How about the fact that the Disk Operatouter tracks. How about the fact that the Disk Operating System (DOS) is on a ROM chip, ready to obey our commands from the minute we turn the power on? And commands from the minute we turn the power on? And don't forget that our drive can support relative file structures, something that many other, more expensive drives don't forget that our drive can support relative file tures, something that many other, more expensive drives can't do. can't do. he 1541 is a very powerful disk drive for the

Despite all of the 1541's advanced features, it has at Despite all of the 1541's advanced features, it has at least one serious flaw (most things do): a tendency to go out of alignment far too often, The symptoms of misalignment usually include some combination of the following: go out of alignment far too often. The symptoms of alignment usually include some combination of the lowing:

I) The red light blinks quickly a few times during a I) The red light blinks quickly a few times during a program load. program load.

2) The drive head bumps against the track I stop several times and the load fails to complete. After the drive 2) The drive head bumps against the track I stop eral times and the load fails to complete. After the drive stops, the red light continues to blink, indicating an er-<br>ror condition. ror condition.

3) The drive mechanism "clicks" repeatedly when a 3) The drive mechan ism "clicks" repeatedly when a program load causes the drive to try to read track #1 and the track #1 stopper is improperly set.

If your drive is still under warranty when these symp-If your drive is still under warranty when these symptoms occur, you can usually return it to your dealer for a new one. If your drive is out of warranty, you often a new one. If your drive is out of warranty, you often do not have any alternative but to box up your 1541 and do not have any alternative but to box up your 1541 and take it to an authorized service center for repair (get out take it to an authorized service center for repair (get out your checkbook)! your checkbook)!

The program that accompanies this anicle (see page 114) The program that accompanies this article (see page 114) will enable you to accurately determine the alignment status will enable you to accurately determine the alignment status of the drive yourself. You can also use it as a guide in reof the drive yourself. You can also use it as a guide in re-<br>alignment the drive, if you have the inclination to try the job on your own. Before proceeding, you may want to refer job on your own. Before proceeding, you may want to refer to Morton Kevelson's review of CSM Software's 1541 Disk *Drive Alignment Program* (January '86 *Ahoy!*, page 84), wherein he provides an explanation of the causes and sympoms of 1541 disk drive misalignment. toms of 1541 disk drive misalignment.

#### **THE PROGRAM THE PROGRAM**

Type in the 1541 Alignment Check program and test it out on a formatted disk. I recommend that you use an expendable disk in case you have made a typing error while entering the program. If the program is working properly, the drive motor will run as soon as the program is run. The only way to stop the drive motor and exit the program is to press 'X' on the keyboard. You should be able to move the drive head  $\frac{1}{2}$  step at a time by moving the joystick (port 2) to the left and right. Pressby moving the joystick (port 2) to the left and right. Pressing and holding the fire button should cause the red light on the drive to flash at about one-second intervals. Hold down T on the keyboard and the head should initialize down 'I' on the keyboard and the head should initialize back to track 18. back to track 18.

Now that we know that the program is working proper-Now that we know that the program is working proper-<br>ly, we can use it to check out the alignment. You now need a disk that was formatted on a drive that is in propneed a disk that was formatted on a drive that is in proper alignment. I recommend using a factory formatted disk, such as the Test/Demo disk that came with your disk drive. Insert that disk into the drive and run the 1541 Alignment Check program. Move the head (with the joy-<br>stick) to track 17.5 (or any other  $\frac{1}{2}$  track). stick) to track 17.5 (or any other  $\frac{1}{2}$  track).

After moving the head to track 17,5, press and hold After moving the head to track 17.5, press and hold the fire button (or depress the SHlFT/LOCK key) for the fire button (or depress the SHIFT/LOCK key) for about 10 to 15 seconds. If your drive is in close alignabout 10 to 15 seconds. If your drive is in close align-<br>ment you will get the message `ALIGNMENT OK` several times during the check. Take note of the track number read from the disk. If you get track numbers both ber read from the disk. If you get track numbers both  $\frac{1}{2}$  step above *and* below the track the head is actually on, along with some 'ALIGNMENT OK' messages, your drive is in almost perfect alignment. A good example drive is in almost perfect alignment. A good example would be reading alternating 17's and 18's when the acwould be reading alternating 17's and 18's when the actual head position is 17.5. This means that your head is exactly halfway between tracks, which is right where it should be! should be!

You can move the head around to other areas of the You can move the head around to other areas of the disk now and try reading the drive status if you like. When disk now and try reading the drive status if you like. When checking the status on full tracks, the only message you will get will be ALIGNMENT UNCERTAIN' unless the alignment is way off. If a full track simply can't be read, or if the track number read from disk and the actual head or if the track number read from disk and the actual head position do not match, an MIGNMENT BAD' message position do not match, an hlIGNMENT BAD' message will be displayed. If the track numbers are not in sync, will be displayed. If the track numbers are not in sync, your alignment is off by at least one whole track. your alignment is off by at least one whole track.

Keep in mind that you will normally be using the half Keep in mind that you will normally be using the half tracks to do the fine checks on the alignment. If you can tracks to do the fine checks on the alignment. If you can get the 'ALIGNMENT OK' message to come up within 10 to 15 seconds on a half track, the alignment is usually close enough. You can perform this check on any half ly close enough. You can perform this check on any half track from 1.5 to 34.5 in order to get the 'ALIGNMENT OK' message. OK' message.

If you discover that your fears are confirmed and your If you discover that your fears are confirmed and your drive really is out of alignment, then you have one of two choices. First, you could be content with the knowl-two choices. First, you could be content with the knowledge that you have just gained and leave Ihe job to some-edge that you have just gained and leave the job to someone else. Or, you can be brave and attempt Ihe job your-one else. Or, you can be brave and attempt the job yourself. I am assuming that your drive is out of warranty; otherwise you would be more foolish Ihan brave to tear otherwise you would be more foolish than brave to tear it apart.

#### **RIALIGNING THI DRIVI REALIGNING THE DRIYE**

Turn the drive upside down and remove the four Phillips head screws that hold the case together. Set the drive lips head screws that hold the case together. Set the drive right side up again, remove the top cover, and set it aside. right side up again, remove the top cover, and set it aside. Locate the two screws that hold the metal shield in place Locate the two screws that hold the metal shield in place over the main circuit board. Remove these screws and lift the metal shield from the circuit board. Some older lift the metal shield from the circuit board. Some older drives have a wire running through a hole in the shield, drives have a wire running through a hole in the shield, so make sure that you unplug it from the circuit board so make sure that you unplug it from the circuit board before pulling the shield off. before pulling the shield off.

You now want to locate and remove six Phillips screws You now want to locate and remove six Phillips screws that hold the bottom plastic case to the main steel chassis of the drive. There are three of them down along each side of the drive chassis. You will have to unhook the side of the drive chassis. You will have to unhook the wire that goes to the red L. E. D. light on the bottom plas-wire that goes to the red L.E. D. light on the bottom plastic case. Unplug this wire from Ihe main circuit board tic case. Unplug this wire from the main circuit board and leave it off until you are ready to put everything back and leave it off until you are ready to put everything back together again.

Before we remove any more wires, you might want to Before we remove any more wires, you might want to

get a notepad so that you can write down where the wires plug into. You will feel more secure when you are putting plug into. You will feel more secure when you are putting Ihe wires back on if you draw yourself a little diagram. the wires back on if you draw yourself a little diagram.

Now you can go ahead and unplug the rest of the wires Now you can go ahead and unplug the rest of the wires from the circuit board. After the wires are removed. take from the circuit board. After the wires are removed, take Out the screws that hold the circuit board 10 the chassis out the screws that hold the circuit board to the chassis frame. Please note that there are two screws on the right frame. Please note that there are two screws on the right rear of the drive chassis that go in from the side. Now that you finally have everything loose, you can carefully that you finally have everything loose, you can carefully remove the main circuit board.

Exposed to your eyes now are the mechanical innards Exposed to your eyes now are the mechanical innards of the drive. As you face the unit from the front you will of the drive. As you face the unit from the front you will see the black head assembly in the center area. Note that the head assembly rides on two shiny metal rails. You the head assembly rides on two shiny metal rails. You can gently slide the head back and forth on these rails if you like. if you like.

If you have some Vaseline or a light silicone grease, If you have some Vaseline or a light silicone grease, putting a very small quantity of il on each of the rails putting a very small quantity of it on each of the rails will make the drive run quieter while it is stepping the head. Be sure that you don't get the grease on anything head. Be sure that you don't get the grease on anything else except the guide rails. It is also a good idea to slide else except the guide rails. It is also a good idea to slide the head back and forth after greasing the rails 10 work the head back and fonh after greasing the rails to work it in a bit. it in a bit.

Slightly to the right of the head assembly you will see Slightly to the right of the head assembly you will see two pulleys and a thin steel band connected between them. Note also Ihat the head assembly is connected to this Note also that the head assembly is connected to this band. When the pulleys lurn, the band moves, and the band. When the pulleys turn, the band moves, and the head assembly also moves. The pulley in the front is only head assembly also moves. The pulley in the front is only there to keep the band stretched tight. Note that it has a spring connected 10 iI, so that constant tension is be-a spring connected to it, so that constant tension is being applied. The pulley Ihat you see in Ihe rear is the ing applied. The pulley that you see in the rear is the stepper motor pulley itself! You want to be certain that this pulley is tightly pressed onto its shaft. Take your Philthis pulley is tightly pressed onto its shaft. Take your Phil-<br>lips screwdriver (or any blunt-ended tool) and place it on the top surface of the pulley (not the shaft). Now hit the top of the screwdriver with your hand to firmly seat the top of the screwdriver with your hand to firmly seat the pulley into place. If you saw the pulley move downthe pulley into place. If you saw the pulley move down-ward even the smallest bit, then it was loose. Just for good measure, carefully hit il again on the opposite side good measure, carefully hit it again on the opposite side to make sure that it is squarely in place. to make sure that it is squarely in place.

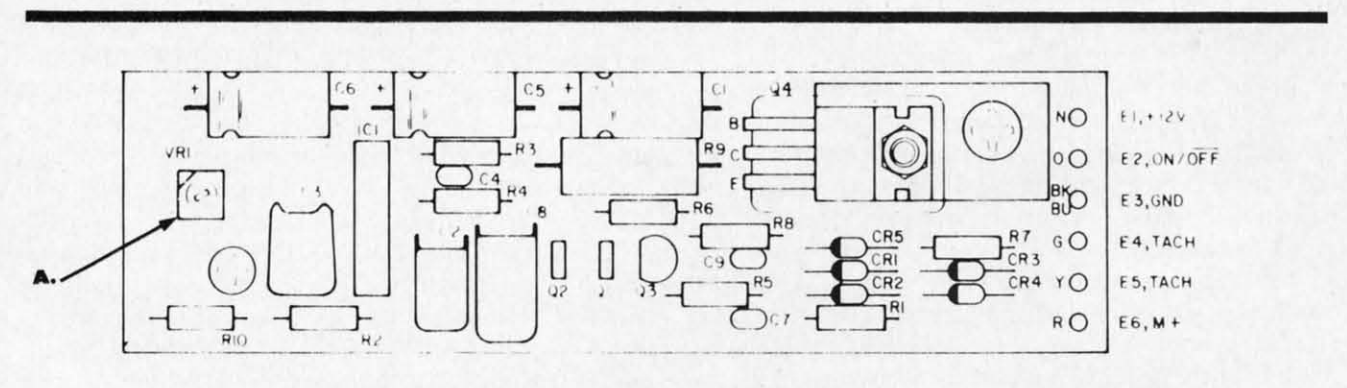

#### **DRIVI .IRVO CIRCUIT DRIYI .IRYO CIRCUIT**

## **A. DrI"e ..........., ..., A. Dri ................ , ... ,**

Drive speed adjustment<br>Drive serve circuit is located under drive mechanism in 1541's equipped with ALPS drive<br>units. It is located above mechanism on 1541's using the Nortronics drive mechanism. units. It is located above mechanism on 1541's using the Nortronics drive mechanism. units. It is located above mechanism on 1541's using the Nortronics driv<br>The Nortronics drives have a twist latch lever on the disk drive door.<br>''

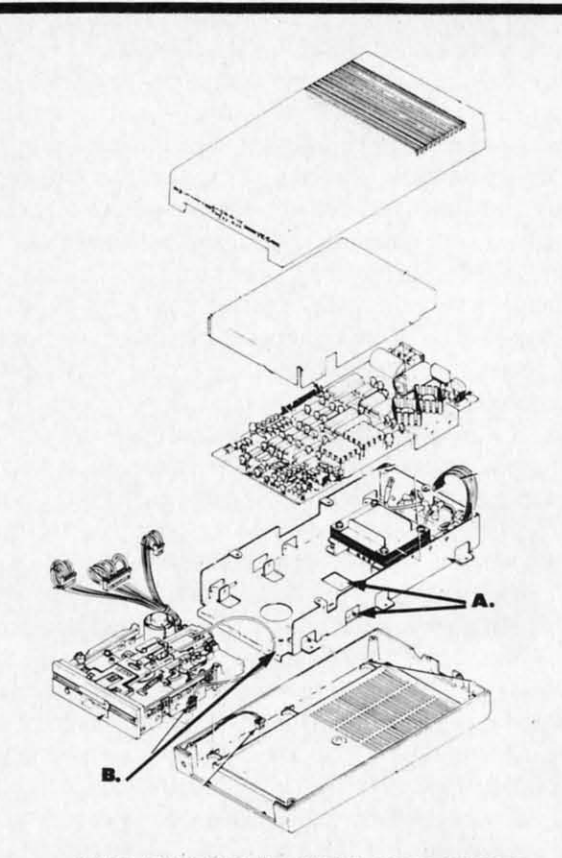

**1541 DISASSEMBLY/REASSEMBLY** A. access holes to stepper motor locking screws **B. access hole for drive speed adjustment** 

Once you have the stepper pulley tightly pressed onto the shaft, you might want to apply some five-minute epoxy to the top of the pulley and shaft to prevent any possible slippage from occurring in the future. Put the epoxy in the small gap between the two protrusions on the top of the pulley that is opposite the track one stop-

**TRACK #1 STOP ADJUSTMENT** A. Drive servo circuit located here on Nortronics drives. Track #1 stop C. Lock down screw

per. Make sure that some of this epoxy runs up onto the top surface of the shaft itself, so that the bond will interconnect the pulley and the shaft. Be certain that none of it gets in the wide gap area where the track one stopper protrudes. Keep an eye on the epoxy as it cures to make sure that none of it seeps into this area. If it does, remove it before the epoxy dries completely.

With all our preventive maintenance out of the way, we can now go ahead and adjust the alignment. Mount the circuit board back onto the drive chassis and reconnect all the wires you removed. (Don't worry about the wire that goes to the red L.E.D. on the bottom case; you can leave it off for now.) Set the drive on its right side so that you can get at the bottom of it. Locate the two

C-www.commodore.ca

#### **CAUTION!**

**Readers should be aware** of the possible hazards that exist when working inside sensitive electronic equipment. If you do decide to follow the procedures described here you are doing so at your own risk.

**Power line voltage (120** volts) is present in the 1541 disk drive. This can present a hazard to both personnel and equipment. Contact of the drive circuit board with the metallic chassis at any point other than the designated mounting points may damage the drive electronics. The same is true for metallic tools that contact the exposed circuit board or its connector.

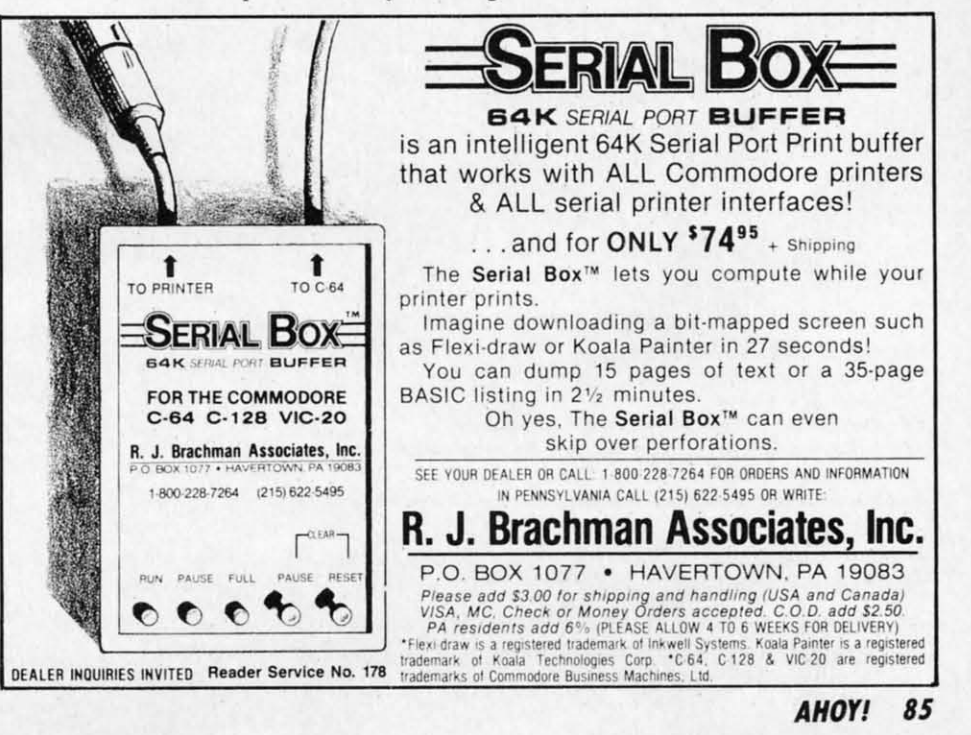

openings about halfway back on the metal chassis that openings about halfway back on the metal chassis that each have a Phillips head screw visible through them. These screws hold the stepper motor in position. These screws hold the stepper motor in position.

Power up your system and load the 1541 Alignment Program so that we wiJl have it ready. Now go ahead and *gram* so that we will have it ready. Now go ahead and loosen the two stepper motor screws. The screw holes loosen the two stepper motor screws. The screw holes loosen the two stepper motor screws. The screw holes<br>are slotted so as to allow about  $\frac{1}{2}$  inch of movement of the entire stepper motor. Once it is free for adjustment, the entire stepper motor. Once it is free for adjustment, run the program with the Test/Demo disk inserted. Move the head to a full track (try 17) and press the fire button the head to a full track (try 17) and press the fire button (or shift lock) to read the actual head position. You can (or shift lock) to read the actual head position. You can now turn the stepper motor through the holes with your now turn the stepper motor through the holes with your fingers. You want to get the position read from disk to fingers. You want to get the position read from disk to say track 17, with no read errors indicated. Once you have say track 17, with no read errors indicated. Once you have that, move the head to track 17.5 and press down the that, move the head to track 17.5 and press down the SHIFT/LOCK button so that both your hands are free. This is the fine adjustment, so you may have to move the motor only a very small amount at a time. With the the motor only a very small amount at a time. With the actual head position of 17.5 try to get the position read actual head position of 17.5 try to get the position read from the disk to be on the edge of jumping back and from the disk to be on the edge of jumping back and forth from 17 and 18. When you are close to being exactly on the half track, you wiU probably get a lot of actly on the half track, you will probably get a lot of "Read Error Sensed" and "Alignment OK" messages. If "Read Error Sensed" and "Alignment OK" messages. If you can't get the track read from the disk to jump back you can't get the track read from the disk to jump back and forth from 17 to 18 while reading the drive status, then try to get as many read errors as possible along with then try to get as many read errors as possible along with an occasional track read of the lower number (track 17). an occasional track read of the lower number (track 17). Many drives will show almost nothing but "Alignment Many drives will show almost nothing but "Alignment OK" messages when they are exactly on the half track, OK" messages when they are exactly on the half track, since there is nothing on the half track for them to pick since there is nothing on the half track for them to pick up. Different areas of the disk may not give exactly the up. Different areas of the disk may not give exactly the same results on the half tracks, but as long as you are same results on the half tracks, but as long as you are getting some "Alignment OK" and "Read Error Sensed" getting some "Alignment OK" and "Read Error Sensed" messages, you are OK. messages, you are OK.

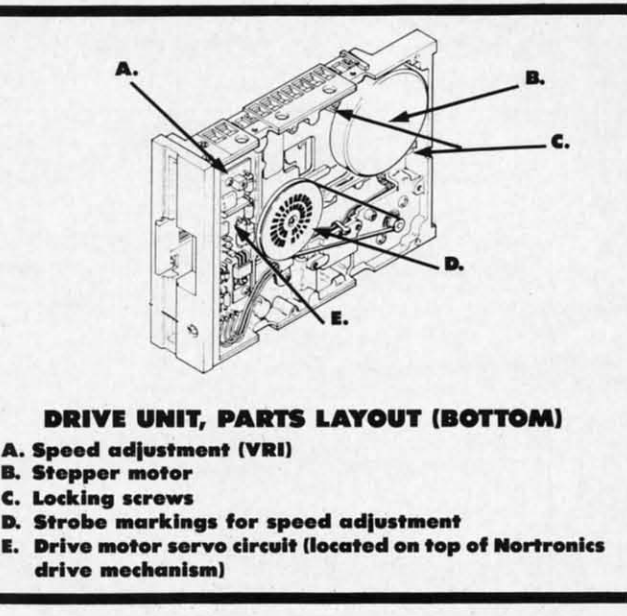

Once you think that you have it as close as you can Once you think that you have it as close as you can get it, tighten down the screws on the stepper motor and get it, tighten down the screws on the stepper motor and run the check again. Do this to be sure that you did not bump anything while you were tightening the screws. If bump anything while you were tightening the screws. If everything still looks good, turn the drive off and let's everything still looks good, turn the drive off and let's verify everything from a cold start just to be sure. Turn verify everything from a cold stan just to be sure. Turn the drive back on and run the program again. Move the the drive back on and run the program again. Move the head to track 17 and press the button. If the track read head to track 17 and press the button. If the track read from the disk is 17 everything is fine; if not, you must loosen the screws and make the adjustments again. loosen the screws and make the adjustments again.

We're almost done now, but we still have a few little We're almost done now, but we still have a few little things that we should check out. We must make sure that things that we should check out. We must make sure that the track one stopper is set SO that it is just barely touch-the track one stopper is set so that it is just barely touching when the head is on track one. Move the actual head position to track one with the program. Stop the pro-position to track one with the program. Stop the program by pressing 'X' and remove the main circuit board gram by pressing 'X' and remove the main circuit board again. Examine the gap between the stopper and the pro-again. Examine the gap between the stopper and the trusion on the stepper pulley. If you can see a gap here, trusion on the stepper pulley. If you can see a gap here, then loosen the one Phillips screw that goes through it then loosen the one Phillips screw that goes through it and move the stopper closer. Move it just enough to elim-and move the stopper closer. Move it just enough to eliminate the gap at this point. If you move it too far and push on the pulley itself, it wiJl be too tight. If you heard push on the pulley itself, it will be too tight. If you heard a thud when you were moving the head to track I, you a thud when you were moving the head to track I, you may have to open up a very small gap between the top-may have to open up a very small gap between the stopper and the pulley. (Ed. note: We found that a gap of per and the pulley. (Ed. note: We found that a gap of .006 inch works well with the 1541 drive.) After you adjust the stopper, reconnect the circuit board. Run the program, and move the head position back to track one. Listen for the thud noise just as the indicator says track ooe. Turn off the power and remove the board again. Recheck the gap to see if you have the "just touching" condition. the gap to see if you have the "just touching" condition. If you have to, go ahead and repeat the above procedure If you have to, go ahead and repeat the above procedure again until you get it just right. again until you get it just right. .006 inch works well with the 1541 drive.) After you adjust the stopper, reconnect the circuit board. Run the program, and move the head position back to track one. Listen for the thud noise just as the indicator says trac

If you are *very* careful that the circuit board does not If you are *very* careful that the circuit board does not touch the chassis, you can avoid having to remove it each time you want to check your adjustment. Just leave the time you want to check your adjustment. Just leave the wires connected and move the board off to the side so wires connected and move the board off to the side so that you can get to the stopper adjustment. Placing a piece of thin cardboard between the board and the chassis will of thin cardboard between the board and the chassis will help in preventing an accident. help in preventing an accident.

You may still hear a faint thud when the adjustment is correct. Just make sure that the drive can read track is correct. Just make sure that the drive can read track one. Press the fire button to see if you can read it with one. Press the fire button to see if you can read it with no errors. **no errors.** 

Take a minute to examine the strobe pattern that is visi-Take a minute to examine the strobe pattern that is visible through the large hole in the bottom of the drive. Un-<br>der a fluorescent light, the outer pattern should appear der a fluorescent light, the outer pattern should appear to stand still or drift very slowly while the drive is runto stand still or drift very slowly while the drive is running. If it does not, the speed of the drive motor is improper. It can be adjusted with a small screwdriver proper. It can be adjusted with a small screwdriver through a small hole that is toward the front left side of through a small hole that is toward the front left side of the drive bottom. (This adjustment is made on top of the drive in 1541's equipped with Nortronics mechanisms.) the drive in 1541's equipped with Nonronics mechanisms.) Problems in the motor speed servo circuit seem to be Problems in the motor speed servo circuit seem to be quite rare. quite rare.

The job is now completed! Put the rest of the screws back in and put the shield and case back on. Remember to hook up the wire to the front red L.E.D. again. Your to hook up the wire to the front red L.E.D. again. Your reward is a drive that runs both smoother and quieter and, best of all, you have just saved yourself a pile of and, best of all, you have just saved yourself a pile of money. Congratulations on a job well done!  $\Box$ 

*SEE PROGRAM LISTING ON PAGE /14 SEE PROGRAM LISTING ON PAGE 114* 

#### **Compiled by Michael R. Davila**

**TIPS AHOYI** 

Tips Ahoy! is not founded on the democratic principle. That's why you'll see the same names popping up month after month. We're not interested in getting everyone involved - just in publishing the most original and useful programming tips available from the Commodore community. If you have a tip that fits this description and want to earn up to \$50 (or more), send it to Tips Ahoy!, Ion International Inc., 45 West 34th Street-Suite 407, New York, NY 10001.

#### **PARALYZED CURSOR**

It's often undesirable to have the person using your program able to move the cursor around the screen when an INPUT statement is used. There are a number of ways to deter this; here are two examples.

The simplest way is to POKE 198,1:POKE 631,34 before each INPUT. The first POKE tells the program that a key has been pressed, and the second puts a quotation mark in the keyboard buffer. This forces the computer into quote mode, and the cursor keys will appear as reverse graphics characters. You're not really disabling the keys, just preventing them from moving the cursor around the screen.

Another method is to use a short machine language program that completely disables the cursor, both inside and outside the program. Try the one below.

- 10 FOR A=710 TO 758: READ B: POKE A, B: NEXT
- 20 DATA 169, 229, 141, 143, 2, 169
- 30 DATA 2, 141, 144, 2, 173, 246
- 40 DATA 2,73,1,141,246,2
- 50 DATA 208, 10, 169, 72, 141, 143
- 60 DATA 2, 169, 235, 141, 144, 2
- 70 DATA 96, 165, 203, 201, 7, 240
- 80 DATA 4, 201, 2, 208, 4, 169
- 90 DATA 64, 133, 203, 76, 72, 235, 0

SYS 710 turns off the cursor keys if they're on, and it also turns them back on if they're disabled. It's quite effective, and you don't have to worry about properly formatting POKE statements to do the job. With this method you avoid the reverse characters, which is both convenient and effective. -Kevin Brown

Anderson, IN

#### **DEFUNCTIONED FUNCTION KEYS**

Commodore 64 BASIC programs may be loaded and saved in 128 mode, but may not include BASIC 7.0 commands. The following routine restores the 128's function keys to their state when in 64 mode. Also, this is done without implementing the KEY command. The routine must be executed in 128 mode. -Ed Horgan Coatesville, PA

```
1000 A$="133137134138135139136140"
1010 J=1:FORI=4106T04113
1020 POKEI, VAL(MID$(A$, J, 3)): J=J+3
1030 POKEI-10, 1:NEXT: A$=""
```
#### **INSTANT DISK ERROR READ**

The next time your disk drive light starts beating at 100+ BPM (Blinks Per Minute), simply press CTRL and D. This will instantly display what your drive's trying to communicate to you.

```
10 REM DISK STATUS
```
- 20 REM BY SHAWN K SMITH 30 R\$=CHR\$(18): PRINT, R\$"DISK STATUS" 100 DATA 234, 120, 169, 075, 162, 003, 141, 020 110 DATA 003, 142, 021, 003, 088, 096, 173, 141 120 DATA 002, 201, 004, 208, 006, 032, 091, 003 130 DATA 032,062,003,076,049,234,169,088 140 DATA 162, 003, 120, 141, 020, 003, 142, 021 150 DATA 003,088,165,203,201,018,240,001 160 DATA 096, 169, 008, 032, 180, 255, 169, 111 170 DATA 133, 185, 032, 150, 255, 169, 000, 133 180 DATA 144, 032, 165, 255, 032, 210, 255, 165 190 DATA 144, 240, 246, 076, 171, 255  $195:$ 200 FOR M =829 TO M + 77: READ Y: POKE M, Y 210 T=T+Y: NEXT: T=T-8849
- 220 IFTTHENPRINTR\$"\*\*DATA ERROR\*\*":STOP
- 230 POKE857, PEEK (788): POKE858, PEEK (789)
- 240 SYS830
- 250 PRINT: PRINTR\$"CNTRL-D DISPLAYS STATU  $S...$ "

260 PRINT: PRINTR\$"RUN/STOP-RESTORE DEACT **IVATES"** 

270 PRINT: PRINTR\$"SYS(830) WILL REACTIVA TE"

The utility wedges into the IRQ interrupt and can be disabled with RUN/STOP-RESTORE. A SYS to the starting address (830) will reinstate the wedge.

Since this utility wedges into the "Hardware Interrupt," it will perform in direct or program mode.

> -Shawn K. Smith Bronx, NY

#### **DIRECTORY HIGHLIGHTER**

Here is a handy disk utility that allows you to highlight any program name in the directory. This is useful in making certain programs stand out, such as program boots. The highlighting is achieved by renaming the file with four special characters preceding it. The four characters are shifted space, two delete characters, and a reverse character. This leaves enough space for only twelve

> **AHOY! 87** C-www.commodore.ca

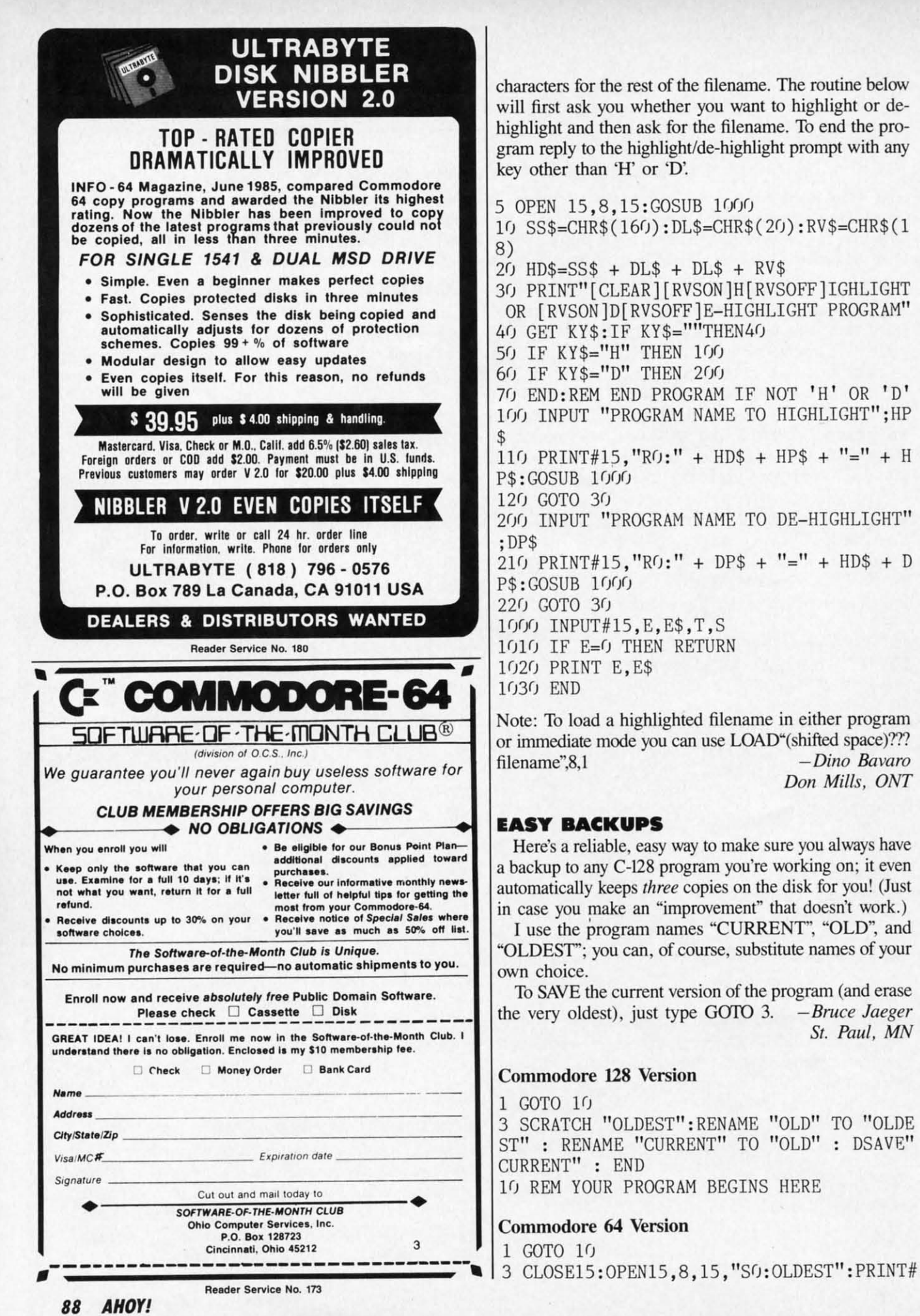

Cwww.commodore.ca

TO "OLDE<br>: DSAVE"

15, "RO: OLDEST=O: OLD" 4 PRINT5, "RO: OLD=O: CURRENT": SAVE"CURRENT ",8:CLOSE15:END 10 REM YOUR PROGRAM BEGINS HERE

#### **FORGOT THE SYS?**

Remembering the SYS numbers for all your machine language programs can be quite tedious and annoying. Here is an easy way to find the starting address of a machine language program if you are using a disk drive.

10 OPEN 2,8,2, "FILENAME" 20 GET#2, A\$, B\$:Z\$=CHR\$(0):CLOSE2 30 PRINT ASC(A\$+Z\$)+256\*ASC(B\$+Z\$)

If you wish to find the ending address, type LOAD "FILENAME",8,1 and then after the program has finished loading type PRINT PEEK(45)+256\*PEEK(46) and hit RETURN. -Wesley Vriend Houston, BC

#### **COLOR PROTECTOR**

Many programmers have individual preferences for certain background, border, and text colors and use them when programming. Unfortunately, whenever RUN/ STOP-RESTORE is pressed, the computer resets these colors to the blue default colors. Also, RUN/STOP-RE-STORE will disable some ML programs such as the DOS wedge. In order to reenable the program, the appropriate SYS must be entered. Resetting screen colors and reenabling programs becomes very tiresome!

The short routine below (for the C-64) will solve these problems. From now on, RUN it before each programming session. Whenever you hit RUN/STOP-RESTORE (or simply RESTORE), the screen colors will be set to the custom that you selected by placing them in the routine. These POKEs, as you can examine in lines 30 to 60, can be POKEd with a different value at any time; after POKEing the locations, type SYS 32785 so that the routine will recognize the new values.

Each time you LOAD a new ML program type SYS 32785. Otherwise, the program will be disabled by pressing RESTORE. The routine will also allow you to recover from many more keyboard "lockups" by pressing RE-STORE. A note to tape users: you must type SYS 8 to deactivate any ML programs that are enabled for a tape save to work. -Kevin Brown Anderson, IN

10 POKE 56,128: CLR: FOR K=32768 TO 3287 6: READ M: C=C+M: POKE K, M: NEXT 20 IF C <> 13765 THEN PRINT"ERROR IN DAT A STATEMENTS": END 30 POKE 1020,03: REM- BORDER COLOR -- CHA **NGE** 40 POKE 1021,00: REM- SCREEN COLOR -- VAL **UES** 50 POKE 1022.01: REM- CURSOR COLOR -- IF

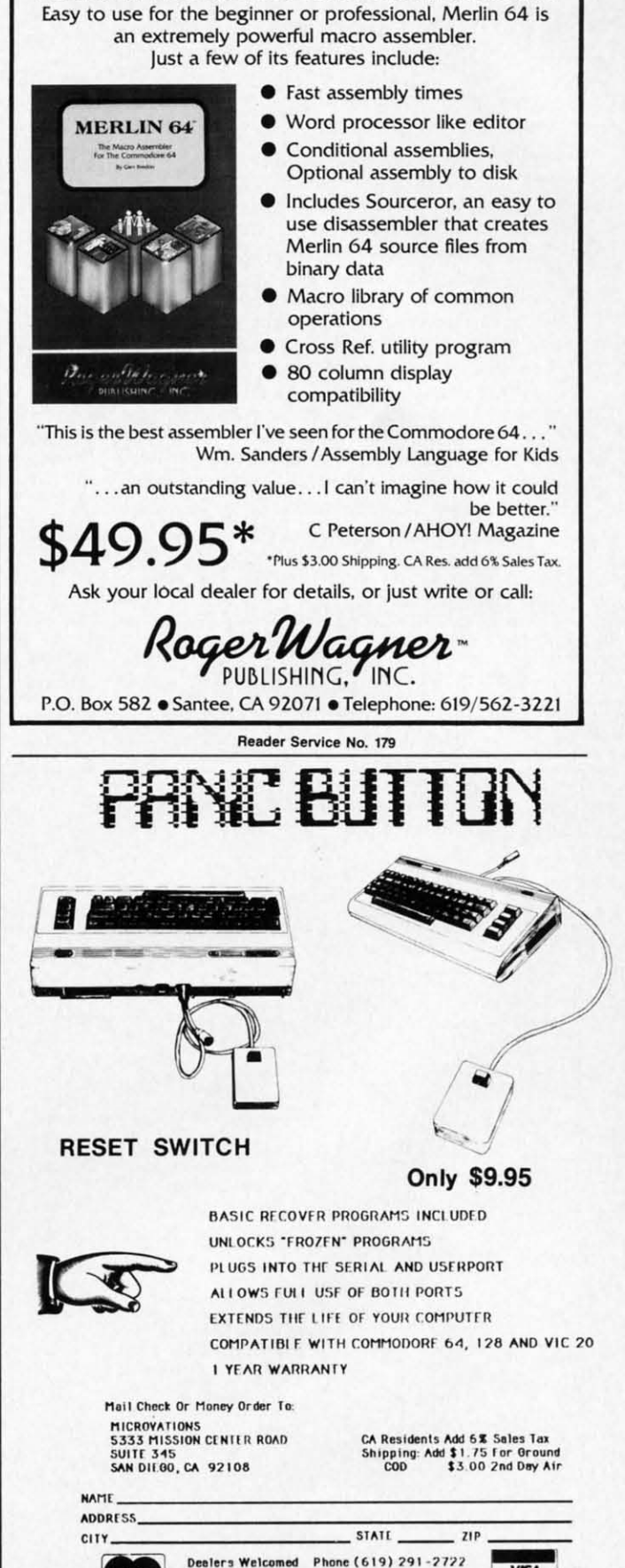

THE BEST MACRO ASSEMBLER FOR THE COMMODORE 64

Reader Service No. 198

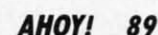

C-www.commodore.ca

**VISA** 

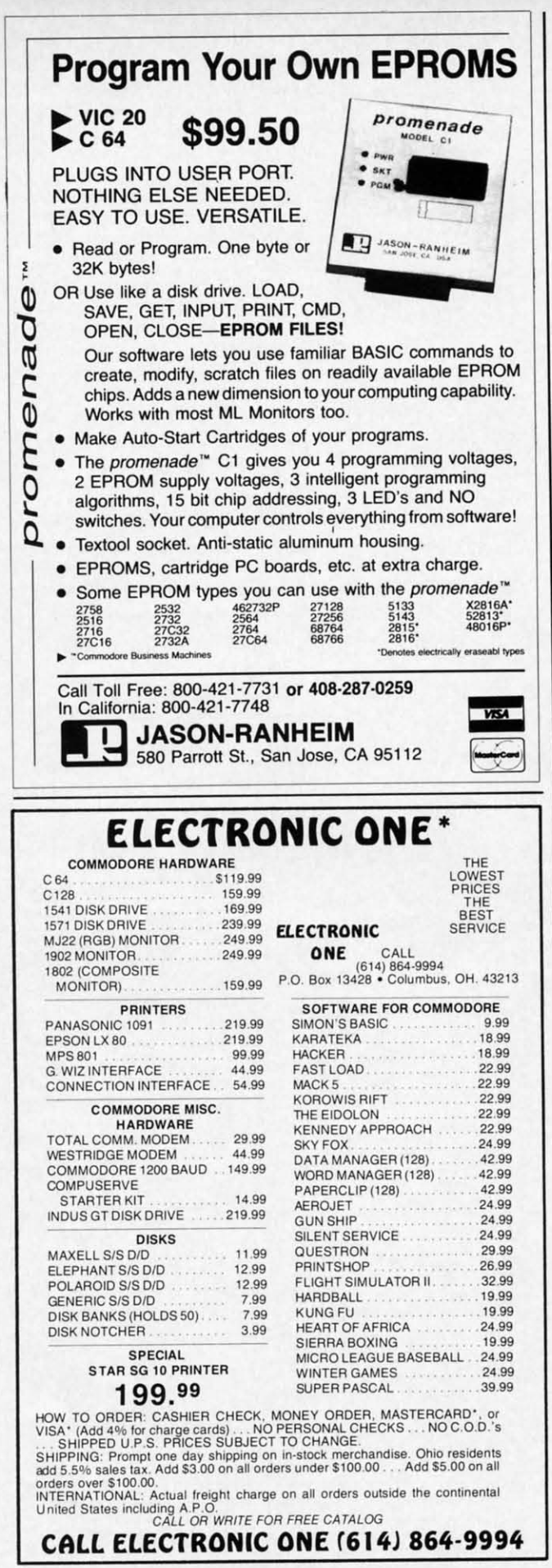

Reader Service No. 167

YOU

60 POKE 1023,01: REM- CHARACTER COLOR --WISH 70 SYS 32785: PRINT" [CLR] [9 DOWN] HIT REST ORE TO ACTIVATE" 80 PRINT" [DOWN] TYPE SYS 32785 TO READ VA LUES AFTER CHANGING THEM" 90 DATA 11, 128, 11, 128, 195, 194, 205, 56, 48, 161, 128, 32, 17, 128, 76, 29, 128, 160 100 DATA 204, 185, 52, 2, 153, 128, 128, 200, 20

8, 247, 96, 169, 0, 141, 252, 3, 169, 11 110 DATA 141, 253, 3, 169, 1, 141, 254, 3, 141, 2 55, 3, 169, 58, 141, 0, 128, 141, 2, 128 120 DATA 108, 20, 3, 32, 129, 255, 32, 138, 255, 160, 204, 185, 128, 128, 153, 52, 2, 200 130 DATA 208, 247, 173, 255, 3, 141, 33, 208, 17 3, 252, 3, 141, 32, 208, 173, 254, 3, 141 140 DATA 134, 2, 169, 147, 32, 210, 255, 173, 25 3, 3, 141, 33, 208, 162, 255, 76, 139, 227

#### **FASTER FAST LOAD DIRECTORY MENU**

Have an Epyx Fast Load cartridge? Put this little program at the beginning of any disk. When you press the COMMODORE and RUN/STOP keys the routine will list the disk's directory and place your cursor by the first file:

```
100 PRINT"[CLEAR]$"
```
- 110 FORL=0TO5: READA: POKE631+L, A: NEXT
- 120 POKE198, L: END
- 130 DATA19, 13, 19, 17, 17, 17

This works by using the dynamic keyboard method of fooling the computer into thinking you're typing all those keys. The DATA statement on line 130 holds the ASCII values of HOME, RETURN, HOME, DOWN, DOWN, DOWN in that order.

This will also function with the DOS Wedge in place instead of Fast Load. -David Paulsen Renton, WA

#### **TESTING FOR 64 OR 128 MODE**

When programming the 128 for compatibility with the 64, the variables DS and DS\$ cannot be used. These are reserved on the 128 to indicate disk status. A line like 100 DS\$="DO SOMETHING" will produce a SYNTAX ERROR when executed in 128 mode.

We can use DS\$ to our advantage, however, to test for operating mode. Line 10 sets M to 64 unless DS\$ is other than null. If it is, M is set to 128. M can then be used as a flag to call subroutines appropriate to the 64 or 128.

-Ed Horgan Coatesville, PA

C-www.commodore.ca

10 M=64: IFDS\$<>""THENM=128 20 PRINT"SYSTEM IS IN"M" MODE"

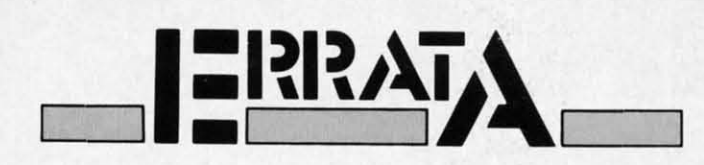

#### **AHOY! DOCK**

Readers reported a STRING TOO LONG ERROR. To repair, change line 0 to read To repair, change line 0 to read

0 PRINT "[CLEAR]": P\$=CHR\$(13)

Also, NEXT WITHOUT FOR and OUT OF MEMO-Also, NEXT WITHOUT FOR and OUT OF MEMO-RY errors will emerge if you try to delete an item from RY errors will emerge if you try to delete an item from the file. To correct this retype lines 7190 and 7200 to the file. To correct this retype lines 7190 and 7200 to

7190 PRINTTAB(4); "ONE MOMENT DELETING RE CORD  $#$ "; I: I=C: NEXT: FOR I= 1 TO C 7200 IF SU\$(I)="DELETE" THEN C=C-1: GOTO 722rJ 722()

#### **SOLITAIRE SOLITAIRE**

Due to the background color being the same as the Due to the background color being the same as the text color, the command "TURN DECK OVER" was not text color, the command "TURN DECK OVER" was not visible during play. To remedy this you may change the visible during play. To remedy this you may change the POKE value in line 25 from POKE 53281,1 to POKE 53281,12 or any other color that you prefer. 53281,12 or any other color that you prefer.

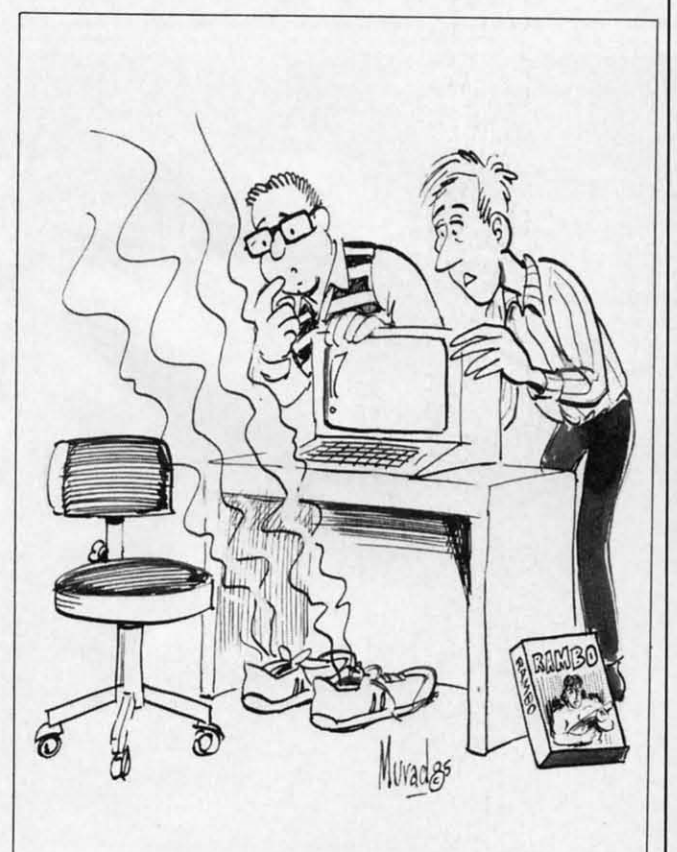

"[ *told him not to mess with the* "I *told him not to mess with the copy protection on THAI disk!" copy protection on THAT disk!"*  **Experience** 

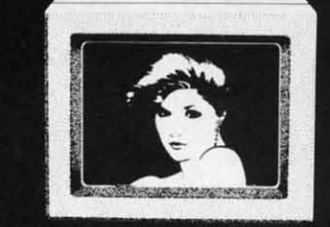

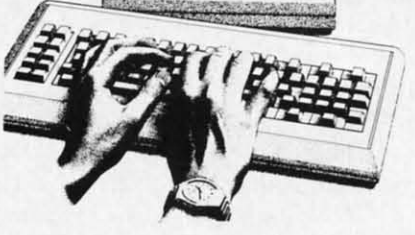

**connect** with the leading **UNCENSORED** UNCENSORED **national** natIonal **computer** compUter communications **netwOrk.** network.

A dults can<br>Tive" interactive experience<br>"live" interactive Chatting, electronic mall and Chatting, electronic mall ana many other full· many other full· service videotex service videotex features. features.

For a FREE For a FREE brochure call brochure call (212) 972-4719 or (212) 972-4719 or write: write:

**eve ONUNE,** eve ONUNE, **dept.SL2** dept. SL2 **801 second** Ave., 801 Second Ave., N.Y., N.Y. 10017 N.Y., N.Y. 10017

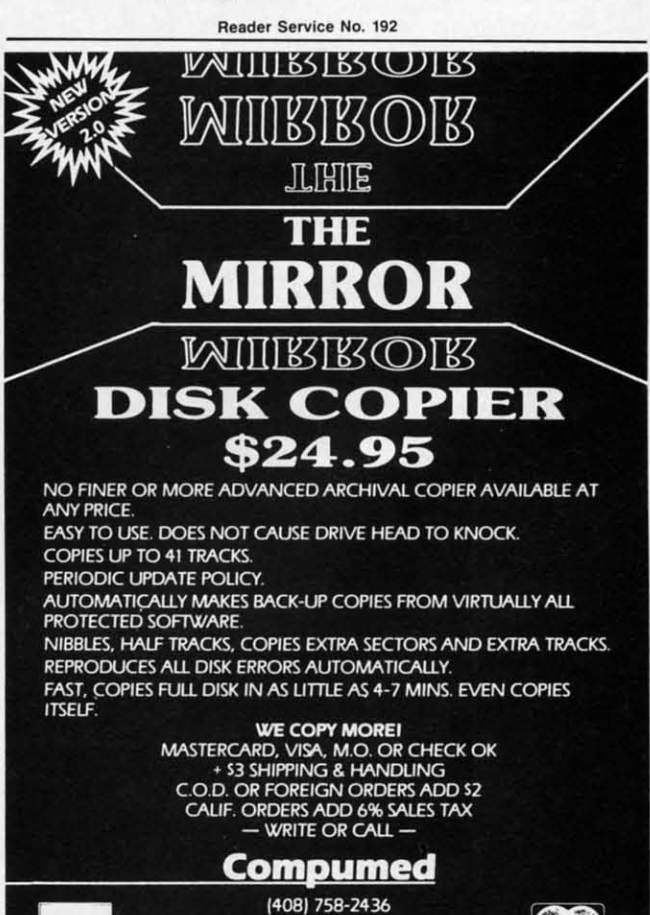

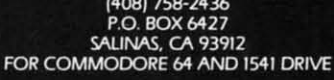

**Reader Service No. 191 Reider Service** No. **191** 

**AHOY! 97** AHOY! 91

# **ARENA For the (-64 For the C-64 By Bob Tedesco By b Tedesco**

*rena* is an arcade style game for the Com-<br>
modore 64 written entirely in machine language. A fast-paced shoot-em-up, it can<br>
be played at three different speed levels.<br> *Arena* can be entered after loading by typing SYS modore 64 written entirely in machine lan-modore 64 written entirely in machine language. A fast-paced shoot-em-up, it can be played at three different speed levels. It is played with a joystick plugged into port 1. The opening screen will ask for the speed level desired: slow, medium, or fast. Once the appropriate key is pressed *(S,* dium, or fast. Once the appropriate key is pressed (S, M, or F), the action will commence at once. M, or F), the action will commence at once. rena is an arcade style game for the Com-

The game takes place in an "arena" represemed by The game takes place in an "arena" represented by a square section of the screen. The arena is composed a square section of the screen. The arena is composed of imerlocking shapes making up a grid. The player of interlocking shapes making up a grid . The player controls his 'spinner,' a whirling propellerlike object, pitted against computer-controlled opponents which pitted against computer-controlled opponents which move about as brightly colored geometric shapes and move about as brightly colored geometric shapes and whose speed more than makes up for the somewhat whose speed more than makes up for the somewhat predictable pattern of movement. predictable patte rn of movement .

Moving the joystick up, down, left, or right will move Moving the joystick up, down, left , or right will move the spinner accordingly. Pressing the joystick button while the spinner accordingly. Pressing the joystick button while moving the joystick will enable the spinner to fire and moving the joystick will enable the spinner to fire and destroy each opponent. When all opponents are destroyed, destroy each opponent. When all opponents are destroyed, play will proceed to the nexl level. Points are awarded play will proceed to the next level. Points are awarded on a level-by-Ievel basis; one poim is awarded for each on a level-by-level basis: one point is awarded for each opponem destroyed on Level One, two points on Level opponent destroyed on Level One, two points on Level Two, three on Level Three, etc. Two, three on Level Three, etc.

After the game ends a new game can be staned by After the game ends a new game can be started by pressing the joystick button. Typing fl instead will bring pressing the joystick button. Typing fl instead will bring back the opening screen so that players may change game speed (and clear the high score in the process). Pressing speed (and clear the high score in the process). Pressing 'Q' will exit *Arena* and reset the computer (if exited any other way, BASIC will not function properly). other way, BASIC will not function properly).

*SEE PROGRAM LISTING ON PAGE* ill *SEE PROGRAM LISTING ON PAGE* ill

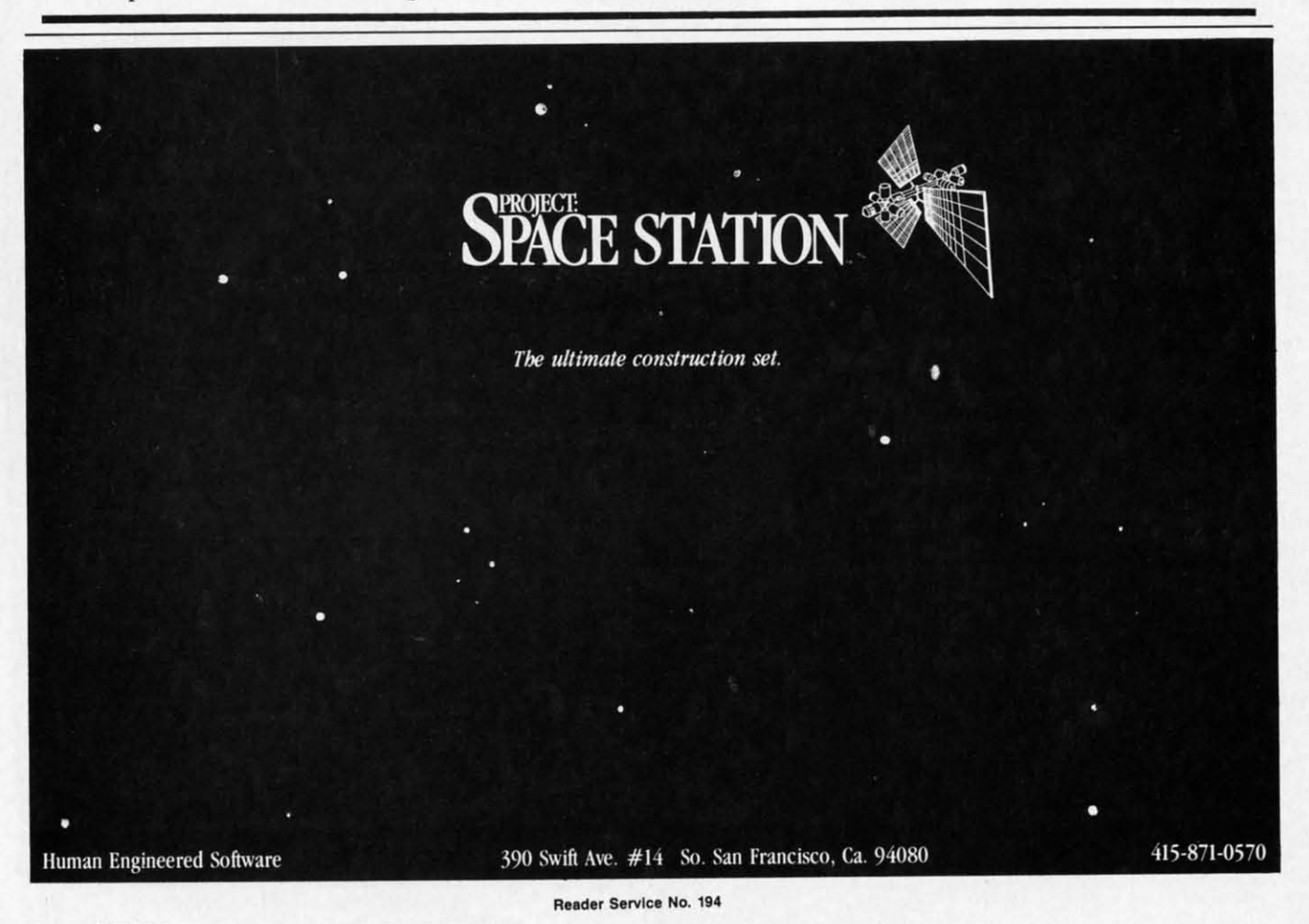

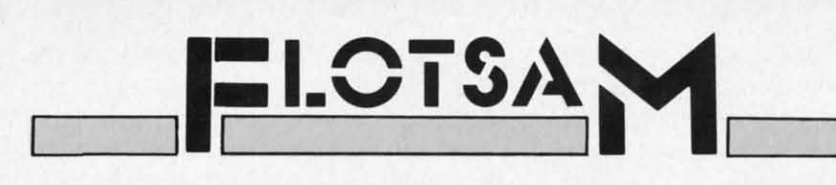

While we didn't ask frequent *Ahoy!* contributor Shay Addams to write the letter printed herewith, we did think his views on adventure gaming and Arnie Katz's spirited rebuttal of same would make worthwhile reading for the game fans in our audience.

You don't have to be a computer press luminary to air your views in Flotsam. Send your comments on any aspect of Commodore computing to Flotsam, c/o Ahoy! Magazine, Ion International Inc., 45 West 34th Street-Suite 407, New York, NY 10001.

In your November issue's "Call to Adventure," the writer seriously misinformed your readers.

First, his "history" of adventure games says they were inspired by "Dungeons and Dragons"- a popular but false legend that is often repeated by lazy writers who don't bother to research their subject. Last year I interviewed William Crowther and Don Woods, who created the first such game, Adventure, and both said they never played D&D until *after* their computer game was finished. So how could it have influenced them at all? (And why, in a history of adventure, were their names not even mentioned?) Also, he says Scott Adams converted Adventure to micro format -when Adams actually wrote an original game, Adventureland, that he says was inspired by the former.

An even more serious mistake was made when the writer attempted to categorize adventures from his own point of view, calling games with pictures "illustrated adventures" and Ultima-style games "graphic adventures." This is absurd: games with pictures are graphic adventures; those focusing on combat, magic, and character development (like Ultima) are fantasy role-playing games. Of course, role-playing games are considered a type of adventure, with a big difference - a difference that lies not in the visual effects, but in the nature of the playing experience.

The definition of fantasy role-playing games is best summed up in the foreword of all Penguin Software RPGs: "...a game in which the player assumes the identity of a character within the fantasy world of the game itself. Such a character is usually formed by assigning random values to special characteristics such as Strength, Wisdom, Intelligence, Luck, or Charisma. These characteristics in turn determine the capability of the character in combat, negotiation and encounters with other beings." It goes on to explain that a game's goal can usually "only be reached by nurturing a character until it is of sufficient power to overcome the most assuredly dreadful guardians blocking the path."

In a pure adventure, the player's experience consists of solving logical puzzles, not developing a character whose life hinges on the number of hit points he has in store. Certainly, you may play the role of a character in some adventures (Mac Steele in The Serpent's Star), but in most you enter an alternative setting (Zork, Treasure Island)-therefore, the role-playing aspect of adventure is an attribute of certain games, not of the genre itself.

These are not my opinions on the matter, but facts easily confirmed by talking with Mike Berlyn (Suspended), Dave Albert (Xyphus), or Penguin President Mark Pelczarski or anyone else in the business.

*This*, however, is an opinion: after reading those sketchy capsules, I can't believe the writer actually played all the games he described. How else could he have wasted space on such dogs like Screenplay's Dunzhin series and the primitive Ali Baba (a classic) years ago but now obsolete and a waste of money and time)?

Apparently, this guy's research consists of reading the press release.

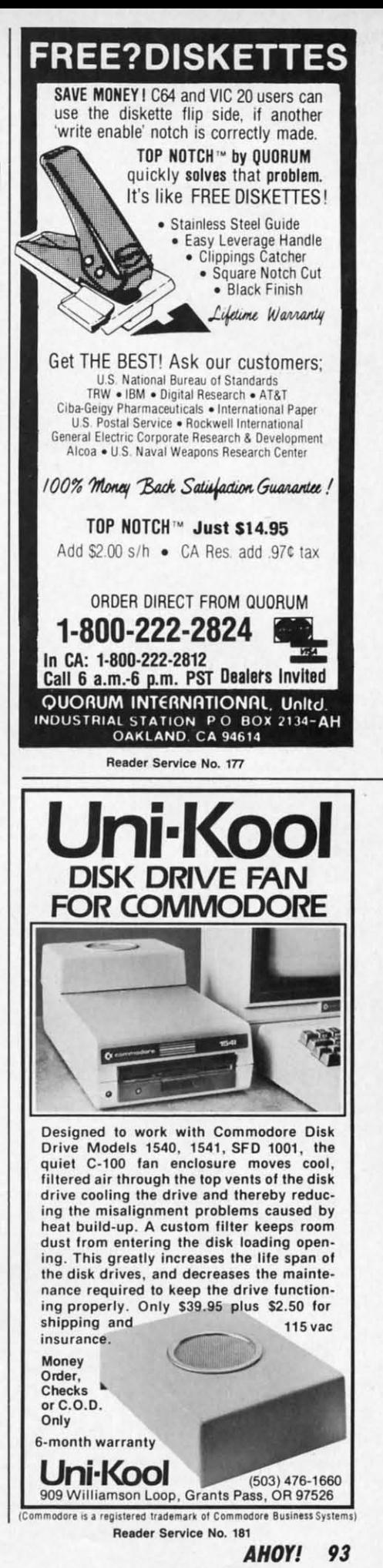

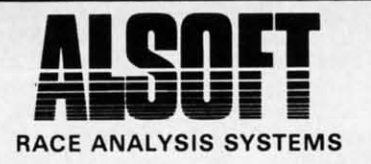

Professional Harness, Thoroughbred and Greyhound Race Analyzers with unparalleled features:

- \* fe*atures:*<br>★ Five minutes worth of typing replaces over two hours of tedious hand calculations needed per race for this unique handi-
- capping system.<br> $\bigstar$  Morning Line odds are not used, giving the bettor a source of information independent
- from the morning line.<br> $\star$  Cross references info from up to twenty races and generates bet suggestions including best win, quinella, perfecta, exac-
- tra, trifecta and trifecta box.<br>  $\star$  Ratings can be viewed on screen, printed by printer or saved on diskette for future evaluation. evaluation.

#### Available on diskette for the Commodore 64 Available on diskette for the Commodore 64

|                                                                          | ٣             |
|--------------------------------------------------------------------------|---------------|
| 3-PACK (all 3 Analyzers)  \$49.95                                        |               |
|                                                                          |               |
| 2-PACK (any 2 Analyzers) \$39.95                                         |               |
| 1-PACK (any 1 Analyzer)  \$24.95                                         |               |
| DEMO (refundable fee)  \$10.00                                           |               |
|                                                                          |               |
| 30 Day Money Back Guarantee                                              |               |
| • Prices Include Shipping                                                |               |
| PA Residents Add 6% Sales Tax<br>۰                                       |               |
| All Orders Shipped Same Day                                              |               |
|                                                                          |               |
| <b>ALSOFT</b>                                                            |               |
|                                                                          |               |
| 305 Large Avenue . Clairton, PA 15025                                    |               |
| Phone (412) 233-4659                                                     |               |
| VISA <sup>*</sup><br>Reader Service No. 123                              |               |
|                                                                          |               |
|                                                                          |               |
|                                                                          |               |
| CALL US FOR                                                              |               |
|                                                                          |               |
|                                                                          |               |
|                                                                          |               |
| SPECIAL PRICES                                                           |               |
| ON ALL                                                                   |               |
|                                                                          |               |
| C <sub>s</sub> commodore                                                 |               |
|                                                                          |               |
|                                                                          |               |
| <b>COMPUTERS-C-64 &amp; C-128</b><br><b>DRIVES-1541, 1571 &amp; 1572</b> |               |
|                                                                          |               |
|                                                                          |               |
|                                                                          |               |
| <b>MONITORS-1702, 1901 &amp; 1902</b><br><b>PRINTERS-1101 &amp; 803</b>  |               |
|                                                                          |               |
| <b>DISKS</b>                                                             |               |
|                                                                          |               |
| <b>NASHUA SPECIAL</b>                                                    | fi            |
| 3 BOXES OF 10 FOR \$25.00                                                |               |
|                                                                          |               |
| <b>BLUE-</b>                                                             | $\mathcal{f}$ |
| CHIP FOR COMMODORE 64                                                    |               |
| <b>ION COMMITTEL</b>                                                     |               |
|                                                                          |               |
| <b>BLUE CHIP</b>                                                         |               |
| <b>DISK DRIVE</b>                                                        |               |
|                                                                          |               |
| FOR                                                                      |               |
| <b>COMMODORE C64</b>                                                     |               |
|                                                                          |               |
|                                                                          |               |
| \$159.00<br>30% FASTER                                                   |               |
| \$179.00<br><b>120/10 PRINTER</b>                                        |               |
|                                                                          |               |
| 120 CPS, 10" CARRIAGE                                                    |               |
| <b>SIGNIF SG 10</b><br>\$209.00                                          |               |
|                                                                          |               |
|                                                                          |               |
| NIVERSA                                                                  |               |
|                                                                          |               |
| 475 MAIN ST., FARMINGDALE, N.Y. 11735                                    |               |
| TOLL FREE 800-468-4689                                                   |               |
|                                                                          |               |
|                                                                          |               |
| <b>LOCAL CALLS (516) 753-0110</b>                                        |               |
|                                                                          |               |
| MASTERCARD, VISA, M.O. OR CHECK<br><b>VISA*</b>                          |               |
| NY ORDERS ADD SALES TAX                                                  |               |
| Prices are mail order only and do not                                    |               |
| include shipping & handling.                                             |               |
| <b>Reader Service No. 182</b>                                            |               |

Reader Service No. 182 Reader Service No. 182

or back of the box, not playing the or back of the box, not playing the game. Perhaps Mr. Katz will do a game. Perhaps Mr. Katz will do a better job when mapping the maze in better job when mapping the maze in more familiar territory-Ms. Pac-more familiar *territory-Ms. Pac-Man. -Shay Addams Man. -Shay Addams lIbyne, PA Ubyne, PA* 

*Shay Addams'letter contains a lot more heat than light. Stripped of its nose-in-the-air snideness and implications that* only *Shay Addams* 

*the implicit assumption that* if *two* 

The *idea that there is a spectrum of opinion on every topic has apparently* 

*Let's begin ,vith "Dungeons* & *Dra-*

*electronic and non-electronic.* 

*is inconceivable that the designers of*  Adventure, *with their great interest* 

*jilm about heroic rebels battling the evil empire saying that he wasni influenced by "Star Wars." "D&D" is part of popular culture. You don't have to read a Conan Doyle story to know* 

*iments of adventuring. And consid-*

*TSR (creators of "Dungeons* & *Dra-*

*are the odds against* any *adventure* 

*landmark design where TSR's legal* 

tureland *was not essentially Crowther* 

*eagles might read it?* 

*Arnie Katz replies:* 

chez *Shay.* 

*styled for micros. No one who has styled for micros. No one who has played both could miss the similarities. played both could miss the similarities.* 

*There are as many ways to classify adventure games as there are adventure garners. Addams'approach is no adventure games as there are ture gamers. A dda,ns* , *approach is no worse than most, but only a self-im-worse than most, but only a self-imponant blowhard would imagine that ponant blowhard would imagine that it is the only possible means. Person-it is the only possible means. Person-Arnie Katz replies: ally, I think any distinction between Shay Addams' letter contains a lot adventures and what Addams terms more heat than light. Stripped ofits 'roLe-playing" games is illusory. As "role-playing" games is illusory. As nose-in-the-air snideness and impli- experienced garners know,* Wizardry *experienced gamers know,* Wtzardry *cations that* only *Shay Addams and* Ultima *have no more roLe-ploy-and* Ultima *have no more role-playknows about adventure games, it of- ing than Amazon or Mindwheel. The fers few hard facts. lIbrse, it makes main difference is that the former re-fers few hard facts. Ubrse, it makes <u><i>guire the gamer to work up a char-*</u> *peopLe hold differing opinions, one acter Little* by *LiIlLe, while the latter people hold differing opinions, one ofthem is not onLy wrong, but Evil. give the gamer a full-blown persona. of them is not only wrong, but Evil. The idea that there is a spectrum of In other words, games with "experi-In other words, games with "experiopinion on every topic has apparently ence levels" focus on the process by not occurred to him. One shudders which someone becomes Conan, not occurred to him. One shudders at the thought ofdinner conversation while ones withoUl this eLement con-at the thought of dinner conversation*  chez *Shay. cern themseLves with what Iwppens while ones without this element cern themselves with what happens*  Let~ *begin with "Dungeons* & *Dra- once that level ofpower is achieved. once that level of power is achieved. ing than* Amazon *or* Mindwheel. *The main difference is that the former require the gamer to work up a acter little by little, while the latter give the gamer a full-blown persona. which someone becomes Conan,* 

*gons.*" The claim that Crowther and *While drawing a line between illIbods never played "D&D" before de- lustrated and graphics adventures Rbods never played "D&D" before designing* Adventure *doesn't mean that won't win me the Nobel Prize, I think "Dungeons* & *Dragons" didni inspire it does address a fundamental differ-"Dungeons* & *Dragons" didni inspire the entire field of adventure gaming, ence. The picture in an illustrated adelectronic and non-eLectronic. venture is an externaL object. The velllure is an external object.* The *"D&D" is the most imponant gam- gamer can Look, but not directLy af-"D&D" is the most imponant gaming phenomenon since "Monopoly." It fect it. The graphics adventure, which is inconceivable that the designers of often empLoys icons and symboLs as often employs icons and symbols as*  Adventure, *with their great imerest well as illustrotion, puts the protag-well as illustration, puts the protag*in such things, had not heard descrip- onist right into the scene. That's only *tions of the theory and practice of one man's opinion, but unlike Shay tions of the theory and practice of "Dwlgeons* & *Drogons:That's like the Addams, I know that. "Dungeons* & *Dragons: That's like the While drawing a line between illustrated and graphics adventures woni win me the Nobel Prize, I think it does address a fundamental differ-*<br>ence. The picture in an illustrated ad*gamer can look, but not directly af fect it. The graphics adventure, which onist right into the scene. That's only one man's opinion, but unlike Shay Addams, I know that.* 

*producer ofthe lotest science fiction* It *is distasteful to have to respond producer of the latest science jiction film about heroic rebels battling the to Addams' infantile challenge to my evil empire saying that he wasn't in- credentials. In my egotistical way, I fluenced* by *"Star Ubrs." "D&f)" is pan had hoped everyone aLready kllew had hoped everyone already knew of popular culture. You don't have to* me. I've been writing about entertain*read a Conan DoyLe story to know mem software for the last eight years melll software for the last eight years about Sherlock Holmes; you doni and was co-fOunder (will Bill Kunkel) about Sherlock Holmes; you doni have to play "D&D"to know the rud- and editor of*Electronic Games. *The have to play "D&D" to know the rudimems of advemuring. And consid- Electronic Industry Association, the Electronic Industry Association, the ering the well-known reputation of computer industry trade group, has ering the well-known reputation of ISR (creators of "Dungeons* & *Dro- seLected me to chair to Software selected me to chair to Software gOlls") fOr suing to protect "D&D" Showcase awards committee every gons) for suing to protect "D&D" from even indirect infringement, what year since its inception. I am the from even indirect infringement, what are the odds against* any *adventure co-author of*Borrowed Time, *Activi-co-author of* Borrowed Time, *Activiauthor acknowledging a debt to this sion's new detective adventure and landmark design where TSR's legal have done major development work eagLes might read it? on* Star Trek *(Simon* & *Schuster) and on* Star Trek *(Simon* & *Schuster) and I'm sure Scott Adams had just this* The Fourth Protocol *(Bantam)* to *point in mind if he said that Adven- name just two adventure game titles.* tureland *was not essentially Crowther Funher references on request. And l Funher references on request. And I and Woods'* Adventure *revised and re- dOIl't wash windows.* \_.. *and Rbods'* Adventure *revised and re-It is distaste jill to have to respond and was co-founder (will Bill Kunkel) and editor* ofElectroruc Games. *The computer industry trade group, has Showcase awards committee every year since its inception. I am the sion's new detective adventure and*  The Fourth Protocol *(Bantam) to name just two adventure game titles.*  don't wash windows....

# **LITTLE LITTLE WINDOWS WINDOWS**

*Cominued from page 23 C01llinued from page 23* 

or from the number in location 53284. (This is backor from the number in location 53284. (This is back-<br>ground color 3, and the *A* in screen memory has its two high bits set to 11, for a value of 192 added to the screen code for A.) code for A.)

When you enter shifted strings or convert existing When you enter shifted strings or convert existing strings to their shifted equivalents, and then either tum strings to their shifted equivalents, and then either tum on Reverse mode (CfRL-9) or tum it off (CfRL-D), on Reverse mode (CTRL-9) or tum it off (CTRL-O), BASIC will automatically PRINT those strings into screen BASIC will automatically PRINT those strings into screen memory with the high bits set to the code for one of the four background colors. four background colors.

To tum on Extended Background Color Mode, simply: To tum on Extended Background Color Mode, simply:

POKE 53265,PEEK(53265)OR 64 POKE 53265,PEEK(53265)OR 64

The program *Extended Background* gives a demon-The program *Extended Background* gives a demonstration of how to convert strings from one mode to anstration of how to convert strings from one mode to an-<br>other, and then shows how PRINTing a string with each attribute looks on the screen. attribute looks on the screen.

#### EXTENDED BACKGROUND COLORS EXTENDED BACKGROUND COLORS

To give the effect of windows with different background colors, then, you merely have to make sure that every string PRINTed within a window's area has the correct combination of SHIFT/UNSHIFT and REVERSE ON/ REVERSE OFF attributes. REVERSE OFF attributes.

The program *Windows* divides the screen into four The program *Windows* divides the screen into four areas, and lets you type whatever you like within each areas, and lets you type whatever you like within each window. The cursor, RETURN, HOME, and CLR keys window. The cursor, RETURN, HOME, and CLR keys work normally-but only within the window. To change work normally-but only within the window. To change from one window to another, press fl, f3, f5, or f7. To end the program, press RUN/STOP.

You'll notice that PRINTing shifted or reversed SPACE characters defmes each window by filling it with its back-characters defines each window by filling it with its background color. ground color.

The program i6, of course, entirely useless. But it does The program is, of course, entirely useless. But it does demonstrate how you go about defIning screen areas and demonstrate how you go about defining screen areas and PRINTing within them. PRINTing within them.

Each character you type is converted into a number Each character you type is converted into a number from 0 to 63. These numbers are used as indexes into the string array CH\$(3,63). This array contains the corthe string array CH\$(3,63). This array contains the correct ASCII value for either shifted or unshifted characters.

Then the variable FC\$(3) is PRINTed before each char-Then the variable FC\$(3) is PRINTed before each character is PRINTed into its window. *FC\$(n)* consists of a foreground color character and either a REVERSE-ON foreground color character and either a REVERSE-ON or a REVERSE-OFF character, depending on which background color is needed. background color is needed.

Therefore the character's ASCII value in  $CHS(n, n)$  de-Therefore the character's ASCII value in CH $\mathfrak{F}(n,n)$  decides whether it is shifted or not, and the window's FC\$(n) string decides whether it is reversed or not.

It is important that, in changing background colors from window to window, the foreground colors be from window to window, the foreground colors be

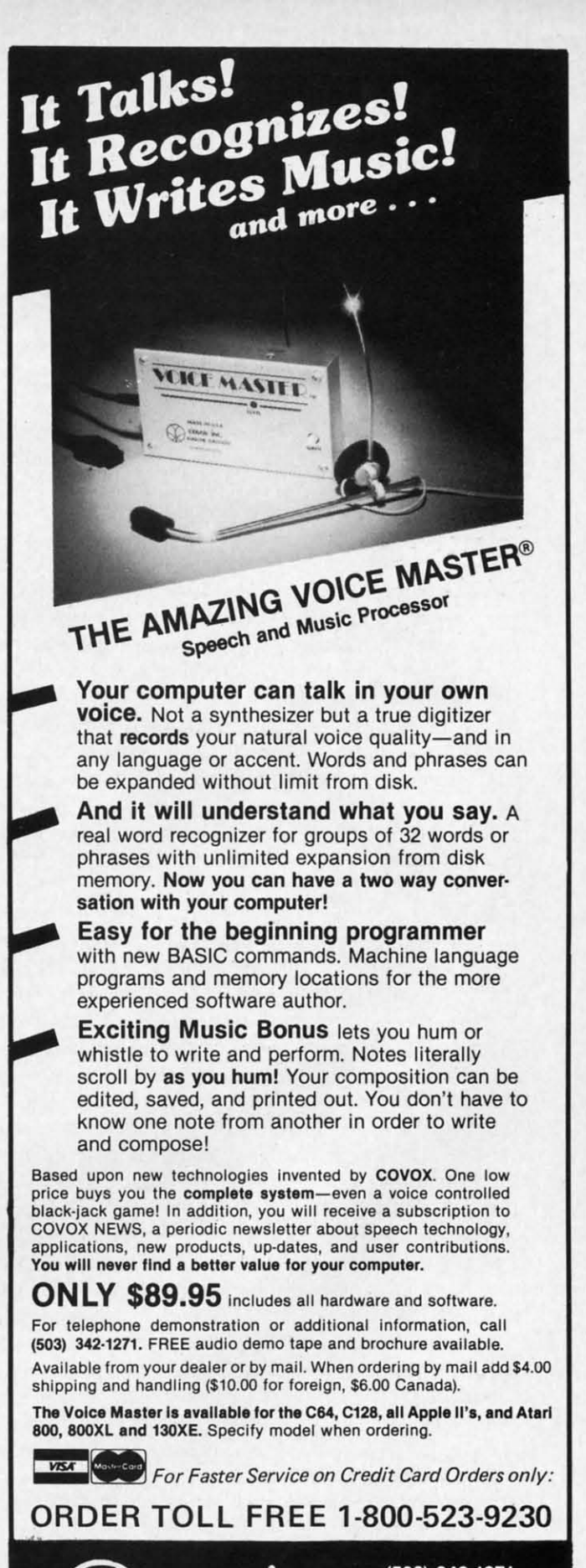

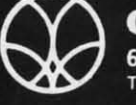

AHOYI 95 AHOY! 95

C-www.commodore.ca

**COVOX INC.** (503) 342-1271<br>675-D Conger Street, Eugene, OR 97402 67S-0 Conger Street. Eugene, OR 97402 Telex 706017 (AV ALARM UD) **COVOX INC.** (503) 342-1271<br>675-D Conger Street, Eugene, OR 97402 675-D Conger Street. Eugene, OR 97402

changed as well. Many foreground-background color changed as well. Many foreground-background color combinations have such poor contrast that they are com-<br>pletely illegible. pletely illegible.

Of course, you don't have to use Extended Background Of course, you don't have to use Extended Background Color Mode with windowlike screen formats. As you saw Color Mode with windowlike screen fonnats. As you saw in December's *Gypsy Pilot* game, the extended back-ground colors were used more for highlighting than to ground colors were used more for highlighting than to define particular screen areas. As long as your game usdefine particular screen areas. As long as your game us-<br>es only the alphanumeric characters, you might as well be in Extended Background Color Mode and use the difbe in Extended Background Color Mode and use the different colors to create a far more interesting screen.

### **CRITIQUING GYPSY PliO., CRITIQUING GYPSY PilOT**

*Gypsy Pilot* (December) was a long one-about 150 *Gypsy Pi/at* (December) was a long one-about 150 disk sectors when it is typed in and saved. And if you've disk sectors when it is typed in and saved. And if you've played it, you know that even though it is certainly a *com-*played it, you know that even though it is certainly a *plete* game, it is certainly not a *finished* game. *plete* game, it is certainly not a *finished* game.

One of the biggest problems with it is that every now One of the biggest problems with it is that every now and then, as you're coming back into space after a visit and then, as you're coming back into space after a visit from a planet, the game seems to stop and hang for a from a planet, the game seems to stop and hang for a *looooong* time. Unfortunately, this is unavoidable as long */ooooong* time. Unfortunately, this is unavoidable as long as the game depends on C-64 BASIC string manipulaas the game depends on C-64 BASIC string manipulation. Because of the clumsy way BASIC handles string formation in memory, lots of garbage is created-sections of string memory that once contained useful strings tions of string memory that once contained useful strings but now are used for nothing. Every string operation caus-but now are used for nothing. Every string operation es more garbage to be created . Finally, string memory es more garbage to be created. Finally, string memory is filled up. The only solution is to do "garbage collection" by issuing a command like this: tion" by issuing a command like this:

#### X=FRE(9) X=FRE(9)

The X and the 9 in that statement are dummies. They The X and the 9 in that statement are dummies. They don't do anything, but they have to be there. The FRE() don't do anything, but they have to be there. The FRE( ) function gets rid of the garbage and tightens down string function gets rid of the garbage and tightens down string memory, then returns the amount of memory between the highest array variable address and the lowest string the highest array variable address and the lowest string memory address-that's how much memory is left for your program to use. In the middle of the game, of course, we don't *core* how much memory is left. But we still have we don't *care* how much memory is left. But we still have to use the FRE( ) function to get rid of the garbage. And to use the FRE( ) function to get rid of the garbage. And it takes practically forever to do the job. it takes practically forever to do the job.

The solution? It's quite simple-don't use BASIC's The solution? It's quite simple - don't use BASIC's string handling. Ideally, the game's text would be hanstring handling. Ideally, the game's text would be han-<br>dled in machine language, by loading ranges of text into memory and then copying them into screen memory as memory and then copying them into screen memory as needed. But if I had done that, none of the program would have been in BASIC, and so it would all have been incomprehensible to those of you who aren't yet into mahave been in BASIC, and so it would all have been incomprehensible to those of you who aren't yet into machine language. So the garbage collection is the price you pay for having the game come out in a column on you pay for having the game come out in a column on BASIC game programming!

There are other things that should be done to finish There are other things that should be done to finish the game properly. For one ihing, it would be better if the game properly. For one thing, it would be better if you couldn't leave a planet and then immediately return you couldn't leave a planet and then immediately return the ship to the same onscreen sprite and have it be a difthe ship to the same onscreen sprite and have it be a dif-<br>ferent "world" when you land! That should be fairly simple to accomplish, by not letting the player visit a planet

again until it wrapped at the edge of the screen. again until it wrapped at the edge of the screen.

The on-planet sequences should have shown you the The on-planet sequences should have shown you the price you were being charged for each valuable item, in-price you were being charged for each valuable item, instead of choosing cost and value randomly *after* you've stead of choosing cost and value randomly *after* you've already bought it. already bought it.

Because the game contains only 22 different inhabited Because the game contains only 22 different inhabited worlds and 10 uninhabited ones, it simply ends after you've visited about 30. There should have been an ending screen explaining that your term as captain has ended normally, explaining that your tenn as captain has ended nonnally, so you don't think you made a mistake. That was simply an oversight on my part-an oversight combined with the an oversight on my part-an oversight combined with the fact that *Ahoy!* was going to press and they kind of wanted the finished program to go with my column...

-

-

More telling, however, is the fact that there is no *sound* More telling, however, is the fact that there is no *sound*  with the game. It should have had sound. When the ship is moving, it should make one kind of sound; when fuel and supplies get low, there should be two different warn-and supplies get low, there should be two different warning sounds. Filling up with fuel and supplies should cause ing sounds. Filling up with fuel and supplies should cause another sound. Each kind of message on a planet should another sound. Each kind of message on a planet should be introduced with a unique sound or tune. And there should have been introductory and closing music. should have been introductory and closing music.

It could have had all that, too. But you would have had It could have had all that, too. But you would have had to type in another 50 sectors worth of program. There to type in another 50 sectors worth of program. There are limits to how much we can expect you to do. (You are limits to how much we can expect you to do. (You didn't know that, did you?) didn't know that, did you?)

Most important of all is the fact that the on-planet events are selected with a second-rate artificial-intelligence routine. are selected with a second-rate artificial-intelligence routine. The algorithms deciding what you find, and what happens The algorithms deciding what you find , and what happens to you, and how the aliens or human respond to you, are primitive at best. Some of the flaws can be solved by fine-primitive at best. Some of the flaws can be solved by finetuning. Others require new algorithms. tuning. Others require new algorithms.

All these flaws in the game are the sort of thing that would turn up in months of testing before a commercial would tum up in months of testing before a commercial game was released. I don't have the luxury, with a monthly column, of doing that kind of play-testing and fine-tuning-as it was, I stretched the patience of the folks at Ahoy! about as far as they can go before they send some-<br>body to North Carolina to break my knees. body to North Carolina to break my knees. game was released. I don't have the luxury, with a month-<br>ly column, of doing that kind of play-testing and fine-tun-<br>ing-as it was, I stretched the patience of the folks at

What's disgusting is the alarming number of commer-What's disgusting is the alarming number of commer-<br>cial games that are released without having solved problems like these. You've seen some of them-you may even have bought some. And you sit there after playing a few have bought some. And you sit there after playing a few times, wondering how in the world somebody got paid times, wondering how in the world somebody got paid for turning out something as unpolished and unprofesfor turning out something as unpolished and unprofes-<br>sional as *that*. It's one thing to find flaws in an example game that you type in from a magazine column that is game that you type in from a magazine column that is trying to teach game programming techniques. It's sometrying to teach game programming techniques. It's some-<br>thing else to plunk down fifty bucks for a supposedly professional game that doesn't work any better. professional game that doesn't work any better.

So when you get your game program to a point where So when you get your game program to a point where it's playable, like my *Gypsy Pilot* game, please don't think that your work is finished. You still have weeks and that your work is finished . You still have weeks and months of fine-tuning ahead of you before it's ready to go.

The difference is that once you have a working ver-The difference is that once you have a working version, it stops being a program and starts being a game. Instead of lines and lines of code, you experience it as Instead of lines and lines of code, you experience it as events on a screen. Believe me, it makes the work a *lot* events on a screen. Believe me, it makes the work a *lot*  easier. 0 *SEE PROGRAM LISTINGS ON PAGE 102* easier. 0 *SEE PROGRAM LISTINGS ON PAGE 102* 

Attention new Ahoy! readers! You must read the following information very carefully prior to typing in programs listed in Ahoy! Certain Commodore characters, commands, and strings of characters and commands will appear in a special format. Follow the instructions and listing guide on this page.

**DROGRAM LISTING** 

In the following pages you'll find several pro-<br>grams that you can enter on your Commodore computer. But before doing so, read this dore computer. But before doing so, read this entire page carefuIIy. entire page carefully. in the following pages you'll find several pro-

10 insure clear reproductions, *Ahoy!s* program listings To insure clear reproductions, *Ahoy!s* program listings are generated on a daisy wheel printer, incapable of print-are generated on a daisy wheel printer, incapable of printing the commands and graphic characters used in Commodore programs. These are therefore represented by modore programs. These are therefore represented by various codes enclosed in brackets []. For example: the SHIFT CLR/HOME command is represented onscreen<br>by a heart  $\Box$  The code we use in our listings is [CLEAR]. The chart below lists all such codes which you'll encounter in our listings, except for one other spe-<br>cial case. cial case.

The other special case is the COMMODORE and The other special case is the COMMODORE and SHIFT chamcters. On the front of most keys are two sym-SHIFT characters. On the front of most keys are two symbols. The symbol on the left is obtained by pressing that bols. The symbol on the left is obtained by pressing that key while holding down the COMMODORE key; the key while holding down the COMMODORE key; the symbol on the right, by pressing that key while holding symbol on the right, by pressing that key while holding down the SHIFT key. COMMODORE and SHIFT characters are represented in our listings by a lower-case "s" or "c" followed by the symbol of the key you must hit. or "c" followed by the symbol of the key you must hit. COMMODORE J, for example, is represented by [c J],

and SHIFT J by [s 1]. and SHIFT J by [s J].

Additionally, any character that occurs more than two times in a row will be displayed by a coded listing. For times in a row will be displayed by a coded listing. For example, [3 "[LEFT]"] would be 3 CuRSoR left com-example, [3 "[LEFT]"] would be 3 CuRSoR left commands in a row, [5 "[s EP]"] would be 5 SHIFTed English Pounds, and so on. MUltiple blank spaces will be glish Pounds, and so on. Multiple blank spaces will be noted in similar fashion: e.g., 22 spaces as [22 ""]. noted in similar fashion: e.g., 22 spaces as [22 • "1.

Sometimes you'll find a program line that's too long Sometimes you'll find a program line that's too long for the computer to accept (C-64 lines are a maximum for the computer to accept (C-64 lines are a maximum of 80 characters, or 2 screen lines long; VIC 20 lines, of 80 characters, or 2 screen lines long; VIC 20 lines, a maximum of 88 characters, or 4 screen lines). To enter these lines, refer to the *BASIC Command Abbrevia-*a maximum of 88 characters, or 4 screen lines). To ter these lines, refer to the *BASIC Command Abbreviations Appendix* in your User Manual. *tions Appendix* in your User Manual.

On the next page you'll fmd our *8ug Repel/em* pro-On the next page you'll find our *Bug Repel/elll* programs for the VIC 20 and C-64. The version appropri-grams for the VIC 20 and C-64. The version appropriate for your machine will help you proofread our pro-ate for your machine will help you proofread our programs after you type them. (Please note: the *8ug Repel-*grams after you type them. (Please note: the *Bug Repel*lent line codes that follow each program line, in the whited-out area, hould *not* be typed in. See the instruc-whited-out area, should *not* be typed in. See the instructions preceding each program.) tions preceding each program.)

Also on the following page you will find *Flankspeed*,  $\cdot$ our ML entry program, and instructions on its use.  $\Box$ Call *Ahay!* at 212-239-0855 **with** any problems, Call *Ahoy!* at 212-239-0855 **with** any problems.

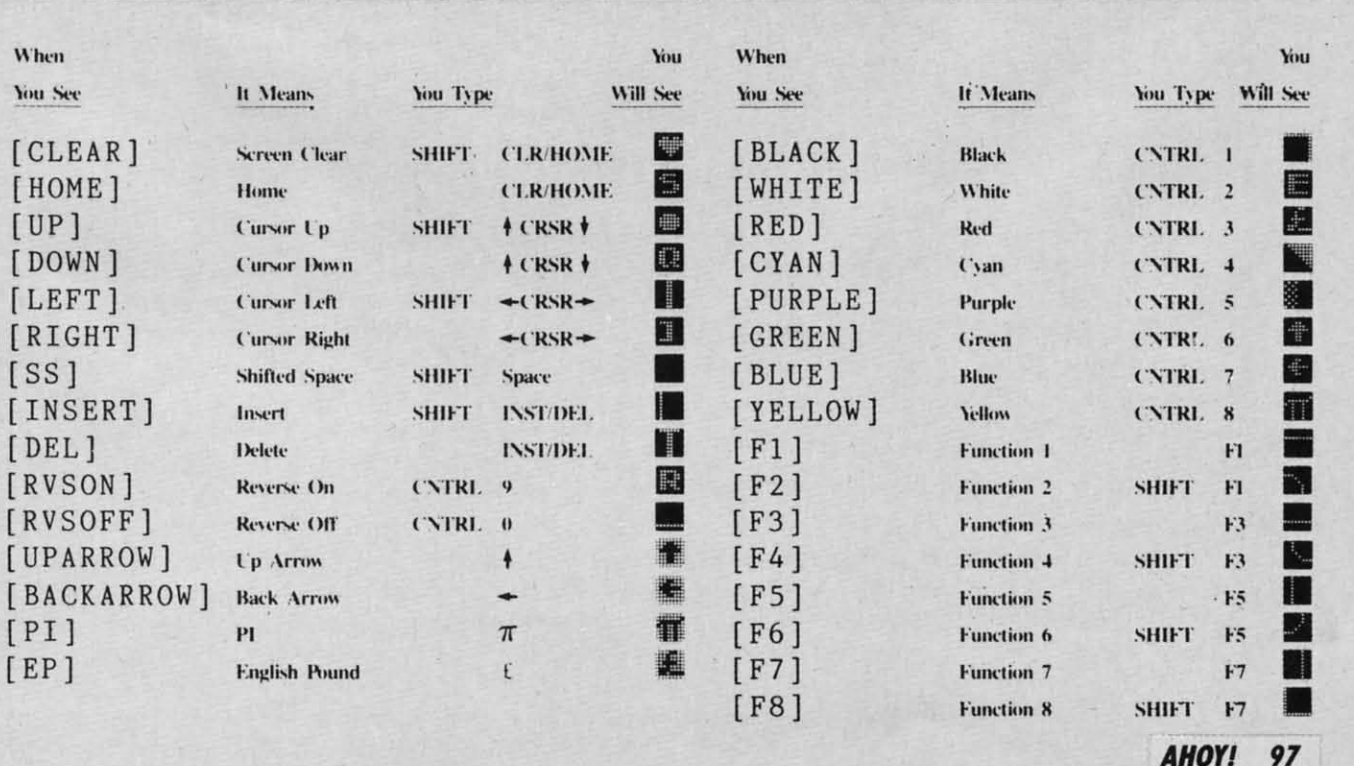

**AHOY/** 91 **AHOYI 91** 

IMPORTANT! Letters on white background are Bug Repellent line codes. Do not enter them! This page and page 113 explain these IS codes and provide other essential information on entering Ahoy! programs. Read these pages bef

**KO** 

DD

EK

EL.

 $0I$ 

FG

## **BUG REPELLENT**

This program will let you debug any Ahoy! program. Follow instructions for VIC 20 (cassette or disk) or C-64.

VIC 20 VERSION

## By Michael Kleinert and David Barron

For cassette: type in and save the Bug Repellent program, then type RUN 63000[RETURN]SYS 828[RETURN]. If you typed the program properly, it will generate a set of two-letter line codes that will match those listed to the right of the respective program lines.

Once you've got a working Bug Repellent, type in the program you wish to check. Save it and type the RUN and SYS commands listed above once again, then compare the line codes generated to those listed in the magazine. If you spot a discrepancy, a typing error exists in that line. Important: you must use exactly the same spacing as the program in the magazine. Due to memory limitations on the VIC, the VIC Bug Repellent will register an error if your spacing varies from what's printed.

You may type SYS 828 as many times as you wish, but if you use the cassette for anything, type RUN 63000 to restore the Repellent.

When your program has been disinfected you may delete all lines from 63000 on. (Be sure the program you type doesn't include lines above 63000!)

For disk: enter Bug Repellent, save it, and type RUN:NEW [RETURN]. Type in the program you wish to check, then SYS 828. To pause the line codes listing, press SHIFT

To send the list to the printer type OPEN 4,4:CMD 4:SYS 828[RETURN]. When the cursor comes back, type PRINT#4:CLOSE 4[RETURN]

.63000 FORX=828TO1023:READY:POKEX, Y:NEXT:END AC

```
-63001 DATA169, 0, 133, 63, 133, 64, 165, 43, 133, 251
                                                        JL
```
+63002 DATA165, 44, 133, 252, 160, 0, 132, 254, 32, 228 DF

```
-63003 DATA3, 234, 177, 251, 208, 3, 76, 208, 3, 230
                                                        OE
```
 $-63004$  DATA251, 208, 2, 230, 252, 169, 244, 160, 3, 32 OH

```
+63005 DATA30, 203, 160, 0, 177, 251, 170, 230, 251, 20
8
```

```
+63006 DATA2, 230, 252, 177, 251, 32, 205, 221, 169, 58 JJ
```

```
+63007 DATA32, 210, 255, 169, 0, 133, 253, 230, 254, 32 OK
```

```
+63008 DATA228, 3, 234, 165, 253, 160, 0, 170, 177, 251 LG
```

```
+63009 DATA201, 32, 240, 6, 138, 113, 251, 69, 254, 170 BP
```

```
.63010 DATA138, 133, 253, 177, 251, 208, 226, 165, 253
 ,41
```

```
.63011 DATA240, 74, 74, 74, 74, 24, 105, 65, 32, 210
```

```
-63012 DATA255, 165, 253, 41, 15, 24, 105, 65, 32, 210
```

```
FO
.63013 DATA255, 169, 13, 32, 210, 255, 173, 141, 2, 41
```

```
PK
-63014 DATA1, 208, 249, 230, 63, 208, 2, 230, 64, 230
                                                       CB
```

```
-63015 DATA251, 208, 2, 230, 252, 76, 74, 3, 169, 236
                                                         KH
                                                         DP
```

```
·63016 DATA160, 3, 32, 30, 203, 166, 63, 165, 64, 32
```

```
.63017 DATA205, 221, 169, 13, 32, 210, 255, 96, 230, 25
```

```
-63018 DATA208, 2, 230, 252, 96, 0, 76, 73, 78, 69
```

```
-63019 DATA83, 58, 32, 0, 76, 73, 78, 69, 32, 35
```

```
-63020 DATA32, 0, 0, 0, 0, 0
```

```
C-64 VERSION
By Michael Kleinert and David Barron
```
Type in, SAVE, and RUN the Bug Repellent. Type NEW, then type in or LOAD the *Ahov!* program you wish to check. When that's done, SAVE your program (don't RUN it!) and type SYS 49152 [RETURN]

To pause the listing depress and hold the SHIFT key.

Compare the codes your machine generates to the codes listed to the right of the respective program lines. If you spot a difference, an error exists in that line. Jot down the number of lines where

contradictions occur. LIST each line, spot the errors, and correct

 $\mathbb{I}$ 

 $\cdot$ 3

 $-4$ <br> $-7$ <br> $-7$ <br> $-7$ <br> $-8$ <br> $-8$ <br><br> $-8$ <br><br><br><br><br><br><br><br><br><br><br><br><br><br><br><br>

 $\frac{1}{9}$ 

 $\cdot$  9

.9

 $\cdot$  9

 $\cdot$  1

 $\cdot$ 1

 $\cdot$  1

 $\cdot$ <sub>1</sub>

 $\cdot$ 1

 $\cdot$  1

 $\cdot$ ]

 $\cdot$  1

 $\cdot$  1

 $\cdot$ 1

 $\cdot$ <sub>1</sub>

 $\overline{0}$ 

 $\cdot$  2

 $\cdot$  2

 $\cdot$  2

 $\cdot$  2

 $\cdot$  2

 $\cdot$  2

 $\cdot$  2

 $\cdot$  2

 $\overline{2}$ 

 $\cdot$  2

 $\overline{2}$ 

 $\cdot$  2

 $\cdot$  2

 $\cdot$  2

 $\cdot$  2

 $\cdot$  2

 $\cdot$  2

 $\cdot$  2

 $\cdot$  2

 $\cdot$  2

 $\cdot$  3

 $\cdot$ 3

 $\cdot$ 3

 $\cdot$  3.

 $.3<sub>0</sub>$ 

 $-3$ 

 $.36$ 

 $\cdot$ 1

 $\cdot$ 1

 $I$ 

 $\cdot$ 1

 $G($ 

 $\cdot$ 1

 $.10$ 

 $-10$ 

 $O<sub>1</sub>$ 

 $\mathbf{I}$ 

LL

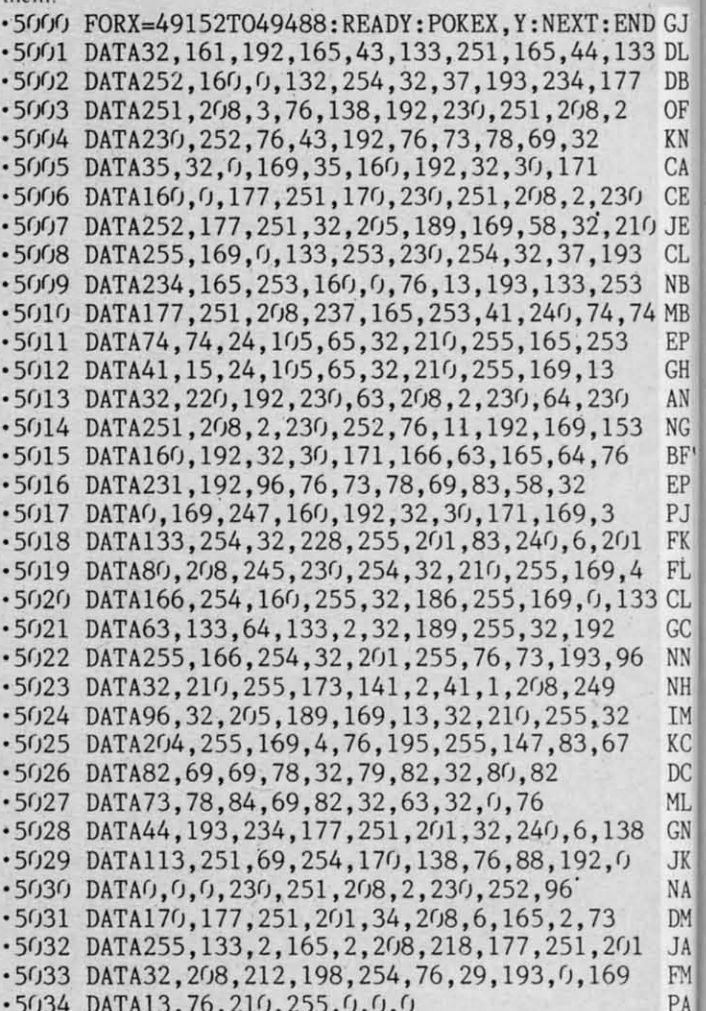

## **PLANKSPEED FORTHEC-64** By Gordon F. Wheat

Flankspeed will allow you to enter machine language Ahov! programs without any mistakes. Once you have typed the program in. save it for future use. While entering an ML program with Flankspeed there is no need to enter spaces or hit the carriage return. This is all done automatically. If you make an error in a line a bell will ring and you will be asked to enter it again. To LOAD in a program Saved with Flankspeed use LOAD "name".1.1 for tape. or LOAD "name", 8.1 for disk. The function keys may be used after the starting and ending addresses have been entered.

- f1-SAVEs what you have entered so far.
- f3-LOADs in a program worked on previously.
- f5-To continue on a line you stopped on after LOADing in the LE previously saved work.

f7-Scans through the program to locate a particular line, or to find out where you stopped the last time you entered the program. 17 temporarily freezes the output as well.

- $\cdot$  5 POKE53280, 12: POKE53281, 11.
- .6 PRINT"[CLEAR][c 8][RVSON][15" "]FLANKSPEED[  $15"$  "]"; ED
- .10 PRINT"[RVSON][5" "]MISTAKEPROOF ML ENTRY P ROGRAM[6" "]" MC
- .15 PRINT"[RVSON][9" "]CREATED BY G. F. WHEAT[  $q''''$ **DM**
- .20 PRINT"[RVSON][3" "]COPR. 1984, ION INTERNA

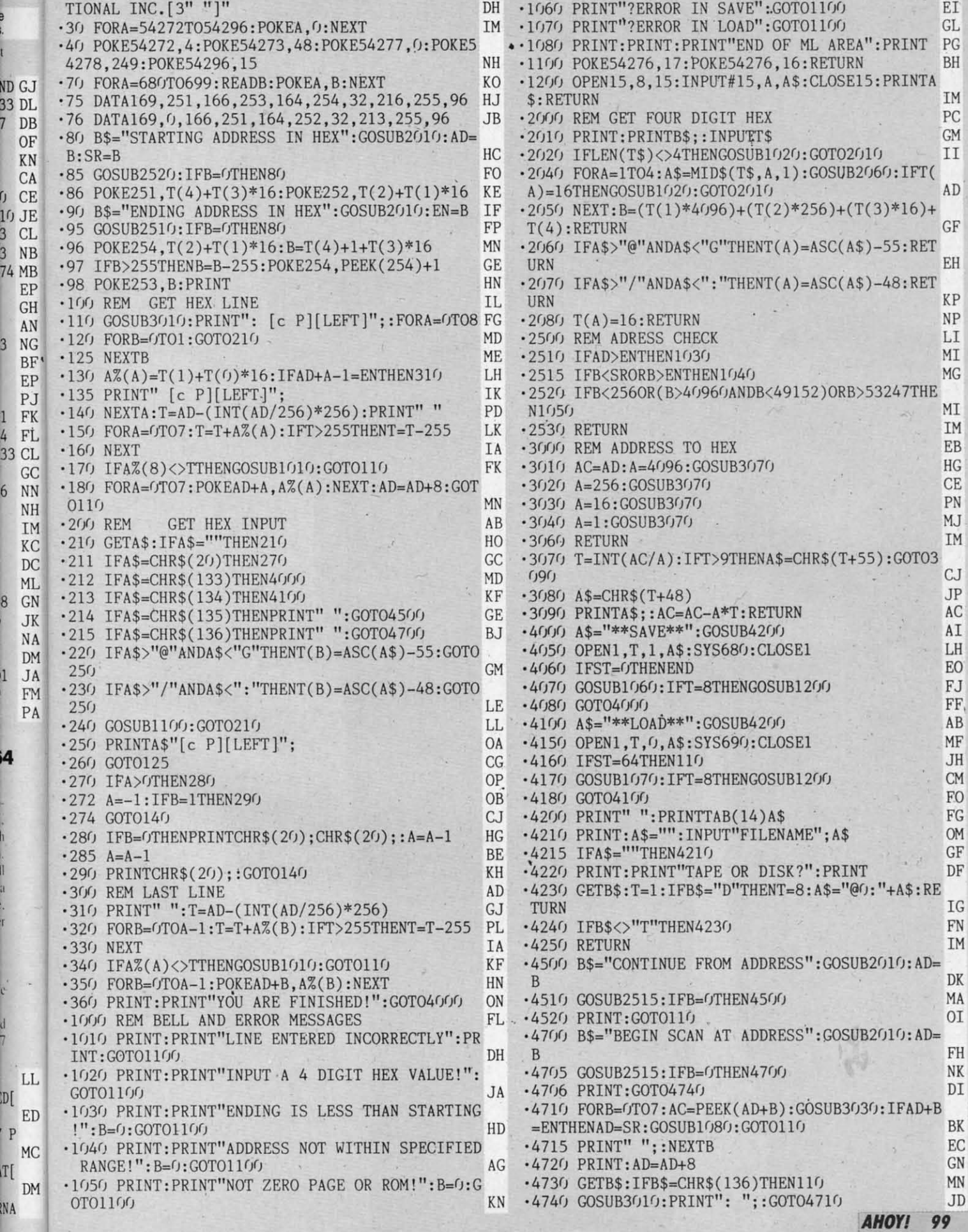

CWww.commodore.ca

3

 $\overline{6}$ 

8

 $\overline{1}$ 

:D[

F

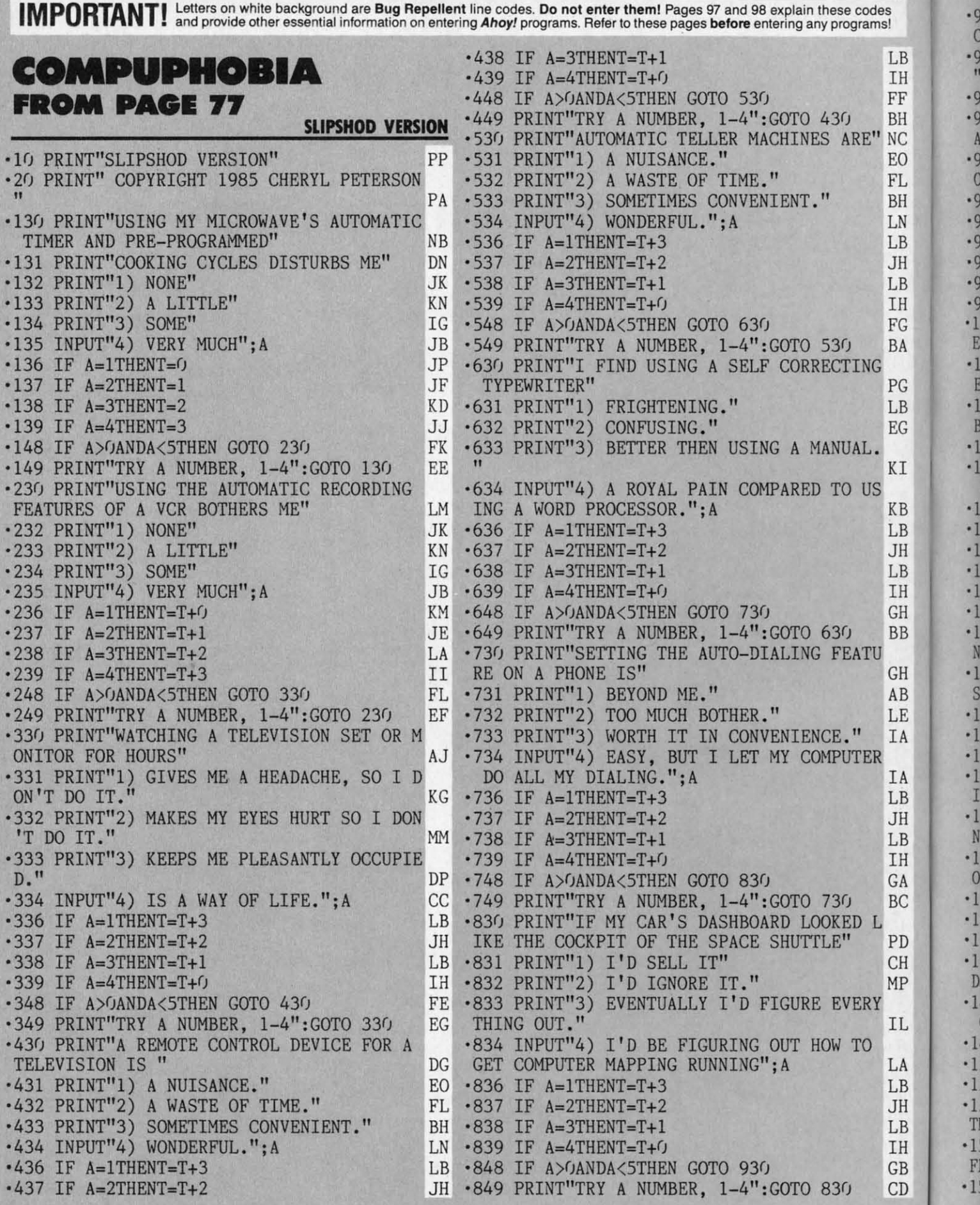

**100 AHOY!** 

 $\cdot$ 1 -1

 $\overline{1}$  $\frac{1}{N}$ 

LB LB IH IH IT FF BH BH NC NC EO EO FL FL BH BH LN LN LB LB JH JH LB  $H$ FG G BA PG G LB B EG G KI I KB KB LB JH B H **GH** BB GH AB LE IA IA B JH LB 1H GA BC BC PO PO  $CH$ MP MP 1L IL LA LB **JH** LB 1H GB CD •93r; PRINT"I' 0 LIKE TO HAVE A COMPUTER BE -93rl PRINT"I' 0 LIKE TO HAVE A COMPUTER BE CAUSE" LN CAUSE" LN '931 PRINT"I) IT'S A GREAT STATUS SYMBOL. -931 PRINT"I) IT'S A GREAT STATUS SYMBOL\_ " ND '932 PRINT"2) MY KIDS WILL NEED ONE." CN -932 PRINT"2) MY KIDS WILL NEED ONE\_" CN •933 PRINT"3) THERE MUST BE SOMETHING I C AN DO WITH ONE." OF AN DO WITH ONE\_" OF '934 INPUT"4) I CAN THINK OF AT LEAST A D -934 INPUT"4) I CAN THINK OF AT LEAST A 0 OZEN THINGS TO DO WITH ONE";A AF OZEN THINGS TO DO WITH ONE";A AF '936 IF A=ITHENT=T+3 LB - 936 IF A=ITHENT=T+3 LB '937 IF A=2THENT=T+2 JH -937 IF A=2THENT=T+2 JH '938 IF A=3THENT=T+1 LB -938 IF A=3THENT=T+l LB '939 IF A=4THENT=T+0 IH -939 IF A=4THENT=T+0 IH '948 IF A>0ANDA<5THEN GOTO 1030 KB -948 IF A>0ANDA<5THEN GOTO 1030 KB .949 PRINT"TRY A NUMBER, 1-4":GOTO 930 BM .1030 PRINT"I WOULDN'T GO THROUGH THE RID ES AT EPCOT CENTER BECAUSE" OB 'F;31 PRINT"I) I DON'T TRUST THOSE COMPUT -F131 PRINT"I) I DON'T TRUST THOSE COMPUT ER RUN CONTRAPTIONS." ID · 1032 PRINT"2) WHO CARES ABOUT TECHNO MUM BLE ANYWAY." EE BLE ANYWAY\_" EE ·F)33 PRINT"3) I'D BE TOO BUSY EATING!" CA -FI33 PRINT"3) I '0 BE TOO BUSY EATING!" CA ·F;34 INPUT"4) I'VE ALREADY RIDDEN ON ALL -FI34 INPUT"4) I'VE ALREADY RIDDEN ON ALL OF THEM"; A DJ '1036 IF A=ITHENT=T+3 LB -1036 IF A=ITHENT=T+3 LB  $\cdot$ 1037 IF A=2THENT=T+2 JH '1038 IF A=3THENT=T+1 LB -1038 IF A=3THENT=T+l LB  $\cdot$ 1039 IF A=4THENT=T+0 IH .1048 IF A>0ANDA<5THEN GOTO 1100 JP .1948 IF ASSANDASSIHEN GOTO 1199<br>1949 PRINT"TRY A NUMBER, 1-4":GOTO 1930 IO .1100 INPUT "HOW MANY COMPUTERS DO YOU OW  $N''$ ;  $A$  BP ·1105 IF A>10 THEN PRINT"TRY A NUMBER LES S THAN  $11''$  BK  $\cdot$ 1110 IF A>10 THEN GOTO 1100 ML ·1120 IF T>10 OR T=10 THEN T=T-A NC -1120 IF T>10 OR T=10 THEN T=T-A NC -1300 IF T>10 THEN 1400 HL .1310 PRINT"YOUR SCORE IS A MEASLY";T; "WH ICH MEANS YOU ARE AT HOME WITH" ICH MEANS YOU ARE AT HOME WITH" IG ·1320 PRINT"THE COMING COMPUTER REVOLUTIO N. IF YOU AREN'T ALREADY ACTIVELY" PB .1330 PRINT"INVOLVED WITH THE BEASTIES, Y OU SHOULD BE." CO OU SHOULD BE \_ " CO '1340 END IC '14(}; IF T>20 THEN 15(') GF -1400 IF T>20 THEN 1500 GF '1405 PRINT"YOUR SCORE IS"; T; "." PC '14F) PRINT"WITH A VERY SLIGHT ATTITUDE A -14FI PRINT"WITH A VERY SLIGHT ATTITUDE A DJUSTMENT, YOU COULD BE" AA DJUSTMENT, YOU COULD BE" AA .1420 PRINT"HAPPILY ENJOYING THE BENEFITS OF A COMPUTER COMPANION." NI ·1440 END IC '1500 IF T>25 THEN 16(,) FD -1500 IF T>25 THEN 1600 FD '1505 PRINT"YOUR SCORE IS"; T; "." PC 1510 PRINT"GETTING YOU INTO COMMUNION WI TH A COMPUTER WILL TAKE" EJ ·1520 PRINT"A TREMENDOUS EFFORT. BETTER O FF LEAVING TO THE NEXT GENERATION." OB '1540 END IC -1540 END IC " '650 IF A%«JORA%>4 THEN 630 DP -650 IF A%«IORA%>4 THEN 630 DP " ND  $N''$ ;  $A$  BP

·1599 PRINT"YOUR SCORE IS";T;"!" ME -1599 PRINT"YOUR SCORE IS" ;T;"!" ME .1600 PRINT"FORGET IT! IT'S HOPELESS. A C LASSIC CASE OF COMPUPHOBIA." DP LASSIC CASE OF COMPUPHOBIA\_" DP .1610 PRINT"HOW DID YOU SURVIVE TAKING TH IS TEST?!" MG IS TEST?!" MG **STRUCTURED VERSION** '1() PRINT"STRUCTURED VERSION" DN -lrl PRINT"STRUCTURED VERSION" ON .20 PRINT"COPYRIGHT 1985 CHERYL PETERSON" EB •3() PRINT"HIT ANY KEY TO CONTINUE" OP -3rl PRINT"HIT ANY KEY TO CONTINUE" OP • 31 GET Z\$: IF Z\$=""THEN 31 FF **·100 PRINT"** [CLEAR]" HH .130 PRINT"USING MY MICROWAVE'S AUTOMATIC TIMER AND PRE-PROGRAMMED" NB TIMER AND PRE-PROGRAMMED" NB '131 PRINT"COOKING CYCLES DISTURBS ME" ON -131 PRINT"COOKING CYCLES DISTURBS ME" ON  $\cdot$ 132 GOSUB 10001 IL '145 GOSUB 5(}') FK -145 GOSUB 5000 FK .146 IF A%<GORA%>4 THEN 13G  $\cdot$ 150 GOSUB 10100 IN • 23r) PRINT"USING THE AUTOMATIC RECORDING -23r) PRINT"USING THE AUTOMATIC RECORDING FEATURES OF A VCR BOTHERS ME" LM • 232 GOSUB 10001 IL ·245 GOSUB 5000 FK -245 GOSUB 5000 FK ·246 IF A%<<br/>ORA%>4 THEN 230 BL  $\cdot$  260 GOSUB 10100 **IN** .330 PRINT"WATCHING A TELEVISION SET OR M ONITOR FOR HOURS" AJ ONITOR FOR HOURS" AJ ·331 PRINT"l) GIVES ME A HEADACHE, SO I D -331 PRINT"l) GIVES ME A HEADACHE, SO I 0 ON'T DO IT." KG ON'T DO IT\_" KG ·332 PRINT"2) MAKES MY EYES HURT, SO I DO -332 PRINT"2) MAKES MY EYES HURT, SO I DO N'T DO IT." FL '333 PRINT"3) KEEPS ME PLEASANTLY OCCUPIE -333 PRINT"3) KEEPS ME PLEASANTLY OCCUPIE D." DP '334 INPUT"4) IS A WAY OF LIFE. ";A% FP -334 INPUT"4) IS A WAY OF LIFE\_"; A% FP '340 GOSUB 5(},; FK -340 GOSUB *50(YI* FK ·350 IF A%«JORA%>4 THEN 330 BI -350 IF A%« IORA%>4 THEN 330 BI .360 GOSUB 10200 IK .430 PRINT"A REMOTE CONTROL DEVICE FOR A TELEVISION IS " DG TELEVISION IS " DG ·431 GOSUB 1(};50 JJ -431 GOSUB 10050 JJ ·440 GOSUB 5(',; FK -440 GOSUB 5000 FK ·450 IF A%«JORA%>4 THEN 430 BN -450 IF A%« IORA%>4 THEN 430 BN ·460 GOSUB 102(}) IK -460 GOSUB 10200 IK .530 PRINT"AUTOMATIC TELLER MACHINES ARE" NC '531 GOSUB 1(')50 JJ -531 GOSUB 10050 JJ '540 GOSUB 5(") FK -540 GOSUB *50(YI* FK '550 IF A%«JORA%>4 THEN 530 BK -550 IF A%« IORA%>4 THEN 530 BK '560 GOSUB 102(') IK -560 GOSUB 10200 IK .630 PRINT"I FIND USING A SELF CORRECTING TYPEWRITER" PG TYPEWRITER" PG ·631 PRINT"I) FRIGHTENING." LB -631 PRINT"l) FRIGHTENING\_" LB ·632 PRINT"2) CONFUSING." EG -632 PRINT"2) CONFUSING\_" EG ·633 PRINT"3) BETTER THAN USING A MANUAL. -633 PRINT"3) BETTER THAN USING A MANUAL\_ ·634 INPUT"4) A ROYAL PAIN COMPARED TO US -634 INPUT"4) A ROYAL PAIN COHPARED TO US ING A WORD PROCESSOR."; A% LN ING A WORD PROCESSOR\_";A% LN '640 GOSUB 50(}) FK -640 GOSUB 5000 FK  $D^{\bullet}$  DP " HM

**AHOYt 101 AHOYt 101** 

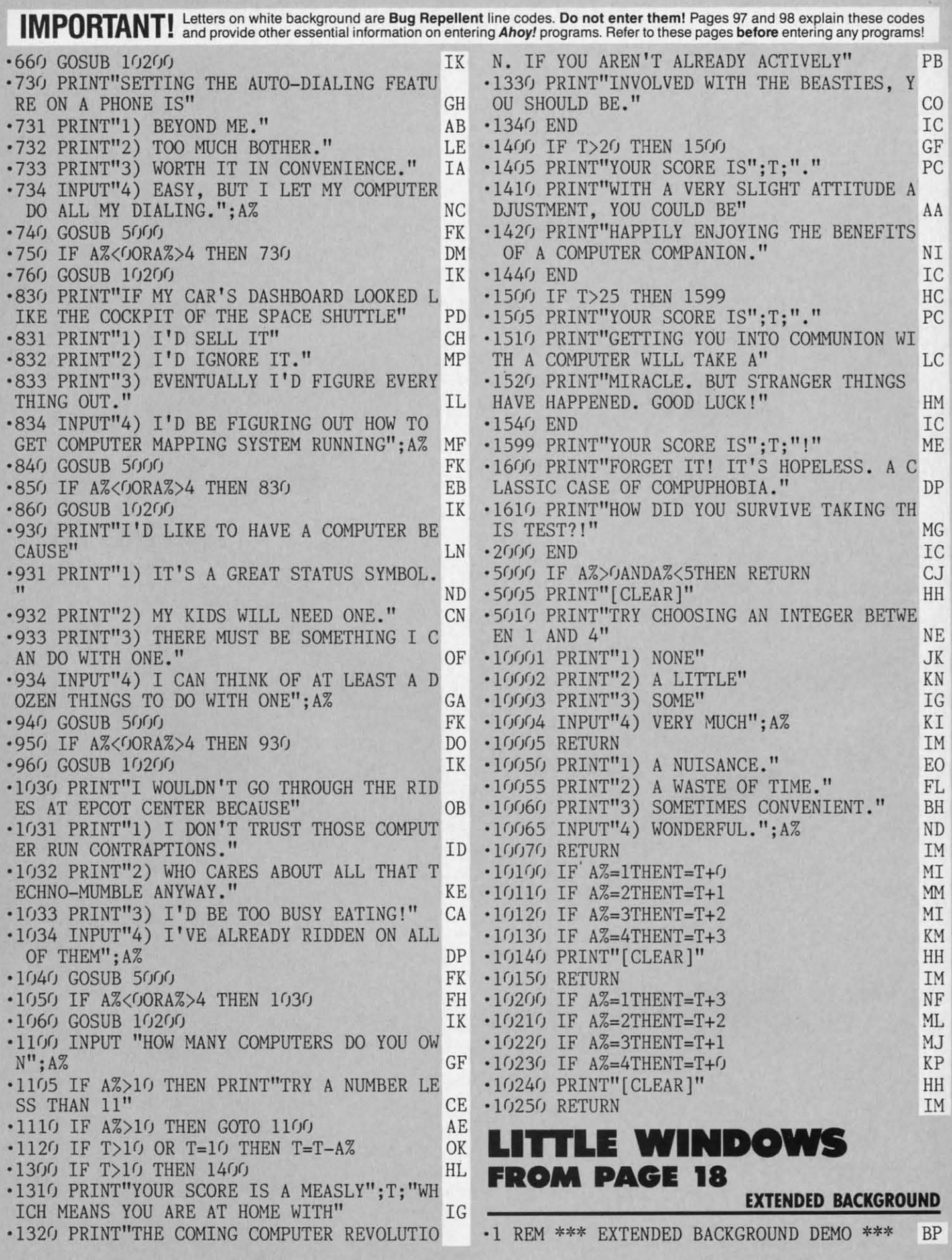

**JDZ AHOYI 102 AHOY/** 

Cwww.commodore.ca

•.

•

•

. .

•

 $\bullet$ 

•

•

•

•

•

•

•

•

•

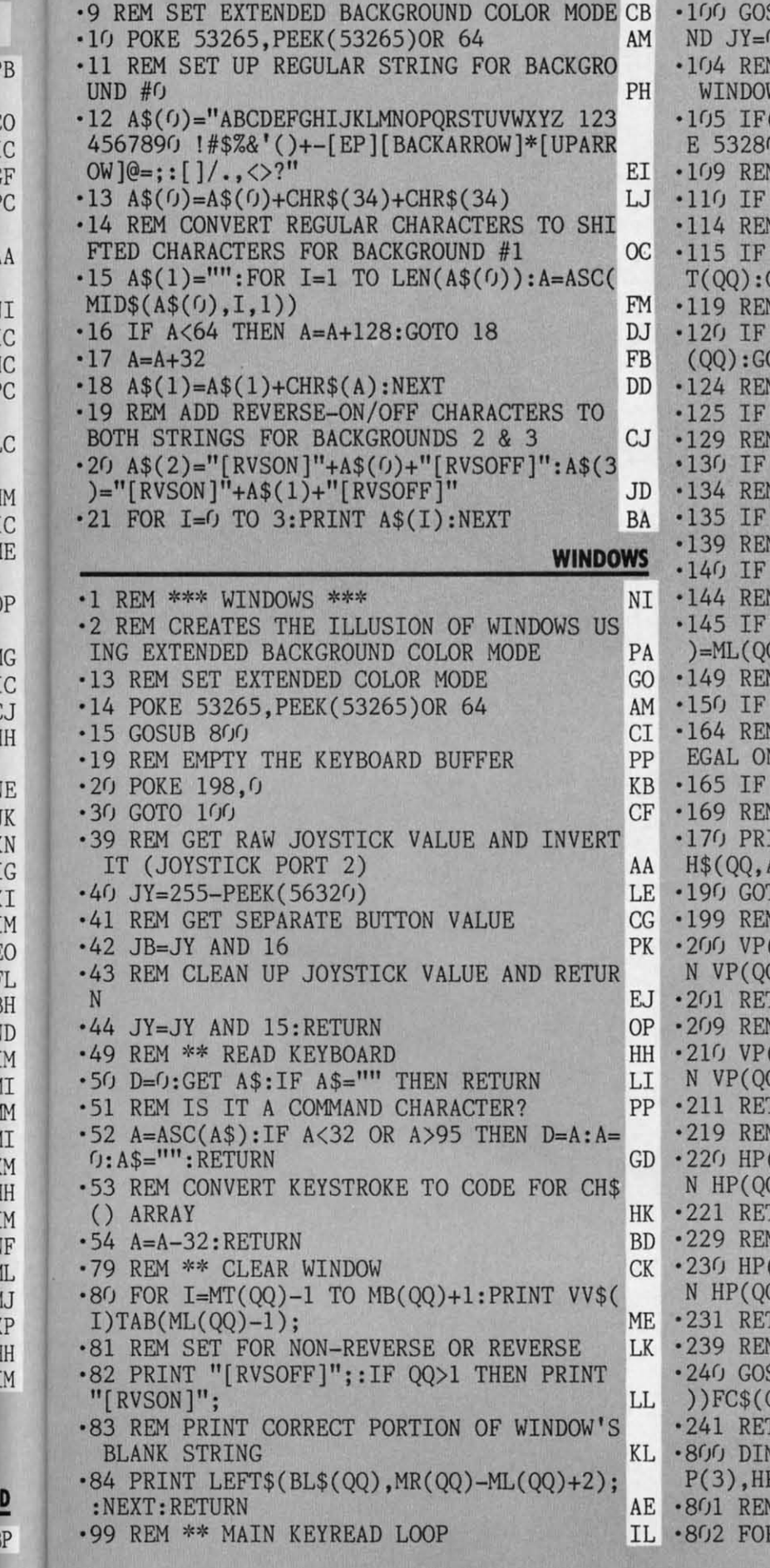

SUB 40: GOSUB 50: IF A\$="" AND D=0 A J AND JB=0 THEN 100 LE M IF IT WAS A FUNCTION KEY, CHANGE WS **BJ** (D>132)AND(D<137)THEN QQ=D-133:POK  $0, BC(QQ): GOTO 100$ LA M IF IT WAS FUNCTION 2, QUIT FH D=137 THEN SYS 58235 HG I IF IT WAS CLR KEY, CLEAR WINDOW **BD** D=147 THEN HP(QQ)=ML(QQ):VP(QQ)=M **JK** GOSUB 80:GOTO 100 M IF IT WAS HOME KEY, HOME CURSOR MD  $D=19$  THEN HP(QQ)=ML(QQ):VP(QQ)=MT OTO 100 **MG 1 DOWN CURSOR** KM D=17 THEN GOSUB 200:GOTO 100 **BG** M UP CURSOR **CM** D=145 THEN GOSUB 210:GOTO 100 FH **M RIGHT CURSOR** BO D=29 THEN GOSUB 220:GOTO 100 AD M LEFT CURSOR LD D=157 THEN GOSUB 230:GOTO 100 FK M RETURN KEY **GE**  $D=13$  OR  $D=10$  THEN GOSUB 200:HP(QQ 0):GOTO 100 GJ **M DELETE KEY** DJ  $D=20$  THEN GOSUB  $240:GOTO$  100 **DM** I IF IT WAS A COMMAND, BUT NOT A L NE, GO BACK FOR ANOTHER KEYREAD HP D>O THEN 100 ON M IF IT WAS A CHARACTER, PRINT IT HM INT VV\$(VP(QQ))TAB(HP(QQ))FC\$(QQ)C A);:GOSUB 220:GOTO 100 IA **TO 100** CF M CURSOR DOWN ROUTINE LD  $(QQ) = VP(QQ) + 1 : IF VP(QQ) > MB(QQ)$  THE  $Q) = MT(QQ)$ NN TURN IM **M CURSOR UP ROUTINE CH**  $QQ$ )=VP( $QQ$ )-1:IF VP( $QQ$ )<MT( $QQ$ ) THE EI  $Q) = MB(QQ)$ TURN **IM** M CURSOR RIGHT ROUTINE AC (QQ)=HP(QQ)+1:IF HP(QQ)>MR(QQ) THE Q)=ML(QQ):GOSUB 200 AP IM TURN PI **M CURSOR LEFT ROUTINE** (QQ)=HP(QQ)-1:IF HP(QQ)<ML(QQ) THE 2)=MR(QQ):GOSUB 210 AB **TURN** IM M DELETE KEY ROUTINE FF SUB 230: PRINT VV\$(VP(QQ))TAB(HP(QQ  $CP$ **TURN** ΙM M VV\$(24), CH\$(3,63), FC\$(3), BC(3), V P(3), CB(3), MT(3), MB(3), ML(3), MR(3) CK **1 INITIAL COLOR VALUES** NF  $I=0$  TO 3: READ FC\$ $(I)$ , BC $(I)$ , CB $(I)$ 

**AHOY! 103** 

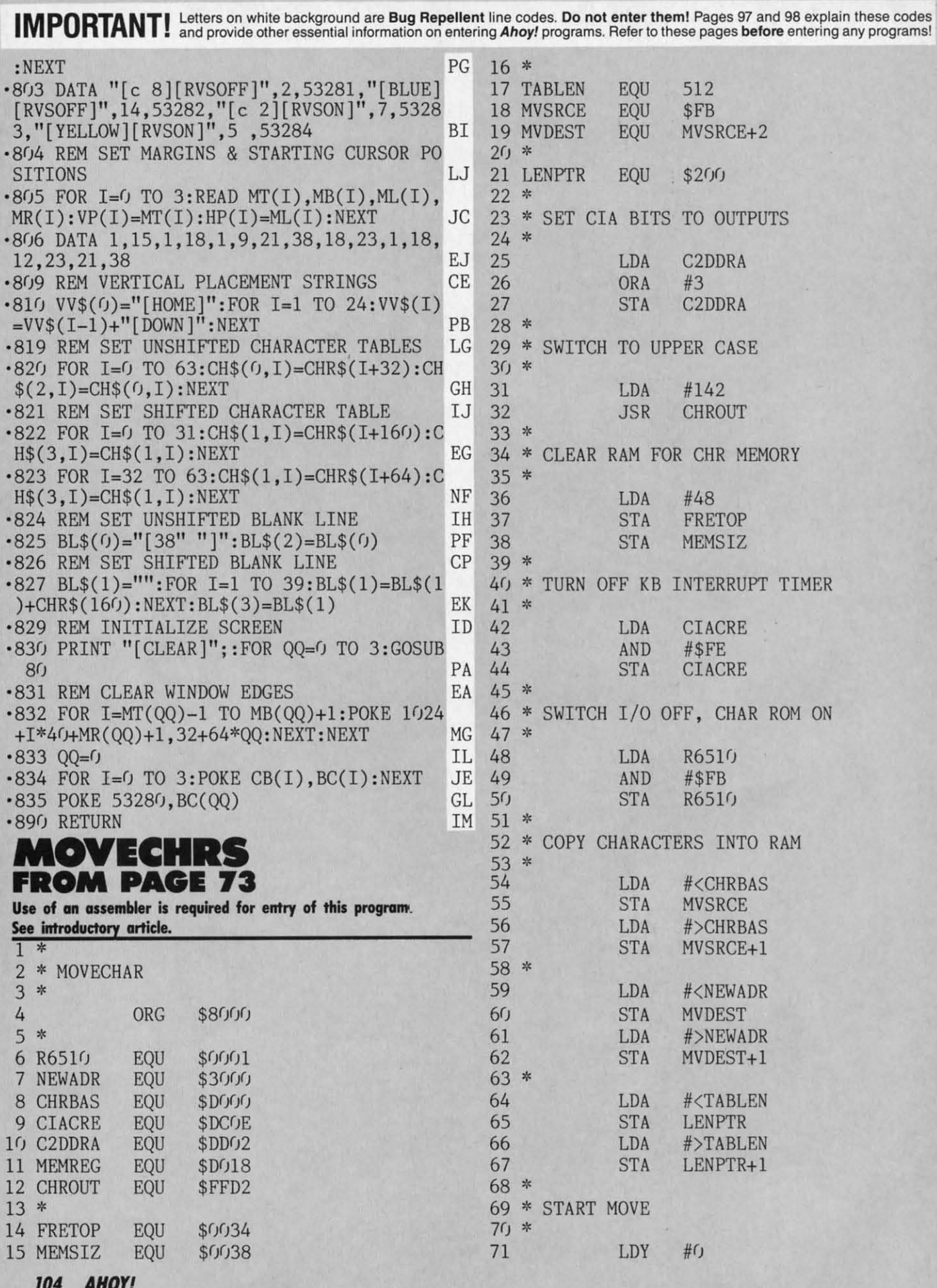

**104 AHOY! 104 AHOYI** 

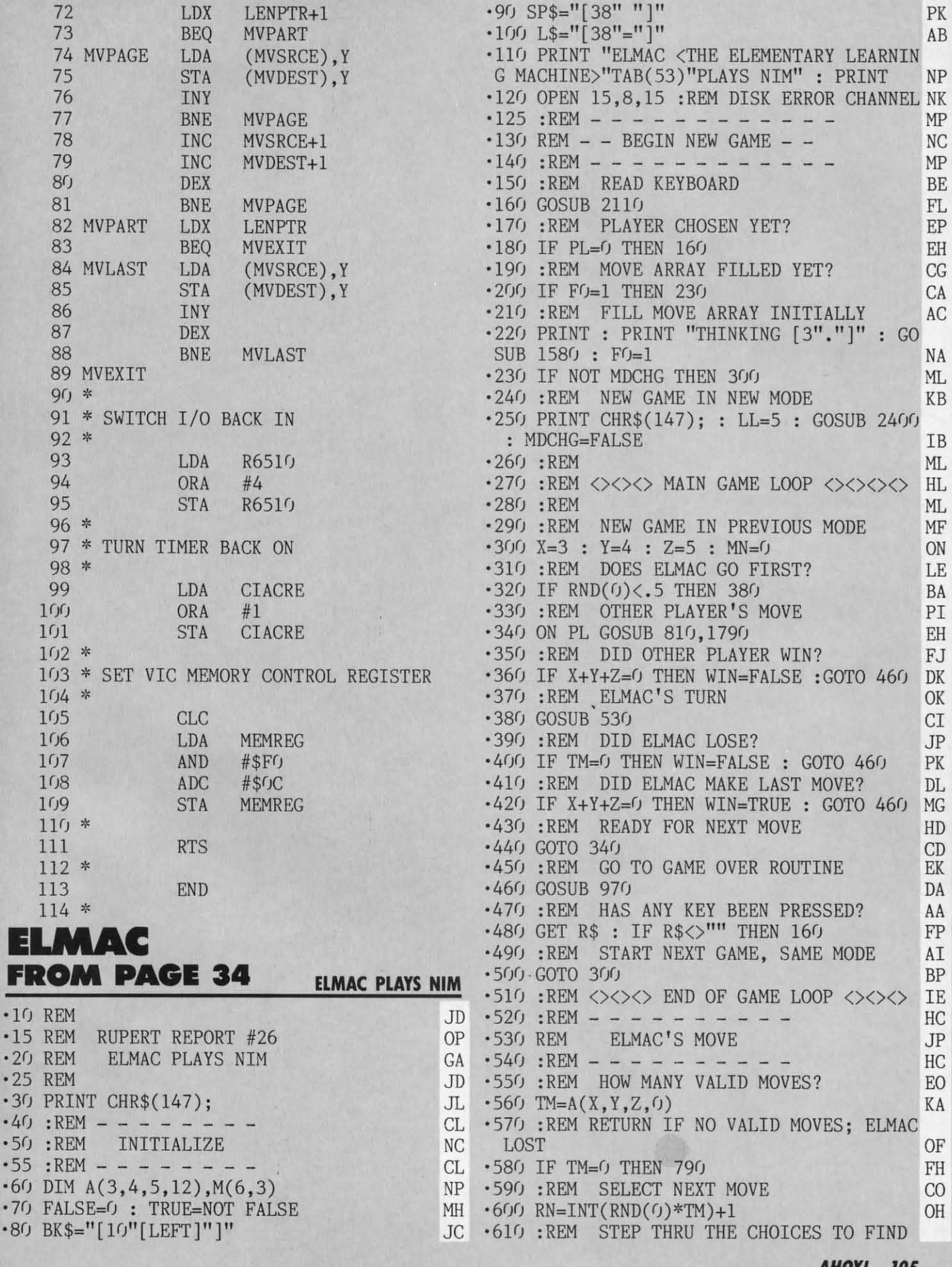

 $\overline{\cdot}$ 

驯

**AHOY! 105** 

#### **IMPORTANT!** Letters on white background are Bug Repellent line codes. Do not enter them! Pages 97 and 98 explain these codes **IMPORTANT!** and provide other essential information on entering Ahoy! programs. Refer to these THE SELECTED MOVE DK  $-620$  CT=0 : FOR P=1 TO 12 ID  $-630$  CT=CT+A(X,Y,Z,P) : MV=P MG  $-640$  :REM FOUND MOVE VALUE (MV=1 TO 12) BJ  $-650$  IF CT $>$ =RN THEN P=12 EA -660 NEXT P NC ·660 NEXT P NC -67() :REM RECORD THE MOVE JD ·670 :REM RECORD THE MOVE JD  $-680$  MN=MN+1 : M(MN,0)=MV : M(MN,1)=X GC  $-690 M(MN,2)=Y : M(MN,3)=Z$  NF  $-700$  :REM SAVE THE BOARD FB  $-710$   $X() = X$  :  $Y() = Y$  :  $Z() = Z$  CK -72() :REM MV STORES THE SELECI'ED MOVE IP ·720 :REM MV STORES THE SELECTED MOVE IP .730 IF MV<4 THEN X=X-MV : GOTO 770 0J .740 IF MV<8 THEN Y=Y-MV+3 : GOTO 770 JJ -750 Z-Z-MV+7 JM ·750 Z=Z-MV+7 JM -76') :REM SHOW BOARD AFTER MOVE PE ·760 :REM SHOW BOARD AFTER MOVE PE -770 PRINT "ELMAC: ";X;Y;Z GJ<br>-780 :REM NEXT MOVE DF DF DF +790 RETURN 1M *-8'1)* :REM - - - - - - - - - - - KO '800 :REM - - - - - - - - - KO '81() REM RANDOM PLAYER AH '810 REM RANDOH PLAYER AH  $-820$ :REM  $-$  - - - - - - - - - - - KO •830 :REM PICK RANDOM MOVE NN '840 ROW.INT(RND(0)\*3)+1 KD 840 ROW=INT(RND(0)\*3)+1 KD  $-850$  IF ROW=1 THEN MAX=X BG  $\overline{50}$ -860 IF ROW=2 THEN MAX=Y AG<br>
-870 IF ROW=3 THEN MAX=Z AC<br>
-886 PEM IF ROW BMPEW TRY 101IN .870 IF ROW=3 THEN MAX=Z AC .880 :REM IF ROW EMPTY, TRY AGAIN KI •890 IF MAX=0 THEN 840 KE *'9(1)* NUM.INT(RND(O)\*MAX)+l HP '900 NUM=INT(RND(0)\*MAX)+1 HP .910 IF ROW=1 THEN X=X-NUM EM '920 IF ROW=2 THEN Y=Y-NUM CH -93() IF ROW.3 THEN ZaZ-NUM CK ·930 IF ROW=3 THEN Z=Z- NUM CK  $-940$  PRINT "RANDOM:";  $X; Y; Z$  FN -950 RETURN 1M •960 :REM - - - - - - - - - - HC<br>•970 REM GAME OVER OH GAME OVER -980 :REM - - - - - - - - - - HC '980 :REM - - - - - HC -99() :REM INCREMENT NUMBER OF GAMES FO '990 :REM INCREMENT NUMBER OF GAHES FO '1000 NG=NG+1 LK '1010 IF WIN=TRUE THEN 1110 BB  $\cdot1020$  :REM  $>$  > ELMAC LOST!  $<<$  IH  $\cdot$ 1030 : REM PUNISH THE LAST MOVE EH (\*1040 LAST=A(X0,Y0,Z0,MV) GP<br>(\*1050 A(X0,Y0,Z0,MV)=0 ED  $-1050$  A(XO, YO, ZO, MV)=0 ED -1(~) A(XO,YO,ZO,O)=A(XO,YO,ZO,O)-LAST KI '1060 A(X0.Y0.Z0.0)=A(X0.Y0,Z0,0)-LAST KI · 1070 :REM INCREMENT NUMBER OF LOSSES JL -1()7() :REM INCREMENT NUMBER OF LOSSES JL '1()8') NLaNL+l LC ·1080 NL=NL+1 LC  $-1090$  : REM UPDATE SCREEN FM -11(!) GOTO 1220 FC '1100 GOTO 1220 FC  $\cdot$ 1110 :REM > > ELMAC WON! < < EL '1l2() :REM INCREMENT NUMBER OF WINS CM ·1120 :REM INCREMENT NUMBER OF WINS CM  $\cdot$ 1130 NW=NW+1 NK '1140 :REM REWARD ALL WINNING MOVES PO '1140 :REM REWARD ALL WINNING MOVES PO  $\cdot$ 1150 FOR J=1 TO MN  $OC$ '1170 Ml=M(J,0) JE ·1170 M1=M(J,0) JE  $\cdot$ 1180 A(X1,Y1,Z1,M1)=A(X1,Y1,Z1,M1)+1 OA  $\cdot$ 1190 A(X1,Y1,Z1,0)=A(X1,Y1,Z1,0)+1 OF '1201) NEXT J MM ·1200 NEXT J MM '12F) :REM UPDATE SCREEN FM ·1210 :REM UPDATE SCREEN FM '1220 IF PL=l THEN 1260 HO ·1220 IF PL=l THEN 1260 HO .1230 IF WIN THEN PRINT "ELMAC WON. PRESS ANY KEY." KL ANY KEY." KL '12M) IF NOT WIN THEN PRINT "YOU WON. PRE '12M) IF NOT WIN THEN PRINT "YOU WON . PRE SS ANY KEY." ED SS ANY KEY ." ED .1250 GET R\$ : IF R\$="" THEN 1250 LG '126') FOR J=l TO 8 : PRINT SP\$ : NEXT J '1260 FOR J=l TO 8 : PRINT SP\$ : NEXT J LL=1 : GOSUB 2400 DI -1270 WSTRK=WSTRK+l MN '1270 WSTRK=WSTRK+1 MN  $\cdot$ 1280 IF NOT WIN THEN WSTRK= $\cdot$ .1290 IF WSTRK>WMAX THEN WMAX=WSTRK DB .1300 PRINT "# GAMES, WINS, LOSSES[4" "]% WIN" PE +1310 PRINT TAB(2)NG;TAB(9)NW;TAB(16)NL;T<br>AB(25)LEFT\$(STR\$(100\*NW/NG)+"[4" "]",7) MN ·1320 PRINT "CURRENT/LONGEST WIN STREAK[1 0" "]";BK\$;WSTRK;"/";WMAX : PRINT L\$ KI '1330 :REM READY FOR NEW GAME AJ ·1330 :REM READY FOR NEW GAME AJ '1340 RETURN 1M ·1340 RETURN 1M  $\cdot$ 1350 : REM - - - - - - - - - - - - - - EO '1360 REM DISPLAY & SAVE MOVE ARRAY PA  $-1370$  : REM - - - - - - - - - - - - - - EO '1375 :REM DISPLAY MOVE ARRAY HP ·1375 :REM DISPLAY MOVE ARRAY HP ·1380 PRINT CHR\$(147) FG ·1380 PRINT CHR\$(147) FG '·1390 FOR 1=0 TO 3 : FOR J=0 TO 4 DI 1390 FOR 1=0 TO 3 : FOR J=0 TO 4 DI  $\cdot$ 1400 FOR K=0 TO 5 : PRINT "[RVSON]";I;J; K;"[RVSOFF)" EJ *K; "* [RVSOFFJ" EJ  $\cdot$ 1410 FOR P=0 TO 12 : PRINT A(I,J,K,P); NEXT P EB  $\cdot$ 1420 PRINT :GET R\$ :IF R\$< $>$ "" THEN I=3  $J=4$  :  $K=5$  NA  $\cdot$ 1430 NEXT K : NEXT J : NEXT I MP .1440 : REM SAVE MOVE ARRAY TO DISK CM .1450 INPUT "SAVE THIS ARRAY (Y/N)";A\$ NG ·146() IF A\$<>"Y" THEN 156() IK '146() IF A\$<>"Y" THEN 156() IK ·147() INPUT "WHAT FILENAHE";F\$ DL '147() INPUT "WHAT FILENAME"; F\$ DL .1480 :REM CREATE MOVE ARRAY IF IT'S NOT ALREADY LOADED MM  $\cdot$ 1490 IF FO=0 THEN PRINT "ONE MOMENT [3".  $"$   $"$  : GOSUB 1580 : F0=1 FL FL  $'$ .1500 OPEN 1,8,8, F\$+", S, W" : GOSUB 2500 AO '1510 FOR 1=0 TO 3 : FOR J=0 TO 4 DI ·1510 FOR 1=0 TO 3 : FOR J=0 TO 4 DI '1520 FOR K=') TO 5 : FOR P=0 TO 12 ID '152() FOR K=() TO 5 : FOR P=() TO 12 ID ·1530 PRINT#l,A(I,J,K,P) DP ·1530 PRINT#l ,A(I,J,K,P) DP ' $\cdot$ 1540 NEXT P, K, J, I EJ '1550 PRINT#l : CLOSE 1 NE '1550 PRINT#l : CLOSE 1 NE ·1560 RETURN 1M '1560 RETURN 1M  $1570$  :REM - - - - - - - - - - - - - - EO '1580 REM FILL MOVE ARRAY INITIALLY NC  $-1590$  : REM - - - - - - - - - - - - - - EO ·780 :REM NEXT MOVE DF '790 RETURN 1M -950 RETURN IM<br>-960 :REM - - - - - - - - - HC +<br>-970 REM GAME OVER OH WIN" PE<br>•1310 PRINT TAB(2)NG;TAB(9)NW;TAB(16)NL;T NEXT P EB

 $\cdot$ 1160 X1=M(J,1) : Y1=M(J,2) : Z1=M(J,3) CG

'16(!) FOR X=0 TO 3 : FOR Y=0 TO 4 IA '1600 FOR X=0 TO 3 : FOR Y=0 TO 4 IA

-1610 FOR Z=0 TO 5 JA '1610 FOR Z=0 TO 5 JA  $-1620 A(X,Y,Z,0)=X+Y+Z$  HH  $(1620 \text{ A}(X,Y,Z,0)=X+Y+Z)$  HH JE JE  $\cdot$ 1630 IF X< $>$ 0 THEN FOR P=1 TO X : A(X,Y,Z )A )A  $,P)=1$  : NEXT P MH )F )F  $\cdot1640$  IF Y< $>0$  THEN FOR P=4 TO Y+3:A(X,Y,Z '1M 1M ,P)=1:NEXT P<br>  $\cdot$ 1650 IF Z<>0 THEN FOR P=8 TO Z+7:A(X,Y,Z  $\overline{DC}$ )  $,P)=1:NEXT$  P HK <sup>F</sup>'M PM  $\cdot1650$  IF Z< $>0$  THEN FOR P=8 TO Z+7:A(X,Y,Z 30 ,0  $P$ )=1:NEXT P DC<br>1660 NEXT Z, Y, X PJ '1660 NEXT Z,Y,X PJ -1660 NEXT Z,Y,X PJ (L (L  $\cdot$ 1670 RETURN IM  $\cdot 1680$  : REM - - - - - - - - - - - - - - - EO .1690 REM FILL MOVE ARRAY FROM FILE MC **SD** ~D :.G **.1700** :REM - - - - - - - - - - - - - - - EO .2210 MDCHG=TRUE  $\overline{\text{I}}$ +1720 OPEN 1,8,8, F\$+", S, R" : GOSUB 2500 IH<br>+1730 FOR I=0 TO 3 : FOR J=0 TO 4 DI ·172() OPEN 1,8,8,F\$+",S,R" : GOSUB *25(h* IH om '1730 FOR 1=0 TO 3 : FOR J=0 TO 4 DI FΝ -1 74f) FOR K=() TO 5 : FOR P=() TO 12 ID '1740 FOR K=0 TO 5 : FOR P=0 TO 12 ID )B -1750 INPUT#1,A(I,J,K,P) CD<br>-1760 NEXT P,K,J,I : CLOSE 1 EM  $\cdot$ 1750 INPUT#1,A(I,J,K,P) CD 1760 NEXT P,K,J,I : CLOSE 1 EM<br>•1770 RETURN 1M PE -1770 RETURN IM<br>-1780 :REM – – – – – – – – – – – CL<br>-1790 REM USER PLAYS GF  $\cdot$ 1780 : REM - - - - - - - - CL -1790 REM USER PLAYS<br>
-1800 : REM - - - - - - - - - - CL 1N *-1800* :REM - - - - - - - - - - CL<br> *-1810 B(1)=X* : B(2)=Y : B(3)=Z OP<br> *-1820* FOR J=1 TO 5 : PRINT SP\$ :NEXT J DN<br> *-1830* LL=10 : GOSUB 2400 DB '1800 :REM - - - - - - - - CL ζI  $B(1)=X : B(2)=Y : B(3)=Z$  OP L  $\cdot$ 1820 FOR J=1 TO 5 : PRINT SP\$ :NEXT J **IM**  $\cdot$ 1830 LL=10 : GOSUB 2400 ŦО  $\cdot$ 1840 PRINT "ROW 1 =";X BL  $PA$  $\cdot1850$  PRINT "ROW 2 ="; Y DH 30  $\cdot1860$  PRINT "ROW 3 =": Z  $\cdot$ 1860 PRINT "ROW 3 =";Z DL DL -1870 PRINT "[3" "] <PRESS M TO GO TO MENU  $\mathbf{H}$ FG >" DG >" DG IC  $\cdot$ 1880 PRINT "[DOWN]"SP\$"[UP]" KB .1890 INPUT "PICK FROM WHICH ROW"; RW\$ MG -1890 INPUT "PICK FROM WHICH ROW"; RW\$ MG<br>-1900 :REM M = BACK TO MENU & RESTART JP<br>-1910 IF RW\$="M" THEN 160 MC<br>-1920 RW=VAL(RW\$) EE<br>-1930 IF RW<1 OR RW>3 THEN 1820 NI IJ *'19(h* :REM M= BACK TO MENU & RESTART JP .1910 IF RW\$="M" THEN 160 MC ŦВ  $\cdot$ 1920 RW=VAL(RW\$) '1930 IF RW<l OR RW>3 THEN 1820 NI VА  $\cdot1940$  :REM  $\theta = \text{EMPTY}$  ROW LO  $^{\prime \prime \Gamma}$ 1950 IF B(RW)=0 THEN 1820 BH<br>
-1960 LL=17 : GOSUB 2400 FA CM '1960 LL=17 : GOSUB *24(fl)* FA ٧G ·197() PRINT SP\$"[UP]" DE -197() PRINT SP\$"[ UP] " DE IK .1980 PRINT "TAKE HOW MANY FROM ROW"; RW; CK DL .1990 INPUT TK\$ : IF TK\$="M" THEN 160 IF '2000 TK=VAL(TK\$) EA ·2020 IF TK>B(RW) THEN 1960 JM -2000 TK=VAL(TK\$) EA -2()lf) : REM TAKE TOO MANY? HK -2()2() IF TK>B(RIY) THEN 196() JM M ·2010 :REM TAKE TOO MANY? HK FL ·2030 :REM CHOOSE A DIFFERENT ROW EA -2030 :REM CHOOSE A DIFFERENT ROW EA  $40$ ·2040 IF TK<l THEN 1820 10 - 2(J4() IF TK<l THEN 182() IO DI  $\cdot$ 2050 B(RW)=B(RW)-TK GG -2050 B(RW)=B(RW)-TK GG<br>-2060 X=B(l) : Y=B(2) : Z=B(3) NJ<br>-2070 LL=5 : GOSUB 2400 BG -2080 PRINT "USER: ";X;Y;Z AN<br>-2090 RETURN 1M ID  $\cdot$ 2060 X=B(1) : Y=B(2) : Z=B(3) NJ DP '2070 LL=5 : GOSUB 2400 BG IJ ·2()8() PRINT "USER: "; X; Y; Z AN NЕ ·2()9() RETURN L'I IM  $\cdot$ 2100 :REM - - - - - - - - - HC -2100 :REM - - - - - - - - - - - - - - - - HC<br>-2110 REM READ KEYBOARD AI<br>-2120 :REM - - - - - - - - - - - - - - - - HC<br>-2130 PRINT : PRINT SP\$ ,SP\$ : PRINT L\$ HP<br>-2140 PRINT "PRESS <C> FOR RANDOM COMPUTE EO. '2110 REM READ KEYBOARD AI VС '2120 :REM - - - - - - - - - - HC 50 ·2130 PRINT: PRINT SP\$,SP\$ : PRINT L\$ HP IA. ·214() PRINT "PRESS <C> FOR RANDOM COMPUTE

R TO PLAY[15" "]AGAINST ELMAC" KD<br>• 2150 PRINT"PRESS <P> TO PLAY AGAINST ELM  $AC[27" "]"$ •216() PRINT "PRESS <L> TO LOAD THE MOVE A -216() PRINT "PRESS <L> TO LOAD THE MOVE A RRAY FROM[15" "]DISK" JK RRAY FROM[15" "]DISK" JK<br>
•2170 PRINT "PRESS <D> TO DISPLAY THE MOV E ARRAY[22" "]" KB E ARRAY[22" "]" KB ·2180 PRINT "PRESS <S> TO SAVE THE MOVE A RRAY TO DISK" : PRINT : PRINT ED • 2190 GET R\$ : IF R\$="" THEN 2190 LK EO .2200 PRINT R\$ BG ·2205 :REM HODE CHANGE IL ·2210 MDCHG=TRUE EJ -1700 :REM - - - - - - - - - - - - - - - EO -2210 MDCHG=TRUE<br>-1710 INPUT"LOAD FROM WHAT FILE";F\$ GH -2220 :REM RANDOM COMPUTER PLAYS HM ·2230 IF R\$="C" THEN PL=1 : RETURN CK ·2240 :REM USER PLAYS KA ·225() IF R\$="P" THEN PL=2 : RETURN CO CD  $\cdot$  2255 :REM DISPLAY THE MOVE ARRAY IM EM  $\cdot$  2260 IF R\$<>"D" THEN 2290) GJ GJ IM  $\cdot$  2270 IF FO-C TUEN PRIME HOURS IM .2270 IF FO=0 THEN PRINT "THINKING[3"."]" : GOSUB 1580 : F0=1 OK ·2280 GOSUB 1360 : RETURN DK CL . 2285 : REM SAVE THE MOVE ARRAY JJ ·2290 IF R\$="S" THEN GOSUB 1450 :RETURN BP DN  $\cdot$ 2300 :REM LOAD THE MOVE ARRAY FK DB .2310 IF R\$="L" THEN GOSUB 1690 : F0=1 : RETURN KD ·2320 GOTO 2130 :REM BAD KEY LI RETURN KD<br>
2320 GOTO 2130 :REM BAD KEY LI<br>
2400 REM LOCATE CURSOR AT COLUMN ONE OF  $LINE LL (LL=1 T0 24)$  MJ '2410 POKE 214,L1-1 : PRINT NE · <sup>24</sup> 2() RETURN 1M ·2500 REM CHECK DISK ERROR STATUS OE ·2510 INPUT#15,EN,EM\$,ET,ES BD '2520 IF EN<20 THEN 2550 KP LINE LL (LL=1 TO 24)<br>
-2410 POKE 214, LL-1 : PRINT<br>
-2420 RETURN LM<br>
-2500 REM CHECK DISK ERROR STATUS<br>
-2510 INPUT#15, EN, EM\$, ET, ES BD<br>
-2520 IF EN<20 THEN 2550 KP<br>
-2530 PRINT EN; EM\$; ET; ES : CLOSE 15 : CLO SE 1 : GOTO 120 BH '2540 :REM NO ERROR OM ·2550 RETURN IM RRAY TO DISK" : PRINT : PRINT<br>
2190 GET R\$ : IF R\$="" THEN 2190<br>
2200 PRINT R\$<br>
2200 PRINT R\$<br>
2210 MDCHG=TRUE<br>
2210 MDCHG=TRUE<br>
2220 :REM RANDOM COMPUTER PLAYS<br>
2220 IF R\$="C" THEN PL=1 : RETURN CK<br>
2240 :REM USER PLAYS<br> : GOSUB 1580 : F0=1 OK<br>-2280 GOSUB 1360 : RETURN DK<br>-2290 IF R\$="S" THEN GOSUB 1450 :RETURN BP<br>-2300 :REM LOAD THE MOVE ARRAY FK<br>-2310 IF R\$="L" THEN GOSUB 1690 : F0=1 : SE 1 : GOTO 120<br>
-2540 :REM NO ERROR 0M<br>
-2550 RETURN IM

## **TREASURE WHEEL TREASURE WHEEL FROM PAGE 31 FROM PAGE 31**

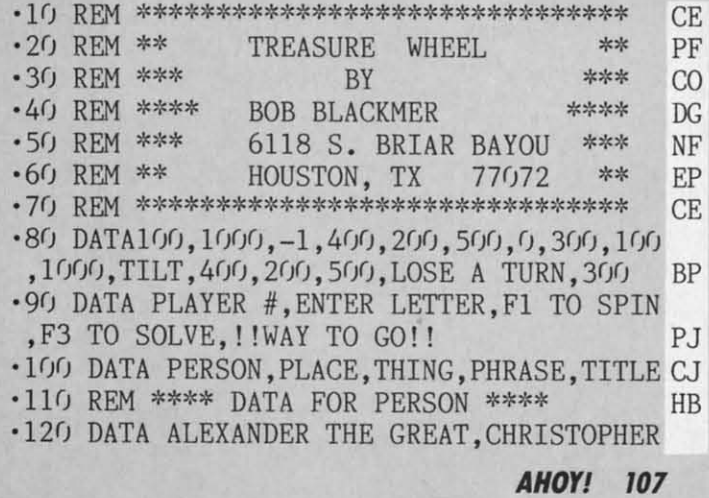

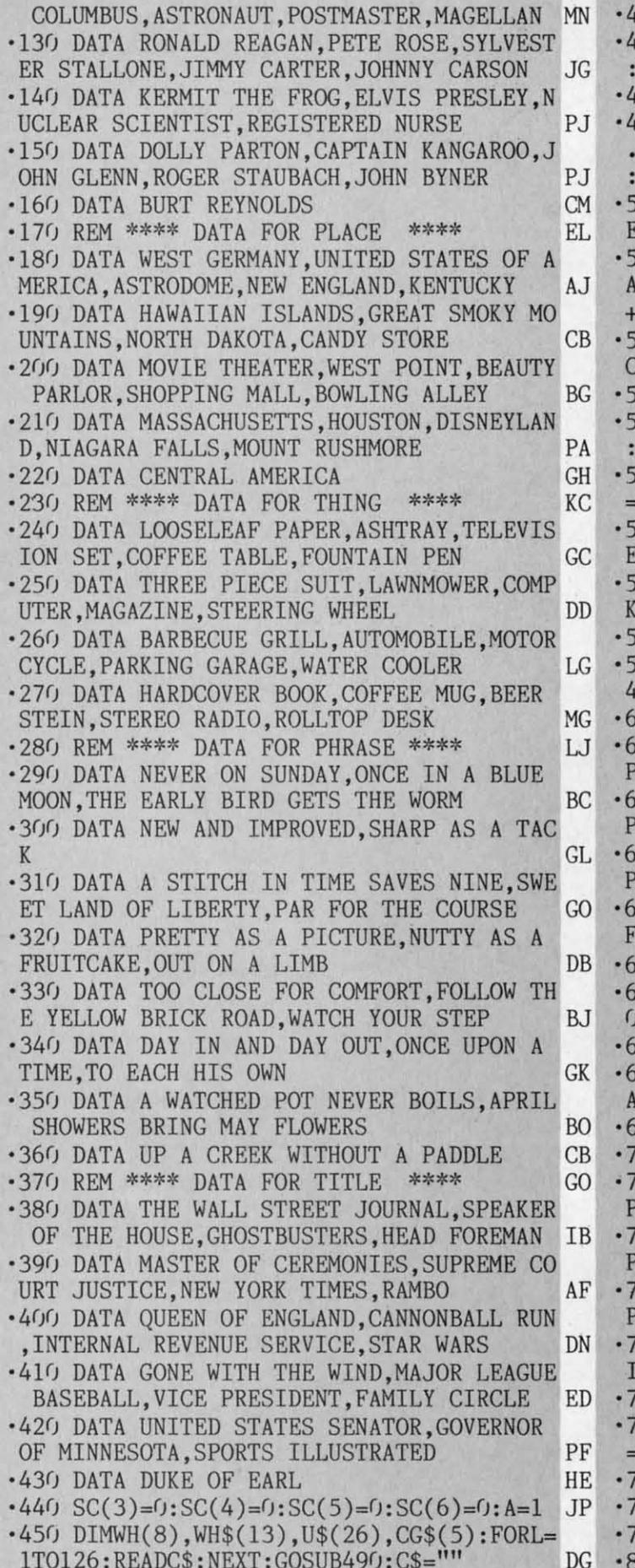

60 RESTORE: FORL=1TO8: READWH(L): NEXT DN 70 FORL=1TO13:READWH\$(L):NEXT:FORL=1TO5  $READCG$(L):NEXT$ IA 80 GOTO540 **CN** 90 CK=0: PRINT"[CLEAR]LOADING ML DATA[3" "]":FORL=828T0980:READA:POKEL, A:CK=CK+A **NEXT HN** 00 IFCK<>20211THENPRINT"[DOWN]ERROR- CH CCK ML DATA STATEMENTS":END DE. 10 CK=0: PRINT" [CLEAR] LOADING SPRITE DAT ":FORL=12288TO12864:READA:POKEL, A:CK=CK A:NEXT ON 20 IFCK<>9993THENPRINT"[DOWN]ERROR- CHE K SPRITE DATA STATEMENTS": END  $PG$ 30 A=1:RETURN PA 40 V=53248:S=54272:P=192:Q=193:PR=65520  $N=781$ : E=RND(-TI): SP\$="[13" "]" GF 50 GOSUB1420:X=9:Y=24:U=1:SC(1)=0:SC(2)  $0: FORL=1TO26: US(L)='''': NEXT$ JN 60 POKEV+39, 0: POKEV+40, 7: POKEV+41, 7: POK V+3, 108: POKEV+5, 108: POKEV+2, 114 **NB** 70 POKEV+4, 139: POKEV, 116: POKEV+1, 101: PO  $EV+21,7$ **GN** 80 POKE2041, P:POKE2042, Q:POKE2040, Q+7 FF 90 FORL=STOS+24: POKEL, 0: NEXT: POKES+24, 1 3: POKES+18, 129: POKES+14, 129 KE 00 CL=FRE(0):REM \*\*\*\* SPIN ??? \*\*\*\* IP 10 POKEN+2, 0: POKEN, 14: POKEN+1, 26: SYSPR: **RINT"[CYAN]"WH\$(9);A** AC 20 POKEN+2, 0: POKEN, 16: POKEN+1, 26: SYSPR: RINT"[CYAN]"WH\$(11)  $CK$ 30 POKEN+2, 0: POKEN, 18: POKEN+1, 26: SYSPR: RINT"[CYAN]"WH\$(12)  $HN$ 40 POKE198, 0: WAIT198, 1: GETANS: IFANS<>" '1]"ANDAN\$<>"[F3]"THEN640 **JC** DP 50 IFAN\$=CHR\$(134)THEN850 60 GOSUB1080:GOSUB910:IFB=3THENGOSUB110 **BD**  $A = A + 1$ :  $IFA = 3THENA = 1$  $00\,$ 70 IFB=3THENGOSUB830:GOTO600 80 IFB=7THENFORTT=1TO3:GOSUB810:NEXT:A= +1:IFA=3THENA=1 FL. PO 90 IFB=7THEN600 OO REM \*\*\*\* ENTER YOUR LETTER \*\*\*\* **JD** '10 POKEN+2,0:POKEN,12:POKEN+1,29:SYSPR: RINTWH\$(B):GOTO720 AL. 20 POKEN+2, 0: POKEN, 14: POKEN+1, 26: SYSPR: NJ PRINTWH\$(9);A 30 POKEN+2, 0: POKEN, 16: POKEN+1, 25: SYSPR: EG RINTWH\$(10) 40 POKEN+2,0:POKEN,18:POKEN+1,28:SYSPR: NPUTA\$:IFASC(A\$)<650RASC(A\$)>91THEN740  $DC$ '50 IFLEN(A\$)>1THEN740 DF 60 GOSUB1080:L\$=A\$:GOSUB1000:IFW=1THENW ፡0:GOTO710 L0 70 GOSUB1180:IFG=0THENGOSUB810:GOT0790 IC 80 IFG>OTHENGOSUB1100:GOSUB1230:A=A-1 I<sub>0</sub>  $90$  A=A+1: IFA=3THENA=1 MD **MA GOTO6NN**  $CC$ 

108 **AHOY!**
.810 POKES, 180: POKES+1, 5: POKES+5, 14: POKES +6, 146: POKES+4, 17: FORZZ=1TO300: NEXT **BP** .820 POKES+4, 16: RETURN  $CD$ .830 POKES, 180: POKES+1, 5: POKES+5, 14: POKES +6,146: POKES+4,17: FORZZ=255TO1STEP-1 GI .840 POKES+1, ZZ: NEXT: POKES+4, 16: RETURN BF •850 REM \*\*\*\* SOLVE PUZZLE \*\*\*\* IB .860 POKEN+2, 0: POKEN, 4: POKEN+1, 6: SYSPR: IN PUTA\$ МO  $-870$  IFA\$=B\$THENSC(A)=SC(A)+100:GOSUB1130  $: GOTO1270$ HB ·880 IFA\$<>B\$THENA\$="":POKEN+2,0:POKEN,4: POKEN+1,6:SYSPR:PRINTSP\$SP\$SP\$ MD .890 GOSUB810:GOSUB810:A=A+1:IFA=3THENA=1 LA · 900 GOTO600  $CC$ .910 REM \*\*\*\* SPIN THE WHEEL \*\*\*\* **CH** .920 POKES+1, 10: POKES+5, 5: POKES+6, 67 PF •930 FORLO=1TOINT(RND(1)\*7)+4:POKES+4,33 **ND** .940 FORL=114T089STEP-6: POKEV+2, L: POKEV+4 , L+25: NEXT: P=P+2: IFP=200THENP=192: POKES+ 4,32 **MC** .950 POKE2041, P:POKES+4, 33 HL .960 FORL=114TO89STEP-6:POKEV+4, L:POKEV+2 ,  $L+25$ :  $NEXT:Q=Q+2$ :  $IFQ=201$ THENQ=193: POKES+ 4,32 BK .970 POKE2042, Q:NEXTLO: E=INT(RND(1)\*7)+3: FORL=1TOE:GOSUB990:SYS828:NEXT  $C1$ •980 B=PEEK(684)-191:RETURN NP .990 POKES+1, 10: POKES+5, 5: POKES+6, 67: POKE S+4, 33: POKES+4, 32: RETURN DD • 1000 REM \*\*\*\* USED LETTERS \*\*\*\* FC  $\cdot$ 1010 T=1 DA .1020 IFU\$(T)=L\$THENW=1:RETURN FL · 1030 IFU\$(T)<>L\$THENT=T+1: IFT=27THEN1050 GF •1040 GOTO1020 FA  $\cdot 1050$  U\$(U)=L\$:U=U+1:POKEN+2, 0:POKEN, X:PO KEN+1, Y: SYSPR: PRINTL\$: Y=Y+1: IFY=37THENX=  $10:Y=24$ NN .1060 IFX=10ANDY=37THENEND DE · 1070 RETURN **IM** · 1080 REM \*\*\*\* CLEAR PLAYER AREA \*\*\*\* LJ .1090 FORL=12TO18STEP2:POKEN+2,0:POKEN,L: POKEN+1, 24: SYSPR: PRINTSP\$: NEXT: RETURN FB · 1100 REM \*\*\*\* PLAYERS SCORE \*\*\*\* KF  $\cdot 1110$  FORL=1TOG: SC(A)=SC(A)+WH(PEEK(684) 191): NEXT **JF**  $\cdot$ 1120 IFB=3THENSC(A)=0 GE ·1130 IFA=1THENPOKEN+2, 0: POKEN, 21: POKEN+1 ,32:SYSPR: PRINT"[6" "]" LC .1140 IFA=1THENPOKEN+2, 0: POKEN, 21: POKEN+1 ,32:SYSPR: PRINTSC(A) AM · 1150 IFA=2THENPOKEN+2, 0: POKEN, 23: POKEN+1 ,32:SYSPR: PRINT"[6" "]" GJ .1160 IFA=2THENPOKEN+2,0:POKEN,23:POKEN+1  $,32:SYSPR: PRINTSC(A)$ HB  $\cdot$ 1170 RETURN ΙM .1180 YY=8:G=0: PRINT"[CYAN]": FORL=1TOLEN(  $B\$ ):  $K\$ =MID\$(B\$, L, 1) IM

· 1190 IFL\$=K\$THENPOKEN+2, 0: POKEN, 2: POKEN+ 1, YY: SYSPR: PRINTL\$: GOSUB1220: YY=YY+1: G=G  $+1:NEXT$ KF · 1200 IFL\$<>K\$THENYY=YY+1:NEXT EC  $\cdot$ 1210 RETURN IM .1220 POKES+1, 129: POKES+5, 9: POKES+6, 5: POK ES+4, 17: FORZZ=1TO300: NEXT: POKES+4, 16: RET **URN** ΚN  $-1230$  K=1112:L=1:REM \* LETTERS FILLED? \* ML  $\cdot$ 1240 IFPEEK(K)=32ANDMID\$(B\$,L,1)<>" "THE **NRETURN** ON  $\cdot$ 1250 K=K+1:L=L+1:IFL>LEN(B\$)THENSC(A)=SC  $(A)+100:GOT01270$ GL  $-1260$  GOTO1240 FA .1270 PRINT"[CLEAR][HOME][DOWN]"TAB(11)"P UZZLE IS SOLVED": PRINTTAB(12)WH\$(13): PRI NT"[3"[DOWN]"]"TAB(11)WH\$(9)A"WINS!" HJ  $\cdot$ 1280 IFA=1THENSC(3)=SC(3)+1:SC(5)=SC(5)+  $SC(1)$ **GK**  $-1290$  IFA=2THENSC(4)=SC(4)+1:SC(6)=SC(6)+  $SC(2)$ **JC** •1300 POKE53269,0 PL .1310 PRINT"[DOWN]"TAB(8)"GAMES [RVSON]WO N[RVSOFF]"TAB(19)"TOTAL [RVSON]POINTS[RV SOFF]" HE  $\cdot$ 1320 PRINT" [DOWN] "TAB(4); WH\$(9)"1: "SC(3)  $TAB(25)SC(5)$ NΕ .1330 PRINT"[DOWN]"TAB(4); WH\$(9)"2: "SC(4)  $TAB(25)SC(6)$ **FN**  $\cdot 1340$  IFSC(3)+SC(4)=10THENPRINT"[DOWN][DO WN]"TAB(11)"ANOTHER SET (Y/N)?":CP=1:GOT 01360 BE .1350 PRINT"[DOWN][DOWN]"TAB(11)"PLAY AGA IN  $(Y/N)$ ?" OK ·1360 FORL=10TO150STEP10: POKES, 180: POKES+ 1, L: POKES+5, 14: POKES+6, 146: POKES+4, 17 KM ·1370 FORZZ=200TO225: POKES+1, ZZ: NEXT: NEXT  $:$  POKES+4, 16 DJ  $\cdot$ 1380 POKE198, 0: WAIT198, 1: GETB\$: IFB\$<>"Y" ANDB\$<>"N"THEN1380 BE · 1390 IFCP=1ANDB\$="Y"THENPOKE53269,0:RUN  $CP$ · 1400 IFB\$="Y"THENPOKE53269, 0: RESTORE: GOT  $0460$ EF  $-1410$  END IC  $\cdot$ 1420 PRINT" [CLEAR] [HOME] [5" [DOWN]"]" NI .1430 PRINTTAB(7)"[BLACK][12"[c P]"]" ID .1440 PRINTTAB(6)"[YELLOW][RVSON][sEP][5" "][RVSOFF] [RVSON][5" "][c \*][RVSOFF][<br>4" "][CYAN]USED LETTERS" 0P .1450 PRINTTAB(5)"[YELLOW][RVSON][sEP][6" "][RVSOFF] [YELLOW][RVSON][6" "][c \*][ RVSOFF][3" "][BLACK][13"[s C]"]" LC .1460 PRINTTAB(4)"[YELLOW][RVSON][sEP][7" "][RVSOFF][BLACK]  $[YELLOW]$ [RVSON][7""  $\left| \begin{bmatrix} c & * \end{bmatrix} \right|$ AB \*1470 PRINTTAB(3)"[YELLOW][RVSON][sEP][4" "][RVSOFF][sEP][GREEN][RVSON][8" "][YEL LOW][RVSOFF][c \*][RVSON][4" "][c \*]" **GM** *AHOY!* 109

C www.commodore.c

To enter ARENA... it is necessary to use our Flankspeed machine language entry program. Carefully read

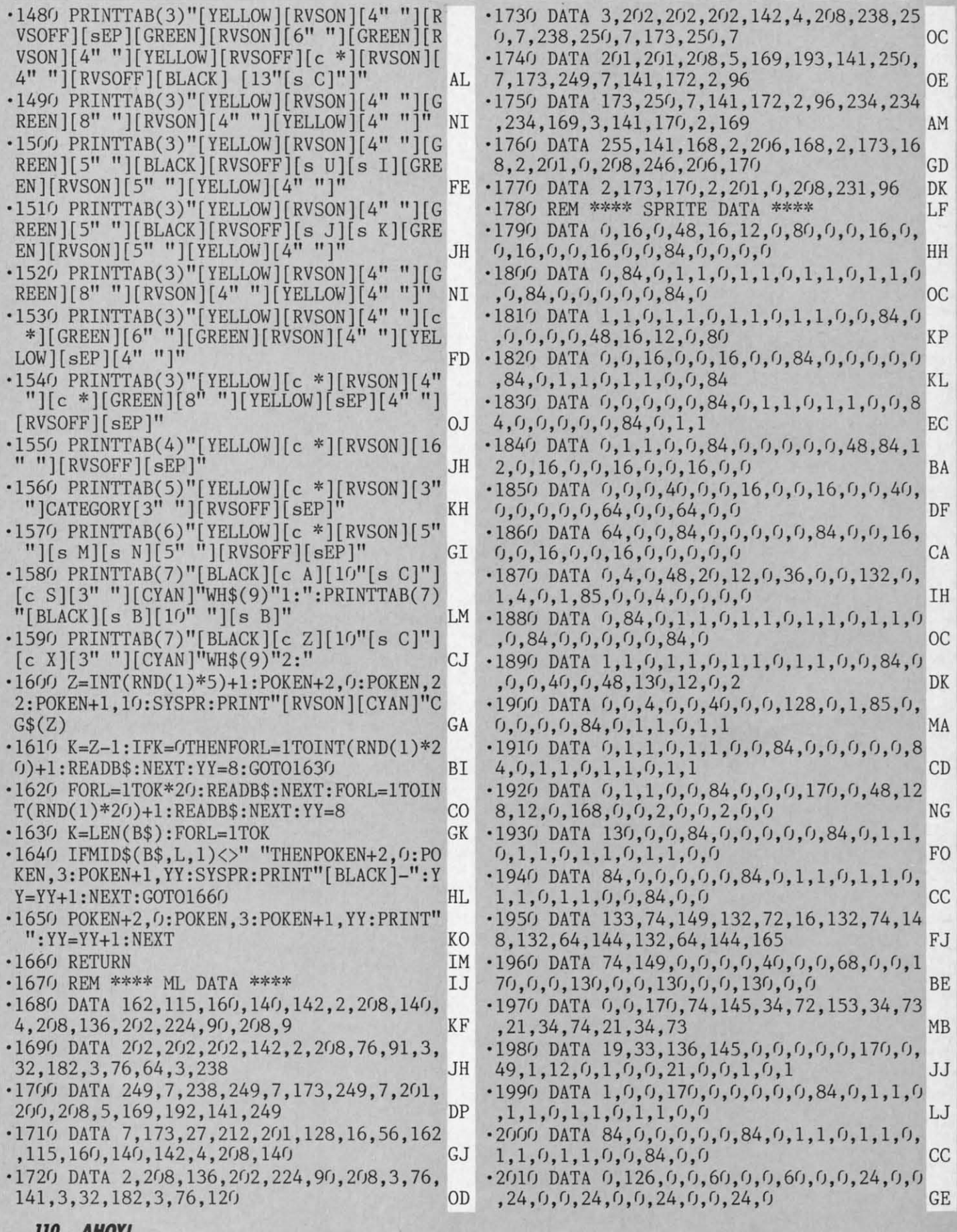

**110 AHOY! 110 AHOY/** 

Cwww.commodore.ca

I I I °

J

 $.2020$  DATA  $0,0,0,0,0,0,0,0,0,0,0,0,0,0,0,$ 0,0,0,0,0,0,0,0,0 FG  $\cdot$ 2030 DATA 0,0,0,0,0,0,0,0,0,0,0,0,0,0,0,0,  $0,44$ MK

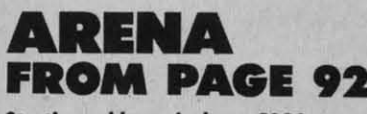

**Starting address in hex: C000 Ending address in hex: CACF SYS to Start: 49152** 

d

**OC** 

OE

AM

GD

DK

LF

HH

**OC** 

KP

KL

EC

BA

 $DF$ 

CA

ΙH

**OC** 

DK

MA

 $CD$ 

**NG** 

F<sub>O</sub>

 $cc$ 

FJ

BE

**MB** 

JJ

LJ

CC

GE

 $C168:$ 

 $D<sub>4</sub>$ 

99

 $<sub>0</sub>B$ </sub>

 $0<sub>0</sub>$ 

 $6<sub>0</sub>$ 

A 9

 $(1/4)$ 

85

75

C338:

43

**B9** 

 $F8$ 

 $07$ 

 $C<sub>9</sub>$ 

25

FO

 $C000:$  $A<sub>0</sub>$ 0Ù **B9**  $D(j)$ 99  $C<sub>6</sub>$  $f(f)$  $08$ 93  $C<sub>0</sub>$  $0<sub>8</sub>$ : **B9**  $DQ$  $C<sub>7</sub>$ 99  $f(f)$  $09$ **B9**  $DQ$ 87  $C8$ 99  $0A$  $C<sub>9</sub>$  $C<sub>010</sub>$ : りり **B9**  $DQ$ 99 6A  $CO18:$  $0<sub>0</sub>$  $0B$  $C8$  $DQ$ E<sub>5</sub> A9  $0<sub>0</sub>$ 8D  $D9$  $CO<sub>20</sub>$ :  $21$  $DQ$ 8D  $2<sub>0</sub>$  $DQ$ A9 **9A**  $2<sub>0</sub>$  $FA$  $C<sub>028</sub>$ :  $D2$ FF A9 93  $2<sub>0</sub>$  $D2$ FF  $A<sub>0</sub>$  $CB$  $C(130:$ OF  $A<sub>2</sub>$  $0B$ 18  $2<sub>0</sub>$ FG FF  $A<sub>0</sub>$ **B6**  $C<sub>038</sub>$ :  $0<sub>0</sub>$ **B9** 95  $C<sub>6</sub>$  $2<sub>0</sub>$  $D2$ FF  $C8$  $0A$  $C<sub>040</sub>$ :  $C<sub>9</sub>$ 44  $DQ$  $F<sub>5</sub>$  $Af$  $0A$  $A<sub>2</sub>$  $0D$ 6F  $C/148:$ 18  $2<sub>0</sub>$ FO FF  $0<sub>0</sub>$ **9F**  $A<sub>0</sub>$ **B**9  $6B$  $C<sub>050</sub>$ :  $C<sub>6</sub>$  $2<sub>0</sub>$  $D<sub>2</sub>$ FF  $C8$  $C9$  $3F$  $DQ$ A C  $C(158:$ F<sub>5</sub>  $A9$  $0<sub>0</sub>$ 85  $C<sub>6</sub>$  $A<sub>5</sub>$ FG  $C6$  $A<sub>1</sub>$ FC  $77$  $C<sub>9</sub>$  $C<sub>060</sub>$ : AD  $0<sub>2</sub>$ 53  $FQ$  $0B$ 9<sub>D</sub>  $C<sub>068</sub>$ :  $C<sub>9</sub>$  $4D$  $FQ$  $0E$  $C<sub>9</sub>$ 46  $F()$  $\mathbf{1}$ 1  $9<sub>0</sub>$ 59 A<sub>9</sub>  $CO70:$  $4C$  $Cf$  $0<sub>C</sub>$ 85 1 7  $4C$ 75  $C<sub>078</sub>$ : 85  $Cf$ A9  $\bigcup$  A 85  $17$ 85 EO  $4C$  $C(180)$ :  $CQ$ A<sub>9</sub>  $08$ 85  $\mathbf{1}$  $\overline{7}$ A9 8D  $0<sub>0</sub>$  $C<sub>6</sub>$  $C<sub>088</sub>$ : 18  $D<sub>4</sub>$  $A9$ **7F 8D** 13  $D<sub>4</sub>$  $A9$ **BD**  $C<sub>090</sub>$ : **7F 8D**  $14$ A<sub>9</sub>  $0<sub>2</sub>$  $D<sub>4</sub>$ 8D  $0F$  $CE$ A<sub>9</sub>  $D<sub>4</sub>$  $C<sub>098</sub>$ :  $D<sub>4</sub>$ 81 8D  $12$  $2<sub>0</sub>$  $A7$ **7A**  $C<sub>5</sub>$  $2<sub>0</sub>$  $COAO:$  $4<sub>0</sub>$  $C<sub>5</sub>$  $2<sub>0</sub>$ 6<sub>B</sub>  $C<sub>5</sub>$  $2<sub>0</sub>$ **FD**  $COAS:$ **B9**  $C<sub>5</sub>$  $2<sub>0</sub>$ DC  $C<sub>4</sub>$  $A<sub>0</sub>$ **B9**  $0<sub>0</sub>$ 44 99  $COBG$ :  $C<sub>9</sub>$  $C<sub>6</sub>$ 28 DO  $C8$  $CQ$  $07$ 64  $COB8:$  $DQ$ F<sub>5</sub> A9  $0<sub>2</sub>$ 85 14 78 EA A<sub>D</sub> 37  $C<sub>6</sub>$ 8<sub>D</sub>  $1<sub>0</sub>$  $COCO:$  $14$  $0.3$ AD 38  $C<sub>6</sub>$  $CDC8:$ **8D** 15  $03$ 58  $2<sub>0</sub>$ FO  $C(f)$  $2<sub>0</sub>$ **B8**  $CODG$ : 54  $C<sub>2</sub>$  $2<sub>0</sub>$  $2<sub>0</sub>$  $C<sub>3</sub>$  $2<sub>0</sub>$ 54  $C<sub>2</sub>$ 23  $C<sub>0</sub>B<sub>3</sub>$ :  $2<sub>0</sub>$  $20$  $C<sub>3</sub>$  $2<sub>0</sub>$ **9F**  $C<sub>2</sub>$  $2<sub>0</sub>$  $2<sub>0</sub>$ **9F** COEO:  $C<sub>3</sub>$  $2<sub>0</sub>$ **BA**  $2<sub>0</sub>$  $C<sub>1</sub>$  $2<sub>0</sub>$  $C<sub>3</sub>$  $2<sub>0</sub>$ 65 FB  $C<sub>0</sub>E8$ :  $2<sub>0</sub>$ FB  $C(f)$  $C<sub>2</sub>$  $4C$ 5<sub>E</sub>  $cc$  $C()$  $C$  $O$  $F$  $O$ :  $A<sub>4</sub>$  $A6$  $17$ 88 1 5  $DQ$ **FD**  $CA$ **8A**  $C$  $0F8$ :  $DQ$ F8  $6<sub>0</sub>$ AD  $0<sub>1</sub>$  $DC$ 29  $1F$ F<sub>6</sub>  $C100:$ 49 **1F**  $C<sub>9</sub>$  $0<sub>1</sub>$  $DQ$  $07$ 85 **9B**  $0B$  $C108:$ A9  $f(f)$ 85  $0<sub>3</sub>$  $C9$  $0<sub>2</sub>$  $6<sub>0</sub>$ 37  $DQ$ 85  $C110:$  $07$  $\sqrt{B}$  $A9$  $0<sub>0</sub>$ 85  $0<sub>3</sub>$  $6<sub>0</sub>$  $3A$  $C118:$  $C<sub>9</sub>$  $04$  $0<sub>3</sub>$  $D(j)$  $07$ 85 A9  $0<sub>0</sub>$ EF  $C120:$ 85  $0B$  $6<sub>0</sub>$  $C<sub>9</sub>$  $08$  $Df$  $07$ 85  $4<sub>0</sub>$  $C128:$  $0<sub>3</sub>$ A9 85 ŊŊ  $f$  $B$  $6<sub>0</sub>$  $C<sub>9</sub>$ **9F**  $1<sub>0</sub>$  $C130:$  $9<sub>0</sub>$  $03$  $2<sub>0</sub>$  $A<sub>2</sub>$ DE  $C<sub>1</sub>$  $6<sub>0</sub>$ **BD**  $0<sub>0</sub>$  $C138:$ DO  $C<sub>9</sub>$ **BO**  $1A$  $CQ$ 15  $0<sub>0</sub>$  $FQ$ 64  $C140:$  $OC$  $A9$ AF 99  $0<sub>3</sub>$  $0<sub>0</sub>$ A D  $1B$  $0B$  $C148:$  $D<sub>4</sub>$ 99  $\bigcup$  $0<sub>0</sub>$  $6<sub>0</sub>$ A9  $08$ 85 59  $C150:$  $0<sub>3</sub>$  $6<sub>0</sub>$ DE  $0<sub>0</sub>$  $6<sub>0</sub>$  $DQ$ **BD** 81  $0<sub>0</sub>$ FF  $C158:$ DO  $C<sub>9</sub>$ 90 15  $Cf$  $f$  $f$  $f$  $FQ$  $4A$ A9 55 99  $0<sub>3</sub>$  $C160:$  $0<sup>C</sup>$  $0<sub>0</sub>$ AD  $1B$  $D<sub>O</sub>$ 

 $C170:$  $0<sub>3</sub>$  $6<sub>0</sub>$ FE  $(f)$  $D(j)$  $6<sub>0</sub>$ **BD**  $0<sub>1</sub>$  $C<sub>2</sub>$ 78:  $DQ$  $C<sub>9</sub>$ 33 **B**<sup>O</sup>  $C<sub>1</sub>$  $\mathbf{1}$ 5  $0<sub>0</sub>$  $C(f)$ FO **BD** AF  $C180:$  $C$ A<sub>9</sub> 99 **QB**  $(f)(f)$ AD  $1B$ 53  $C188:$  $D<sub>4</sub>$ 99  $0<sub>3</sub>$  $0<sub>0</sub>$  $6<sub>0</sub>$ A9  $0<sub>2</sub>$ 85  $8B$  $C190:$  $f$  B  $6<sub>0</sub>$ DE  $0<sub>1</sub>$ DO  $6<sub>0</sub>$ **BD**  $0<sub>1</sub>$  $CB$  $C198:$ DO  $Cf$ FO  $0<sub>0</sub>$  $1<sub>0</sub>$  $C<sub>9</sub>$ EE  $9<sub>0</sub>$  $74$ 55  $C1A0:$  $\mathbf{1}$ 5 A9 99 ΟB  $0<sub>0</sub>$ AD  $1B$  $22$  $C1A8:$  $D<sub>4</sub>$ 99  $0<sub>3</sub>$  $C<sub>9</sub>$  $0<sub>0</sub>$  $6<sub>0</sub>$  $F<sub>2</sub>$  $9<sub>0</sub>$  $C<sub>7</sub>$  $C1B0:$  $0<sub>5</sub>$ A9  $0<sub>1</sub>$ 85  $0B$  $6<sub>0</sub>$ FE  $0<sub>1</sub>$  $51$  $C<sub>1</sub>$ DO  $B8:$  $6<sub>0</sub>$  $A<sub>0</sub>$  $0<sub>0</sub>$  $A<sub>2</sub>$  $0<sup>0</sup>$  $A<sub>5</sub>$  $0<sub>3</sub>$  $D<sub>5</sub>$  $C1C0:$  $FQ$  $08$  $C<sub>9</sub>$  $04$ FG  $2<sub>0</sub>$  $14$ 56  $03$  $C1$  ${\tt C1C8}$  :  $6<sub>0</sub>$  $A<sub>5</sub>$  $<sub>0</sub>B$ </sub> FO  $07$  $C<sub>9</sub>$  $0<sub>1</sub>$ **5E** 96 FG  $04$  $2<sub>0</sub>$ 76  $C1D0:$  $C<sub>1</sub>$  $6<sub>0</sub>$  $2<sub>0</sub>$ 35  $C1D8:$  $C<sub>1</sub>$  $6<sub>0</sub>$  $2<sub>0</sub>$ 36  $C<sub>1</sub>$  $60$ 85 **FB**  $FA$ A<sub>D</sub> 15 29  $C1E0:$  $D(f)$  $0<sub>2</sub>$  $D<sub>0</sub>$ 6<sub>C</sub> A<sub>D</sub> **8A**  $C1E8$ :  $0<sub>0</sub>$  $D(j)$ 8D  $0<sub>2</sub>$  $DQ$ A<sub>D</sub>  $0<sub>1</sub>$  $DQ$ 99  $C1F0:$ 8<sub>D</sub>  $0<sub>3</sub>$ FB  $DQ$  $A<sub>5</sub>$  $C<sub>9</sub>$ 11 FO **BF**  $C1F8:$  $1E$  $C<sub>9</sub>$  $12$ FG  $2C$  $C<sub>9</sub>$ 14 FO DE C200:  $3A$  $C<sub>9</sub>$ 18 DG 4E A D  $0<sub>2</sub>$  $D()$ **BB** EE.  $C208:$  $C<sub>9</sub>$  $B<sub>0</sub>$  $47$ 69 8D  $1<sub>0</sub>$  $0<sub>2</sub>$  $C<sub>1</sub>$  $0:$ DO  $A9$ 85  $C<sub>21</sub>$  $08$ 13  $DQ$ 34 AD **DD**  $C218:$  $0<sub>3</sub>$  $DQ$  $C<sub>9</sub>$ 35  $9<sub>0</sub>$ 35 E<sub>9</sub>  $0<sub>2</sub>$ 9<sub>C</sub> **8D**  $C220:$  $03$ DO A<sub>9</sub>  $01$ 85 13  $DQ$ 95  $C228:$  $22$ AD  $C<sub>9</sub>$  $0<sub>3</sub>$  $DQ$ E<sub>6</sub> 23  $BQ$  $50$  $C230:$ 69  $07$ 8D  $03$  $DQ$ A9  $(1)$ 85 33 13  $C238:$  $DQ$  $1<sub>0</sub>$ AD  $0<sub>2</sub>$  $DQ$  $C<sub>9</sub>$  $1D$ 93  $C240:$  $9<sub>0</sub>$  $11$ E9  $0<sub>3</sub>$ 8D  $0<sub>2</sub>$ DO  $A9$ D<sub>8</sub>  $C248:$  $04$ 85  $13$ A<sub>D</sub> 15  $DQ$  $09$  $0<sub>2</sub>$ 83  $C250:$ **8D** 15  $D(j)$  $60$ AD 1 5  $DQ$ 29 EQ  $C258:$  $0<sub>2</sub>$  $DQ$  $0<sub>1</sub>$  $6<sub>0</sub>$  $A<sub>5</sub>$ 13  $C<sub>9</sub>$  $0<sub>2</sub>$  $11$  $C260:$  $FQ$  $13$  $C<sub>9</sub>$  $04$  $F()$  $1A$  $C<sub>9</sub>$  $08$ OF  $C268:$ FO  $21$ AD  $03$  $DQ$  $C<sub>9</sub>$ 32  $F()$ E8 25 CE  $C270:$  $0<sub>3</sub>$ DO  $6<sub>0</sub>$ A<sub>D</sub>  $0<sub>3</sub>$  $DQ$  $1A$  $C278:$  $C<sub>9</sub>$ EE FG  $1A$ EE  $0<sub>3</sub>$ DO  $5F$  $6<sub>0</sub>$  $C280:$ AD  $0<sub>2</sub>$  $C<sub>9</sub>$ 19  $DQ$  $FQ$  $0F$  $CE$  $B<sub>2</sub>$  $C288:$  $0<sub>2</sub>$  $D()$  $6<sub>0</sub>$ A<sub>D</sub>  $02$  $DQ$  $C9$ FF  $06$  $C290:$ FG  $04$ EE  $0<sub>2</sub>$  $Df$  $6<sub>0</sub>$ AD 15 6A  $C298:$  $DQ$ 29 **FD 8D**  $15$  $DQ$  $6<sub>0</sub>$ A<sub>D</sub>  $12$  $C2AG$ : 15 DO 29 FC FO  $3C$  $A<sub>0</sub>$  $0<sub>2</sub>$  $7<sub>C</sub>$  $C2A8:$ A<sub>D</sub> 15  $DQ$ 39  $41$  $C<sub>6</sub>$ FO  $2C$ **9A**  $C2B0:$ **B9** 49  $C<sub>6</sub>$ **B9** A A  $0<sub>3</sub>$  $(f)$  $C<sub>9</sub>$ A<sub>B</sub>  $C2B8$  $\overline{\mathbf{r}}$ AA **BO**  $\eta_A$  $C<sub>9</sub>$ 55  $9<sub>0</sub>$  $09$  $2<sub>0</sub>$ F<sub>6</sub>  $C2CG$ : 36  $C<sub>1</sub>$  $4C$  $C8$  $C<sub>2</sub>$  $2<sub>0</sub>$ 56  $C<sub>1</sub>$  $C8$  $C2C8:$ **B9**  $<sub>0</sub>B$ </sub>  $f(f)$  $C<sub>9</sub>$ AA **BO**  $0A$  $C<sub>9</sub>$ 86  $C2DG$ : 55  $9<sub>0</sub>$  $09$  $2<sub>0</sub>$ 76  $C<sub>1</sub>$  $4C$  $DC$  $41$  $C<sub>2</sub>$  $2<sub>0</sub>$  $C2D8:$ 96  $C<sub>1</sub>$  $C8$  $C<sub>0</sub>$  $08$  $DQ$ 76 A9  $C2E0:$  $C<sub>7</sub>$  $6<sub>0</sub>$ ŊŨ 8<sub>D</sub> 18  $D<sub>4</sub>$  $A<sub>5</sub>$  $D<sub>2</sub>$  $C2E8$ 1 5  $C<sub>9</sub>$ 9<sub>C</sub>  $9<sub>0</sub>$ E9 E  $04$  $0A$ 85  $72$  $C2F0:$ 15  $2<sub>0</sub>$ 37  $C<sub>4</sub>$  $2<sub>0</sub>$ **B6**  $C<sub>4</sub>$  $2<sub>0</sub>$ **DD**  $C2F8$ DC  $C<sub>4</sub>$  $6<sub>0</sub>$  $A<sub>5</sub>$  $0<sub>2</sub>$ FO ċ  $2<sub>0</sub>$  $C<sub>6</sub>$  $7A$  $C300:$  $0<sub>2</sub>$  $DQ$  $1<sub>C</sub>$ A9  $0<sub>0</sub>$ 8<sub>D</sub> 18  $D<sub>4</sub>$ ่ 1 ว  $C308$  $A<sub>0</sub>$  $0<sub>2</sub>$ **B9** F8  $07$  $C<sub>9</sub>$ 25 E  $DQ$  $24$  $C310:$  $09$ AD 1 5 39 39  $DQ$  $C<sub>6</sub>$ **8D** 73  $C318:$ 15  $D(f)$  $C8$  $Cf$  $08$  $DQ$ EB  $6<sub>0</sub>$ A C  $C320:$ A<sub>D</sub>  $Df$ 29 1 E  $0<sub>1</sub>$  $DQ$  $5B$ A D  $CQ$  $C328:$  $\mathbf{1}$ 5  $DQ$ 29  $0<sub>2</sub>$  $DQ$  $01$  $6<sub>0</sub>$  $A<sub>0</sub>$  $C<sub>0</sub>$  $C330:$  $0<sub>2</sub>$ A<sub>D</sub> 15 DO 39 41  $C<sub>6</sub>$ FO F7

> AHOY!  $\overline{111}$

 $3C$ 

51

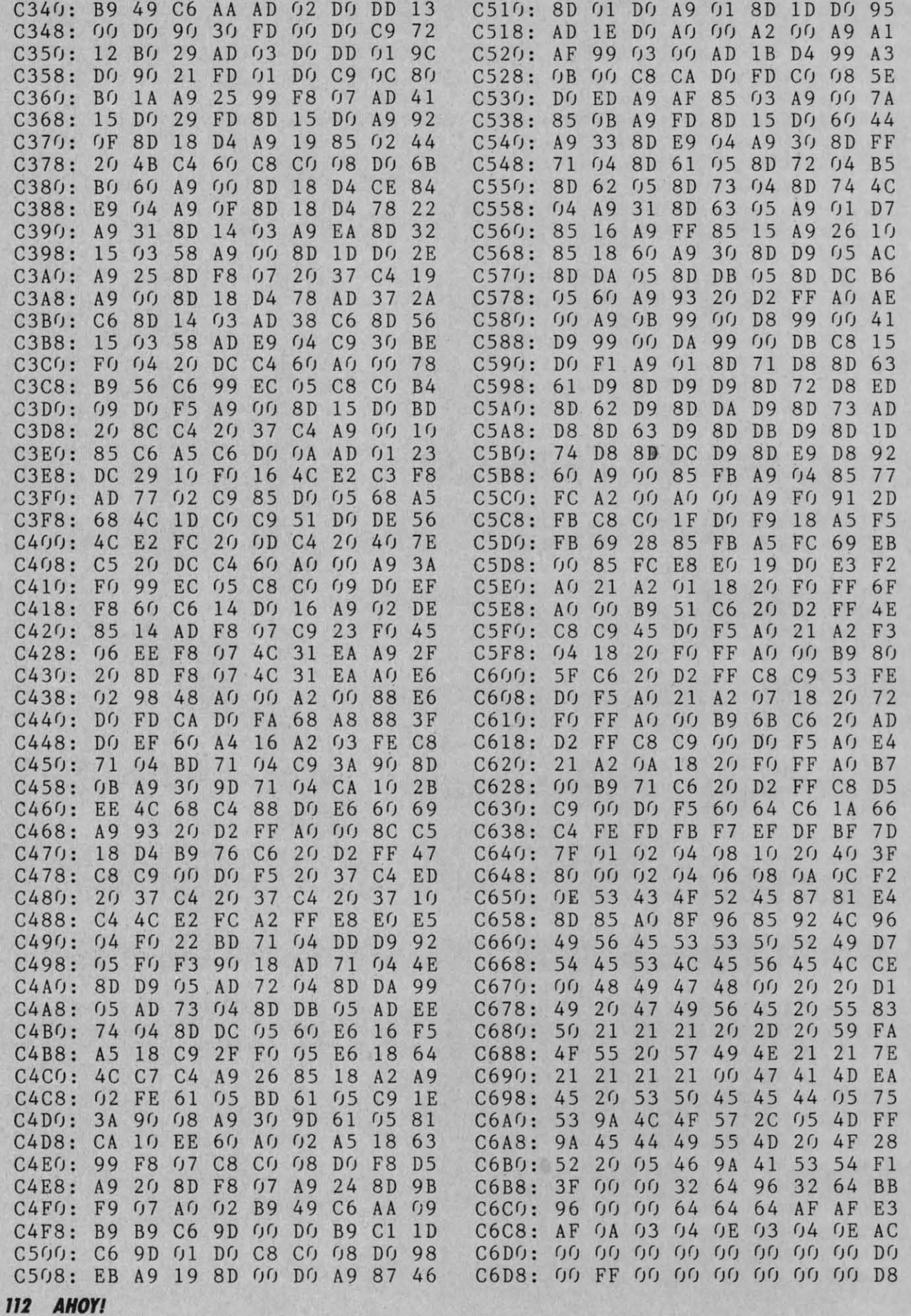

Cwww.commodore.ca

| $C6E0$ :     | ΩŪ             | $\mathfrak{g}$ | 0 <sup>0</sup> | 0 <sup>0</sup> | f(f)           | 0 <sub>0</sub> | 0 <sub>0</sub> | 0 <sub>0</sub> | EQ             | C8B0:        | $\Omega$       | 0 <sub>0</sub> | 0 <sup>0</sup> | 0 <sup>0</sup> | 0 <sub>0</sub> | 0 <sup>0</sup> | $\eta$         | (f)            | B <sub>0</sub> |
|--------------|----------------|----------------|----------------|----------------|----------------|----------------|----------------|----------------|----------------|--------------|----------------|----------------|----------------|----------------|----------------|----------------|----------------|----------------|----------------|
| C6E8:        | f(f)           | 0 <sup>0</sup> | 0 <sub>0</sub> | 0 <sup>0</sup> | 0 <sub>0</sub> | f(f)           | 0 <sub>0</sub> | 0 <sub>0</sub> | E8             | <b>C8B8:</b> | (f)            | 0 <sup>0</sup> | f(f)           | f(f)           | f(f)           | 0 <sup>0</sup> | $\eta$         | 0 <sup>0</sup> | <b>B8</b>      |
| C6F0:        | Q <sub>0</sub> | 0 <sup>0</sup> | 0 <sup>0</sup> | 0 <sup>0</sup> | 0 <sub>0</sub> | 0 <sup>0</sup> | 0 <sub>0</sub> | 0 <sub>0</sub> | F()            | $C8C1$ :     | 0 <sub>0</sub> | f(f)           | f(f)           | 0 <sub>0</sub> | (f)            | 0 <sup>0</sup> | 0 <sup>0</sup> | 0 <sup>0</sup> | C()            |
| C6F8:        | 0 <sup>0</sup> | 0 <sup>0</sup> | 0 <sup>0</sup> | (f)            | 0 <sub>0</sub> | f(f)           | 0 <sub>0</sub> | (f)            | F8             | C8C8:        | 0 <sub>0</sub> | f(f)           | $f_1(f)$       | (j)            | 0 <sub>0</sub> | (j)            | 0 <sup>0</sup> | 0O             | C8             |
| C700:        | (j)            | 0 <sup>0</sup> | f(f)           | (f)            | 0 <sub>0</sub> | f(f)           | f(f)           | 0 <sup>0</sup> | 0 <sup>0</sup> | C8D0:        | (f)            | 8 <sub>0</sub> | 0 <sub>0</sub> | 0 <sub>1</sub> | C(f)           | 0 <sub>0</sub> | 0 <sub>3</sub> | EQ             |                |
| C708:        | 0 <sub>0</sub> | f(f)           | 0 <sub>0</sub> | 0 <sub>0</sub> | 0 <sup>0</sup> | $f_1f_1$       | 0 <sup>0</sup> | FF             | 08             | C8D8:        |                |                |                |                |                |                |                |                | F <sub>6</sub> |
| C710:        | 0 <sub>0</sub> | f(f)           | f(f)           | 6 <sub>0</sub> | 0 <sub>0</sub> | 0 <sub>0</sub> | 3 <sub>0</sub> | 0 <sub>0</sub> | A <sub>0</sub> |              | 0 <sub>0</sub> | 07             | F()            | 0 <sub>0</sub> | OF             | F8             | 0 <sub>0</sub> | 1F             | F7             |
| C718:        | 0 <sup>0</sup> |                |                |                |                |                |                |                |                | C8E0:        | FC             | 0 <sub>0</sub> | 3F             | FE             | 0 <sub>0</sub> | 7F             | FF             | f(f)           | <b>9B</b>      |
|              |                | 18             | 0 <sup>0</sup> | 0 <sup>0</sup> | OC             | 0 <sup>0</sup> | (f)            | 0 <sub>6</sub> | 42             | <b>C8E8:</b> | FF             | FF             | 8 <sub>0</sub> | 0 <sub>0</sub> | (f)            | 0 <sub>0</sub> | (f)            | 0 <sup>0</sup> | 69             |
| C720:        | 0 <sub>0</sub> | 0 <sub>0</sub> | Q <sub>0</sub> | 0 <sub>0</sub> | 0 <sub>0</sub> | 0 <sub>0</sub> | (f)            | $\Omega$       | 2 <sub>0</sub> | $C8F()$ :    | 0 <sup>0</sup> | 0 <sub>0</sub> | (f)            | 0 <sub>0</sub> | 0 <sup>0</sup> | 00             | (f)            | f(f)           | F()            |
| C728:        | 0 <sub>0</sub> | (f)            | 0 <sub>0</sub> | f(f)           | f(f)           | 0 <sub>0</sub> | (f)            | (f)            | 28             | <b>C8F8:</b> | 0 <sub>0</sub> | (f)            | 0 <sup>0</sup> | 0 <sub>0</sub> | 0 <sup>0</sup> | 0 <sup>0</sup> | 0 <sub>0</sub> | f(f)           | F8             |
| C730:        | 0 <sub>0</sub> | 0 <sup>0</sup> | 0 <sub>0</sub> | 0 <sub>0</sub> | f(f)           | 0 <sup>0</sup> | 0 <sup>0</sup> | $\eta$         | 3 <sub>0</sub> | C900:        | 0 <sub>0</sub> | QQ             | (j)            | 0 <sub>0</sub> | 0 <sub>0</sub> | 0 <sub>0</sub> | 0 <sub>0</sub> | 0 <sub>0</sub> | 0 <sub>0</sub> |
| C738:        | 0 <sub>0</sub> | 0 <sub>0</sub> | 0 <sup>0</sup> | 0 <sub>0</sub> | 0 <sup>0</sup> | 0 <sup>0</sup> | 0 <sup>0</sup> | (j)            | 38             | C908:        | (f)            | 0 <sub>0</sub> | 0 <sub>0</sub> | 0 <sup>0</sup> | 0 <sub>0</sub> | 0 <sub>0</sub> | 0 <sub>0</sub> | FF             | 08             |
| C740:        | 0 <sub>0</sub> | 0 <sup>0</sup> | f(f)           | 0 <sup>0</sup> | 0 <sub>0</sub> | 0 <sup>0</sup> | 0 <sub>0</sub> | 0 <sub>0</sub> | 4 <sub>0</sub> | C910:        | FC             | 1F             | 8 <sub>0</sub> | <b>7E</b>      | 3F             | 0 <sub>0</sub> | 3F             | 7 E            | 28             |
| C748:        | (f)            | 0 <sup>0</sup> | 0 <sup>0</sup> | 0 <sup>0</sup> | 0 <sup>0</sup> | 0 <sub>0</sub> | 0 <sub>0</sub> | (1)            | 48             | C918:        | f(f)           | 1F             | FC             | 0 <sub>0</sub> | 0F             | F <sub>8</sub> | 0 <sub>0</sub> | 07             | 43             |
| C750:        | 18             | 0 <sup>0</sup> | (f)            | 18             | (f)            | 0 <sub>0</sub> | 18             | 0 <sup>0</sup> | 98             | C920:        | FG             | 0 <sub>0</sub> | 0F             | F8             | 0 <sub>0</sub> | 1F             | FC             | 0 <sub>0</sub> | 35             |
| C758:        | (j)            | 18             | 0 <sub>0</sub> | 0 <sup>0</sup> | 18             | 0 <sup>0</sup> | 0 <sub>0</sub> | 18             | AG             | C928:        | 3F             | <b>7E</b>      | 0 <sup>0</sup> | <b>7E</b>      | 3F             | 0 <sub>0</sub> | FC             | 1F             | <b>BF</b>      |
| C760:        | (j)            | 0 <sub>0</sub> | 18             | 0 <sub>0</sub> | 0 <sub>0</sub> | 0 <sup>0</sup> | 0 <sub>0</sub> | 0 <sub>0</sub> | 78             | C930:        | 8 <sub>0</sub> | 0 <sub>0</sub> | QQ             | (f)            | $\eta$         | $(f)$ $(f)$    | 0 <sub>0</sub> | (f)            | B <sub>0</sub> |
| C768:        | 0 <sub>0</sub> | f(f)           | 0 <sub>0</sub> | 0 <sub>0</sub> | 0 <sub>0</sub> | f(f)           | $\Omega$       | 0 <sup>0</sup> | 68             | C938:        | 0 <sub>0</sub> | 0 <sub>0</sub> | 0 <sup>0</sup> | 0 <sup>0</sup> | (1)            | 0 <sup>0</sup> | 0 <sub>0</sub> | $\Omega$       | 38             |
| C770:        | $f_1f_1$       | f(f)           | 0 <sup>0</sup> | 0 <sup>0</sup> | 0 <sub>0</sub> | 0 <sub>0</sub> | 0 <sub>0</sub> | 0 <sup>0</sup> | 7 <sub>0</sub> | C940:        | 0 <sub>0</sub> | 0 <sub>0</sub> | 0 <sup>0</sup> | 0 <sub>0</sub> | 0 <sup>0</sup> | 0 <sub>0</sub> | (f)            | (f)            | 4 <sub>0</sub> |
| C778:        | (f)            | $\Omega$       | 0 <sup>0</sup> | 0 <sub>0</sub> | (f)            | (f)            | $\Omega$       | 0 <sup>0</sup> | 78             | C948:        | 0 <sub>0</sub> | (f)            | 0 <sub>0</sub> | 0 <sup>0</sup> | $\Omega$       | 0 <sup>0</sup> | 0 <sub>0</sub> | 0 <sup>0</sup> | 48             |
| C780:        | 0 <sub>0</sub> | (f)            | 0 <sub>0</sub> | 0 <sup>0</sup> | 0 <sub>0</sub> | (f)            | 0 <sub>0</sub> | (f)            | 8 <sub>0</sub> | C950:        | 0 <sub>1</sub> | C(f)           | 0 <sub>0</sub> | OF             |                |                | 3F             |                |                |
| C788:        | f(f)           | 0 <sub>0</sub> | (f)            | 0 <sup>0</sup> | f(f)           | 0 <sub>0</sub> | (f)            | FF             |                |              |                |                |                |                | F8             | f(f)           |                | FE             | 58             |
| C790:        |                |                |                |                |                |                |                |                | 88             | C958:        | ŋŋ             | 3F             | FE             | 0 <sub>0</sub> | FF             | FF             | 8 <sub>0</sub> | FF             | 17             |
|              | 0 <sub>0</sub> | 0 <sub>0</sub> | 0 <sub>0</sub> | 06             | f(f)           | 0 <sub>0</sub> | C <sub>c</sub> | $\Omega$       | A <sub>2</sub> | C960:        | FF             | 8 <sub>0</sub> | FF             | FF             | 8 <sub>0</sub> | 3F             | FE             | (1)            | 9F             |
| C798:        | 0 <sup>0</sup> | 18             | 0 <sub>0</sub> | 0 <sub>0</sub> | 3 <sub>0</sub> | 0 <sub>0</sub> | 0 <sub>0</sub> | 6 <sub>0</sub> | 41             | C968:        | 3F             | FE             | 0 <sup>0</sup> | OF             | F <sub>8</sub> | (f)            | 0 <sub>1</sub> | C <sub>0</sub> | 7 <sub>0</sub> |
| $C7A0$ :     | 0 <sup>0</sup> | 0 <sub>0</sub> | 0 <sub>0</sub> | 0 <sup>0</sup> | 0 <sup>0</sup> | 0 <sup>0</sup> | 0 <sub>0</sub> | (f)            | A <sub>0</sub> | C970:        | 0 <sub>0</sub> | 0 <sup>0</sup> | 0 <sup>0</sup> | 0 <sub>0</sub> | 0 <sub>0</sub> | f(f)           | 0 <sub>0</sub> | 0 <sub>0</sub> | 70             |
| C7A8:        | 0 <sup>0</sup> | $\Omega$       | 0 <sub>0</sub> | (f)            | (1)            | (1)            | 0 <sub>0</sub> | 0 <sub>0</sub> | A8             | C978:        | 0 <sub>0</sub> | (f)            | 0 <sub>0</sub> | 0 <sub>0</sub> | 0 <sub>0</sub> | $(f)$ $(f)$    | 0 <sub>0</sub> | (f)            | 78             |
| $C7B0$ :     | 0 <sup>0</sup> | $\Omega$       | 0 <sub>0</sub> | (f)            | $\Omega$       | $\Omega$       | (f)            | 0 <sup>0</sup> | B <sub>0</sub> | C980:        | 0 <sub>0</sub> | 0 <sub>0</sub> | 0 <sub>0</sub> | (f)            | 0 <sub>0</sub> | (f)            | (f)            | (f)            | 8 <sub>0</sub> |
| C7B8:        | 0 <sub>0</sub> | 0 <sup>0</sup> | f(f)           | 0 <sub>0</sub> | 0 <sub>0</sub> | 0 <sub>0</sub> | 0 <sup>0</sup> | 0 <sub>0</sub> | <b>B8</b>      | C988:        | 0 <sup>0</sup> | 0 <sub>0</sub> | 0O             | 0 <sub>0</sub> | 0 <sub>0</sub> | (j)            | 0 <sub>0</sub> | FF             | 88             |
| $C7C0$ :     | 0 <sup>0</sup> | 0 <sup>0</sup> | 0 <sup>0</sup> | f(f)           | 0 <sub>0</sub> | 0 <sub>0</sub> | 0 <sup>0</sup> | $\Omega$       | CQ             | C990:        | 0 <sub>0</sub> | 8 <sub>0</sub> | 0 <sup>0</sup> | 0 <sub>3</sub> | EQ             | 0 <sup>0</sup> | 07             | FQ             | EC             |
| C7C8:        | 0 <sub>0</sub> | 0 <sup>0</sup> | (f)            | 0 <sup>0</sup> | 0 <sub>0</sub> | 0 <sub>0</sub> | 0 <sup>0</sup> | 0 <sup>0</sup> | C8             | C998:        | 0 <sub>0</sub> | QF             | F8             | 0 <sub>0</sub> | 1F             | FC             | 0 <sup>0</sup> | 1F             | DB             |
| C7D0:        | EQ             | 0 <sub>0</sub> | 0 <sub>0</sub> | E()            | (f)            | 0 <sub>0</sub> | (j)            | 0 <sub>0</sub> | 92             | $C9AG$ :     | FC             | $\overline{0}$ | 3F             | FE             | 0 <sub>0</sub> | <b>7F</b>      | FF             | QQ             | 5B             |
| C7D8:        | 0 <sub>0</sub> | 0 <sup>0</sup> | 0 <sub>0</sub> | 0 <sub>0</sub> | 0 <sub>0</sub> | 0 <sup>0</sup> | 0 <sub>0</sub> | 0 <sup>0</sup> | D <sub>8</sub> | C9A8:        | <b>7F</b>      | FF             | f(f)           | FF             | FF             | 8 <sub>0</sub> | FF             | FF             | A <sub>8</sub> |
| $C7E0$ :     | f(f)           | $\Omega$       | (1)            | (f)            | 0 <sup>0</sup> | 0 <sub>0</sub> | $f_1(f)$       | 0 <sub>0</sub> | E()            | C9B0:        | 8 <sub>0</sub> | 0 <sub>0</sub> | 0 <sub>0</sub> | 0 <sub>0</sub> | 0 <sub>0</sub> | 0 <sup>0</sup> | 0 <sub>0</sub> | (f)            | 31             |
| <b>C7E8:</b> | 0 <sub>0</sub> | 0 <sub>0</sub> | 0 <sub>0</sub> | $\Omega$       | 0 <sub>0</sub> | 0 <sub>0</sub> | 0 <sub>0</sub> | f(f)           | E8             | C9B8:        | 0 <sub>0</sub> | $\cdot$ (j(j)  | (f)            | 0 <sub>0</sub> | 0 <sup>0</sup> | 0 <sub>0</sub> | QQ             | 0 <sup>0</sup> | <b>B8</b>      |
| $C7F0$ :     | 0 <sub>0</sub> | Q <sub>0</sub> | 0 <sub>0</sub> | (f)            | (f)            | 0 <sub>0</sub> | 0 <sub>0</sub> | $\Gamma$       | FQ             | C9C0:        | 0 <sub>0</sub> | 0 <sub>0</sub> | 0 <sub>0</sub> | 0 <sub>0</sub> | f(f)           | 0 <sub>0</sub> | 0 <sub>0</sub> | 0 <sub>0</sub> | C(f)           |
| C7F8:        | 0 <sup>0</sup> | 0 <sub>0</sub> | 0 <sub>0</sub> | 0 <sub>0</sub> | (f)            | 0 <sub>0</sub> | (f)            | 0 <sub>0</sub> | F8             | C9C8:        | 0 <sub>0</sub> | $\mathfrak{h}$ | 0 <sub>0</sub> |                |                |                |                |                |                |
| C800:        | (f)            | 0 <sup>0</sup> | (1)            | 0 <sub>0</sub> | (f)            | (f)            | 0 <sub>0</sub> | (f)            | 0 <sub>0</sub> | C9D0:        |                |                |                | 0 <sup>0</sup> | 0 <sub>0</sub> | 0 <sub>0</sub> | 0 <sub>0</sub> | $\mathfrak{g}$ | C8             |
| C808:        | 0 <sub>0</sub> | 0 <sub>0</sub> | 0 <sub>0</sub> | 0 <sub>0</sub> | f(f)           | 0 <sub>0</sub> | 0 <sub>0</sub> |                |                |              | 07             | F()            | (f)            | OF             | F8             | 0 <sup>0</sup> | 1F             | FC             | EC             |
|              |                |                |                |                |                |                |                | F              | 08             | C9D8:        | ŋŋ             | 3F             | FE             | 0 <sub>0</sub> | 7 F            | FF             | 0 <sub>0</sub> |                | 96             |
| C810:        | cc             | cc             | (f)            | 0 <sub>0</sub> | 0 <sub>0</sub> | 0 <sub>0</sub> | cc             | cc             | 43             | $C9E0$ :     | FF             | 8 <sub>0</sub> | <b>7F</b>      | FF             | 0 <sub>0</sub> | 3F             | FE             | 0 <sub>0</sub> | 1 F            |
| C818:        | 0 <sub>0</sub> | (f)            | 0 <sub>0</sub> | <b>GG</b>      | cc             | cc             | 0 <sub>0</sub> | $r_{1}r_{1}$   | <b>B1</b>      | <b>C9E8:</b> | 1F             | FC             | 0 <sub>0</sub> | OF             | F <sub>8</sub> | 0 <sub>0</sub> | 07             | FQ             | 0 <sub>5</sub> |
| C820:        | 0 <sub>0</sub> | 0 <sub>0</sub> | cc             | cc             | 0 <sub>0</sub> | 0 <sub>0</sub> | f(f)           | 0 <sub>0</sub> | <b>B9</b>      | $C9F0$ :     | 0 <sub>0</sub> | 0 <sub>0</sub> | f(f)           | 0 <sub>0</sub> | (j)            | 0 <sub>0</sub> | f(f)           | 0 <sub>0</sub> | F()            |
| C828:        | cc             | cc             | 0 <sub>0</sub> | 0 <sub>0</sub> | 0 <sub>0</sub> | ŋŋ             | cc             | cc             | 5B             | <b>C9F8:</b> | 0 <sub>0</sub> | りり             | 0 <sub>0</sub> | (f)            | f(f)           | 0 <sub>0</sub> | 0 <sub>0</sub> | f(f)           | F8             |
| C830:        | りり             | 0 <sub>0</sub> | 0 <sub>0</sub> | 0 <sub>0</sub> | りり             | 0 <sub>0</sub> | 0 <sub>0</sub> | f(f)           | 30             | $CAOG$ :     | 0 <sub>0</sub> | りり             | 0 <sub>0</sub> | 0 <sub>0</sub> | <b>GG</b>      | ŋŋ             | f(f)           | 0 <sub>0</sub> | <b>GG</b>      |
| C838:        | りり             | 0 <sub>0</sub> | 0 <sub>0</sub> | 0 <sub>0</sub> | 0 <sub>0</sub> | 0 <sub>0</sub> | 0 <sub>0</sub> | 0 <sub>0</sub> | 38             | CAO8:        | ŊŊ             | (f)            | f(f)           | 0 <sub>0</sub> | 0 <sub>0</sub> | 0 <sub>0</sub> | 0 <sub>0</sub> | FF             | 08             |
| C840:        | りり             | (f)            | 0 <sub>0</sub> | (j)            | 0 <sub>0</sub> | りり             | 0 <sub>0</sub> | 0 <sub>0</sub> | 4 <sub>0</sub> | CA10:        | FF             | FF             | 8 <sub>0</sub> | FF             | FF             | 8 <sub>0</sub> | FF             | FF             | 11             |
| C848:        | りり             | 0 <sub>0</sub> | f(f)           | <b>OQ</b>      | 0 <sub>0</sub> | 0 <sub>0</sub> | 0 <sub>0</sub> | 0 <sub>0</sub> | 48             | CA18:        | 80             | FF             | FF             | 8 <sub>0</sub> | FF             | FF             | 8 <sub>0</sub> | FF             | 99             |
| C850:        | FF             | 8 <sub>0</sub> | (f)            | FF             | 80             | 0 <sub>0</sub> | FF             | 80             | D <sub>1</sub> | CA20:        | FF             | 8 <sub>0</sub> | FF             | FF             | 8 <sub>0</sub> | FF             | FF             | 8 <sub>0</sub> | A <sub>1</sub> |
| C858:        | 0 <sub>0</sub> | FF             | 8 <sub>0</sub> | f(f)           | FF             | 8 <sub>0</sub> | 0 <sub>0</sub> | FF             | 59             | CA28:        | FF             | FF             | 8 <sub>0</sub> | FF             | FF             | 8 <sub>0</sub> | FF             | FF             | 29             |
| C860:        | FF             | 0 <sub>0</sub> | 01             | FF             | 0 <sub>0</sub> | 0 <sub>1</sub> | FF             | 0 <sub>0</sub> | 62             | C A 30:      | 8 <sub>0</sub> | 0 <sub>0</sub> | f(f)           | ŊŊ             | 0 <sub>0</sub> | 0 <sub>0</sub> | 0 <sub>0</sub> | 0 <sub>0</sub> | B <sub>0</sub> |
| C868:        | 01             | FF             | 0 <sub>0</sub> | 0 <sub>1</sub> | FF             | 0 <sub>0</sub> | 01             | FF             | 6 <sub>B</sub> | CA38:        | <b>GG</b>      | <b>GG</b>      | <b>GG</b>      | <b>GO</b>      | 0 <sub>0</sub> | ŊŊ             | 0 <sub>0</sub> | 0 <sub>0</sub> | 38             |
| C870:        | りり             | 0 <sub>0</sub> | 0 <sub>0</sub> | 0 <sub>0</sub> | 0 <sub>0</sub> | 0 <sub>0</sub> | 0 <sub>0</sub> | 0 <sub>0</sub> | 70             | CA40:        | 0 <sub>0</sub> | りり             | 0 <sub>0</sub> | 0 <sub>0</sub> | 0 <sub>0</sub> | 0 <sub>0</sub> | りり             | 0 <sub>0</sub> | 4 <sub>0</sub> |
| C878:        | りり             | 0 <sub>0</sub> | 0 <sub>0</sub> | f(f)           | 0 <sub>0</sub> | 0 <sub>0</sub> | 0 <sub>0</sub> | 0 <sub>0</sub> | 78             | CA48:        | りり             | 0 <sub>0</sub> | 0 <sub>0</sub> |                |                |                |                |                |                |
| C880:        | 00             | 0 <sub>0</sub> | 0 <sub>0</sub> | 0 <sub>0</sub> | 0 <sub>0</sub> | 0 <sub>0</sub> | 0 <sub>0</sub> | 0 <sub>0</sub> |                |              |                |                |                | 0 <sub>0</sub> | 0 <sub>0</sub> | 0 <sub>0</sub> | 0 <sub>0</sub> | 0 <sub>0</sub> | 48             |
| C888:        | 0 <sub>0</sub> | $f_1f_1$       | ŋŋ             | 0 <sub>0</sub> | 0 <sub>0</sub> | 0 <sub>0</sub> |                |                | 8 <sub>0</sub> | C A 50:      | 0 <sub>0</sub> | 8 <sub>0</sub> | 0 <sub>0</sub> | 0 <sub>1</sub> | Cf             | 0 <sub>0</sub> | 0 <sub>3</sub> | Eり             | 76             |
| C890:        |                |                |                |                |                |                | 0 <sub>0</sub> | <b>BF</b>      | 48             | CA58:        | ŋŋ             | OF             | F8             | 0 <sub>0</sub> | 3F             | FE             | 0 <sub>0</sub> | FF             | <b>9E</b>      |
|              | 0 <sub>3</sub> | E()            | 0 <sub>0</sub> | 0 <sub>3</sub> | EG             | f(f)           | 0 <sub>3</sub> | EO             | 3C             | CA60:        | FF             | 8 <sub>0</sub> | 3F             | FE             | 0 <sub>0</sub> | <b>OF</b>      | F8             | 0 <sub>0</sub> | 27             |
| C898:        | 90             | 0 <sub>3</sub> | EQ             | 0 <sub>0</sub> | FF             | FF             | 8 <sub>0</sub> | FF             | FC             | CA68:        | 0 <sub>3</sub> | EQ             | 0 <sub>0</sub> | 0 <sub>1</sub> | CQ             | 0 <sub>0</sub> | りり             | 8 <sub>0</sub> | <b>8E</b>      |
| $C8A0$ :     | FF             | 80             | FF             | FF             | 8 <sub>0</sub> | 0 <sub>3</sub> | EO             | 0 <sub>0</sub> | 85             | CA70:        | りり             | りり             | 0 <sub>0</sub> | 0 <sub>0</sub> | (j)            | 0 <sub>0</sub> | 0 <sub>0</sub> | 0Q             | 7 <sub>0</sub> |
| C8A8:        | 03             | EQ             | 0 <sub>0</sub> | 0 <sub>3</sub> | EQ             | 0 <sub>0</sub> | 0 <sub>3</sub> | <b>EO</b>      | 54             | CA78:        | 0Ū             | 0 <sub>0</sub> | 0 <sub>0</sub> | りり             | f(f)           | 0 <sub>0</sub> | 0000           |                | 78             |

*AIIOYI* **113 AHOYt 113** 

**114 AHOY/ 114 AHOY!** 

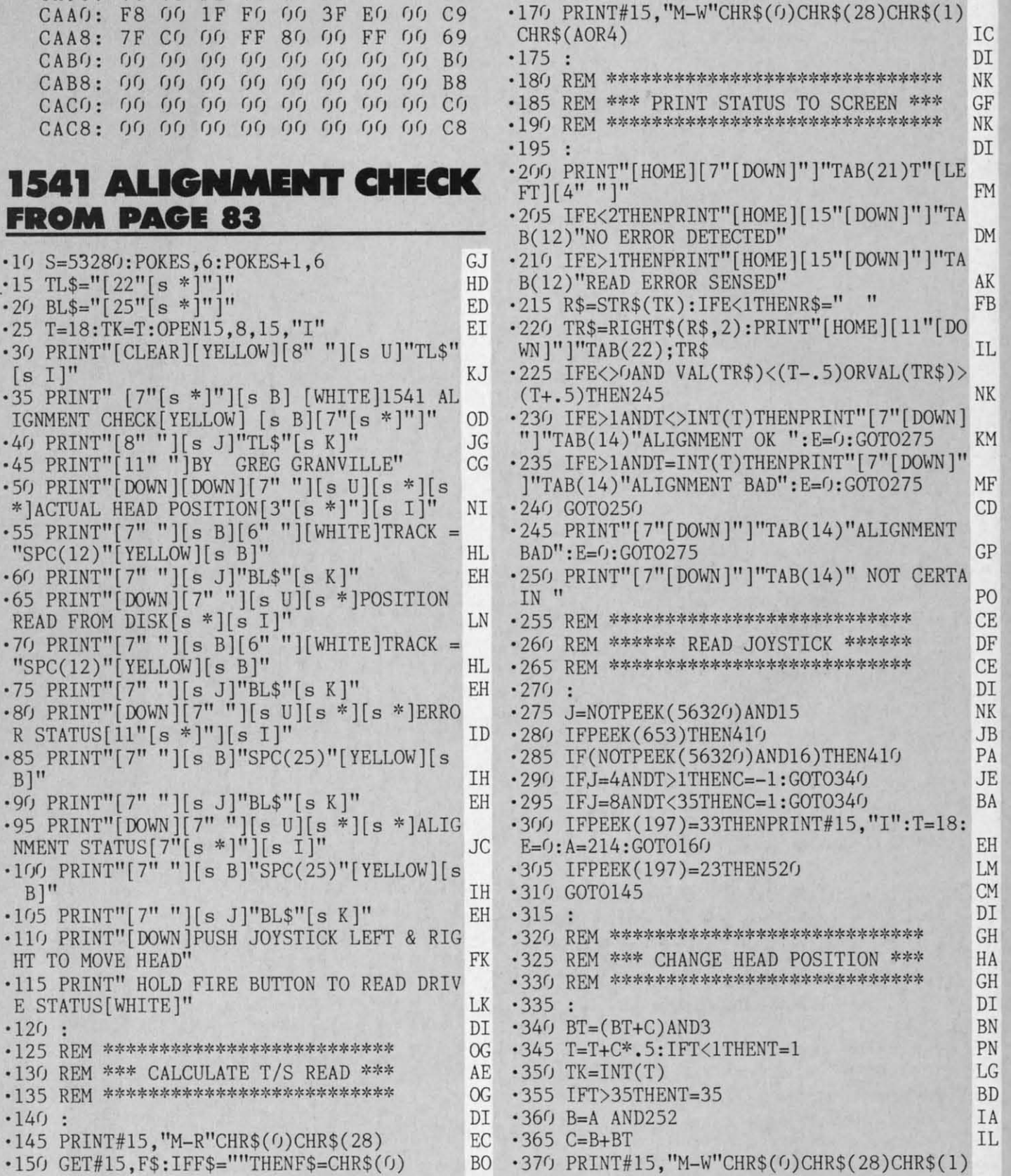

### **IMPORTANT!** Letters on white background are Bug Repellent line codes. Do not enter them! Pages 97 and 98 explain these codes **MPORTANT!** and provide other essential information on entering Ahoy! programs. Refer to these p

CA8f) : f) f) f) f) f) f) Of) f)f) f) f) f)f) f) f) 8f) CA8f) : f) f) f) f) f) f) f) f) f) f) f) f) 8f)  $CAS8: 00 00 00 00 00 00 00 00 BF 48$ CA90: 00 7F 80 00 FF 80 01 FF 12 CA98: 00 03 FE 00 07 FC 00 OF AD

·155 A=ASC(F\$) HN · 155 A=ASC(F\$) HN '160 BT=3ANDA HB · 160 BT=3ANDA HB  $\cdot 165$  A=(159ANDA)OR(96+32\*((T>17)+(T>24)+( T>30») LB

T>30))) LB

 $\cdot l$  $\cdot$  $\cdot l$  $\cdot l$  $\cdot$  $\cdot$ • •  $\frac{1}{2}$ • • •

 $S1$ 

 $\boldsymbol{F}$ 

C ·3 ·3 ·3 ·3 ·3 **·4 ·4 ·4 ·4 ·4**  M **·4**  $\cdot$  4  $\cdot$  $\cdot$  $\cdot l$  $\cdot$  $\cdot l$  $\cdot$ 

Cwww.commodore.ca

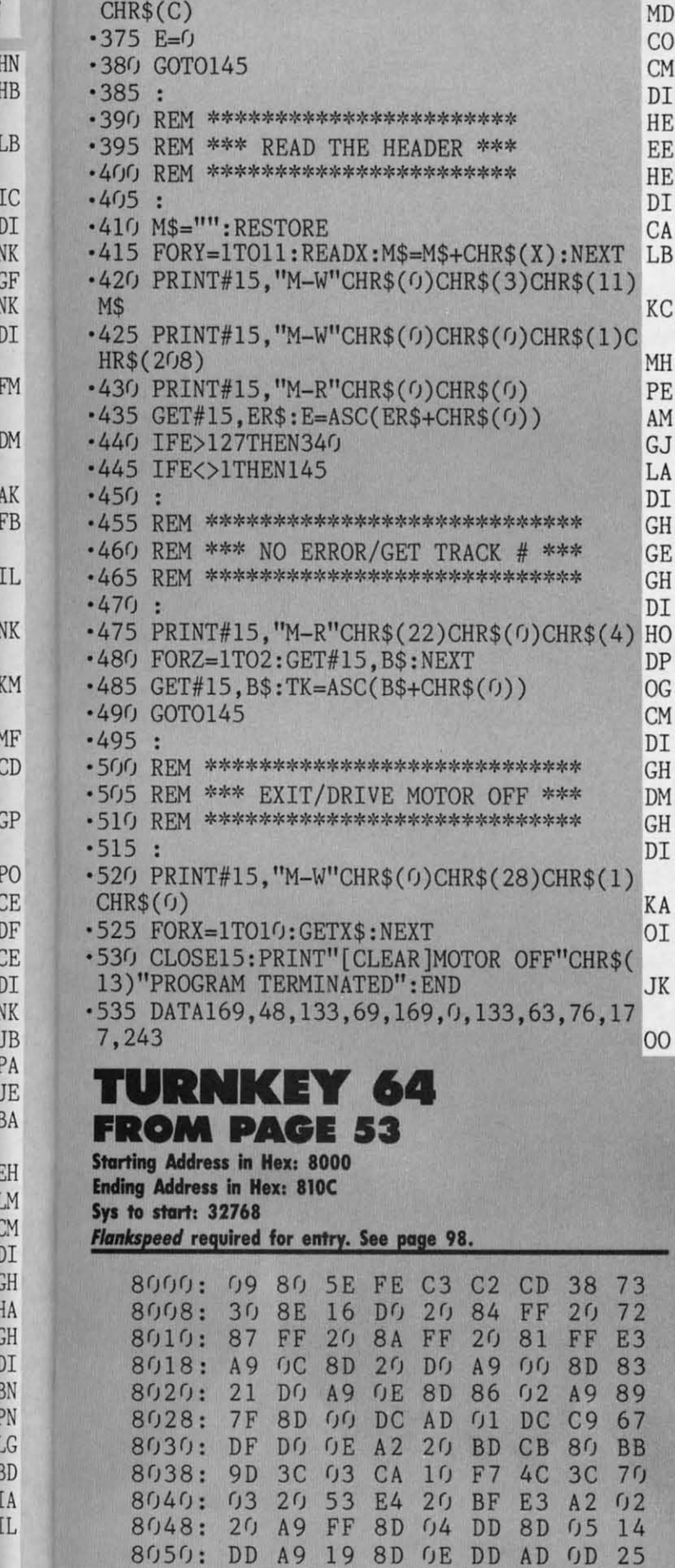

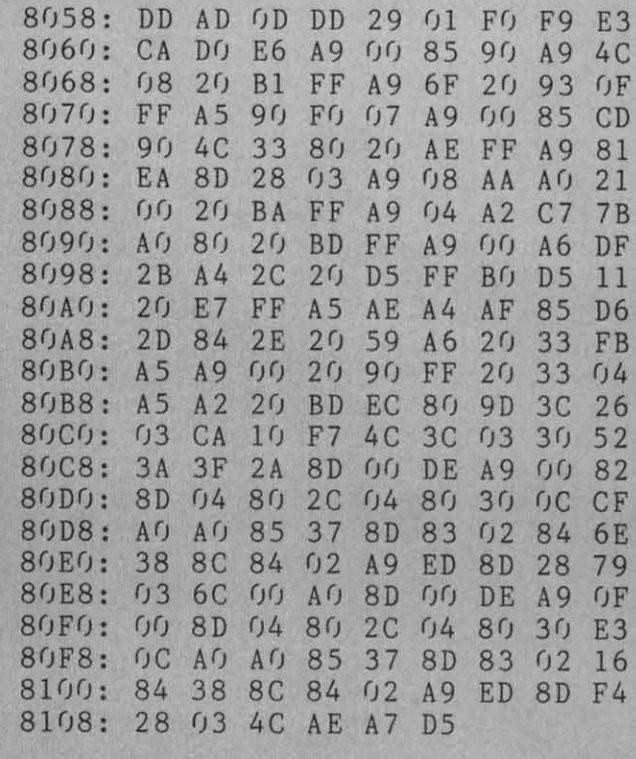

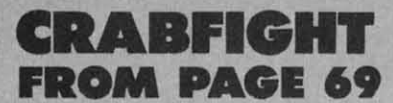

Starting Address in Hex: C000 **Ending Address in Hex: CBO7** Flankspeed required for entry. See page 98.

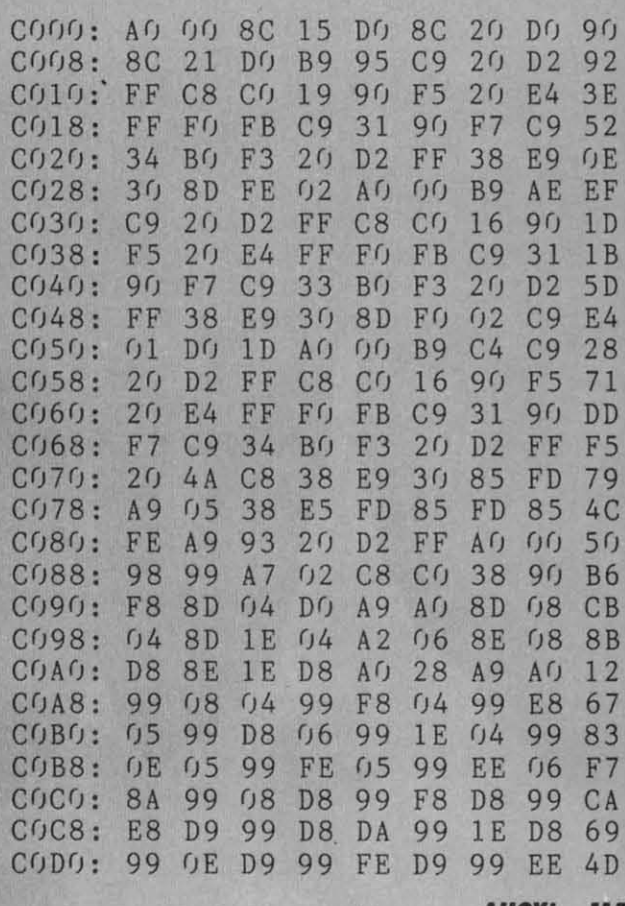

**AHOY! 115** 

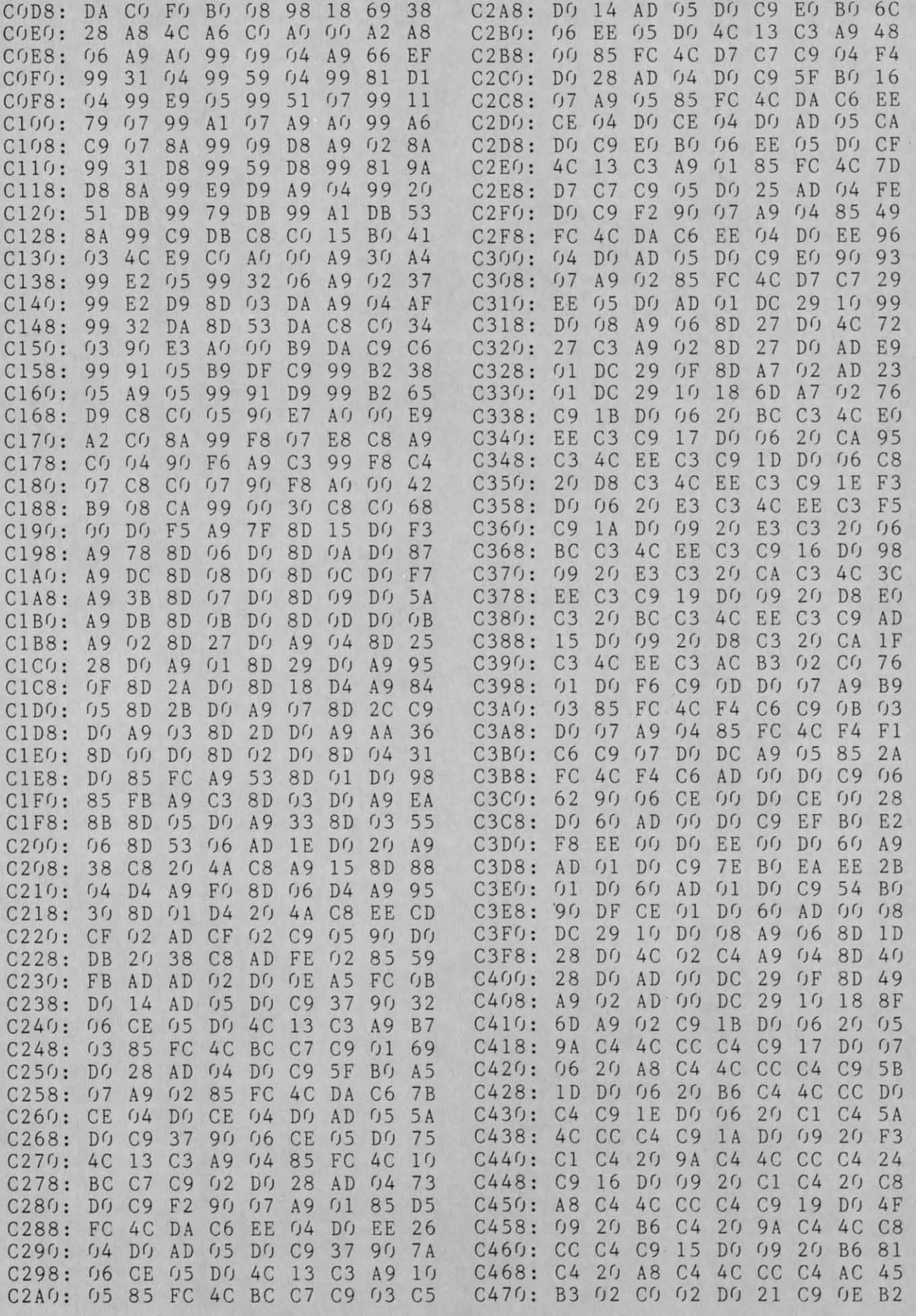

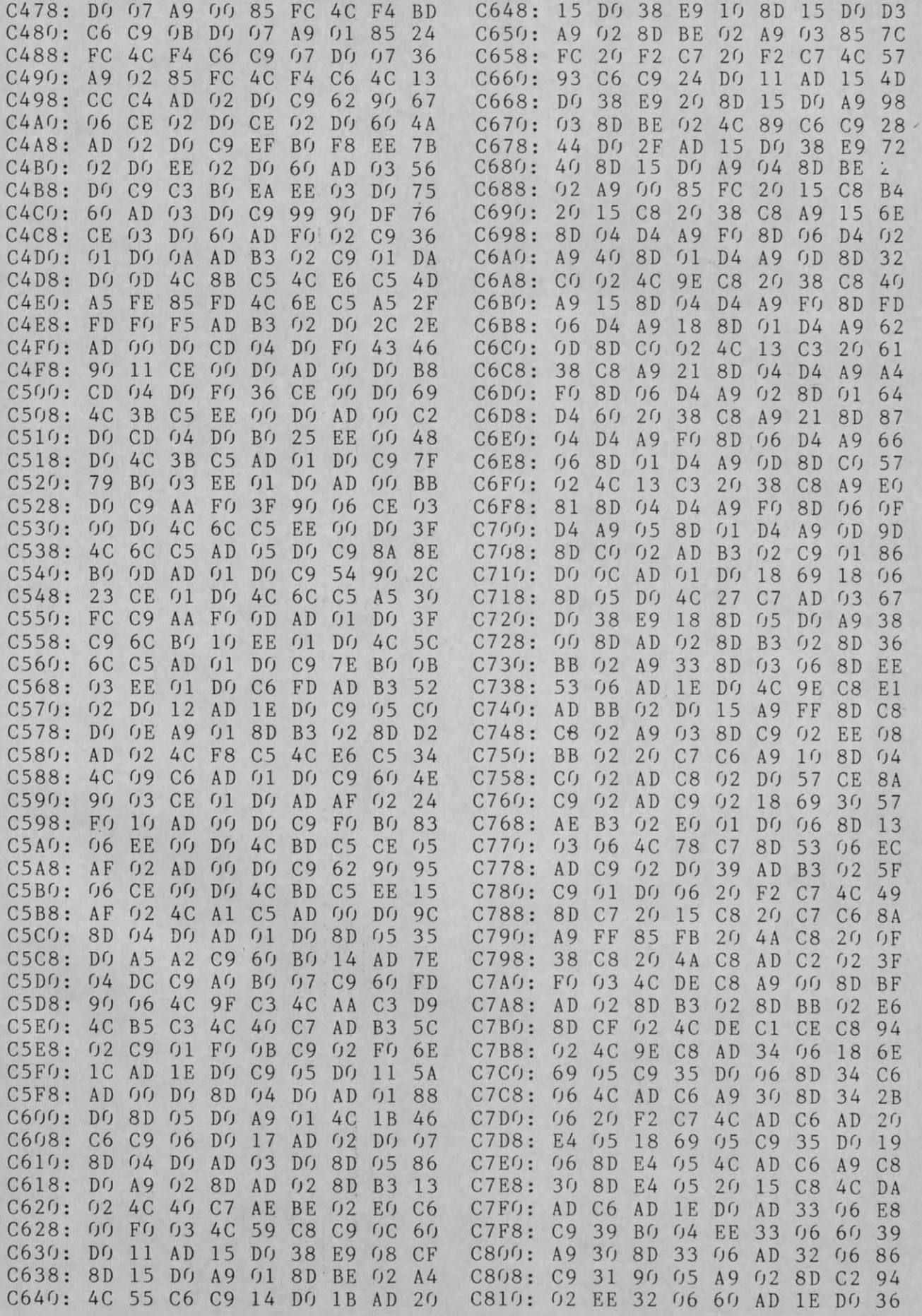

**AHOY!** 117

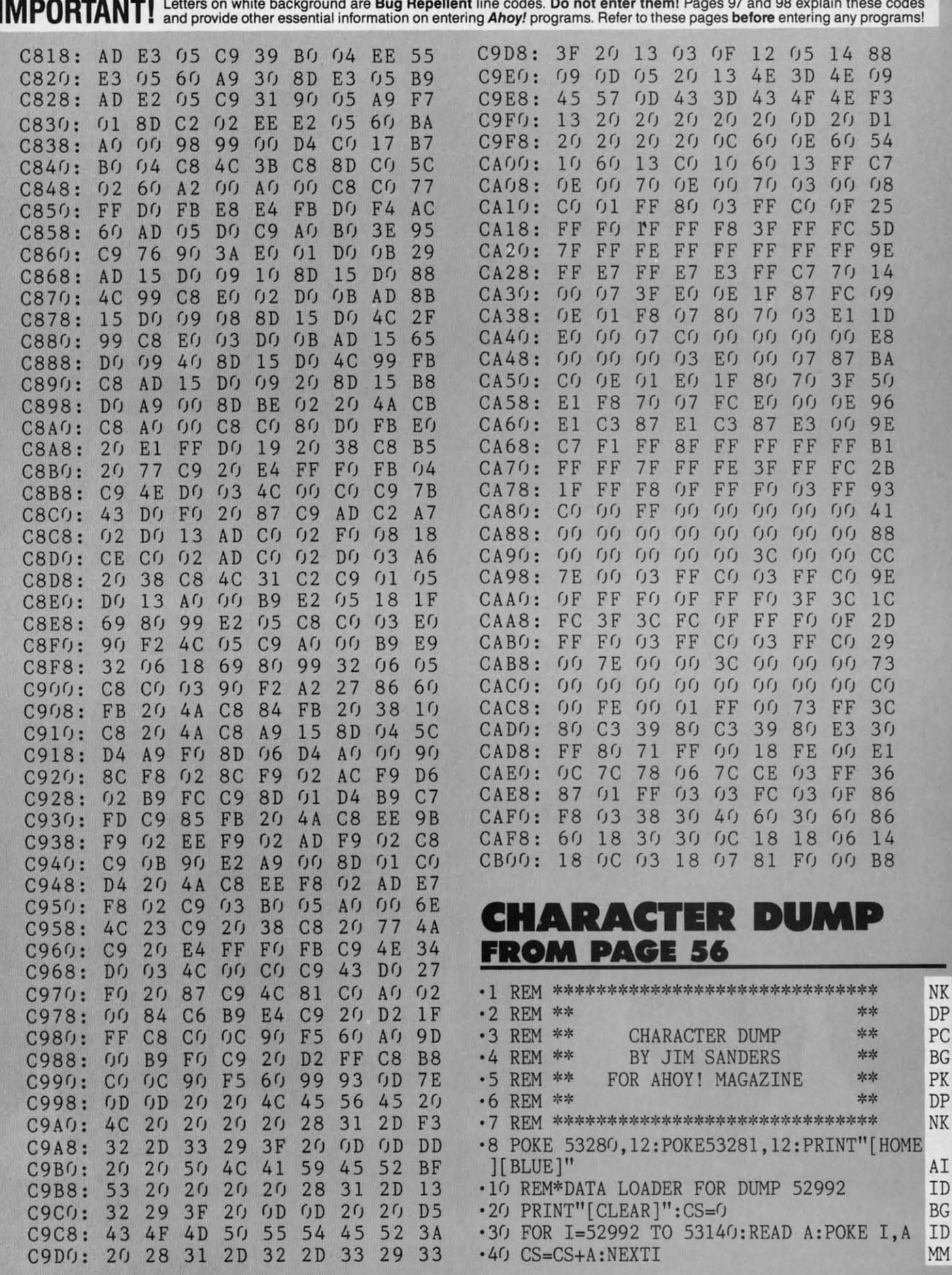

•45 PRINTCS DG •5fJ IFCS<>18597 THEN PRINT" [4"\*" ]ERROR IN -srJ IFCS<> 18597 THEN PRINT" [4 "\* " ] ERROR IN DATA STATEMENTS[4"\*"]": END OM ·55 PRINT"TO ACTIVATE F7 KEY SYS 52992" PJ -55 PRINT"TO ACTIVATE F7 KEY SYS 52992" PJ .60 PRINT"TO CHANGE TO F1 POKE 53024,4" MP ·65 PRINT"TO CHANGE TO F3 POKE 53fJ24,5" PM -65 PRINT"TO CHANGE TO F3 POKE 53(J24 , 5" FM •70 PRINT"TO CHANGE TO F5 POKE 53024,6" EF .75 PRINT"TO CHANGE TO F7 POKE 53024,3" 10 .80 PRINT"TYPE 'NEW' <RETURN> AFTER POKE" IA '85 PRINT"HIT RUN/STOP TO DISABLE" OE -85 PRINT"HIT RUN /STOP TO DISABLE" OE ·9fJ PRINT"SYS 52992 THEN PRESS F7": PRINT" -9fJ PRINT"SYS 52992 THEN PRESS F7": PRINT" TO PRINT THESE INSTRUCTIONS" II ·95 PRINT"CHARACTER DUMP MAY BE ACTIVATED -95 PRINT"CHARACTER DUMP MAY BE ACTI VATED FROM": PRINT"PROGRAM BY LINE ENTRY: SYS 5 FROM": PRINT" PROGRAM BY LINE ENTRY : SYS 5  $3034"$  FA -100 NEW KA .52992 DATA120, 173, 20, 3, 141, 169, 2, 173 KC .53000 DATA21,3,141,170,2,169,29,141 MG  $-53008$  DATA20, 3, 169, 207, 141, 21, 3, 169 EF  $-53016$  DATAO, 133, 254, 88, 96, 165, 197, 201 PH  $-53024$  DATA3,  $208, 4, 165, 254, 240, 3, 108$  NJ -53032 DATA169,2,169,255,133,254,169,4 NI - 53032 DATA169 , 2 , 169 , 255 , 133 , 254 , 169 ,4 NI .53040 DATA133,186,169,126,133,184,169,0 DI -53048 DATA160,4,133,113,132,l14,133,183 JL - 53048 DATA 160 , 4 ,133 ,l13 ,132 ,l14,133 ,183 JL -53056 DATA133,185,32,192,255,166,184,32 PC -53056 DATA133 , 185 , 32 , 192 , 255 ,1 66 , 184 , 32 PC -53064 DATA201,255,162,25,169,13,32,210 IG -53064 DATA201 , 255,162 , 25 , 169 , 13 , 32 , 210 I G  $-53072$  DATA255, 32, 225, 255, 240, 46, 160, 0 MD -53080 DATA177,113,133,103,41,63,6,103 NL -53080 DATA177 ,l13, <sup>133</sup> , <sup>103</sup> , 41, <sup>63</sup> , <sup>6</sup> , 103 NL '53088 DATA36,103,16,2,9,128,112,2 DI - 53088 DATA36 , 103 , 16 , 2 , 9 , 128 ,l1 2 , 2 DI ·53096 DATA9,64,32,210,255,2ffJ,192,40 EP -53()96 DATA9,64 , 32 , 2FJ, 255 , 2(JI), 192 ,4(J EP '53104 DATA208,230,152,24,101,113,133,113 GO - 531()4 DATA2(J8 , 23fJ , 152 , 24 , lfJ1,113 ,133 ,113 GO ·53112 DATA144,2,230,114,202,208,205,169 NA -53112 DATA 144 , 2 , 230 , l 14 , 202 , 208 , 205 ,169 NA '53120 DATA13,32,210,255,32,2fJ4,255,169 HA - 53120 DATA13 , 32,210 , 255 , 32 , 204 , 255 ,169 HA '53128 DATA8,32,195,255,169,0,133,254 KK - 53128 DATA8,32 ,195 , 255 , 169 , 0 ,133 , 254 KK '53136 DATA76,188,254,96,255 BB -53136 DATA76 ,188 , 254, 96 , 255 BB - 45 PRINTCS DG 3(J34 " FA  $-100$  NEW KA

### **HEAD TO HEAD HEAD TO HEAD FROM PAGE 72 FROM PAGE 72**

AI<br>ID

BG ID MM

NK  $DP$ PC BG PK  $DP$ NK

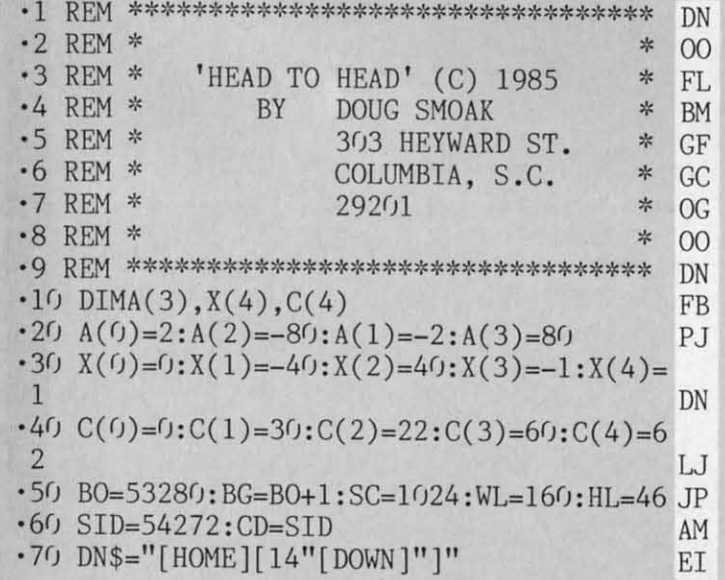

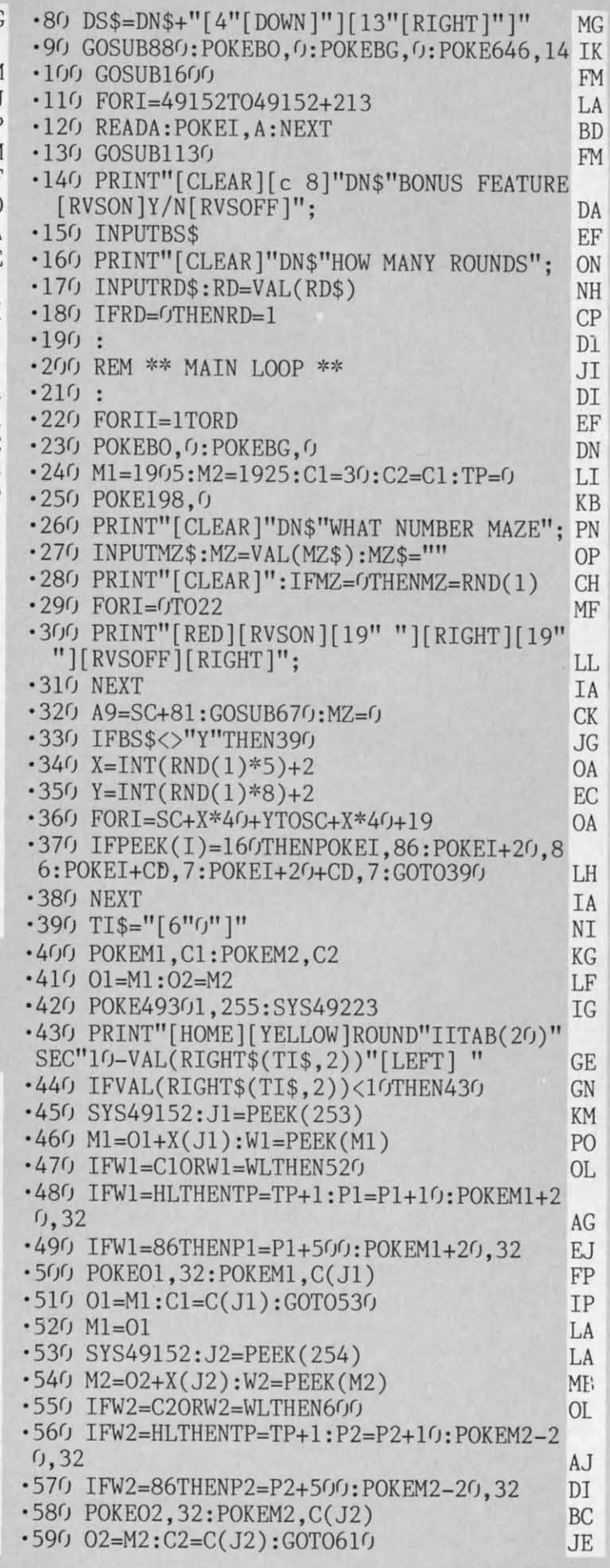

**AHOY! ", AHOY! 179** 

Cwww.commodore.ca

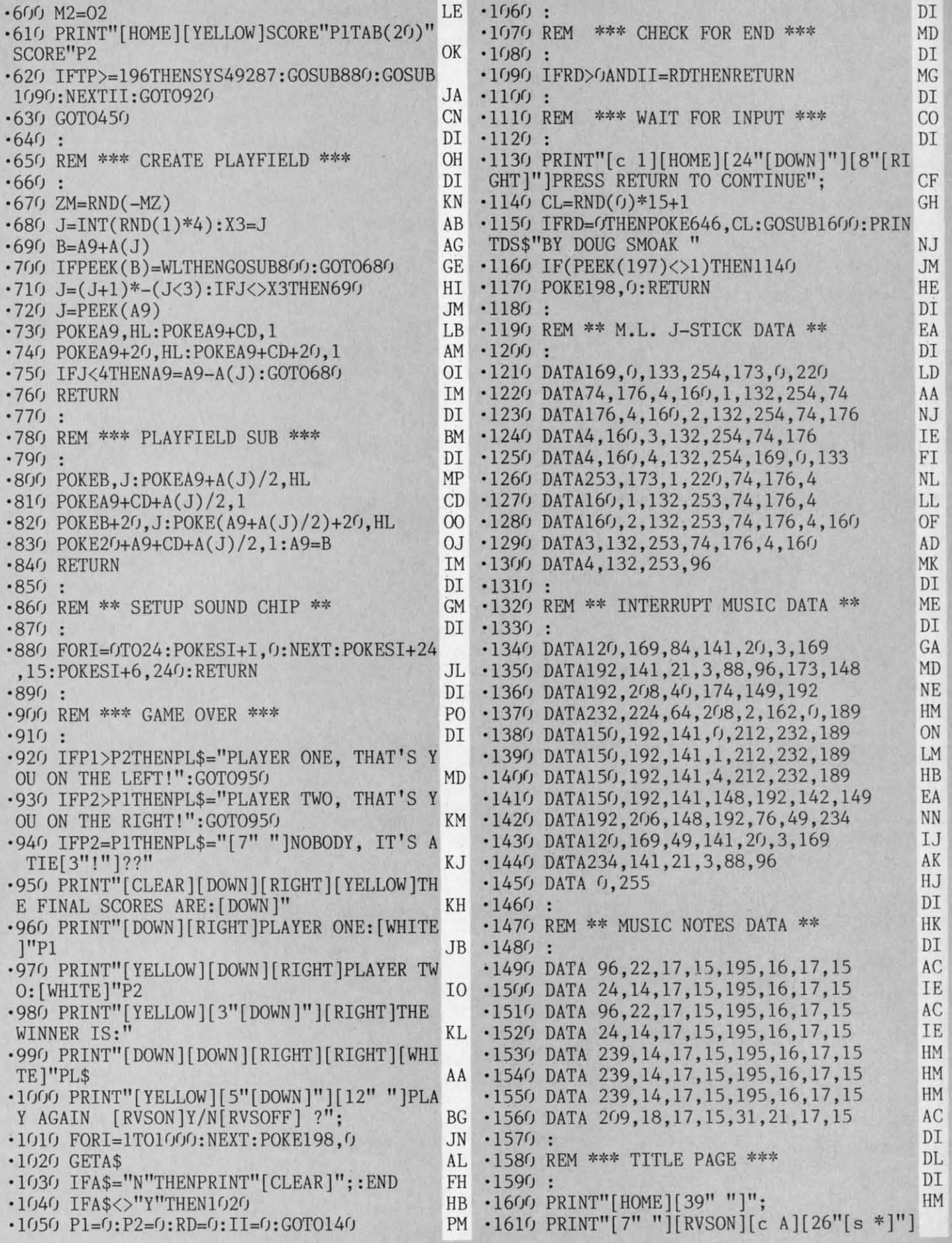

j

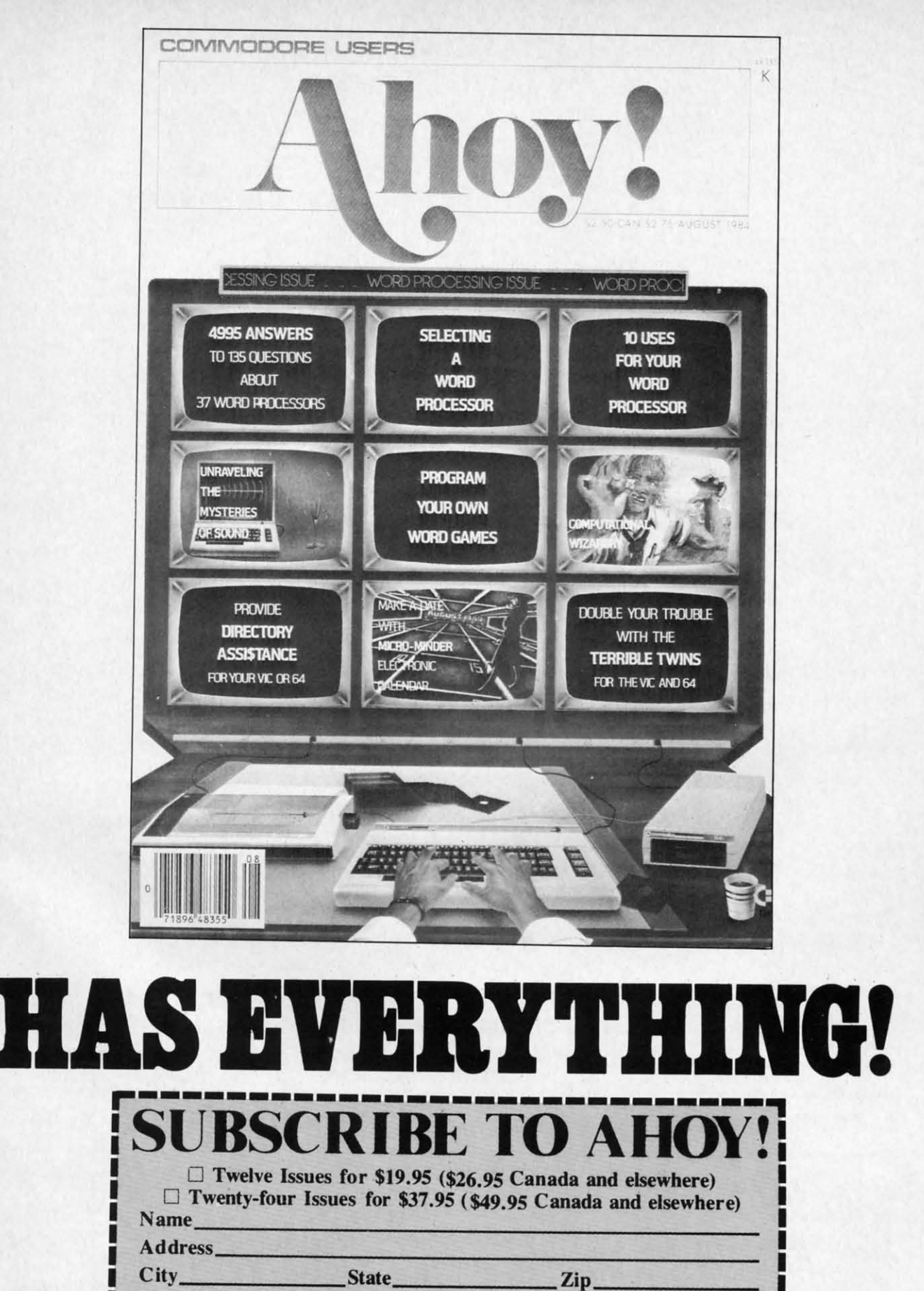

**In Send coupon or facsimile to:** ION INTERNATIONAL INC. ION INTERNATIONAL INC.<br>45 West 34th Street, Room 407, New York, NY 10001

I

a san ma con i ------

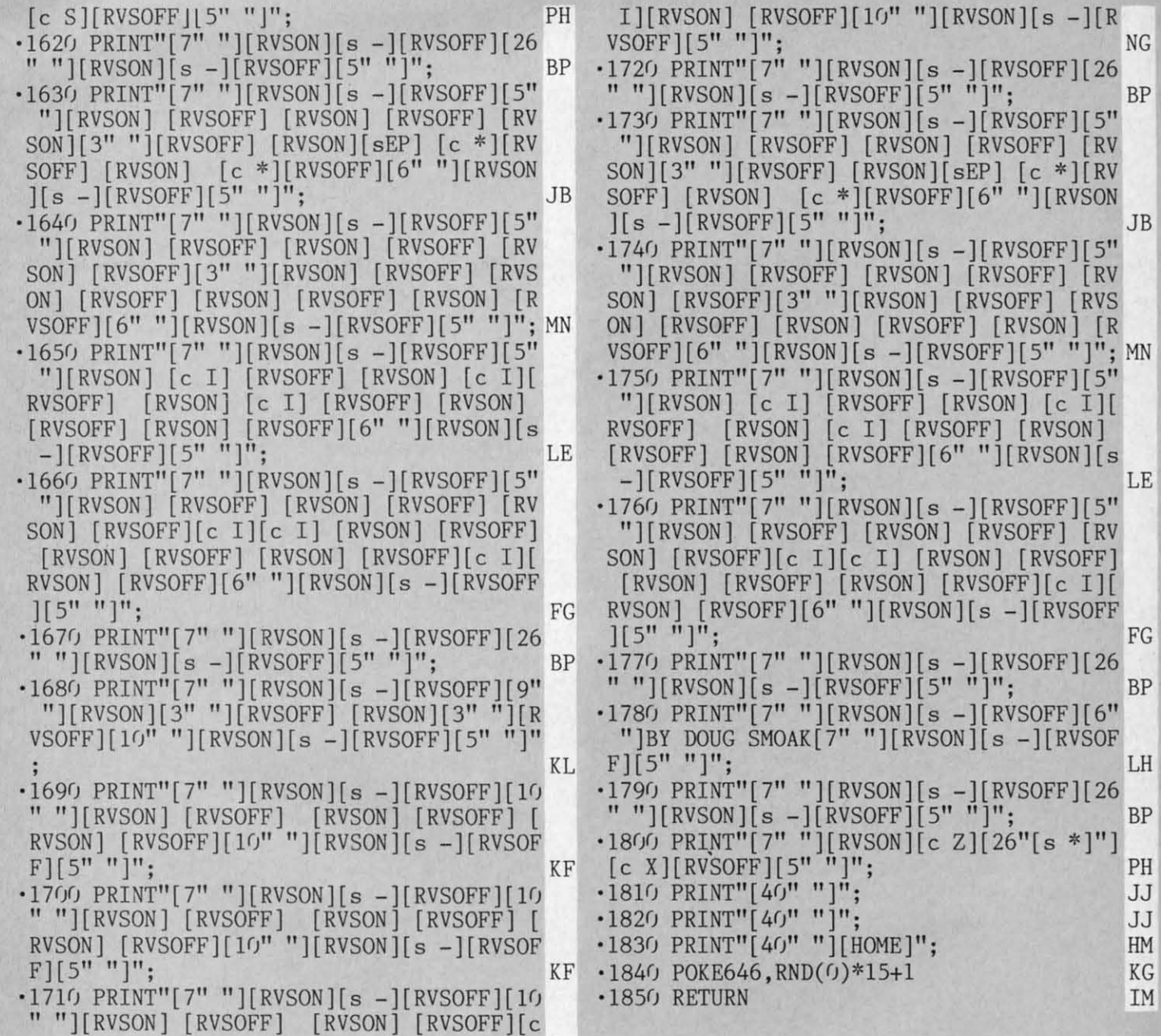

**Ey.ry program In 'hi. I••ue of Ahoy! can lie purc....ed Eve ry prog,am in tltis issue of Ahoy! can be purcltased on disk or cassette. See the advertisement on page 63** for single issue and subscription prices.

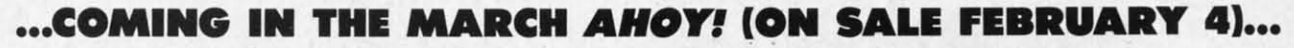

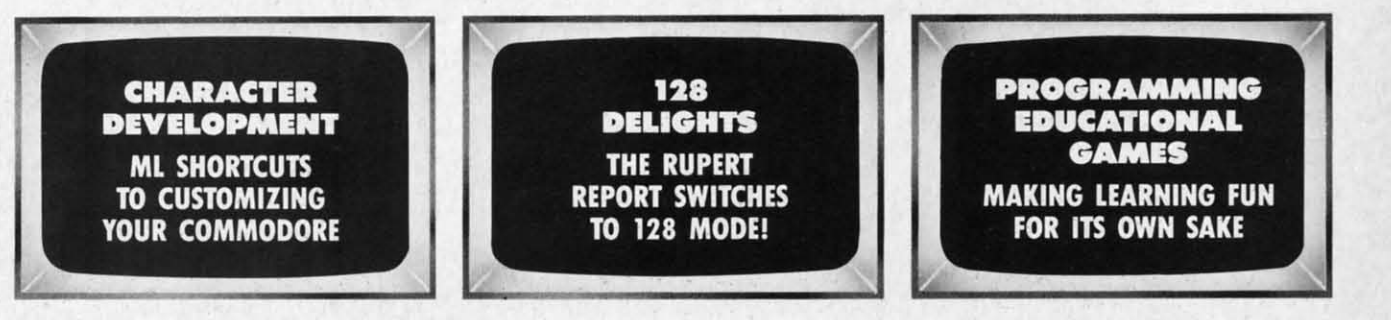

**122 AHOY! 122 AHOY!** 

NEV  $Zzzz$ 

MASTERTRON

Featuring instantly drawn animated graphics, joystick driven icons and classic text input. This unusual adventure takes you into the dream world of Sleep. You wander through the 50 weird and

**AASTER** 

wonderful locations seeking an escape from your nightmare.

MASTERTRONIC

PLEDGE We promise to bring you two outstanding

added dimension rograms every

#### **Gates of Dawn**

THERE'S NO BEATING

Now, for the first time, GATES OF DAWN will release you into the world of the dream. You must travel through these timeless passages as the knight of a bygone age. Much of what you see will not be as it appears and conversely much will happen that you cannot always see.

 $MASITERITRON$ 

- **Example 1** Let this Arcade Adventure take you into The World of Dreams and Beyond 64 Screens of Mystery and Challenge
- Atmospheric Sound **Conservation** Marvellously Detailed Graphics and Animation

# **MASTERTRONIC HAVE** DONE IT AGAIN!

Bringing you an added dimension for your Commodore 64/128 with these two outstanding programs on Disc Zzzz and The Gates of Dawn for the incredible price of only \$9.99 each.

Mastertronic International Inc. 7311B Grove Road, Frederick, Maryland 21701 Tel: (301) 695 8877

Reader Service No. 197

Yankee Doodle went to town, A-riding on a pony,

## **Sing Along With Your Favorite Party Son**

Here's a great new way for you and your friends to have fun with your Commodore 64™ or 128™. Our exciting Party Songs disk features 18 classics you'll love to sing. They are loaded with humor and nostalgia-just right for when friends get together.

For sing-along fun, the lyrics appear in easy-to-read verse on your TV or monitor. Play just your favorite song or set your computer to play them all.

If you've seen our Christmas Carols, then you know Party Songs will be a treat. Your computer's vast musical capabilities are used to their fullest to create lively music in three-part harmony. The colorful and entertaining graphics make every song a visual delight.

#### **SONGS INCLUDE:**

- Auld Lang Syne I've Been Workin' on the Railroad
- Oh My Darling Clementine Blow the Man Down
- $\bullet$ For He's a Jolly Good Fellow . Bill Groggin's Goat
- . Hail! Hail! The Gang's All Here! . My Wild Irish Rose
- My Old Kentucky Home Turkey in the Straw
- My Bonnie Lies Over the Ocean Goober Peas
- Red River Valley Oh! Susanna Dixie
- The Yellow Rose of Texas Yankee Doodle
- . Who Threw the Overalls in **Mistress Murphy's Chowder?**

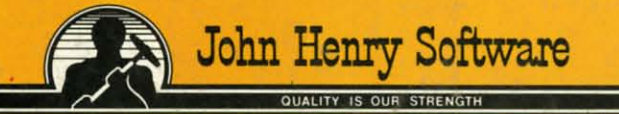

For fun throughout the Christmas holidays, order our Christmas Carols, too! The disk contains 18 favorites, including O Come All Ye Faithful, Joy to the World. Jingle Bells, Silent Night, What Child is This?, and more.

As always, you can trust John Henry Software to bring you quality software at the lowest price. We specialize in prompt delivery and guarantee our product.

Don't wait, see your dealer, or call us today! **Toll-free number:** 

> 1-800-223-2314 In Ohio call 513-898-7660

 $95_{\text{each}}$ 

Both for only<br>\$28.95

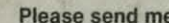

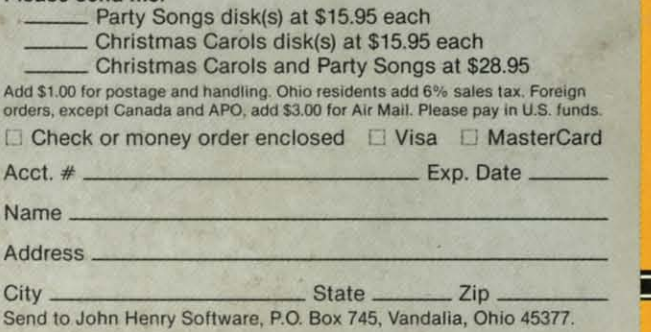

Reader Service No. 169

Gwww.commodore.ca

## **DON'T DON'T l\'IISS MISS TIlE THE BOAT! BOAT!**

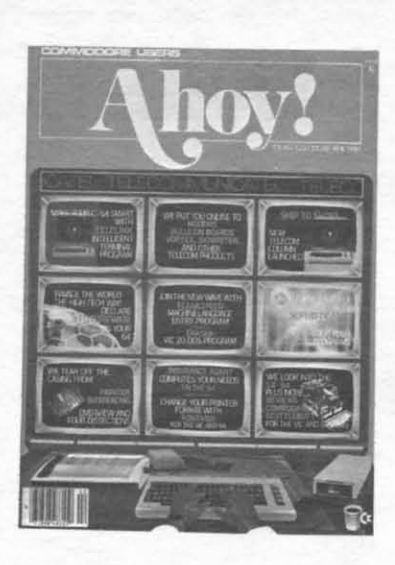

## $SUBSCRIBE$ **TO AHOY! TO AHOY!**

- $\square$  Send me twelve issues of AHOY! for SJ9.95 (S26.9S Canada & eIsewbere). I un-\$19.95 (\$26.95 Canada & elsewhere). I understand that I will be billed later. derstand that I will he billed later.
- $\square$  Send me twenty-four issues of AHOY! for 537.95 (\$49.95 Canada and eJsewhere). I \$37.95 (\$49.95 Canada and elsewhere). I understand that I will be billed later. understand that I will he billed later.

#### NAME

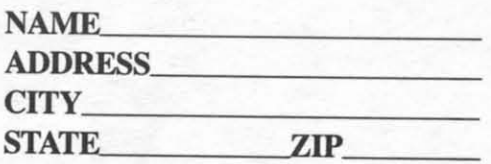

### **DON'T MISS THE BOAT!**

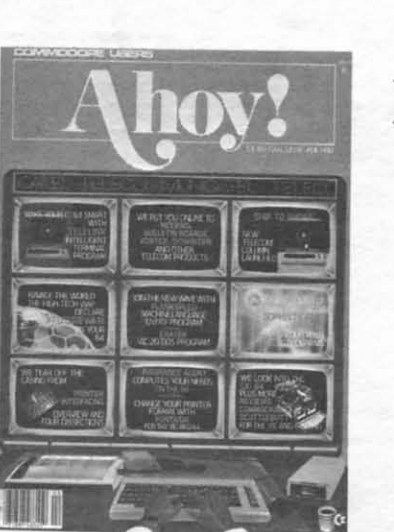

**AVIER ROME** 

### **SUBSCRIBE TO SUBSCRIBE 10 THE AHOY! THE AHOY! DISK MAGAZINE DISK MAGAZINE**

- $\Box$  Send me 12 issues of the AHOY! Disk Magazine for \$8&00 (SUSOO Canada and Magazine for \$8&00 (\$U5.00 Canada and eJsewhere). I understand that I will be elsewhere). I understand that I wiU he billed later. billed later.
- $\Box$  Send me 24 issues of the AHOY! Disk Magazine for **\$16S.00** (\$214.00 Canada Magazine for \$165.00 (\$214.00 Canada and elsewhere). I understand that I will and elsewhere). I understand that I will be billed later. he billed later.

#### NAME

ADDRESS \_ ADDRESS \_\_\_\_\_\_\_\_\_\_\_\_ \_\_\_ CITY \_ CITy \_\_\_\_\_\_\_\_\_\_\_\_\_\_\_\_ \_\_ **STATE ZIP** 

C-www.commodore.ca

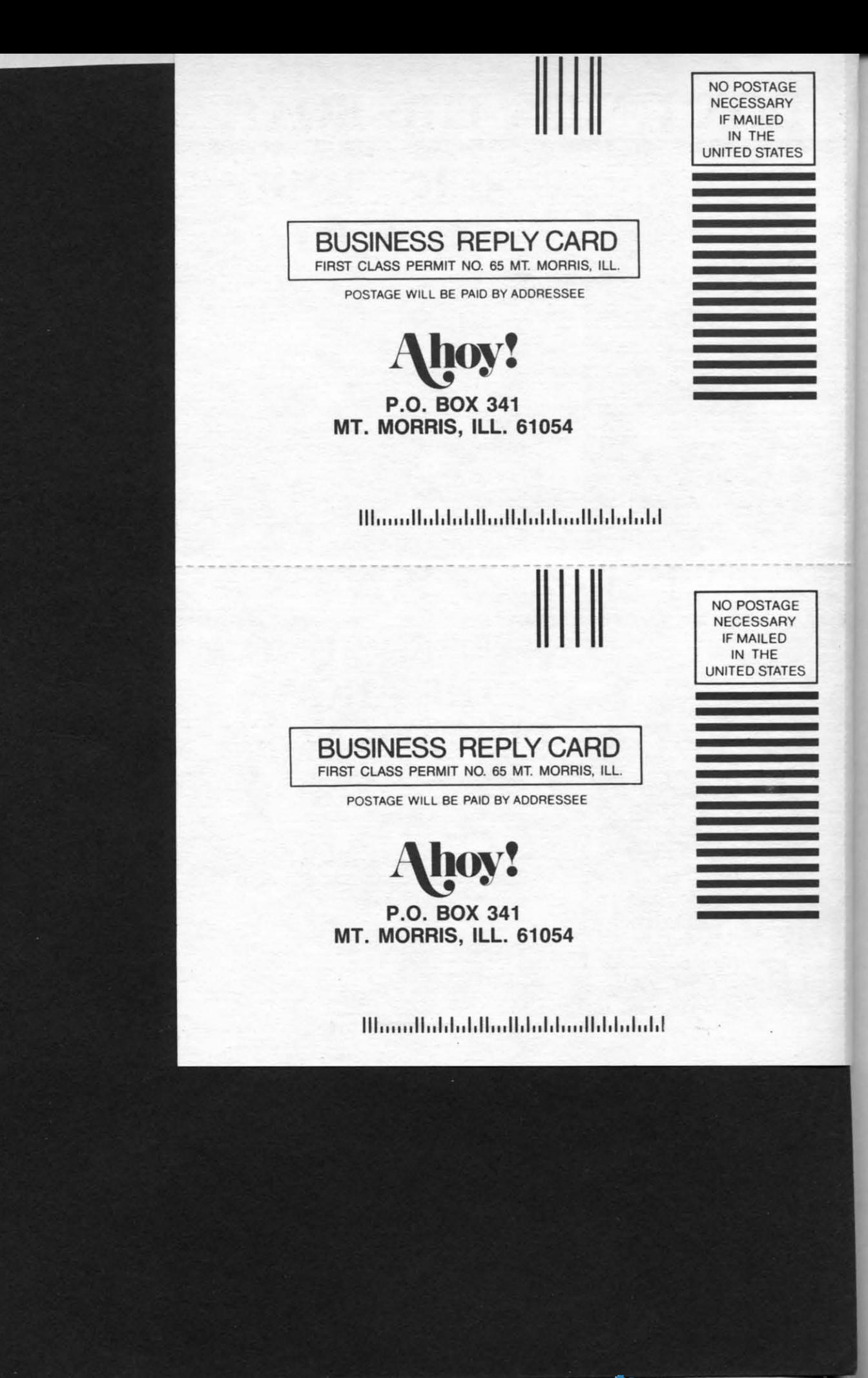

C-www.commodore.ca

### **DON'T MISS THE BOAT!**

### **SUBSCRIBE TOAHOY!**

- $\Box$ Send me twelve issues of AHOY! for \$19.95 (\$26.95 Canada & elsewhere). I understand that I will be billed later.
- Send me twenty-four issues of AHOY! for п \$37.95 (\$49.95 Canada & elsewhere). I understand that I will be billed later.

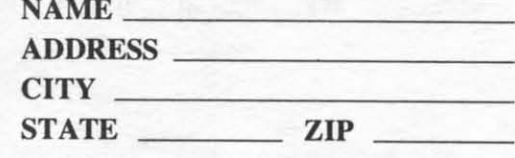

#### February 1986 Ahoy!/Void after February 11, 1986 **READER SERVICE CARD**

To request additional information on any product advertised or otherwise pictured in this issue of Ahoy! that is accompanied by a reader service number, circle the corresponding number below and mail this card. We will promptly forward your request to the designated companies.

101 102 103 104 105 106 107 108 109 110 111 112 113 114 115 116 117 118 119 120 121 122 123 124 125 126 127 128 129 130 131 132 133 134 135 136 137 138 139 140 141 142 143 144 145 146 147 148 149 150 151 152 153 154 155 156 157 158 159 160 161 162 163 164 165 166 167 168 169 170 171 172 173 174 175 176 177 178 179 180 181 182 183 184 185 186 187 188 189 190 191 192 193 194 195 196 197 198 199 200 201 202 203 204 205 206 207 208 209 210 211 212 213 214 215 216 217 218 219 210 211 212 213 214 215 216 217 218 219 220 221 222 223 224 225 226 227 228 229 230 231 232 233 234 235 236 237 238 239 240 241 242 243 244 245 246 247 248 249 250 251 252 253 254 255 256 257 258 259 260 261 262 263 264 265 266 267 268 269 270 271 272 273 274 275 276 277 278 279 280 281 282 283 284 285 286 287 288 289 290 291 292 293 294 295 296 297 298 299 300

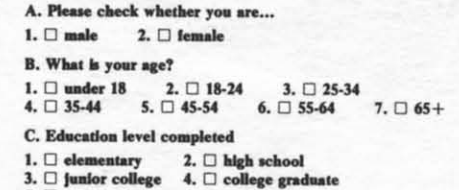

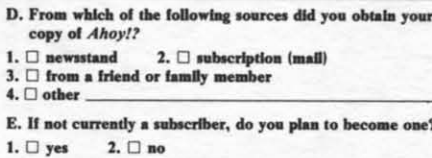

 $\cdots$ 

Commentmediate.ca

communication of the communications

5.  $\Box$  masters degree 6.  $\Box$  phd

**State** 

Name

**Street** 

 $City$ <sub>\_\_\_</sub>

**Example 2** Zip

r's ng  $ew$  $n-$ 

e'

n or le at

g is omtia-

nted

tell

l be

for s do

hey

ific

our gns the goose the

h a

cup

our af-

am

ess

ver

up-

fun

ce.

 $\sin$ 

ng.

me

 $<sub>an</sub>$ </sub> bre lge

isy

ou  $2S-$ 

for

ty-

k-

ise  $13$ 

 $n<sub>g</sub>$ 

IG

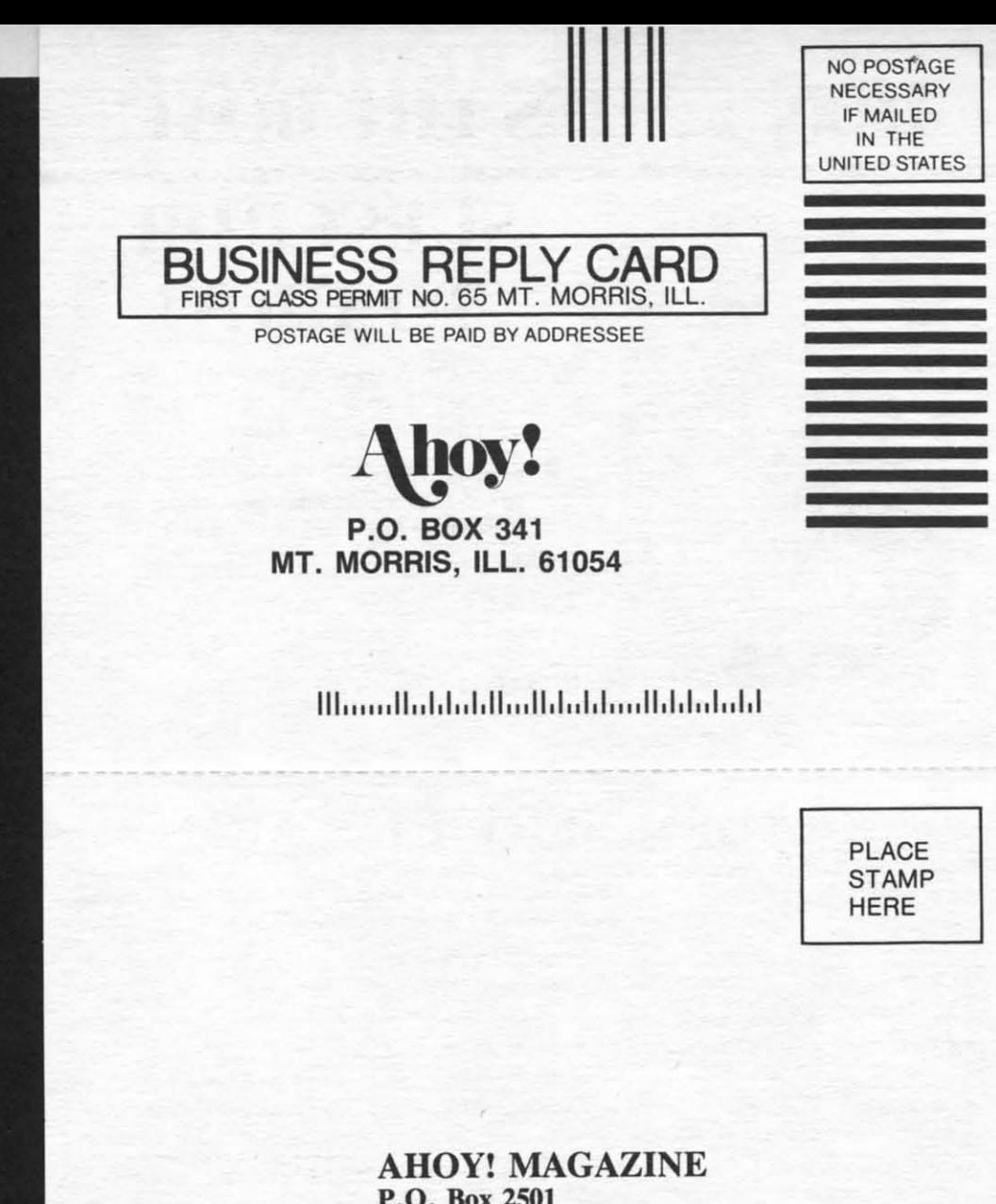

P.O. Box 2501 Clinton, Iowa 52735  $\mathbf{m}$ 

Si hc yo

 $\overline{of}$ 

ha

 $ex$ sit leg ü

sel de: kn

yo

tan and aln cha ing